### UNIVERSIDAD DEL BÍO - BÍO FACULTAD DE CIENCIAS EMPRESARIALES DEPARTAMENTO DE CIENCIAS DE LA COMPUTACIÓN Y TECNOLOGÍAS DE INFORMACIÓN

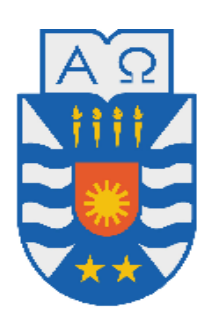

# **"SISTEMA WEB DE CONTROL Y SEGUIMIENTO PARA PROYECTOS FIDIE"**

Enrique Alfonso Herrera Lagos

# **MEMORIA PARA OPTAR AL TÍTULO DE INGENIERO CIVIL EN INFORMÁTICA**

**Chillán, Octubre 2011**

### UNIVERSIDAD DEL BÍO-BÍO FACULTAD DE CIENCIAS EMPRESARIALES DEPARTAMENTO DE CIENCIAS DE LA COMPUTACIÓN Y TECNOLOGÍAS DE INFORMACIÓN

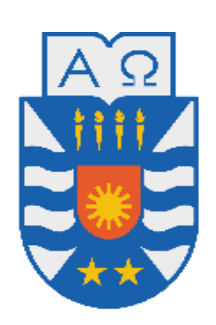

# **"SISTEMA WEB DE CONTROL Y SEGUIMIENTO PARA PROYECTOS FIDIE"**

Enrique Alfonso Herrera Lagos

PROFESOR(A) GUIA : Sr. Gilberto Gutiérrez PROFESOR(A) INFORMANTE : Sra. Marcela Pinto

# **MEMORIA PARA OPTAR AL TÍTULO DE INGENIERO CIVIL EN INFORMÁTICA**

**Chillán, Octubre 2011**

Dedicatoria

*Dedico este proyecto de título a mis padres, hermanas por su constante apoyo y confianza, así como a mi novia Camila Muñoz, que ha sido un apoyo constante en esta etapa tan importante de mi vida*.

**Enrique Herrera Lagos.**

# Agradecimientos

*Agradezco a mis padres Arturo y Eliana, quienes me formaron como la persona que soy en la actualidad, y me inculcaron los valores que se necesitan para ser una persona íntegra, así como les agradezco por la oportunidad que me dieron de convertirme en un profesional.*

*A mis hermanas M° José y Cristina por su constante apoyo y ayuda en los momentos difíciles, así como por asesorarme y quererme durante el trayecto de mi vida en mis triunfos y derrotas.*

*A mi novia Camila por amarme, apoyarme y estar junto a mí en estos 4 años, tanto en los momentos alegres, como en los momentos difíciles, así como por quererme tal como soy haciendo que mi vida sea muy feliz y completa.*

> *A mis amigos que por su alegría, compañía y momentos de distracción y carretes vividos junto a ellos.*

*A mis profesores de la Universidad que me ayudaron a formarme como profesional, por medio de su experiencia, enseñanzas, y evaluaciones.*

*A la Profesora Marlene y demás miembros del CIDCIE por hacer posible la realización de este proyecto, así como por su ayuda laboral y apoyo profesional brindado en los años que llevo junto al CIDCIE.*

#### **Enrique Herrera Lagos.**

#### Resumen

El Centro de Informática Educativa (CIDCIE), perteneciente a la Universidad del Bío-Bío se encarga de administrar los Fondos para la Investigación y Desarrollo de la Informática Educativa (FIDIE), dichos recursos son destinados año tras año, para el financiamiento de todas las iniciativas docentes y actividades de titulación que corresponden a Nuevas Tecnologías de Información y Comunicación (NTICs) aplicadas a la Educación, Software Educativo (Diseño, desarrollo y/o evaluación), Periféricos Computacionales orientados a la Educación (Desarrollo y/o Evaluación).

El trabajo, presentado a continuación, tiene como objetivo satisfacer las necesidades correspondientes al ciclo de vida y administración de los proyectos FIDIE, ya que en la actualidad el proceso de postulación, desarrollo y finalización de los proyectos se realiza de forma manual, La gestión de cada proyecto, la realizan distintas unidades, lo que genera una serie de problemas de control sobre los proyectos y bajo nivel de retroalimentación, además de abandono de proyectos, lo que incluye una finalización no adecuada. Se ha desarrollado un sistema Web para la gestión de los proyectos FIDIE, sistema que está pensado con el objetivo de atraer una mayor cantidad de postulantes, dando a conocer los FIDIE, y permitiendo facilitar el proceso de postulación y correcto desarrollo de los proyectos.

Para el desarrollo del sistema se utilizaron patrones de diseño y la arquitectura del tipo Modelo-Vista-Controlador (MVC). Al ser un sistema Web permite que los usuarios puedan acceder desde cualquier lugar, y tener información fácilmente agrupada de forma centralizada y con una mayor facilidad de mantenimiento. Para el desarrollo del sistema se utilizó el enfoque orientado a objetos bajo el lenguaje PHP (Hypertext Preprocessor, inicialmente llamado Personal Home Page Tools), junto con AJAX (Asynchronous JavaScript And XML) para obtener mejoras en la interfaz de usuario.

5

La implementación de este sistema permitirá grandes mejoras en el ciclo de vida de los FIDIE, logrando un mayor control sobre los proyectos que se presentan cada semestre, así como un mayor proceso de control, tanto para los docentes responsables del proyecto, como para el personal del CIDCIE y los evaluadores (Representantes de Facultad).

# Tabla de contenido

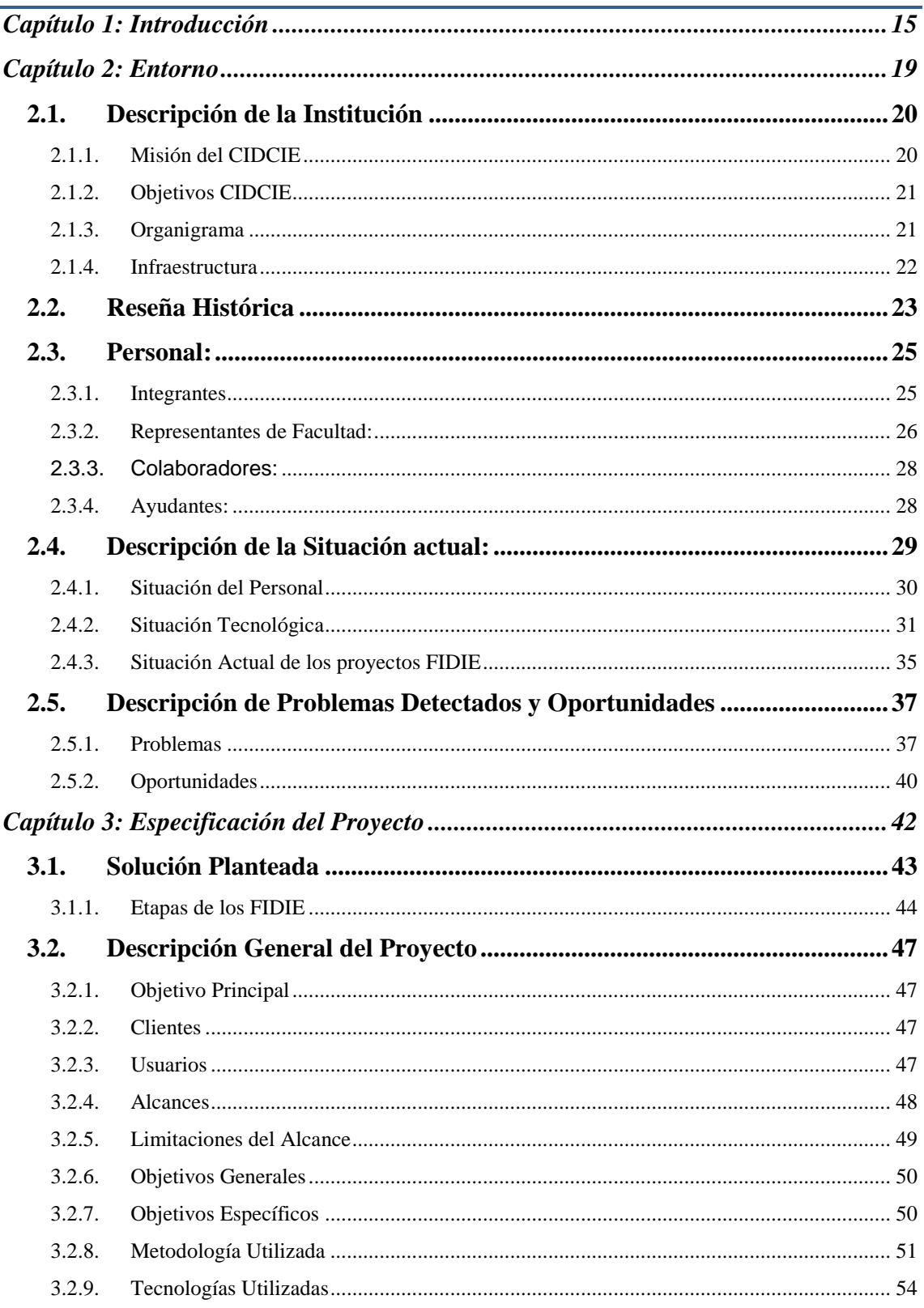

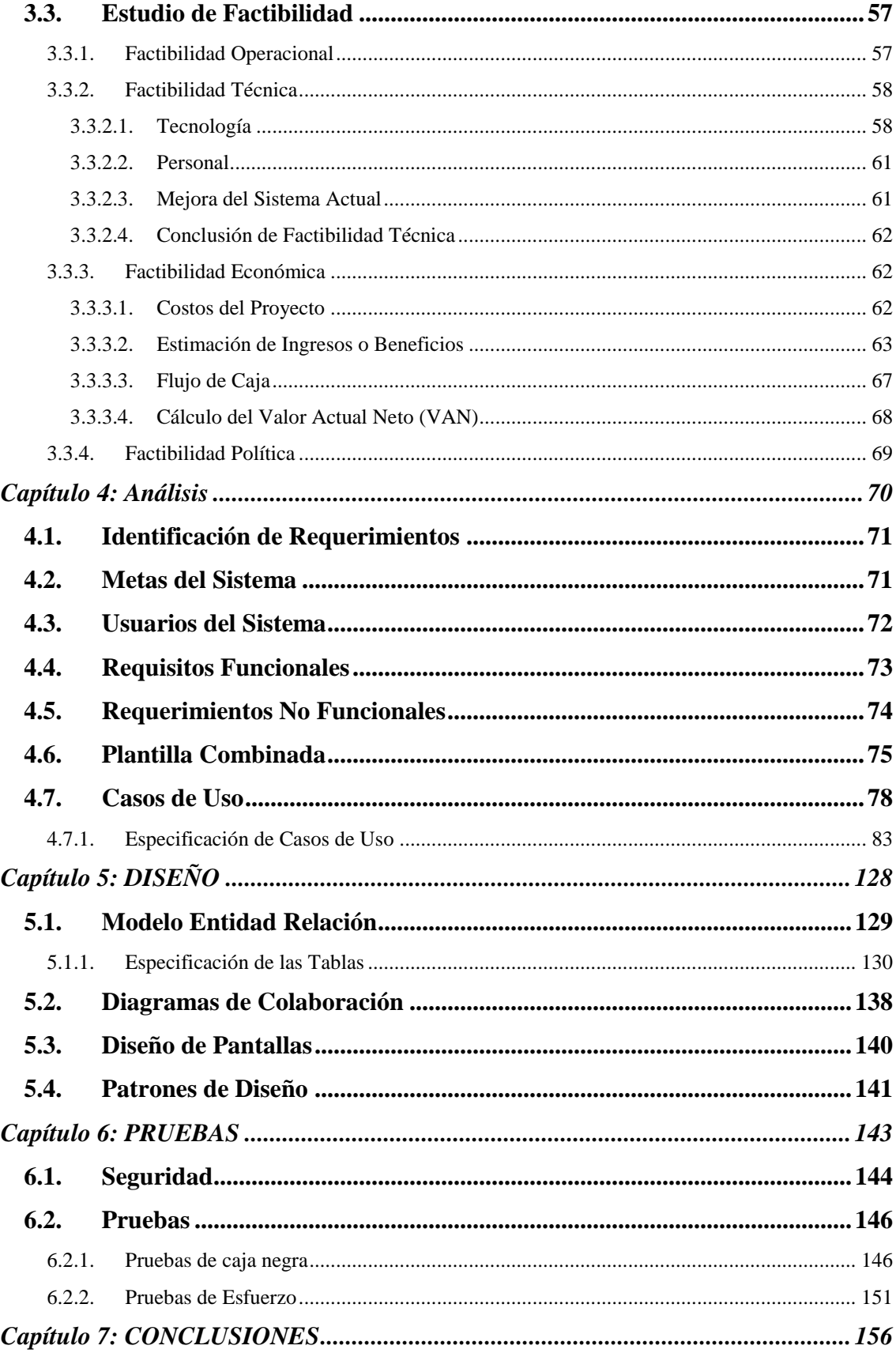

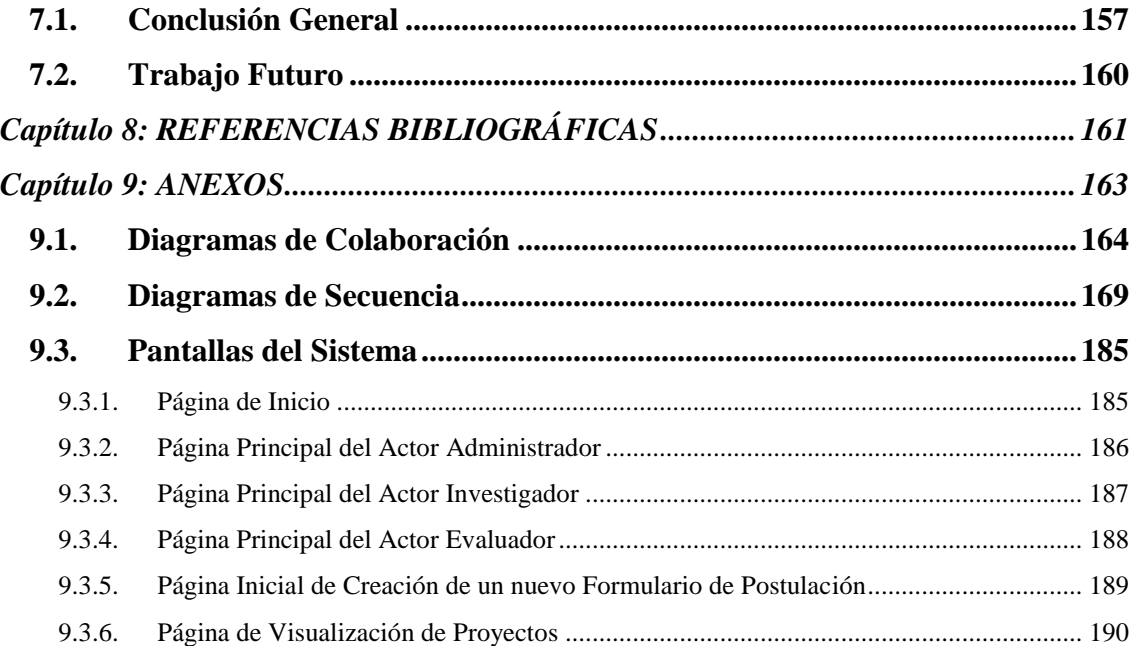

# **Índice de Tablas**

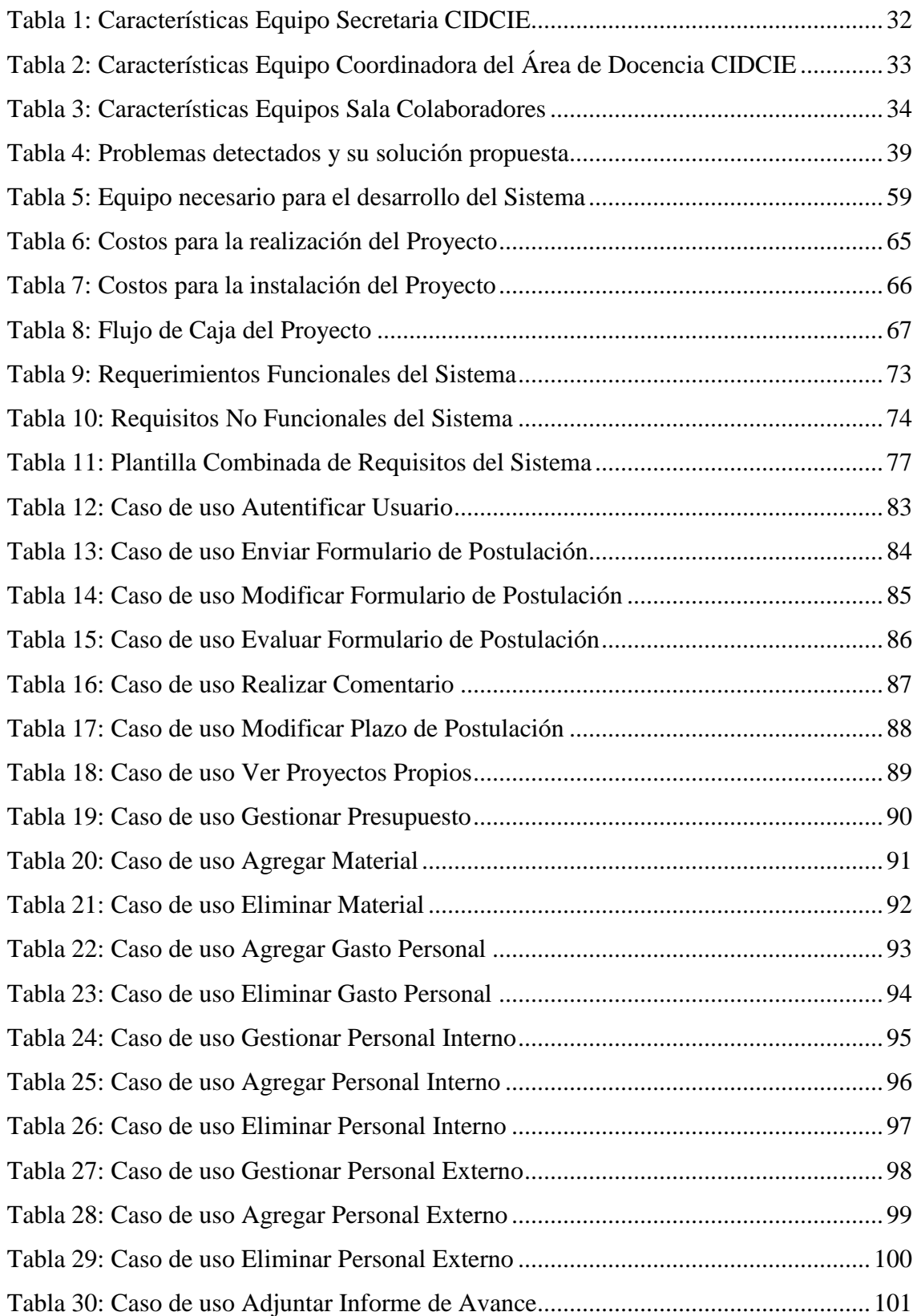

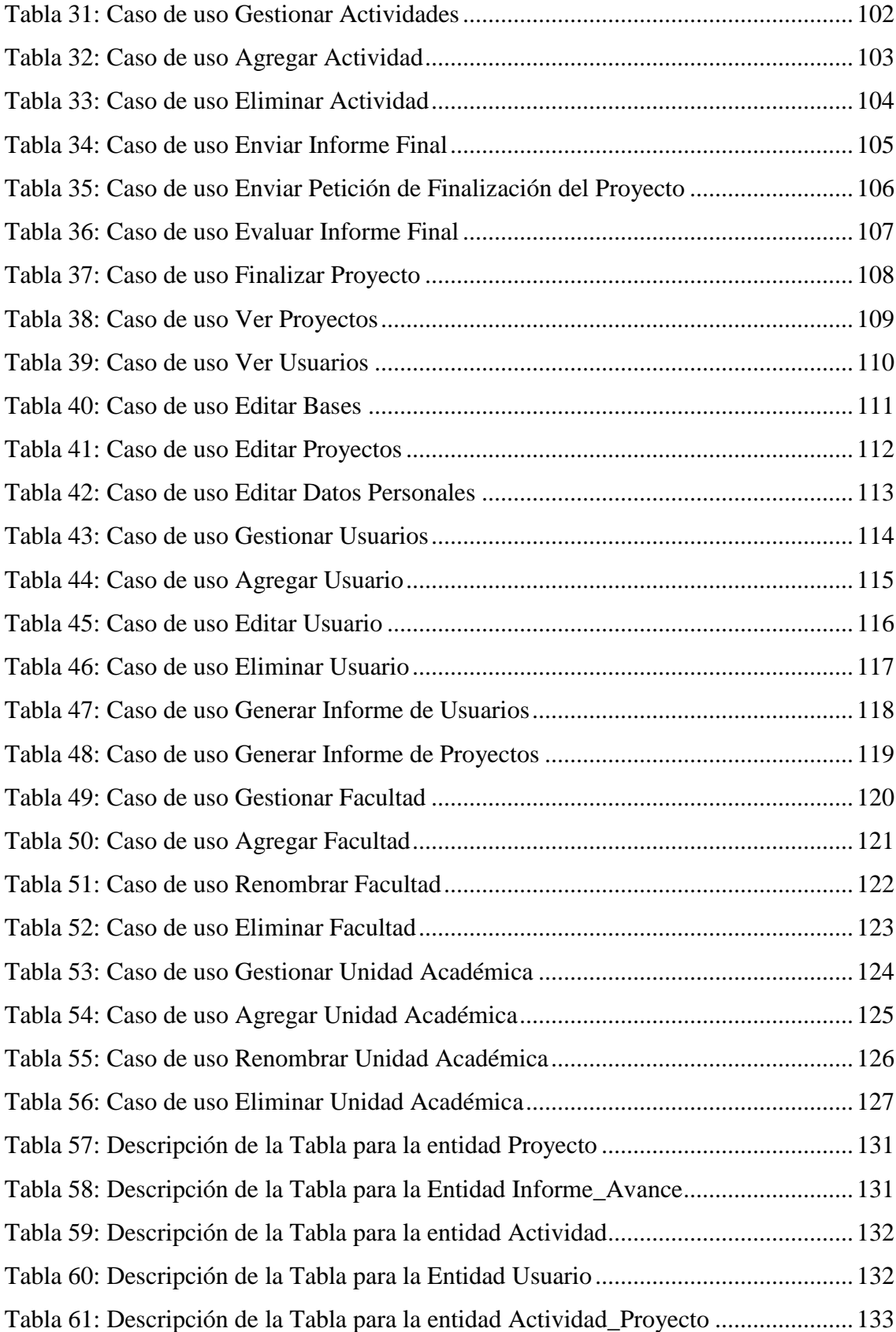

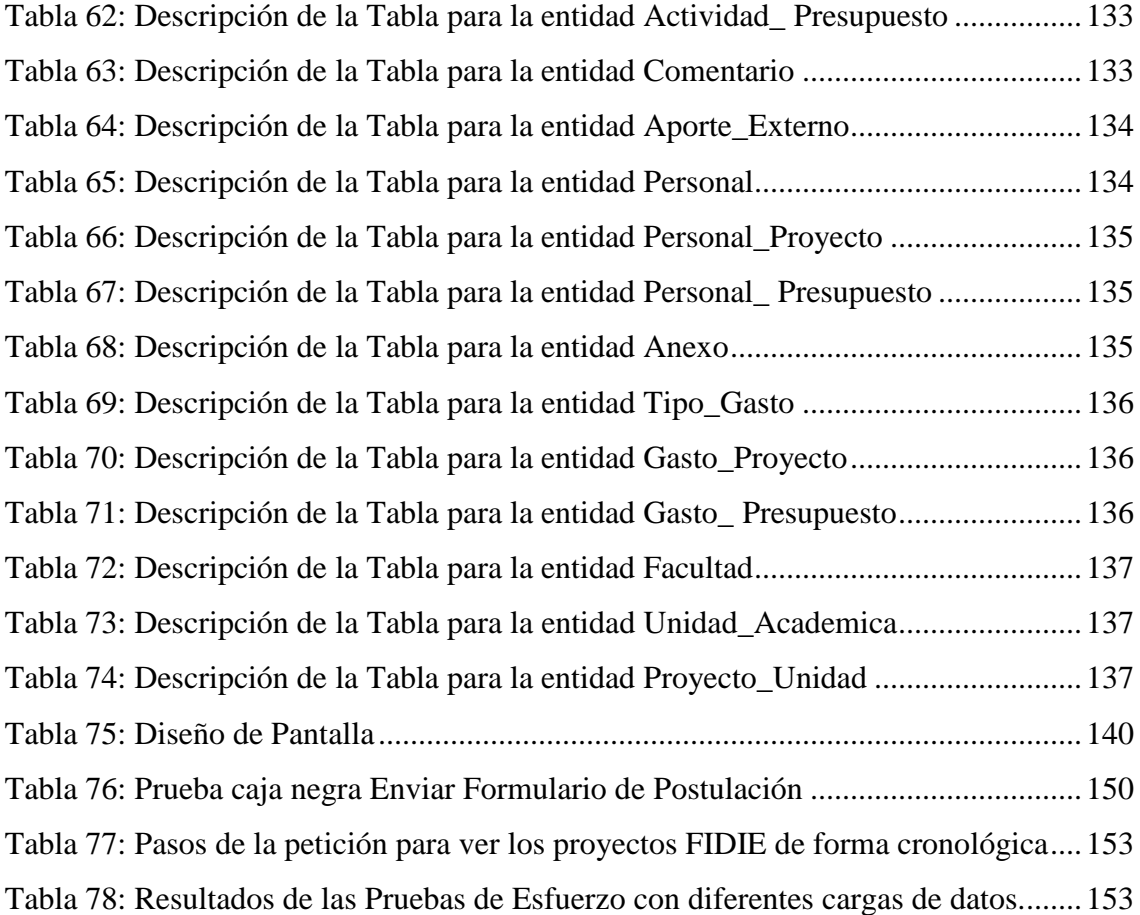

# **Índice de Figuras**

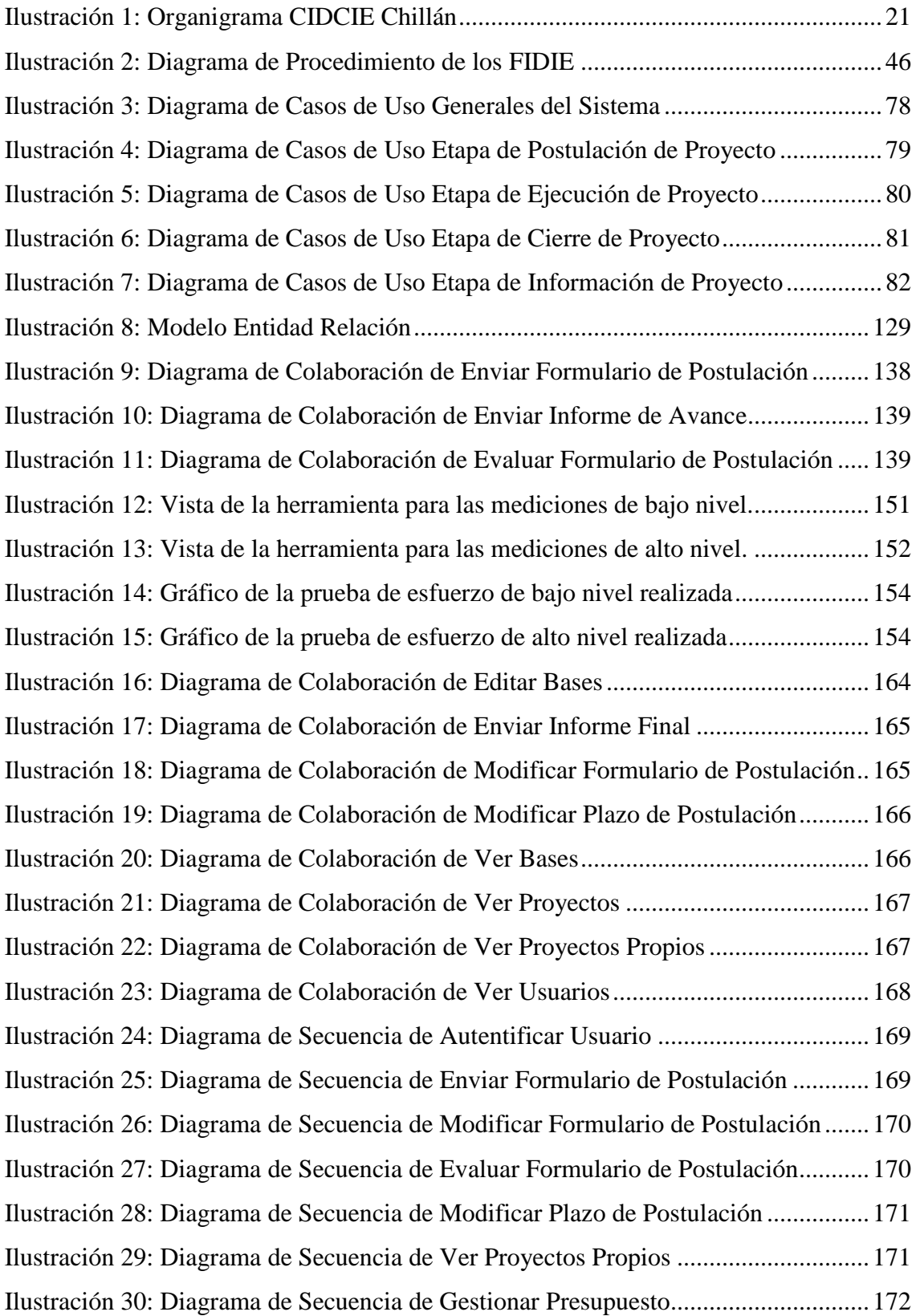

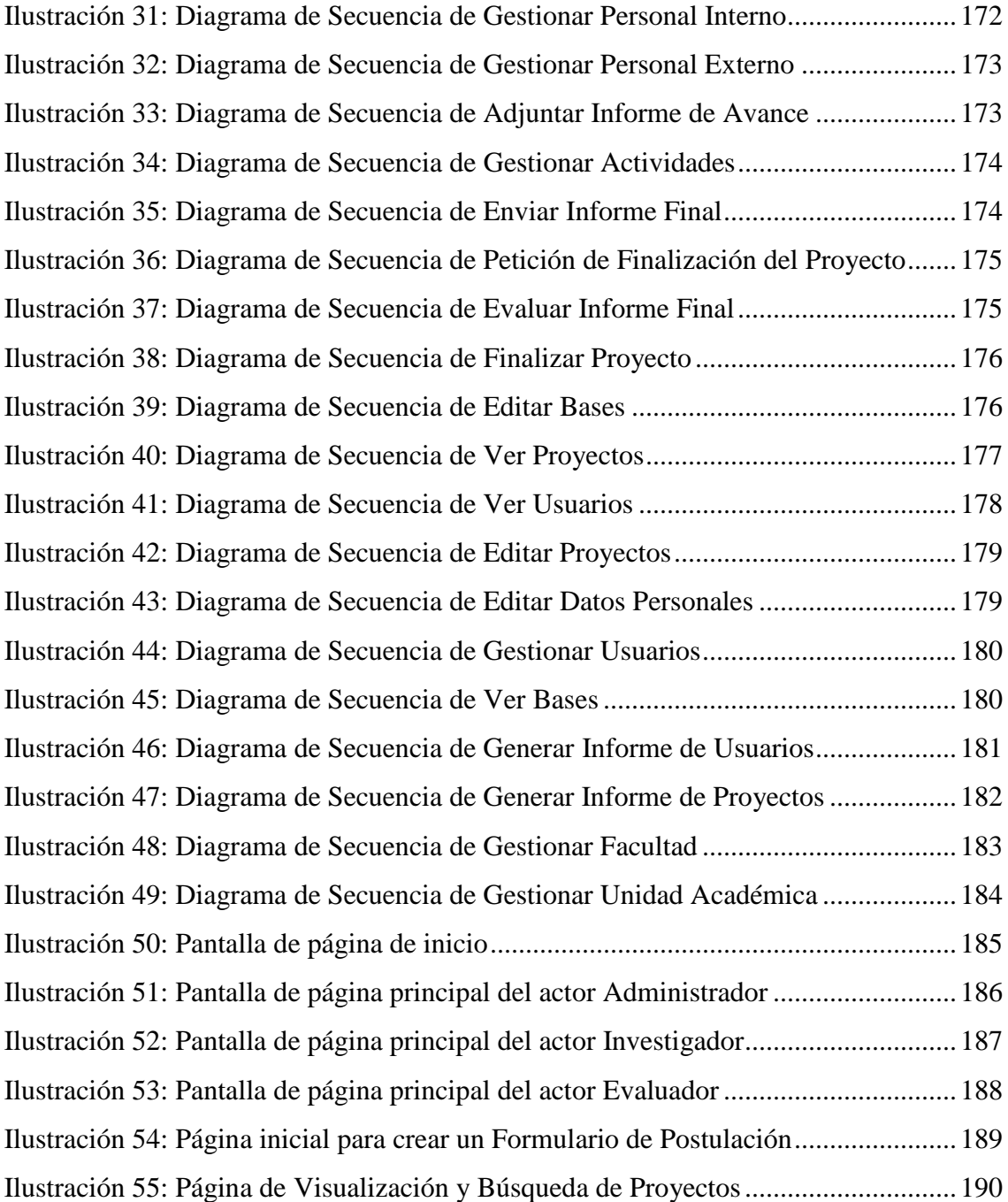

*Universidad del Bío-Bío. Red de Bibliotecas - Chile*

# <span id="page-14-0"></span>*Capítulo 1: Introducción*

Los Sistemas de Información han adquirido una gran importancia dentro del mundo actual, y poseen una gran valoración tanto en el ámbito empresarial como personal, con el transcurso del tiempo han pasado de ser una utilidad a una necesidad, dentro de una empresa, no sólo permite crear ventaja competitiva frente a sus competidores, sino que además son un recurso tan valioso, que de no contarse con ellos, la empresa podría terminar en un caos, sin ser capaz de controlar su propia complejidad. Las grandes empresas dependen constantemente de Sistemas de Información para administrar sus datos, por esta misma razón, la información representa un recurso tan valioso. De la misma forma, en nuestra vida cotidiana utilizamos cada vez una mayor cantidad de sistemas de información, y equipos tecnológicos para acceder a estos sistemas, los que en conjunto permiten controlar nuestra información personal y mantenerla de forma organizada y, al mismo tiempo, comunicarnos con otras personas.

Vivimos en una cultura de la velocidad e interconexión, ya no solo se necesita acceder a la información, sino que además esto debe realizarse de forma rápida, pudiendo acceder a cualquier información desde cualquier lugar y en cualquier momento. Siguiendo esta tendencia es imperativo digitalizar procesos que antes se realizaban de forma manual, y de esta forma el CIDCIE de la Universidad del Bío-Bío ha decido digitalizar su proceso de postulación, desarrollo y finalización de los proyectos FIDIE.

El Centro de Investigación y Desarrollo en Computación e Informática Educativa (CIDCIE), se encarga de investigar acerca de Nuevas Tecnologías de Información y Comunicación (NTIC) y cómo estas dan apoyo al proceso educativo, y a su vez capacitar y desarrollar soluciones para el apoyo a docentes de la Universidad.

El CIDCIE se encarga de administrar los proyectos FIDIE, los que corresponden a Fondos para la Investigación y Desarrollo de la Informática Educativa, otorgados por la Universidad del Bío-Bío a docentes y alumnos memoristas de la Universidad que desarrollen proyectos correspondientes a las NTICs aplicadas a la Educación, Software Educativo o Periféricos Computacionales orientados a la Educación.

El objetivo de este trabajo es ayudar al CIDCIE en el proceso de digitalización del ciclo de vida de los proyectos FIDIE, mediante el desarrollo del "Sistema Web de Control y Seguimiento para Proyectos FIDIE", el que permitirá al CIDCIE gestionar los proyectos FIDIE de forma rápida y centralizada, a la vez que representará una ayuda a los docentes y alumnos memoristas, tanto en el proceso de postulación, como en el proceso de ejecución y finalización de sus proyectos.

Para la realización de este proyecto fue necesario desarrollar una serie de etapas, las que serán abarcadas mediante los distintos capítulos de este trabajo:

- Capítulo 1. Introducción. En este capítulo se explica la temática de este proyecto, señalando una breve descripción del problema a tratar.
- Capítulo 2. Entorno: Este capítulo se enfoca en la descripción de la organización para la cual se desarrollará el sistema, describiendo sus participantes, infraestructura así como la situación actual del sistema que se utiliza para el ciclo de vida de los proyectos FIDIE.
- Capítulo 3. Especificación del proyecto: Este capítulo muestra la solución entregada al CIDCIE, indicando en qué consiste y los beneficios que se obtienen al utilizarla, adicionalmente se detalla la metodología de trabajo y los objetivos, tanto específicos como generales.
- Capítulo 4. Análisis: En este capítulo se especifica la etapa de análisis del sistema, dónde se realiza una serie de diagramas UML, para determinar las distintas funcionalidades del software, las distintas clases que lo conformarán y la interacción que existe entre los actores principales y el sistema.
- Capítulo 5. Diseño: En este capítulo se da forma a la solución implementada, esto se realiza a través de distintos diagramas en UML. Con lo que se espera tener una mayor comprensión del comportamiento o modo de operación del sistema.
- Capítulo 6. Pruebas: En este capítulo se realizan las pruebas, las que permiten detectar posibles errores de forma temprana antes que el sistema se ponga en marcha de forma definitiva y comprobar que todos los cursos alternativos de las distintas funcionalidades

del sistema operen de la forma esperada. Se realizarán pruebas de Caja Negra y Esfuerzo entre otras.

- Capítulo 7. Conclusiones: En este apartado se presentan las conclusiones que son producto del desarrollo del proyecto, así como el trabajo futuro planificado que pudiese ser incluido en el sistema.
- Capítulo 8. Referencias Bibliográficas: En este capítulo se indican las fuentes de información referenciadas a lo largo del informe.
- Capítulo 9. Anexos: Finalmente se presentan los anexos, los que permiten obtener una visión más completa del sistema mediante diagramas de apoyo o cualquier tipo de información complementaria que se haya incluido. Adicionalmente los anexos nos permiten profundizar en un área específica que no necesita ser expuesta en el informe principal, pero que de igual manera deben estar presentes como parte de la solución.

*Universidad del Bío-Bío. Red de Bibliotecas - Chile*

# <span id="page-18-0"></span>*Capítulo 2: Entorno*

#### <span id="page-19-0"></span>2.1.Descripción de la Institución

La Universidad del Bío-Bío es una Institución con giro comercial de Educación Superior, cuenta con seis facultades, compuestas por departamentos y escuelas dedicados a la docencia e investigación. El RUT jurídico de la Universidad es: 60.911.006-6, su representante legal es: Héctor Gaete Feres. La dirección de la casa central es: Avenida Collao N°1202, Concepción – Chile, su número de teléfono es (41) 2731200 y su sitio web es [http://www.ubiobio.cl.](http://www.ubiobio.cl/)

#### <span id="page-19-1"></span>2.1.1. Misión del CIDCIE

Tenemos como misión fundamental el desarrollo científico y efectivo de la Informática Educativa, esperando contribuir de esta manera a dar respuesta a las necesidades que el medio educacional manifiesta en esta materia.

La Universidad del Bío-Bío ha creado en el campus Chillán el Centro de Investigación y Desarrollo en Computación e Informática Educativa (CIDCIE) con el propósito de coordinar los esfuerzos que realizan profesionales que están directa o indirectamente ligados a la Informática Educativa. De esta manera, la Universidad satisface la necesidad de desarrollarla, de manera científica y efectiva, según los nuevos desafíos que la educación plantea frente al desarrollo de la tecnología informática y de comunicaciones [CIDCIE, 2011].

#### 2.1.2. Objetivos CIDCIE

<span id="page-20-0"></span>El CIDCIE cuenta con los siguientes objetivos:

- 1. Investigar en el área de las Nuevas Tecnologías de la Información y Comunicación (NTIC) aplicada a la Educación.
- 2. Capacitar el uso efectivo de las herramientas informáticas en contextos de enseñanza y aprendizaje.
- 3. Desarrollar, evaluar y utilizar software educacional.
- 4. Estimular el desarrollo y uso de innovaciones relacionadas con las Nuevas Tecnologías de la Información y Comunicación (NTIC) aplicadas a la educación.

Este Centro trabaja en la Investigación y Desarrollo de diversos temas de estudio relacionados con las Tecnologías de Información y Comunicación aplicadas a la educación, a través del Fondo de Investigación y Desarrollo para la Informática Educativa (FIDIE), al cual pueden postular los docentes de la Universidad del Bío-Bío y alumnos memoristas por medio de su profesor guía [CIDCIE, 2011].

#### <span id="page-20-1"></span>2.1.3. Organigrama

A continuación se presenta el organigrama diseñado en base al personal existente en el CIDCIE de la Universidad del Bío-Bío, sede Chillán.

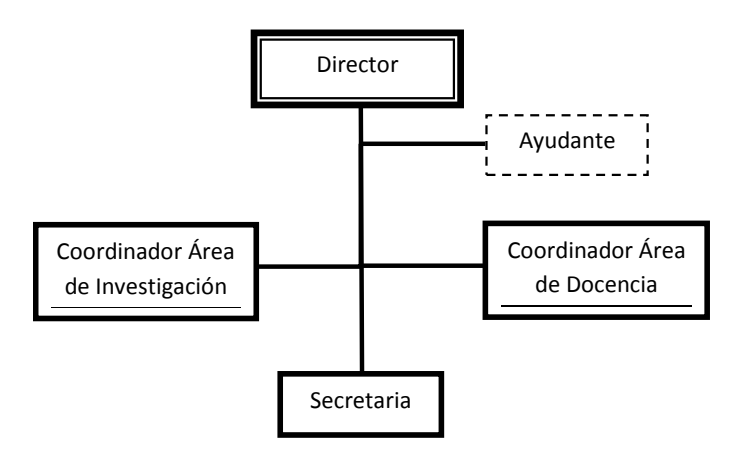

**Ilustración 1: Organigrama CIDCIE Chillán**

#### 2.1.4. Infraestructura

<span id="page-21-0"></span>Dentro de las instalaciones con las que cuenta el CIDCIE encontramos una oficina, que posee puestos de trabajo para la directora, secretaria, diseñadora gráfica y ayudante del centro. En cuanto al equipamiento, cabe mencionar que está dotada con 2 computadores, uno para la secretaria y otro para la Coordinadora del área de docencia (que adicionalmente realiza funciones de diseñadora gráfica), el resto del personal trabaja con equipos portátiles (laptop), adicionalmente existe una mesa para trabajo grupal en el puesto de trabajo de la directora, la que permite realizar pequeñas reuniones y potenciar trabajo colaborativo. Existe también una sala adicional, donde pueden trabajar colaboradores del departamento, la cual se encuentra equipada con 3 computadores y varias estaciones de trabajo conformadas por mesones.

#### 2.2.Reseña Histórica

<span id="page-22-0"></span>Los orígenes de la Universidad del Bío-Bío se remontan a la creación de la Universidad Técnica del Estado, UTE, el 9 de abril de 1947, bajo la presidencia de Gabriel González Videla.

La UTE abrió oficialmente sus puertas en 1952, luego que el Senado aprobó su Estatuto Orgánico, contrariando la férrea oposición de la Universidad de Chile, cuyas autoridades consideraban que la nueva casa de estudios superiores debía funcionar bajo su tuición. En Concepción, el plantel jugaría un importante papel para responder a las necesidades y desafíos que plantea la Región como uno de los polos del desarrollo industrial del país, no sólo a través de la docencia de pregrado sino que también mediante la investigación científica y tecnológica.

A las carreras técnicas de Electricidad, Mecánica y Textil que se impartían en 1959 se sumaron, en 1969, las de Ingeniería de Ejecución en Electricidad, Mecánica y Madera. Ese mismo año se creó la carrera de Arquitectura, hecho que constituye un hito significativo: De acuerdo con la nueva Ley de Universidades dictada en 1980, la Sede Concepción de la UTE pasó a ser una universidad autónoma –la Universidad de Bío-Bío- por impartir Arquitectura, definida entonces como una de las 12 carreras universitarias.

No corrió igual suerte la Universidad de Chile, Sede Ñuble, que venía funcionando en Chillán desde 1966. La nueva legislación, que obligó a convertir en universidades a las sedes regionales, de acuerdo con el concepto de regionalización y desconcentración, dio lugar al surgimiento del Instituto Profesional de Chillán, IPROCH, ya que entre sus carreras no figuraba ninguna de las consideradas universitarias.

El año 1981, el patrimonio del naciente IPROCH se incrementó con la incorporación de las antiguas instalaciones de la Escuela Normal de Chillán donde ahora se encuentra el Campus La Castilla. Más tarde, en 1988, la fusión de la Universidad de Bío-Bío e IPROCH

dio origen a la que es hoy la Universidad del Bío-Bío, uniendo a dos instituciones que asumieron el desafío de caminar juntas y construir una historia en común.

# <span id="page-24-0"></span>2.3.Personal:

## <span id="page-24-1"></span>2.3.1. Integrantes

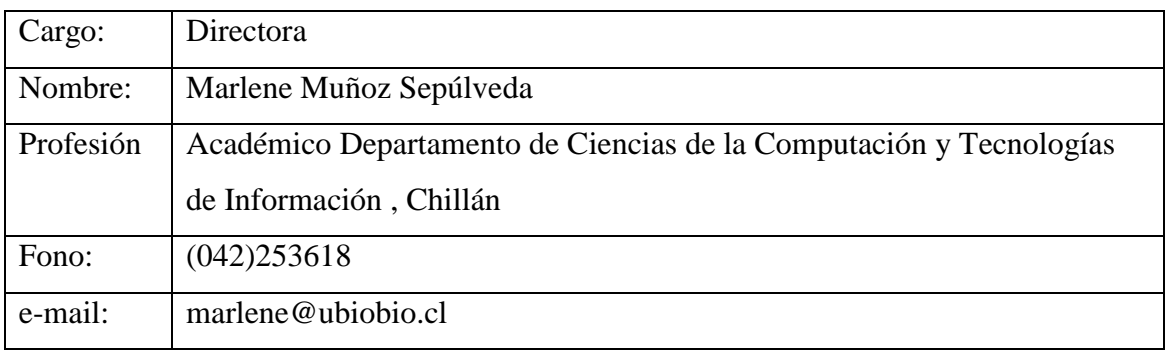

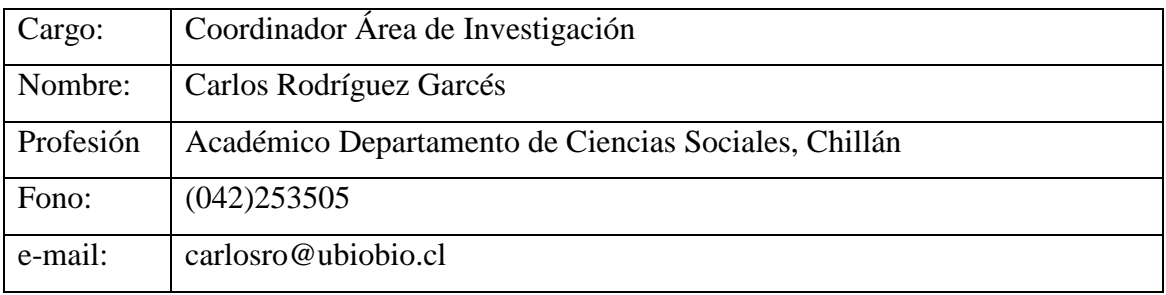

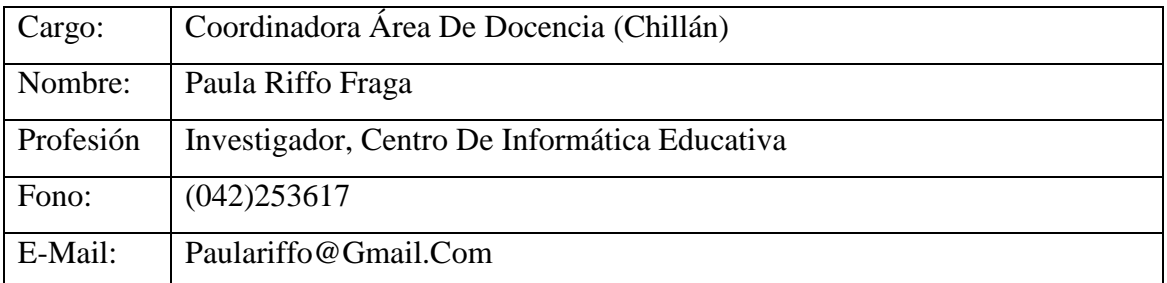

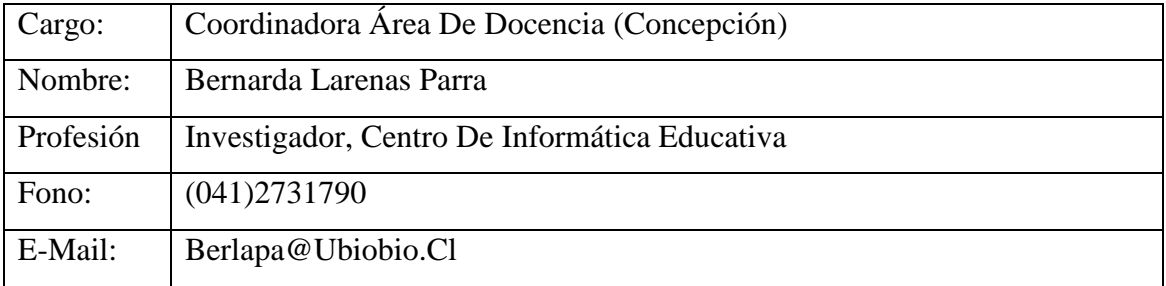

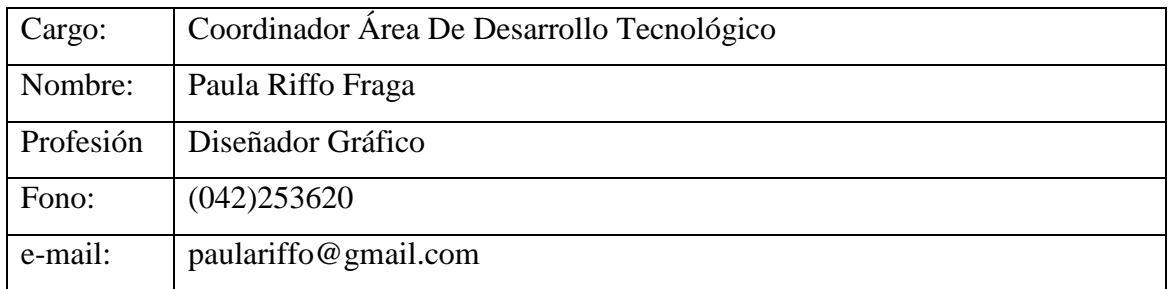

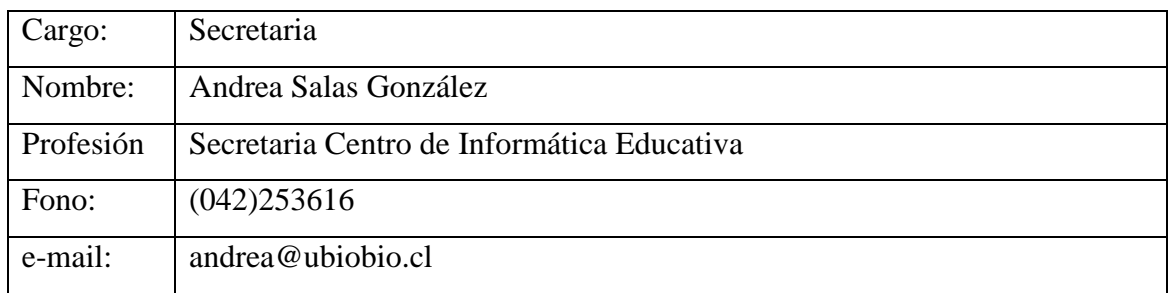

# <span id="page-25-0"></span>2.3.2.Representantes de Facultad:

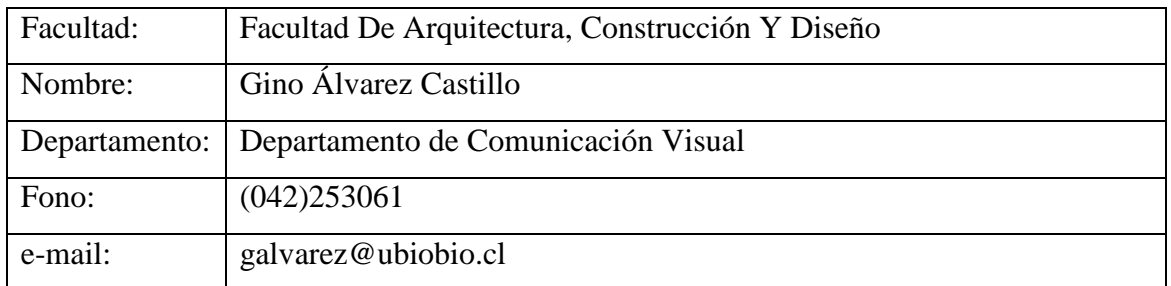

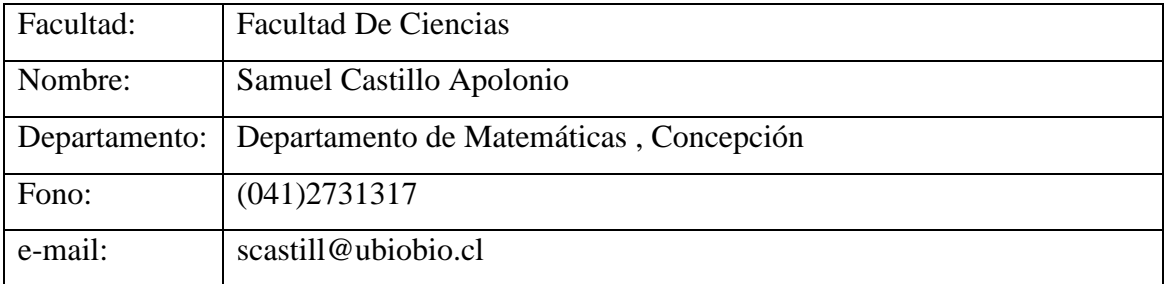

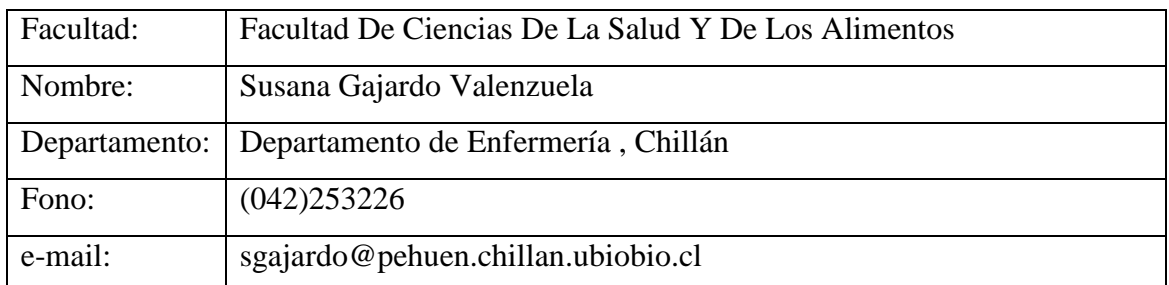

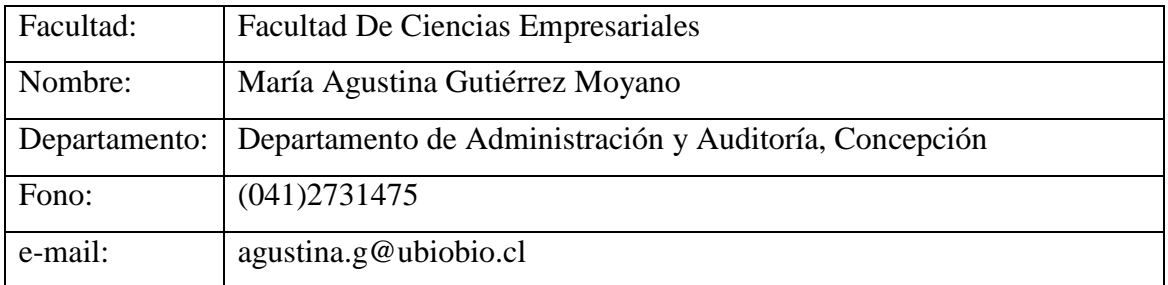

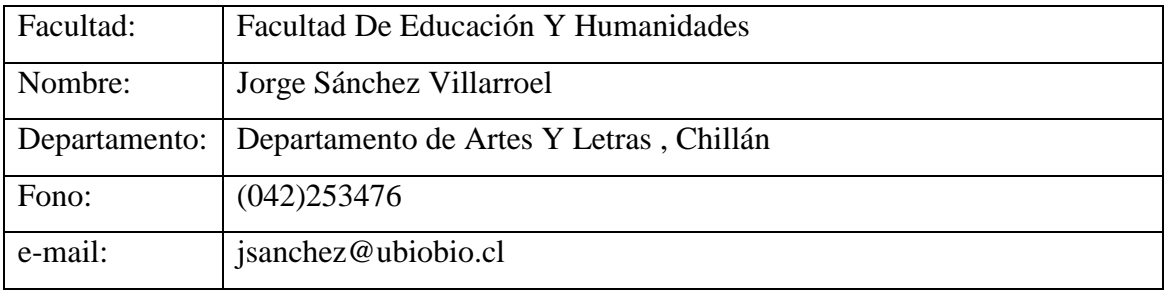

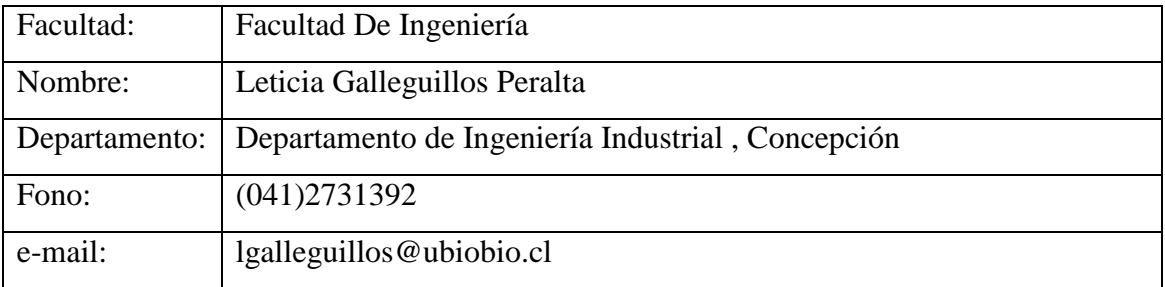

#### <span id="page-27-0"></span>2.3.3.Colaboradores:

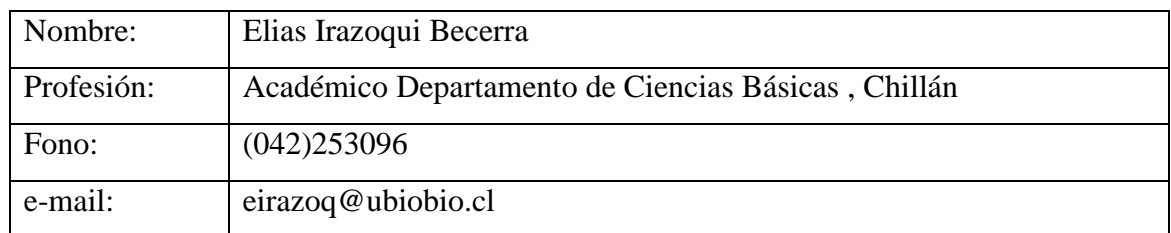

# <span id="page-27-1"></span>2.3.4.Ayudantes:

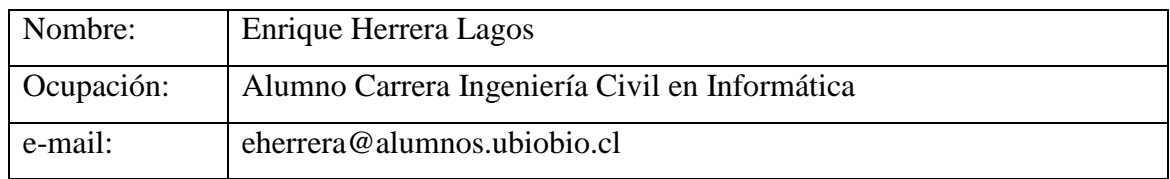

# <span id="page-28-0"></span>2.4. Descripción de la Situación actual:

El CIDCIE ejerce un papel importante dentro de la Universidad del Bío-Bío en la parte de soporte de NTICs, esto debido a que dentro de sus funciones está la de encargarse de realizar capacitaciones a los docentes de la Universidad (principalmente a los campus de Chillán) en herramientas informáticas para usos relacionados con la educación, mejorando los resultados del proceso de enseñanza, en este tipo de tecnologías encontramos la utilización de pizarras digitales, plataformas educacionales para la gestión de cursos (tales como Moodle y Joomla), utilización de recursos Web (tales como Blogs o Wikis, entre otros.). Adicionalmente el CIDCIE se encarga de realizar investigaciones en el área de las NTICs aplicadas a la educación, gracias a esto se han descubierto una serie de plataformas educacionales, tecnologías aplicadas dentro del aula y cualquier recurso que pueda ayudar a los docentes en el proceso educativo. El CIDCIE se encarga adicionalmente de desarrollar, evaluar y utilizar software educacional, cabe mencionar que se han implementado plataformas educacionales como Moodle dentro de la Universidad, además de recursos Web como blogs en Wordpress y Wikis, otorgando soporte para cada una y manteniéndolas actualizadas para lograr su correcto funcionamiento (actualizando información, versión de software, administrando cuentas, desarrollando módulos que sean necesarios, entre otros). Otro objetivo del CIDCIE es estimular el desarrollo y uso de innovaciones relacionadas con las NTICs aplicadas a la educación, para esto se ha intentado promover el uso de plataformas educacionales, recursos para crear clases virtuales, utilización de pizarras digitales, herramientas para creación de mapas conceptuales y diagramas similares, preparación de material audio visual de calidad para la realización de las clases, entre otros. Para colaborar con este objetivo también se ha participado y difundido charlas de NTICs y su utilización dentro del proceso educativo. Se promueve además el uso e investigación de este tipo de tecnologías mediante la implementación de los FIDIE, dichos fondos permiten que los docentes participen en la investigación e implementación de tecnologías aplicadas a la educación.

#### 2.4.1. Situación del Personal

<span id="page-29-0"></span>Dentro del personal que pertenece al CIDCIE encontramos a 5 personas, a la directora del CIDCIE (Marlene Muñoz), la Coordinadora del Área de Docencia y Diseñadora Gráfica (Paula Riffo), el Coordinador del Área de Investigación (Carlos Rodríguez), la Secretaria del Centro (Andrea Salazar) y el Ayudante de Informática (Enrique Herrera), a continuación se describirá la labor de cada integrante:

- **Directora:** Encargada de administrar y tomar todas las decisiones para lograr los objetivos del Centro, decidiendo acerca del rumbo que tomará el CIDCIE con sus investigaciones, acerca del personal que será necesario contratar y gestión de recursos, donde se incluyen compras de equipos, muebles, entre otros. Adicionalmente se encarga de asignar y controlar las tareas que desarrollan los demás miembros del Centro. También realiza funciones de Administración de plataformas como Moodle y la página del CIDCIE.
- **Coordinador del Área de Investigación:** Encargado de ayudar a la directora en la toma de decisiones administrativas. También se encarga de realizar investigaciones relacionadas con las Tecnologías de Información aplicadas a la Educación.
- **Coordinadora del Área de Docencia:** Se encarga de la Administración de la Plataforma Moodle de la Universidad del Bío-Bío y de las capacitaciones y talleres que imparte el CIDCIE relacionados con las NTICs.
- **Secretaria:** Es la encargada de realizar las labores de apoyo a la gestión de proyectos, contratación del personal, adquisición de muebles y equipos computacionales, y además presta atención a personas externas que acuden al CIDCIE.
- **Ayudante:** Se encarga de realizar investigaciones acerca de cómo implementar tecnologías (orientadas a la parte técnica, por ejemplo instalación de plataformas Web en el servidor del CIDCIE). Instalación de software en el servidor del CIDCIE. Desarrollo de módulos complementarios para plataformas Web (Incorporación de funcionalidades adicionales en plataformas Web como Wordpress y Moodle). Creación de Software Web como la Bitácora Web

desarrollada para el CIDCIE. Actualización y pruebas de plataformas Web, se incluyen actualización de versión de software de la plataforma Moodle y Wordpress, así como diversas pruebas en las distintas plataformas instaladas en el servidor del CIDCIE. Ayuda en la modificación de estilos visuales, principalmente CSS (Cascading Style Sheets) a la Coordinadora del Área de Investigación en su labor como Diseñadora Gráfica. Soporte de Software y Hardware utilizado por el CIDCIE

#### <span id="page-30-0"></span>2.4.2. Situación Tecnológica

En cuanto a la situación tecnológica del CIDCIE, podemos mencionar que poseen equipos computacionales tales como computadores, un equipo Servidor, impresoras, enrutadores (routers), proyectores y accesorios como cámaras para video conferencias, cámaras de video, cámaras fotográficas, entre otros. Los equipos más relevantes se mencionan a continuación:

- El CIDCIE posee un equipo servidor, que se encuentra en la sede de Concepción, administrado y mantenido por la dirección de Informática, cuando se necesita realizar la instalación de algún software, éste se realiza de forma remota desde el mismo CIDCIE.
- Existe un computador utilizado por la Secretaria del CIDCIE, el que se utiliza principalmente para ingresar compras y contrataciones a la página de Intranet de la Universidad, Administración de Cursos y Usuarios de Moodle, envío y recepción de correo electrónico, creación de documentos de Ofimática, entre otros. Las características del equipo se indican en la [Tabla 1.](#page-31-0)

| <b>Hardware</b>     |                                                  | <b>Software</b>    |                               |
|---------------------|--------------------------------------------------|--------------------|-------------------------------|
| Procesador:         | Intel Pentium 4 de 1,2 Ghz                       | <b>Sistema</b>     | <b>Windows 7 Professional</b> |
|                     |                                                  | <b>Operativo:</b>  | 32 bits                       |
| <b>Disco Duro:</b>  | 80 GB de capacidad                               | Ofimática:         | Microsoft Office 2007         |
|                     |                                                  |                    | Professional                  |
| <b>Memoria</b>      | 1 GB                                             | <b>Gestión</b>     | Microsoft Outlook 2007        |
| RAM:                |                                                  | Correo             |                               |
|                     |                                                  | Electrónico:       |                               |
| Tarjeta de          | Integrada                                        | <b>Navegadores</b> | Internet Explorer 7,          |
| Video:              |                                                  | Web:               | Firefox 3.6, Google           |
| Tarjetas de<br>Red: | - Tarjeta de LAN integrada<br>- Tarjeta WLAN USB |                    | Chrome 12                     |
|                     |                                                  |                    |                               |
| Periféricos:        | Monitor LCD 15", Teclado                         |                    |                               |
|                     | y Mouse                                          |                    |                               |
| <b>Dispositivos</b> | DVD - RW                                         |                    |                               |
| Ópticos:            |                                                  |                    |                               |

**Tabla 1: Características Equipo Secretaria CIDCIE**

<span id="page-31-0"></span> Existe un computador utilizado por la Coordinadora del Área de Docencia, el que se utiliza principalmente para la creación y edición de imágenes, estilos visuales de páginas Web, edición de video, Administración de Cursos y Usuarios de Moodle, envío y recepción de correo electrónico, creación de documentos de Ofimática, entre otros. Las características se indican en la [Tabla 2.](#page-32-0)

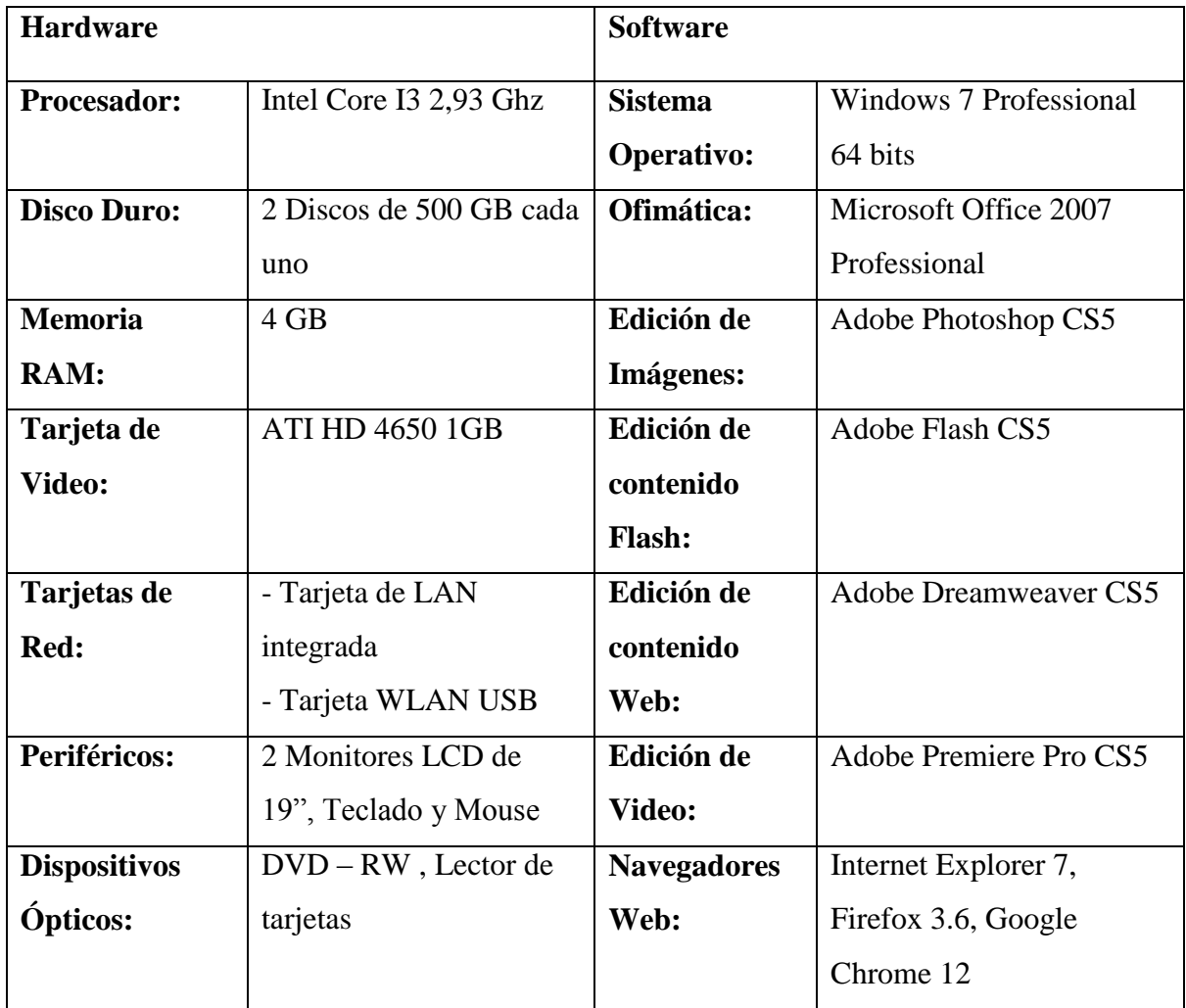

#### **Tabla 2: Características Equipo Coordinadora del Área de Docencia CIDCIE**

<span id="page-32-0"></span> Existen dos computadores ubicados en una sala adicional, físicamente separada de la oficina principal del CIDCIE, la que se utiliza principalmente para recibir colaboradores (por ejemplo alumnos y/o docentes ejecutando un proyecto relacionado con el CIDCIE), adicionalmente esta oficina es utilizada por el Coordinador del Área de Investigación para trabajar en proyectos junto a alumnos, principalmente en este tipo de computadores se ejecuta software de ofimática, y navegadores Web. Las características de ambos se detallan en la [Tabla 3.](#page-33-0)

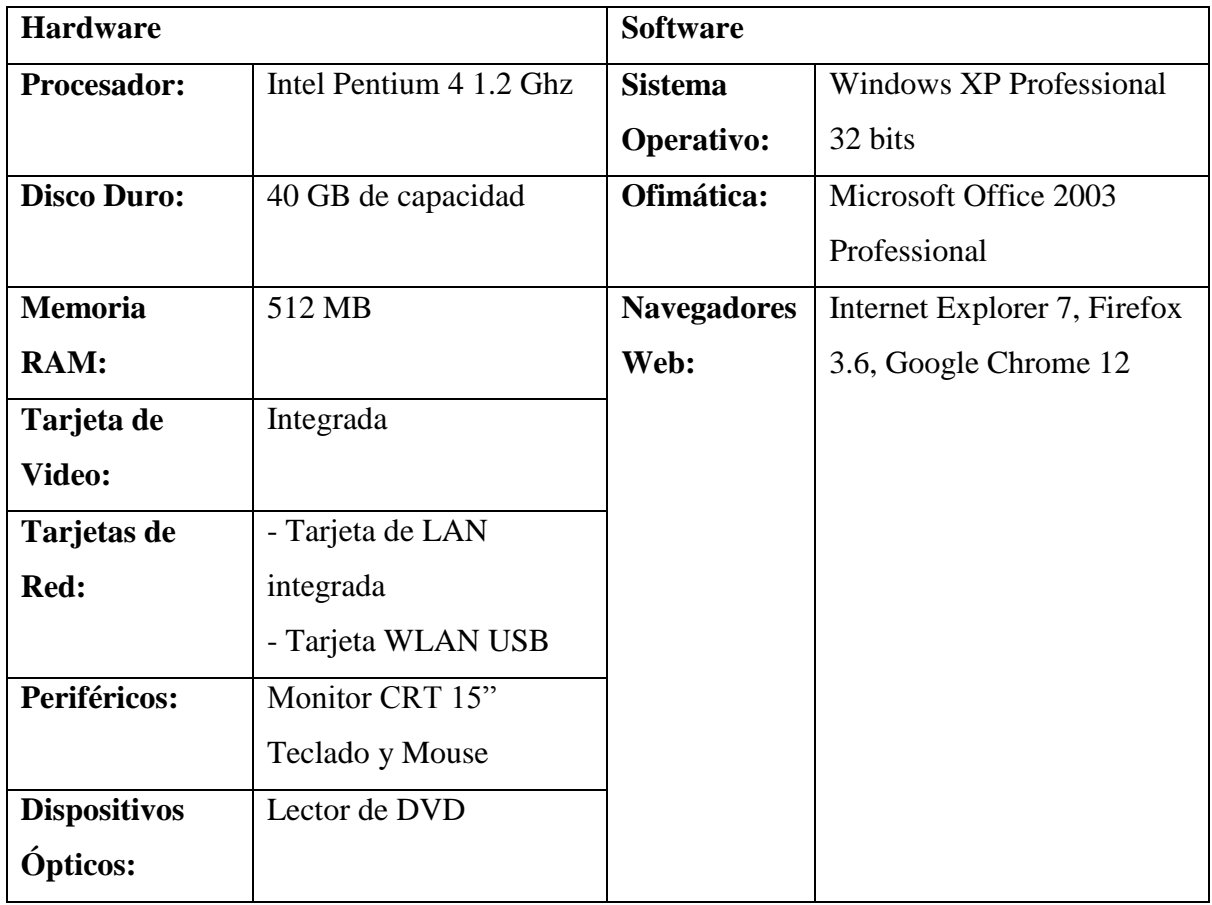

#### **Tabla 3: Características Equipos Sala Colaboradores**

- <span id="page-33-0"></span> Existen 2 impresoras en el CIDCIE: una impresora Láser Lexmark E323 blanco y negro, una impresora de inyección de tinta a color Epson Stylus Photo R220, ambas ubicadas en la oficina principal.
- Conexión a internet y Red inalámbrica gracias a un Router Linksys wrt54g.
- Adicionalmente la directora del CIDCIE y el Coordinador del Área de Investigación poseen equipos portátiles con un adecuado nivel de potencia y portabilidad pertenecientes a la Universidad, dónde principalmente se ejecuta software educacional, documentos de ofimática, navegadores Web, software de programación en el caso de la directora, entre otros.
- El Ayudante posee un equipo portátil de su propiedad con la potencia suficiente para ejecutar software de desarrollo, documentos de ofimática, navegadores Web, entre otros.

#### <span id="page-34-0"></span>2.4.3. Situación Actual de los proyectos FIDIE

El Centro de Informática Educativa perteneciente a la Vicerrectoría Académica de la Universidad del Bío-Bío, cada semestre ofrece Fondos de Investigación y Desarrollo en Computación e Informática Educativa (FIDIE). A estos fondos postulan los docentes de la Universidad del Bío-Bío con jornada completa o media jornada en calidad de responsable o responsable alterno del proyecto, además de profesores con jornada parcial. También pueden participar en un proyecto estudiantes memoristas, quienes postulan a través de su profesor guía.

Cabe mencionar que existen 2 tipos de proyectos:

- Proyectos Generales: Desarrollados en cualquier campo de trabajo, área de investigación y/o Modalidad, pero con participación única de académicos.
- Proyectos de Titulación: Desarrollados en cualquier campo de trabajo, área de investigación y/o modalidad, pero que se estructuran en torno a una actividad de titulación (Seminario, tesis, proyecto de título); con participación de profesores y alumnos en proceso de titulación, unitarios o conjuntos.

Los proyectos FIDIE, deben corresponder a uno de los siguientes campos:

- Nuevas Tecnologías de Información y Comunicación (NTICs) aplicadas a la Educación
- Software Educativo (diseño, desarrollo y/o evaluación)
- Periféricos computacionales orientados a la Educación (desarrollo y/o evaluación)

Los proyectos FIDIE se ejecutan en las siguientes áreas:

- Investigación: Destinados a generar nuevo conocimiento.
- Desarrollo: Destinados a la aplicación de conocimiento.

Los proyectos FIDIE tienen 2 modalidades de desarrollo:

- Unitarios: presentados por estudiantes y académicos adscritos a una misma unidad
- Conjuntos: presentados por estudiantes y académicos adscritos a dos o más unidades. En este caso el Proyecto deberá ser avalado por una de las unidades académicas participantes.

Un proyecto FIDIE puede tener una duración máxima de 12 meses y dentro de su ciclo de vida se encuentran las siguientes etapas:

- 1. Fase de postulación a los proyectos FIDIE.
- 2. Fase de selección y adjudicación de proyectos.
- 3. Fase de desarrollo de los proyectos.
- 4. Fase de finalización de los proyectos.
# 2.5. Descripción de Problemas Detectados y Oportunidades

Luego de analizar el ciclo de vida de los proyectos FIDIE, se detectaron una serie de problemas, muchos de los cuales dificultan la labor al personal del CIDCIE, tanto como a los postulantes (docentes) y Evaluadores, también existen aspectos que si bien no representan un problema en la actualidad, pudiesen mejorar bastante al implementarse una solución informática para la administración de los fondos FIDIE.

# 2.5.1. Problemas

En la [Tabla 4](#page-38-0) se presentan una serie de problemas detectados, que se relacionan con el ciclo de vida de los FIDIE, junto a la solución propuesta para cada caso.

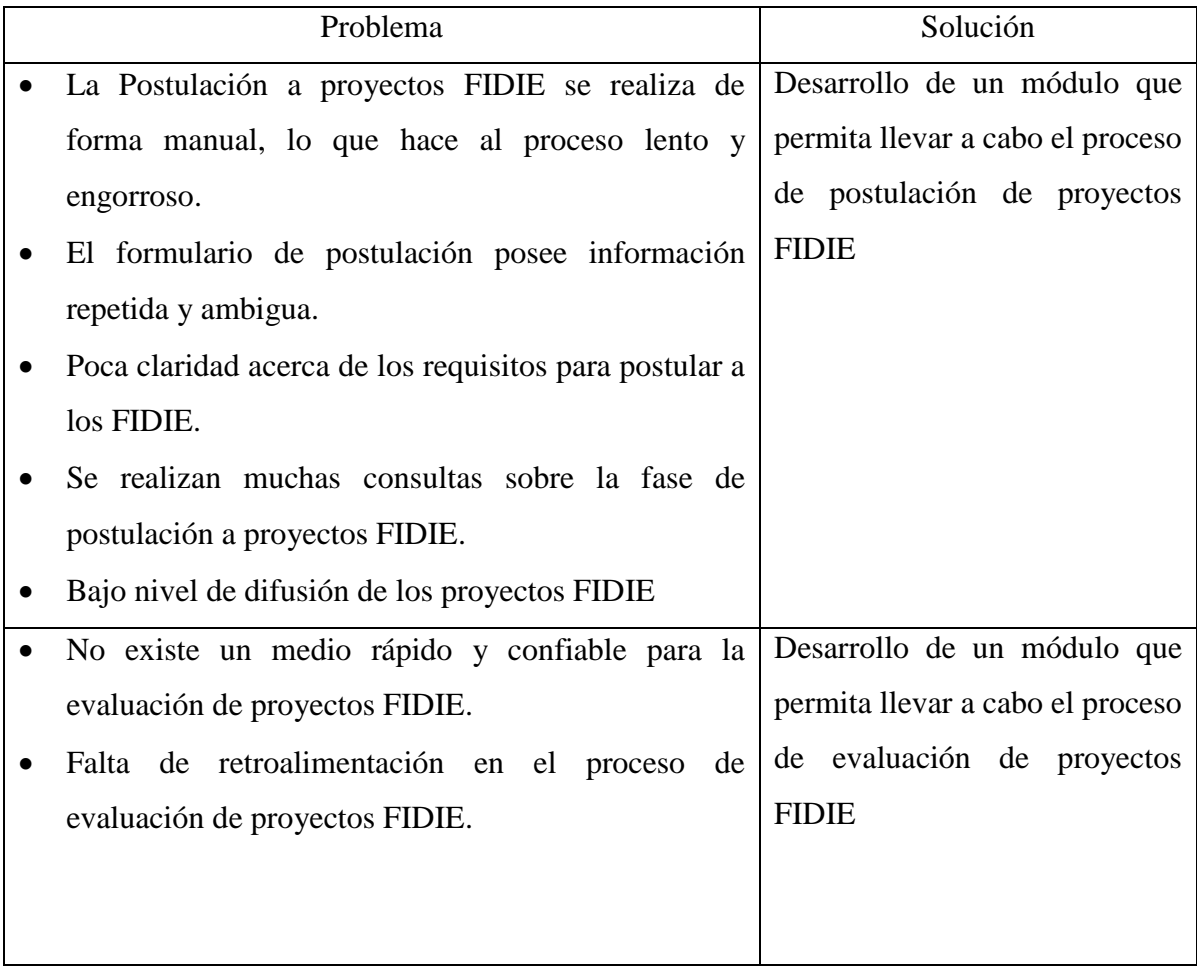

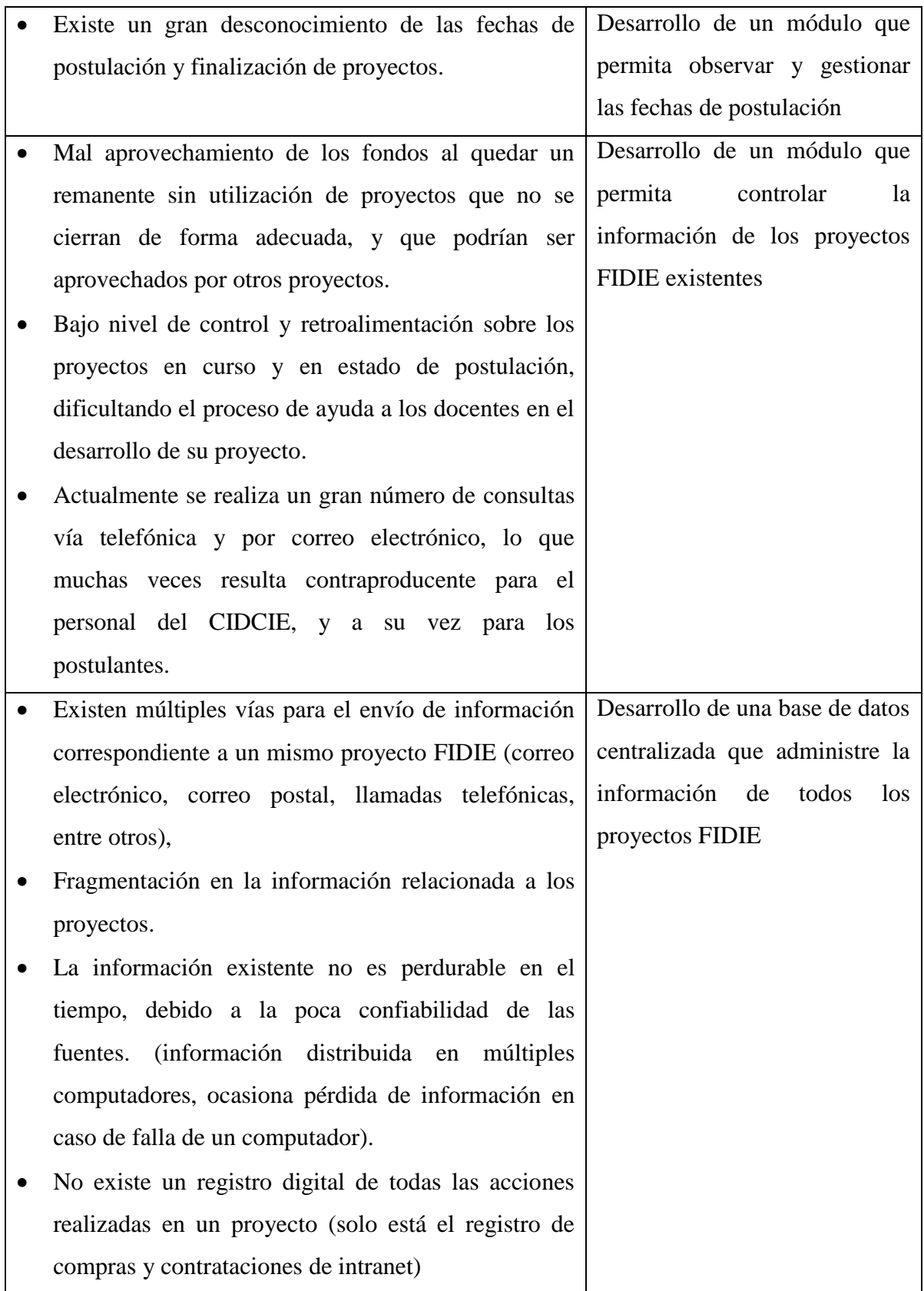

<span id="page-38-0"></span> Existen datos que se encuentran almacenados físicamente en papel y no son reproducibles digitalmente, como lo es el caso de los formularios de postulación, que en muchas ocasiones se pierden, o cuesta encontrarlos rápidamente

**Tabla 4: Problemas detectados y su solución propuesta**

# 2.5.2. Oportunidades

Junto con los problemas detectados, podemos encontrar una serie de oportunidades que se presentan para eliminar muchos de ellos, y/o disminuirlos en gran medida cambiando la forma de realizar los procesos, o mediante el desarrollo de una solución propuesta.

- La implementación de una plataforma Web para la Postulación y desarrollo de los FIDIE permitiría digitalizar el actual proceso que se lleva a cabo de forma manual, y en un futuro cercano se podría prescindir totalmente del sistema manual, lo que acortaría significativamente los tiempos requeridos para que un proyecto sea puesto en marcha o incluso finalizado.
- Contar con una solución Web que permita el llenado automático de algunas zonas del formulario de postulación mediante los datos ingresados, facilitaría en gran medida la completación de este, clarificando aquellas partes ambiguas del formulario.
- Si existe una plataforma Web en donde se encuentre toda la información necesaria para la postulación, desarrollo y finalización de proyectos, se provocaría un mayor grado de conocimiento acerca de los proyectos FIDIE por parte de la comunidad Universitaria, además de provocar una gran disminución en las consultas y dudas por parte de los postulantes en base al conocimiento de las reglas de los proyectos FIDIE.
- Contar con una plataforma Web que permita consultar información acerca de los proyectos en curso, podría disminuir la tasa de proyectos que no son correctamente finalizados, que traen como consecuencia la estancación de fondos que no es posible asignar a nuevos proyectos.
- Contar con una plataforma Web que unifique la información relacionada con el ciclo de vida de los proyectos FIDIE, ayudaría a eliminar el problema de fragmentación de la información, haciendo que ésta sea mucho más fácil de almacenar y consultar.

 Contar con una plataforma en dónde los responsables y postulantes de proyectos FIDIE, deban registrar su información ayuda a que pueda existir una mayor retroalimentación entre los responsables, personal del CIDCIE y Evaluadores, de ésta forma se agilizan los procesos que se encuentran dentro del ciclo de vida de los proyectos FIDIE.

*Universidad del Bío-Bío. Red de Bibliotecas - Chile*

# *Capítulo 3: Especificación del Proyecto*

# 3.1. Solución Planteada

Para solucionar los problemas relacionados con la administración de los proyectos FIDIE, se implementará una plataforma Web que permitirá tener un control organizado durante el ciclo de vida de estos proyectos.

En la implementación de este proyecto, se espera optimizar los aspectos que generan problemas, o aquellos que pueden aportar con una mejor gestión de los proyectos FIDIE, este proceso de gestión, que será implementado vía Web, abarcará todas las etapas del ciclo de vida de un proyecto FIDIE, desde sus inicios en la fase de postulación, adjudicación, desarrollo y finalización), permitiendo llevar un control del proyecto en todo momento. Tanto el director de proyecto, como el administrador y el comité evaluador, pueden contemplar en cualquier momento el desarrollo del proyecto, y de ésta forma tomar las medidas necesarias para prevenir cualquier tipo de problema económico o algún problema relativo al no cumplimiento de los plazos del proyecto. Además el director del proyecto puede adjuntar informes de avance en todo momento, los que aportan a una vista más actualizada del transcurso del proyecto. Se espera otorgar al comité evaluador, y a la persona que administra los proyectos la capacidad de generar informes de los proyectos existentes, en cualquiera de sus estados (en proceso de postulación, en desarrollo, o finalizado).

De esta manera el sistema apoyará tanto al Jefe de departamento del CIDCIE y a personas de este departamento, como a profesores que postulan a proyectos FIDIE y estudiantes memoristas junto a sus profesores guía.

#### 3.1.1. Etapas de los FIDIE

A continuación se explican las distintas etapas existentes en el ciclo de vida de los proyectos FIDIE, indicando las acciones que realiza cada participante en las distintas fases, en la [Ilustración 2](#page-45-0) se presenta un diagrama de procedimiento del ciclo de vida de los FIDIE.

#### **Fase de postulación a proyectos FIDIE.**

Los pasos para la fase de postulación a proyectos FIDIE son los siguientes:

- 1) Los docentes, o alumnos memoristas junto a sus profesores guía que deseen postular a un proyecto FIDIE, descargan las bases de postulación y el formulario de inscripción para proyectos FIDIE.
- 2) Se procede a llenar el formulario, el cual reúne información relacionada con los objetivos del proyecto, descripción, justificación, aspectos de metodología de desarrollo, información acerca de los encargados del proyecto y del personal que será contratado para la realización del proyecto.
- 3) Luego de completado, este formulario es enviado junto a las demás propuestas realizadas por otros profesores.

#### **Fase de selección y adjudicación de proyectos FIDIE.**

Durante esta fase, el comité evaluador de los proyectos, analiza las distintas propuestas y toma una decisión para cada una, dentro de las posibles opciones de evaluación encontramos las siguientes: proyecto rechazado, aprobado con modificación, o aprobado sin objeción. Cabe mencionar que en cada caso el comité evaluador realizará los comentarios correspondientes. Luego se lleva a cabo el proceso de ajuste de los proyectos, de acuerdo a los comentarios del comité que sanciona.

#### **Fase de desarrollo de los proyectos.**

Durante la fase de desarrollo del proyecto, el director de proyecto emite solicitudes de compra y/o contratación de personal las que son supervisadas por la persona que administra

los proyectos, de esta misma forma el director de proyecto puede enviar al administrador de proyectos las cotizaciones de productos realizadas. Adicionalmente entre estas personas existe una serie de acuerdos e información, que se realiza a través de correo electrónico y/o teléfono normalmente.

Durante esta fase es importante que tanto el director como la administración de los fondos tengan claridad sobre los recursos económicos que han sido planificados y utilizados en todo momento. También se necesita claridad acerca del recurso humano requerido y el recurso humano que ha sido contratado para llevar a cabo el proyecto, con los datos que se necesitan para tales efectos.

#### **Fase de finalización de los proyectos**

Durante la fase de finalización de los proyectos el director del proyecto FIDIE adjunta un informe final acerca del proyecto, éste informe será evaluado por el comité evaluador.

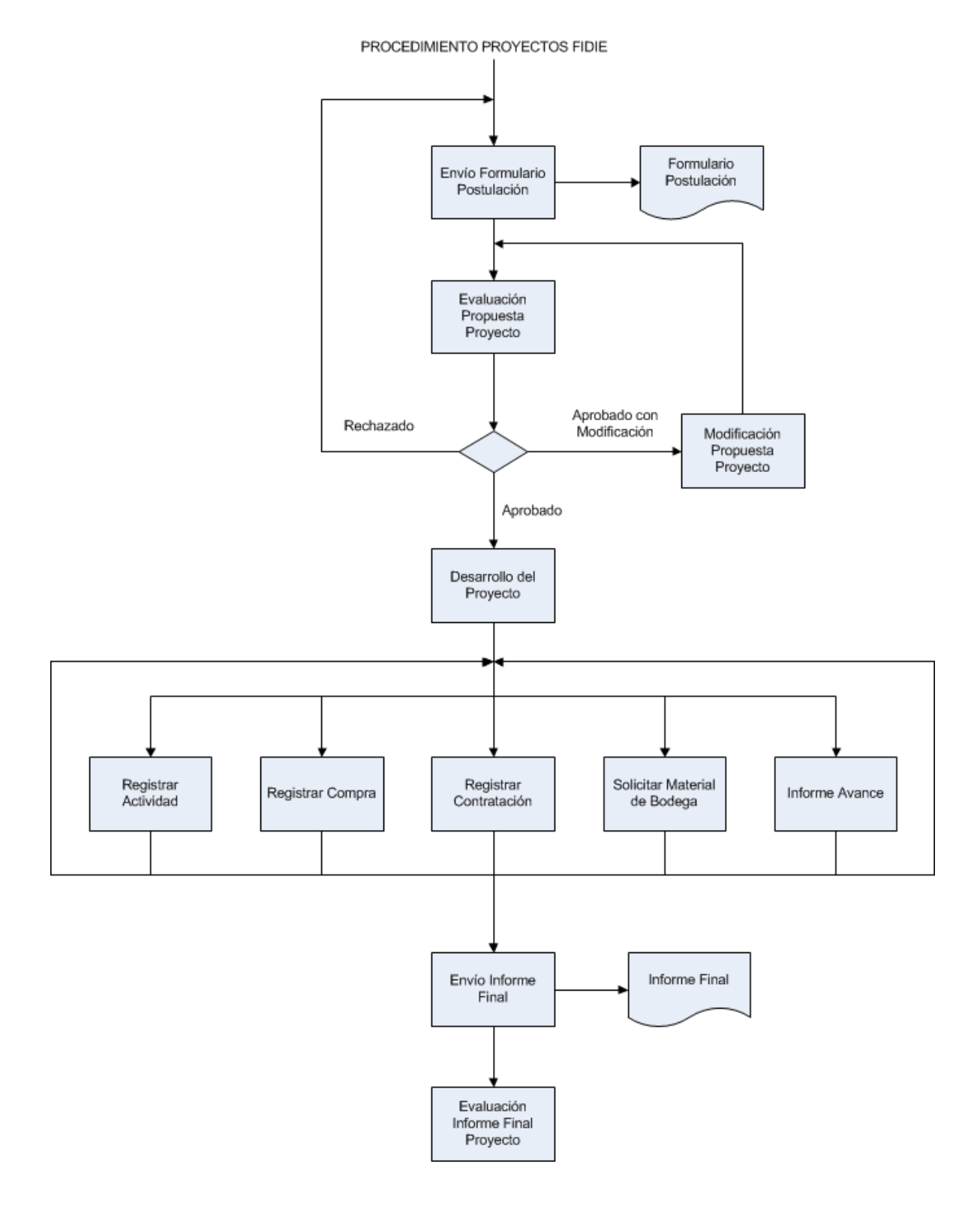

<span id="page-45-0"></span>**Ilustración 2: Diagrama de Procedimiento de los FIDIE**

# 3.2.Descripción General del Proyecto

El proyecto denominado: "Sistema de gestión de proyectos FIDIE del Centro de Informática Educativa" es una plataforma Web que intenta dar solución a los problemas observados en las etapas del FIDIE mencionadas anteriormente y generar mejoras en el ciclo de vida de los proyectos, esto gracias al nivel de control que otorga el almacenamiento de información en una base de datos, y facilidad de uso gracias al proceso de digitalización y administración de proyectos vía Web.

# 3.2.1. Objetivo Principal

Satisfacer al personal del CIDCIE de la mejor forma posible sus necesidades de contar con un Sistema Web que permita el control sobre los proyectos FIDIE, llevando a cabo todo el ciclo de vida de los proyectos de forma digital, facilitando la labor de todos los involucrados en las distintas etapas de los FIDIE.

#### 3.2.2. Clientes

Los clientes objetivo de este proyecto son los integrantes del CIDCIE de la Universidad del Bío-Bío sede Chillán, quienes se encargan de Administrar los FIDIE y gestionar su adecuado funcionamiento.

#### 3.2.3. Usuarios

Los usuarios del sistema corresponden al personal del CIDCIE, quiénes se encargan de Administrar la totalidad de proyectos FIDIE que son ejecutados, docentes de la Universidad, los que postulan a los proyectos y son responsables del proyecto presentado, y por último a los representantes de Facultad, quiénes se encargan de evaluar las postulaciones a proyectos, y el informe final enviado en la fase de finalización de los proyectos FIDIE.

# 3.2.4. Alcances

El proyecto contempla una serie de características funcionales que deberán ser implementadas por el sistema computacional a implementar, éstas características se plantean a continuación:

- Registrar Usuarios correspondientes sólo a profesores de la Universidad.
- $\bullet$  Iniciar sesión a profesores, personal del CIDCIE y evaluadores.
- Controlar el acceso a los distintos usuarios, procurando que cada uno acceda solo a la información que le corresponde, ya sea información de su tipo de usuario o información personal.
- Permitir la postulación a proyectos FIDIE para docentes y alumnos tesistas vía Web.
- Permitir evaluar y realizar comentarios, tanto al comité evaluador, como al administrador de sitio acerca de los proyectos FIDIE que se llevan a cabo, con la posibilidad de responder a estos comentarios por parte de los responsables del proyecto.
- Permitir el seguimiento y control de las actividades de los proyectos, y además la posibilidad de comparar las actividades planificadas, con las realizadas.
- Llevar un control expedito y claro de los recursos monetarios, gastos y recurso humano que son utilizados en el proyecto.
- Gestionar el proceso de selección y adjudicación de los proyectos, el cuál es llevado a cabo por el comité evaluador.
- Permitir al administrador del sitio modificar la información que despliega el sitio del FIDIE. (bases de los concursos, e información relevante acerca de los llamados).
- Permitir los Administradores y Evaluadores consultar información relacionada con los usuarios y proyectos FIDIE.

#### 3.2.5. Limitaciones del Alcance

- En el proceso de validación de un usuario desde la Intranet de la Universidad sólo considerará que este figure como "Administrativo" en dichos registros, debido a que la Intranet, no hace diferencia entre un docente de la Universidad y Administrativo, o un alumno que tenga algún convenio con la Institución, en esos 3 casos el tipo de usuario será "Administrativo". Por esta razón se restringirá el acceso sólo a posibles personas que traten de ingresar y no se encuentren en la base de datos de la Intranet Institucional, o que correspondan a alumnos sin ningún convenio. Esta es una limitación del registro interno de la Universidad y no corresponde a una limitación interna del "Sistema Web de Control y Seguimiento para Proyectos FIDIE".
- El proceso de validación de usuarios desde la Intranet de la Universidad, depende de que el servidor que aloja la base de datos de Intranet se encuentre en línea y disponible, ya que en caso contrario este proceso no permitirá registrar un nuevo usuario. De todas formas cuando un usuario ya se encuentra registrado en el "Sistema Web de Control y Seguimiento para Proyectos FIDIE", la validación, sólo se realizará contra la base de datos interna del sistema, sin necesidad de recurrir a la validación contra la Intranet de la Universidad.
- A pesar que el sistema permite generar virtualmente el formulario de postulación, es necesario enviar una copia impresa del documento al CIDCIE, debido a que éste documento debe contar con las firmas de los participantes para así poder ser validado por el CIDCIE, de lo contario el proyecto queda fuera del concurso. Se espera que a futuro sea posible prescindir totalmente del sistema manual mediante la implementación de un sistema de validación online.
- Para la evaluación de un formulario de postulación, o del formulario final enviado por un docente, el sistema permitirá a cualquier evaluador (representante de facultad) realizar la revisión, cambiar el estado del proyecto según corresponda y dejar un comentario, pero no se creará un método para que los evaluadores realicen una evaluación conjunta, se asume que ese aspecto será coordinado entre ellos (ya que se realiza una junta de los evaluadores para

revisar cada proyecto), y se espera que uno de ellos en representación de los demás realice la evaluación.

- Debido a tratarse de una plataforma Web, el sistema puede ser accedido desde cualquier lugar, pero solo personal de la Universidad del Bío-Bío puede acceder a las mayoría de sus funcionalidades, debido a la validación que se realiza contra la Intranet de la Universidad.
- El sistema no será capaz de realizar respaldos de forma automática.
- No se llevará registro o bitácora de las acciones realizadas por cada usuario, por lo tanto en caso de que una información sea borrada o modificada, no será posible determinar quien lo hizo.

# 3.2.6. Objetivos Generales

Desarrollar una plataforma Web que permita la postulación y administración del ciclo de vida de los proyectos FIDIE, y a su vez permita a los docentes de la Universidad postular y gestionar sus proyectos de forma clara y expedita.

# 3.2.7. Objetivos Específicos

- Permitir la postulación a proyectos FIDIE vía Web a docentes y alumnos memoristas mediante sus profesores guía.
- Permitir evaluar y realizar comentarios tanto al comité evaluador, como al administrador de sitio a los proyectos FIDIE que se llevan a cabo, con la posibilidad de responder a estos comentarios por parte de los responsables del proyecto, creando una instancia para retroalimentación en el desarrollo de los proyectos.
- Permitir el seguimiento y control de las actividades de los proyectos, y además la posibilidad de comparar las actividades planificadas, de las realizadas.
- Permitir llevar un control expedito y claro de los recursos monetarios, gastos y recurso humano planificado y registrado en el proyecto.
- Permitir realizar el proceso de selección y adjudicación de los proyectos, el cuál es llevado a cabo por el comité evaluador.
- Permitir al administrador del sitio modificar la información que despliega el sitio del FIDIE. (bases de los concursos, e información relevante acerca de los llamados).
- Permitir tanto a los Administradores como Evaluadores manejar información relativa a los proyectos o a los usuarios del sistema.
- Permitir tanto a docentes de la Universidad, como a miembros del comité Evaluador e integrantes del CIDCIE un fácil acceso al sistema de postulación y gestión de proyectos FIDIE.
- No limitar el proceso de postulación a proyectos FIDIE a una zona geográfica específica, esperando así que los postulantes puedan realizar dicho proceso desde cualquier ubicación.

# 3.2.8. Metodología Utilizada

Para el desarrollo del proyecto se utiliza el modelo iterativo incremental, el que permite crear versiones que incluyen parte de la funcionalidad total del sistema, de esta forma se obtienen fragmentos funcionales del sistema que pueden ser probados a medida que se avanza en la etapa del desarrollo, y en cada iteración se van mejorando aspectos del sistema y agregando nuevos componentes, hasta que el último incremento pase a formar el sistema total. Esto permite enriquecer el proceso de retroalimentación con el cliente, disminuyendo drásticamente el riesgo existente de que el software no cumpla adecuadamente los requerimientos establecidos por el usuario. Para reunir los requerimientos de la aplicación, se solicitó la colaboración de los integrantes del CIDCIE, mediante entrevistas, informes escritos, correo electrónico, entre otros. Además se realizaron entrevistas a alumnos memoristas que han postulado a proyectos FIDIE, y a profesores que han sido responsables de algún proyecto, adicionalmente se tomará como base el formulario de postulación y las bases de los proyectos FIDIE. En cuanto a los aspectos de programación para el sitio web se utilizará el enfoque orientado a objetos, bajo la arquitectura de tres capas (modelo, vista, controlador), con el fin de obtener un sistema más ordenado y facilitar modificaciones futuras a la página, así como una mayor facilidad en la agregación de nuevos módulos posteriores a la entrega del proyecto.

La documentación de todo el proceso de análisis y diseño se realiza con el Lenguaje Unificado de Modelado (*Unified Modeling Language, UML*), notación (esquemática en su mayor parte) con que se construyen sistemas por medio de conceptos OO. Tiene por objetivo, entregar un material de apoyo que le permita al lector poder definir diagramas propios como también entender el modelamiento de diagramas ya existentes. [Larman, 1999] Los diagramas que se utilizan en este sistema son:

- **Diagramas de Caso de Usos**: especifican la comunicación y el comportamiento del sistema mediante su interacción con los usuarios.
- **Diagramas de Secuencia**: muestran gráficamente los eventos que fluyen de los actores al sistema.
- **Diagramas de Colaboración**: representan las interacciones o colaboraciones entre los distintos objetos, y la responsabilidad que tiene cada uno de ellos dentro del sistema.
- **Modelo de Entidad Relación (MER)**: Es una herramienta para el modelado de datos de un sistema de información. Estos modelos expresan entidades relevantes para un sistema de información así como sus interrelaciones y propiedades.

El plan de trabajo a desarrollar en el proyecto será llevado a cabo mediante tres incrementos, que en su conjunto formaran el producto final:

 **Primer incremento:** creación de la estructura de la base de datos del sistema. Creación de perfiles de usuario y la opción de registro de nuevos usuarios. Creación de la opción para mostrar la información de la página (portada e información acerca de los proyectos FIDIE). Creación del formulario de postulación vía Web. Creación de la opción para ver las propuestas de postulación de todos los usuarios (usuario evaluador y usuario administrador).

Desarrollo de opción para comentar propuestas (usuario evaluador y director del proyecto). Envío de mensajes vía e-mail.

- **Segundo incremento:** Creación de la interfaz para que el director del proyecto realice solicitudes de compra (con opción para adjuntar cotizaciones y comprobantes de contratación de personal). Opción para ver proyectos en curso desplegando sus detalles. Permitir al director del proyecto registrar las actividades realizadas, y compararlas con las actividades planificadas.
- **Tercer incremento:** Crear módulo para llevar información sobre los recursos utilizados en el proyecto y los disponibles. Crear módulo que permita redactar y almacenar el informe final del proyecto. Permitir al comité evaluador calificar el informe, comentando la evaluación realizada. Finalizar los módulos y opciones que no hayan sido completadas en los incrementos anteriores. Afinar últimos detalles de la interfaz gráfica (banner, imágenes del sitio, estilos CSS, entre otros). Por último se realizará el periodo de pruebas y entrega del sistema total.

### 3.2.9. Tecnologías Utilizadas

En esta sección se realiza una breve descripción acerca de las tecnologías utilizadas en el proyecto, tanto de modelado y desarrollo software, motor de base de datos, servidor Web, entre otros. Las que son necesarias para la realización del proyecto y su posterior mantenimiento.

- **PHP (Hypertext Preprocessor)**: Es un lenguaje de programación interpretado creado principalmente para el desarrollo de páginas Web, el cual puede ser incrustado en código HTML (Hyper Text Markup Language). PHP es utilizado en una gran cantidad de servidores Web, debido a su simpleza y soporte para características avanzadas de programación, así como su rapidez de ejecución, en el caso de este Sistema a desarrollar PHP diseñar un sistema para esta plataforma es ideal, debido a que el servidor del CIDCIE ya cuenta con PHP versión 5.0.51a instalado y funcionando. Cabe mencionar también que la página del CIDCIE es un sitio desarrollado en PHP (utilizando la plataforma Web Wordpress).[Manual de PHP, 2011]
- **MySQL**: Es un sistema de gestión de bases de datos relacional, multihilo y multiusuario, utilizado en una gran cantidad de servidores debido a su confiabilidad y estabilidad, desataca también la facilidad de uso y potencia. MySQL es capaz de soportar los requerimientos del sistema a desarrollar a la perfección. Además cabe mencionar que el servidor del CIDCIE cuenta con MySQL implementado actualmente, así como múltiples bases de datos creadas en este sistema, por lo tanto es ideal utilizar MySQL para el diseño de la Base de Datos del Sistema a desarrollar.[MySQL Why MySQL, 2011]
- **phpMyAdmin**: Administrador de Base de Datos MySQL escrito en PHP, el cual se utiliza mediante un navegador Web. Ser multiplataforma y multilenguaje le permite ser utilizado en una amplia gama de equipos y servidores. Su principal función es simplificar la administración de las Bases de Datos MySQL, debido a que se pueden realizar operaciones de creación, modificación, edición y eliminación de bases de datos, tablas, datos, entre otros de forma una

forma mucho más fácil que mediante sentencias SQL directamente, de todas formas, siempre existe la opción de utilizar las sentencias SQL de forma directa.[PHPMyAdmin, 2011]

- **Apache**: Es un servidor de páginas Web de código abierto, multiplataforma y modular. Pertenece a la Apache Software Fundation y es el servidor Web más utilizado en el mundo.
- **Javascript**: Es un lenguaje de programación interpretado, que se ejecuta en el generalmente en el lado del Cliente implementado como parte del navegador Web. La utilización de Javascript, permite realizar validaciones, mejoras en la interfaz, e incorporar elementos de la Web 2.0, permitiendo interactuar de forma dinámica con la página. Se destaca su gran compatibilidad con HTML y lenguajes de programación como PHP, JSP (Java Server Pages), ASP (Active Server Pages), entre otros. Ejemplos concretos de la utilización de Javascript, son la emisión de ventanas emergentes de error o confirmación, validaciones de campos, animaciones, habilitar o deshabilitar contenido de la página de forma dinámica, entre otros.[Manual de Javascript, 2011]
- **Ajax (Asynchronous JavaScript And XML)**: Es una técnica de desarrollo Web para la creación de aplicaciones interactivas ejecutadas en el lado del cliente, mientras se mantiene conexión asíncrona con el servidor, de esta forma se actualiza la información de la página de forma dinámica (sin recargarla), lo que permite una mayor flexibilidad en la página, incorporando elementos de la Web 2.0. Las funciones de llamada de Ajax normalmente se ejecutan mediante Javascript mientras que el acceso de datos es realizado mediante XMLHttpRequest, que es un objeto disponible en los navegadores actuales. En cualquier caso, no es necesario que el contenido asíncrono se encuentre en formato XML.
- **CSS (Cascade Style Sheet)**: Es un lenguaje estructurado, que describe la presentación de páginas Web, se describen elementos como: colores, fuentes, tamaño, disposición de los elementos dentro de la página, entre otros. También permite ajustar la presentación para diferentes dispositivos, tales como dispositivos móviles, impresoras, pantallas (de distinto tamaño), entre otros.

Una de las ventajas de CSS, es que al estar separado de la página HTML, un mismo estilo puede ser utilizado para todo el sitio Web, lo que permitirá tener una interfaz más consistente, que posea un estilo uniforme, otra ventaja del uso de CSS, es que permite cambiar rápidamente el estilo visual sin alterar el código fuente de la página.

# 3.3.Estudio de Factibilidad

# 3.3.1. Factibilidad Operacional

El CIDCIE está consciente del gran aumento e importancia que han tenido los Sistemas de Información en la actualidad, así mismo existe conocimiento de las ventajas que se obtienen en la digitalización de los proceso, permitiendo que sean más confiables, rápidos y disponibles desde cualquier ubicación, por esta razón se ha tomado la decisión de digitalizar el ciclo de vida de los FIDIE, permitiendo una mayor masificación en la postulación de proyectos, un nivel de control más adecuado sobre los proyectos en curso, e información histórica de mayor calidad. Por lo mencionado anteriormente el CIDCIE apoyó la realización de este proyecto.

El personal del CIDIE posee conocimientos avanzados de computación, debido a que utilizan constantemente el Computador para diversos procesos, dentro de los cuales encontramos:

- Uso de la Intranet de la Universidad para registrar compras, cotizaciones, entre otros.
- Administración del blog Wordpress del CIDCIE.
- Administración de la plataforma educacional Moodle de la Universidad.
- Administración de la plataforma educacional Joomla.

Adicionalmente el CIDCIE constantemente busca nuevas tecnologías aplicables a la enseñanza, así como nuevas plataformas Web y software en general para usos académicos, por lo tanto no existe una resistencia al cambio en la implementación de un Sistema Web para la Gestión de los FIDIE.

El CIDCIE planea que la cantidad de proyectos que se desarrollan en cada llamado aumenten progresivamente, se espera que esta mayor masificación de los FIDIE se produzca gracias al Sistema Desarrollado y el blog que actualmente posee el CIDCIE.

Debido a este punto y a los mencionados anteriormente se puede concluir que el proyecto es operacionalmente factible.

# 3.3.2. Factibilidad Técnica

En este punto se determinará si existe factibilidad para implementar el proyecto desde el punto de la tecnología, conocimientos técnicos para el diseño, implementación, operación y mantenimiento del sistema una vez terminado.

# *3.3.2.1. Tecnología*

Aquí se mencionan todos los requisitos tecnológicos necesarios para el diseño, desarrollo, implementación y pruebas que contempla el proyecto.

### **Equipo Computacional necesario para el Desarrollo del Sistema**

Para el desarrollo del sistema, es necesario que el equipo de trabajo posea un equipo computacional con las características descritas en la [Tabla 5,](#page-58-0) que le permita llevar a cabo el desarrollo del proyecto mediante el uso de herramientas especializadas que permitan optimizar los procesos realizados.

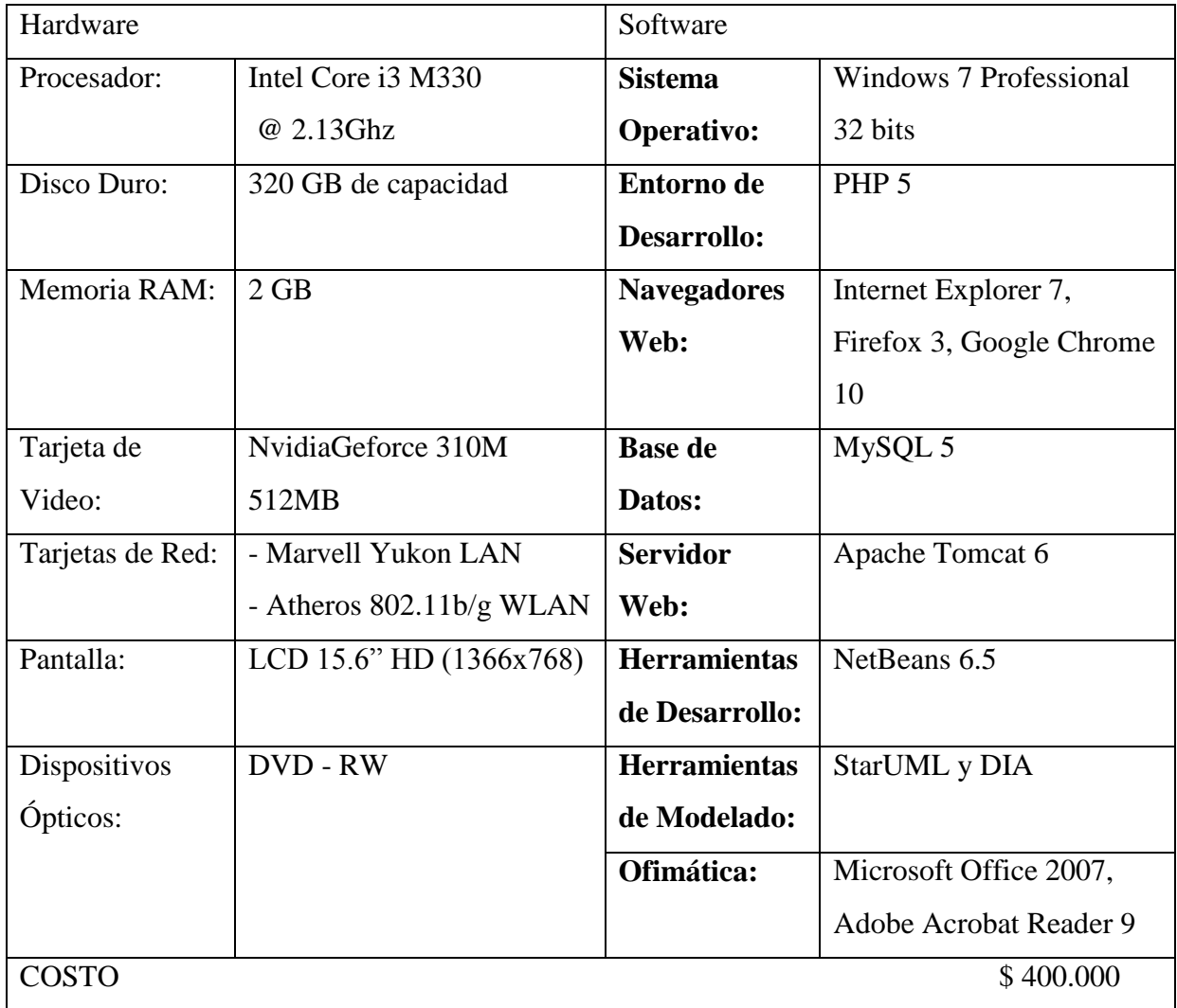

#### **Tabla 5: Equipo necesario para el desarrollo del Sistema**

<span id="page-58-0"></span>El equipo humano de desarrollo cuenta con los equipos y software mencionados en la tabla, en este punto, tanto el Sistema Operativo, como el Software de Ofimática (Microsoft Office) vienen incluido con el equipo computacional, las demás herramientas utilizadas, son todas gratuitas.

#### **Equipo Servidor del Sistema**

Como se ha mencionado anteriormente, el CIDCIE posee un equipo servidor, con características suficientes para la instalación y ejecución del sistema, así como el soporte para el volumen de tráfico necesario para el correcto funcionamiento de la página Web. Dentro del software que se encuentra instalado en el servidor para el propósito antes mencionado, encontramos el siguiente:

- **PHP v5.0**: El servidor ya cuenta con una versión actualizada de PHP que permite soportar las sentencias y librerías utilizadas en la página Web sin problemas.
- **MySQL v5:** La versión de MySQL implementada en el servidor, permite implementar la base de datos del sistema sin problemas y ser accesadas desde las clases creadas en PHP.
- **phpMyAdmin v2.11.8.1:** Este administrador de Base de Datos en MySQL, permite una mayor facilidad para la creación y edición de la Base de Datos mediante un navegador Web, de esta forma se puede trabajar directamente sobre la Base de Datos, sin necesidad de editar código y mediante una interfaz confiable y segura.
- **Apache:** Las páginas creadas en PHP pueden ser accesadas sin problemas desde cualquier navegador, gracias a una implementación de Apache con la que cuenta el servidor.
- **Acceso SFTP (Secure File Transfer Protocol):** El servidor posee un acceso seguro para la transferencia de datos, mediante la arquitectura cliente-servidor, esto permite poder trabajar de forma remota modificando los archivos del servidor, para la instalación y edición del Sistema Web, cabe mencionar que el CIDCIE otorgó los permisos necesarios para realizar estas operaciones (cediendo una cuenta para trabajar directamente sobre el servidor).

# *3.3.2.2. Personal*

El estudiante encargado de desarrollar este proyecto de título desarrolla las funciones de: Analista de Sistema, Diseñador de la estructura del Sistema Web e Interfaz gráfica, además de la labor de programación de la Página Web en PHP.

En cuanto al personal del CIDCIE que hará uso del sistema, como ya se mencionó anteriormente, posee un nivel de conocimiento avanzado de computación, el que les permitirá utilizar el sistema de forma adecuada y sin mayores complicaciones, asimismo el personal del Centro posee la disposición para adquirir los conocimientos técnicos necesarios para una correcta utilización del sistema. Es necesario mencionar también, que las demás personas que utilizarán el sistema corresponden a docentes de la Universidad con un conocimiento de computación que oscila entre un nivel básico a un nivel avanzado, normalmente estos docentes reciben la ayuda del personal del CIDCIE para llevar a cabo el proceso correspondiente al ciclo de vida de los FIDIE, debido a que el ciclo actual, posee ambigüedades (sobre todo en el proceso de postulación), que requieren de la asistencia de personal del CIDCIE, por lo tanto se espera que esta asistencia disminuya gracias al nuevo proceso Web con información más clara y centralizada.

En cuanto al mantenimiento del sistema, será realizado por el ayudante del CIDCIE, que en este caso corresponde al estudiante encargado de desarrollar el presente proyecto, quien posee los conocimientos técnicos para solucionar los posibles inconvenientes del sistema, así como las modificaciones que pudiesen surgir.

#### *3.3.2.3. Mejora del Sistema Actual*

Con este sistema se pretende dar solución a los problemas más importantes del ciclo de vida de los FIDIE, que apuntan principalmente a un alto índice de desinformación por parte de los profesores y alumnos de la Universidad, lo que repercute directamente en un bajo número de postulaciones en cada llamado. Otros problemas tienen relación con la ambigüedad e información poco centralizada del actual proceso, tanto para los postulantes y docentes que desarrollan un proyecto, como para los miembros del comité evaluador y personal del CIDCIE, quienes deben preocuparse de la parte Administrativa de los proyectos.

# *3.3.2.4. Conclusión de Factibilidad Técnica*

Después de analizar los puntos mencionados anteriormente en el análisis de factibilidad técnica, es posible concluir que este proyecto es técnicamente factible de llevar a cabo, no encontrándose inconvenientes en esta área.

# 3.3.3. Factibilidad Económica

En este punto se analiza si el proyecto posee un nivel adecuado de rentabilidad, de modo que la implementación de este, justifique la inversión realizada, y los beneficios obtenidos sean mayores que los costos incurridos mediante este proceso, para realizar esta medición.

# *3.3.3.1. Costos del Proyecto*

A continuación se presentan los costos existentes en el transcurso del proyecto.

#### **Costos de Desarrollo:**

- **Hardware:** El equipo a utilizar es el correspondiente a la [Tabla 5,](#page-58-0) el cual a pesar de estar avaluado en \$400.000, no significará ningún costo para el desarrollo del proyecto, debido a que el desarrollador del sistema ya cuenta con él.
- **Software de desarrollo:** El software de desarrollo necesario para el desarrollo del sistema no significa ningún costo para el proyecto, debido a que se trabajó sólo con software gratuito.
- **Equipo de Desarrollo:** El equipo necesario para llevar a cabo el proyecto, constará de un solo profesional, que corresponde a un Ingeniero Civil en Informática. A continuación se presentará un cálculo aproximado del costo que

requiere el desarrollo del proyecto, que debido a ser una actividad de Proyecto de Título no significará ningún costo para el CIDCIE.

- o Costo hora de trabajo estimado: \$ 3.500
- o El trabajo tomará 5 meses y se trabajarán 45 horas semanales, lo que en total serían 900 horas
- o Costo Total del personal de trabajo: \$ 3.150.000
- **Costos de Instalación:** No existen costos de Hardware o Software asociados a la instalación, ya que como se menciono anteriormente, el CIDCIE ya cuenta con un equipo servidor y el software necesario para que la plataforma sea instalada sin problemas.
- **Costos de Operación y Mantención:** Debido a que el CIDCIE cuenta con personal calificado para estas labores, no existen costos de Operación y Mantención asociados, además que el CIDCIE cuenta con un ayudante, el cual se encarga de los aspectos técnicos relacionados con la mantención.

# *3.3.3.2. Estimación de Ingresos o Beneficios*

Este sistema, debido a ser una plataforma gratuita, no percibirá ingresos económicos, pero cabe mencionar que ofrecerá beneficios tanto al personal del CIDCIE, como a los evaluadores FIDIE, y a los docentes de la Universidad que son potenciales postulantes a los FIDIE.

Dentro de los beneficios que aportará la implementación de este proyecto encontramos los siguientes:

- Fácil acceso al nuevo sistema de postulación a proyectos FIDIE por parte de los docentes de la Universidad, debido a que este sistema se encuentra implementado en una plataforma Web, lo que permite que cualquier usuario pueda acceder a través de una conexión a internet.
- La usabilidad del sistema esta basada en el fácil entendimiento por parte de los usuarios en el manejo o control de todas las actividades referentes al proceso de

postulación de proyectos FIDIE, con lo que el usuario puede guiarse con aspectos tan importantes como la entonación de colores, distribución de los menús de navegación, generación de tablas dinámicas para la búsqueda y ordenamiento de datos, los cuales son presentados en un formato fácilmente legible.

- Existe un importante ahorro en tiempo para los docentes que postulen o ejecuten proyectos FIDIE por medio del Sistema Web, debido a que existe mayor cantidad de información disponible, la que es más clara, abundante y centralizada, mayor grado de retroalimentación, y una disminución esperada de proyectos que son ejecutados de forma equivocada (lo que quita tiempo al tener que reparar aspectos del proyecto de forma posterior). Este ahorro en tiempo repercute en un ahorro económico, el que es variable, ya que dependerá del sueldo del docente. Se calcula aproximadamente un ahorro de \$50.000 anual para cada docente por concepto de tiempo ahorrado en un proyecto (solo se cuenta al representante (quien es el que realiza la mayoría de las gestiones presentes en su proyecto), al asumir que existirá una media de 10 proyectos, se obtiene un total de \$500.000 anual de ahorro para los docentes en general.
- Existe también un ahorro de tiempo para los Evaluadores de proyectos al utilizar adecuadamente la plataforma, ya que pueden realizar sus evaluaciones directamente sobre la plataforma Web, ahorrando tiempo y esfuerzo, adicionalmente el permitir a los docentes un mayor grado de retroalimentación, permite que sea más fácil el proceso de evaluación en general, y se puede contar con proyectos con una menor cantidad de errores. El ahorro en tiempo puede ser cuantificado en dinero, pero va a depender del costo por hora que posea cada miembro del Comité Evaluador. El ahorro total para el comité evaluador, se calcula alrededor de \$250.000 anuales.
- Otro beneficio obtenido mediante la implementación de este proyecto, es el ahorro en tiempo que se genera para los miembros del CIDCIE, sobre todo para la secretaria, quien es la encargada de realizar una gran parte de la gestión y asesoría a los proyectos FIDIE, es ella quien ingresa los datos de compras a la plataforma de Intranet de la Universidad, y responde la mayoría de dudas de los

docentes encargados de un proyecto FIDIE. El ahorro anual aproximado calculado para el personal del CIDCIE es el siguiente:

- o Secretaria: \$250.000
- o Directora: \$350.000
- o Coordinador Área de Investigación: \$150.000
- o Coordinadora Área de Docencia (Chillán): \$200.000.

En la [Tabla 6,](#page-64-0) se puede apreciar el resumen de los costos necesarios para la realización del proyecto.

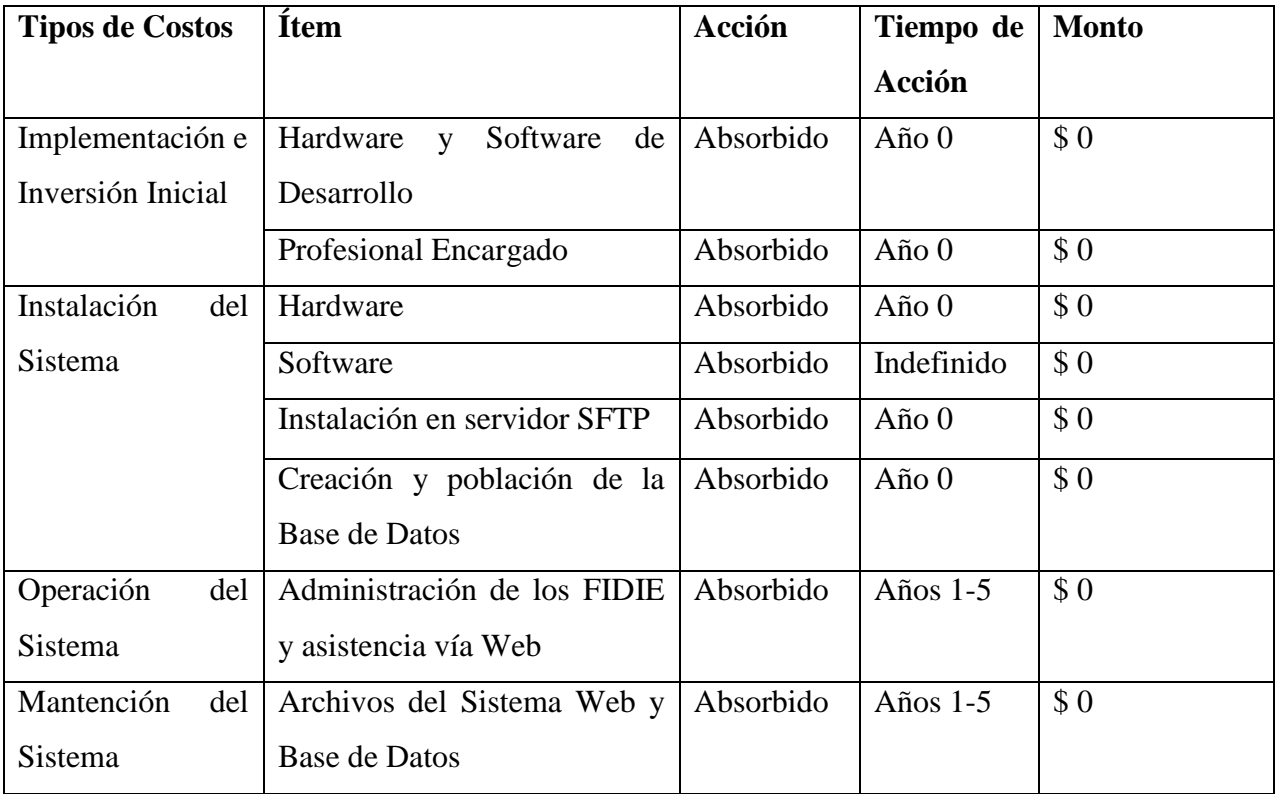

<span id="page-64-0"></span>**Tabla 6: Costos para la realización del Proyecto**

En la Tabla 7, se despliega el resumen de beneficios asociados a la implementación del proyecto.

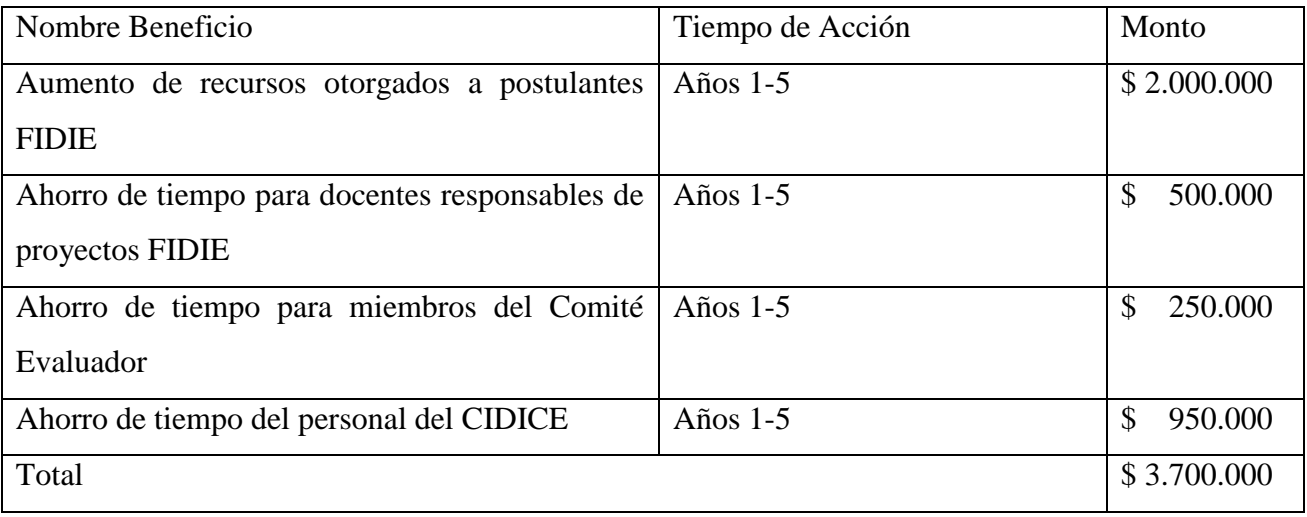

**Tabla 7: Costos para la instalación del Proyecto**

# *3.3.3.3. Flujo de Caja*

Para determinar la factibilidad económica del proyecto se utilizará el VAN, de esta forma es posible saber si en este proyecto los beneficios obtenidos son capaces cubrir los gastos necesarios para la puesta en marcha y desarrollo del proyecto.

Para realizar el VAN se realizarán las siguientes consideraciones:

- Se tomará en cuenta un tiempo de 5 años para registrar los costos e ingresos del proyecto. Adicionalmente.
- Debido a que el CIDCIE perteneciente a la Universidad del Bío-Bío, la cual es una institución educacional pública, no existe un pago de impuestos asociados a este proyecto.
- El proyecto se someterá a evaluación considerando una tasa de descuento del 8%, debido a que la Dirección de Planificación y Desarrollo de la Universidad del Bío-Bío exige este porcentaje.

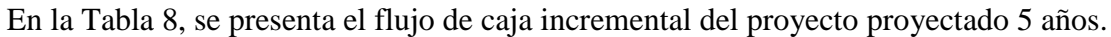

|                              | Año 0 | Año 1     | Ano <sub>2</sub> | Año 3     | Año 4     | Año 5     |
|------------------------------|-------|-----------|------------------|-----------|-----------|-----------|
| $(+)$ Fondos difusión portal |       | 2.000.000 | 2.000.000        | 2.400.000 | 2.400.000 | 2.800.000 |
| $(+)$ Ahorro tiempo          |       | 500,000   | 500.000          | 550.000   | 550.000   | 600.000   |
| Responsables de proyectos    |       |           |                  |           |           |           |
| (+) Ahorro tiempo Comité     |       | 250,000   | 250.000          | 260.000   | 260.000   | 270.000   |
| Evaluador                    |       |           |                  |           |           |           |
| $(+)$ Ahorro tiempo          |       | 950.000   | 950.000          | 1.100.000 | 1.100.000 | 1.250.000 |
| <b>CIDCIE</b>                |       |           |                  |           |           |           |
| Utilidad antes de imp.       |       | 3.700.000 | 3.700.000        | 4.310.000 | 4.310.000 | 4.920.000 |
| $(-)$ Impuesto 0%            |       | $\Omega$  | $\Omega$         | $\Omega$  | $\Omega$  | 0         |
| Utilidad después de imp.     |       | 3.700.000 | 3.700.000        | 4.310.000 | 4.310.000 | 4.920.000 |
| (-) Inversión Inicial        | (0)   |           |                  |           |           |           |
| Flujo de Caja                | (0)   | 3.700.000 | 3.700.000        | 4.310.000 | 4.310.000 | 4.920.000 |

<span id="page-66-0"></span>**Tabla 8: Flujo de Caja del Proyecto**

# *3.3.3.4. Cálculo del Valor Actual Neto (VAN)*

Como hemos mencionado anteriormente, para el cálculo del VAN, se evaluará un periodo de 5 años, y así determinar el nivel de rentabilidad del proyecto.

Para Calcular el VAN se utilizará la siguiente fórmula:

$$
- I_0 + \sum_{t=1}^n \frac{FCN_t}{(1+i)^t}
$$

#### **Donde:**

- $\bullet$  n = Corresponde a los años de vida útil del proyecto
- $\bullet$  i = Corresponde a la tasa de interés, en este caso 8%
- $\bullet$  t = Corresponde al año actual de la fórmula
- FCN = Corresponde a cada Flujo Neto de Caja realizado
- $I_0$  = Corresponde a la Inversión Inicial, que se realiza en el año 0, en este caso la Inversión inicial es \$0

#### **Al realizar el cálculo del VAN resultaría:**

$$
VAN(8\%) = -0 + \frac{3.700.000}{(1+0.08)^1} + \frac{3.700.000}{(1+0.08)^2} + \frac{4.310.000}{(1+0.08)^3} + \frac{4.310.000}{(1+0.08)^4} + \frac{4.920.000}{(1+0.08)^5}
$$

 $VAN(8\%) = 16.535.945$ 

Debido a que el VAN obtenido es positivo, podemos señalar que si se obtendrán beneficios económicos al desarrollar este proyecto, esto se explica gracias a las horas hombre ahorradas tanto para el personal del CIDCIE, como a docentes de la Universidad que participen de los FIDIE. Adicionalmente el ahorro se produce al asignar fondos a una mayor cantidad de proyectos cada año, disminuyendo los gastos tanto a docentes como a alumnos memoristas que desarrollen proyectos que tengan relación con las tecnologías de información y/o educación.

#### 3.3.4. Factibilidad Política

Este estudio evalúa si las políticas de la organización permitirán el desarrollo del proyecto, así como su puesta en marcha y utilización.

La implementación del "Sistema Web de Control y Seguimiento para Proyectos FIDIE" permite complementar y agilizar el proceso de postulación y ciclo de vida de los proyectos FIDIE otorgados a docentes de la Universidad por el CIDCIE, así como ayuda al personal del CIDCIE en su labor de gestión para dichos proyectos.

Se puede mencionar que las políticas actuales de la Universidad no imponen ni limitan la construcción e implementación del proyecto. Además, para el Centro de Informática Educativa es necesario implementar este sistema para mejorar el sistema actual de gestión FIDIE, ya que se realiza de forma manual.

En vista de lo anterior, se determina que se dispone del apoyo absoluto por parte del Departamento de Ciencias de la Computación y Tecnologías de la Información para el desarrollo de este servicio, por lo tanto, el proyecto *es considerado Políticamente Factible*.

*Universidad del Bío-Bío. Red de Bibliotecas - Chile*

# *Capítulo 4: Análisis*

# 4.1.Identificación de Requerimientos

Los requerimientos son una descripción de las necesidades o deseos de un producto. La meta primaria de la fase de requerimientos es identificar y documentar lo que en realidad se necesita, en una forma que claramente se lo comunique al cliente y al miembro del grupo de desarrollo. El reto consiste en definirlo de manera inequívoca, de modo que se detecten los riesgos y no se presenten sorpresas al momento de entregar el producto. [Larman, 1999].

Para la obtención de los requisitos con los que debía cumplir el sistema, fue necesario realizar entrevistas al personal del CIDCIE, así como a docentes de la Universidad que han participado en proyectos FIDIE, y estudiantes que postulan a un proyecto de título.

# 4.2.Metas del Sistema

Se espera que el sistema permita automatizar el proceso relacionado con el ciclo de vida de los proyectos FIDIE, teniendo en cuenta las siguientes consideraciones:

- Postulación a proyectos FIDIE para docentes y alumnos tesistas vía Web.
- Evaluar y realizar comentarios, tanto al comité evaluador, como al administrador de sitio acerca de los proyectos FIDIE que se llevan a cabo, con la posibilidad de responder a estos comentarios por parte de los responsables del proyecto.
- Seguimiento y control de las actividades de los proyectos, y además la posibilidad de comparar las actividades planificadas, de las realizadas.
- Llevar un control expedito y claro de los recursos monetarios, gastos y recurso humano que son utilizados en el proyecto.
- Gestionar el proceso de selección y adjudicación de los proyectos, el cuál es llevado a cabo por el comité evaluador.

 Permitir al administrador del sitio modificar la información que despliega el sitio del FIDIE. (bases de los concursos, e información relevante acerca de los llamados).

# 4.3. Usuarios del Sistema

Según los requerimientos obtenidos del cliente, se ha estipulado que los usuarios del sistema corresponderán a los siguientes: Docentes, estudiantes memoristas, secretaria del CIDCIE, director(a) del CIDCIE, Representantes de Facultades de la Universidad que a pesar de no formar parte del CIDCIE, son colaboradores que conforman el comité evaluador de proyectos FIDIE; cabe mencionar, que también pueden formar parte de un proyecto, profesionales que no pertenezcan a la Universidad del Bío-Bío bajo el rol de Investigador.

- **Investigador:** Perfil compuesto por docentes de la Universidad, los que pueden postular a proyectos FIDIE y a su vez, son responsables directos o alternos de los proyectos a los que postulan. El Investigador tiene la facultad de administrar sus proyectos, llevando un control de su ejecución.
- **Administrador:** Perfil compuesto por el (la) director(a) del CIDCIE, secretaria del CIDCIE y cualquier otro personal que forma parte del CIDCIE, que posea la facultad para administrar el sistema de gestión para proyectos FIDIE.
- **Evaluador:** Perfil compuesto por los representantes de facultad, los que se encargan de evaluar las postulaciones a proyectos FIDIE, poseen la facultad de consultar información relativa a usuarios y proyectos, ya sea en fase de postulación, en curso o finalizados. Adicionalmente este usuario tiene la facultad de evaluar el informe final de los proyectos del semestre.
# 4.4.Requisitos Funcionales

Los requisitos funcionales "son declaraciones de los servicios que debe proporcionar el sistema, de la manera en que éste debe reaccionar a entradas particulares y de cómo se debe comportar en situaciones particulares. En algunos casos, los requerimientos funcionales de los sistemas también pueden declarar explícitamente lo que el sistema no debe hacer" [Sommerville, 2005]. A continuación se detallan los requisitos funcionales generales del sistema, los cuales se clasificarán de acuerdo a las categorías [Larman, 2002], descritas en la [Tabla 9,](#page-72-0) con el fin de establecer prioridades entre ellos.

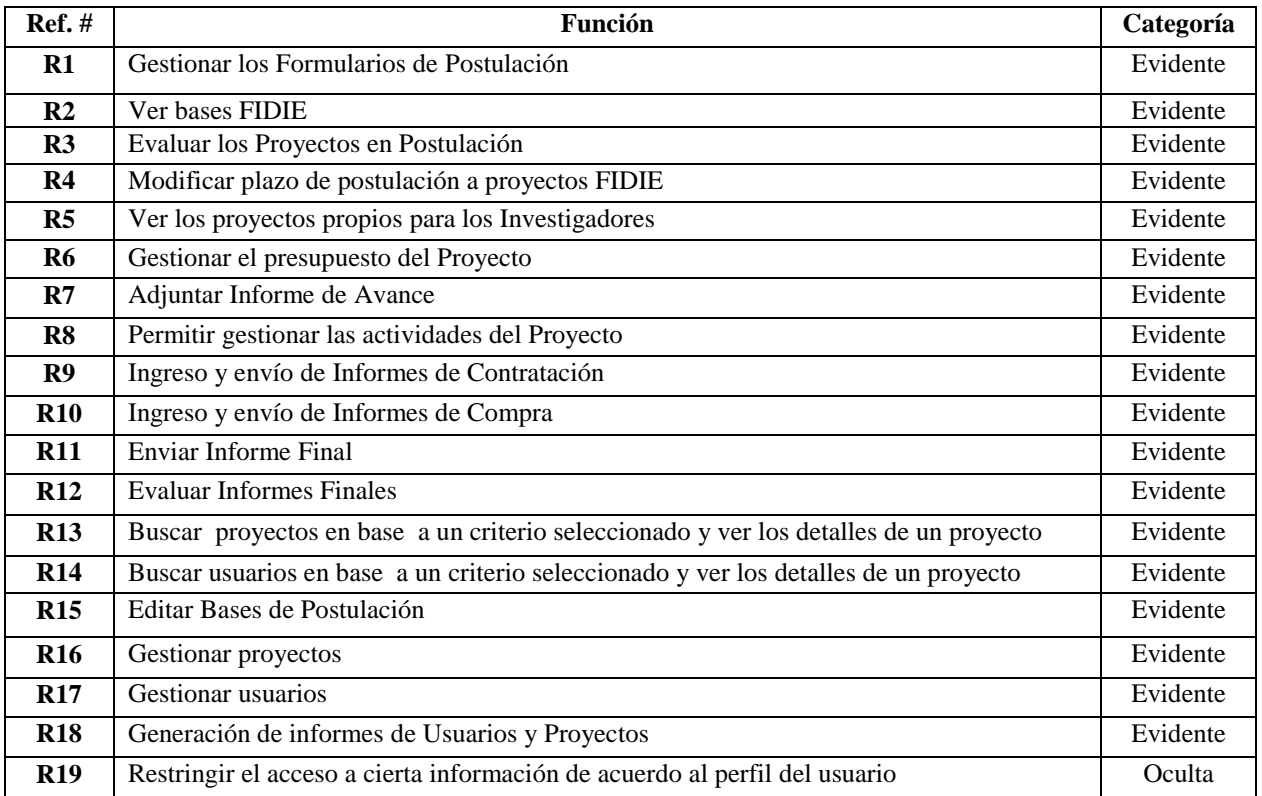

<span id="page-72-0"></span>**Tabla 9: Requerimientos Funcionales del Sistema**

# 4.5.Requerimientos No Funcionales

Los requisitos no funcionales, tienden a abordar temas de seguridad, rendimiento, precisión, apariencia, entre otros. Si bien este tipo de requisitos no forman parte de la estructura general del sistema a desarrollar, ayudan en gran medida a la presentación de este, además de otorgar una gran facilidad de uso para los usuarios frente al sistema. Los requisitos no funcionales del proyecto son presentados en la [Tabla 10.](#page-73-0)

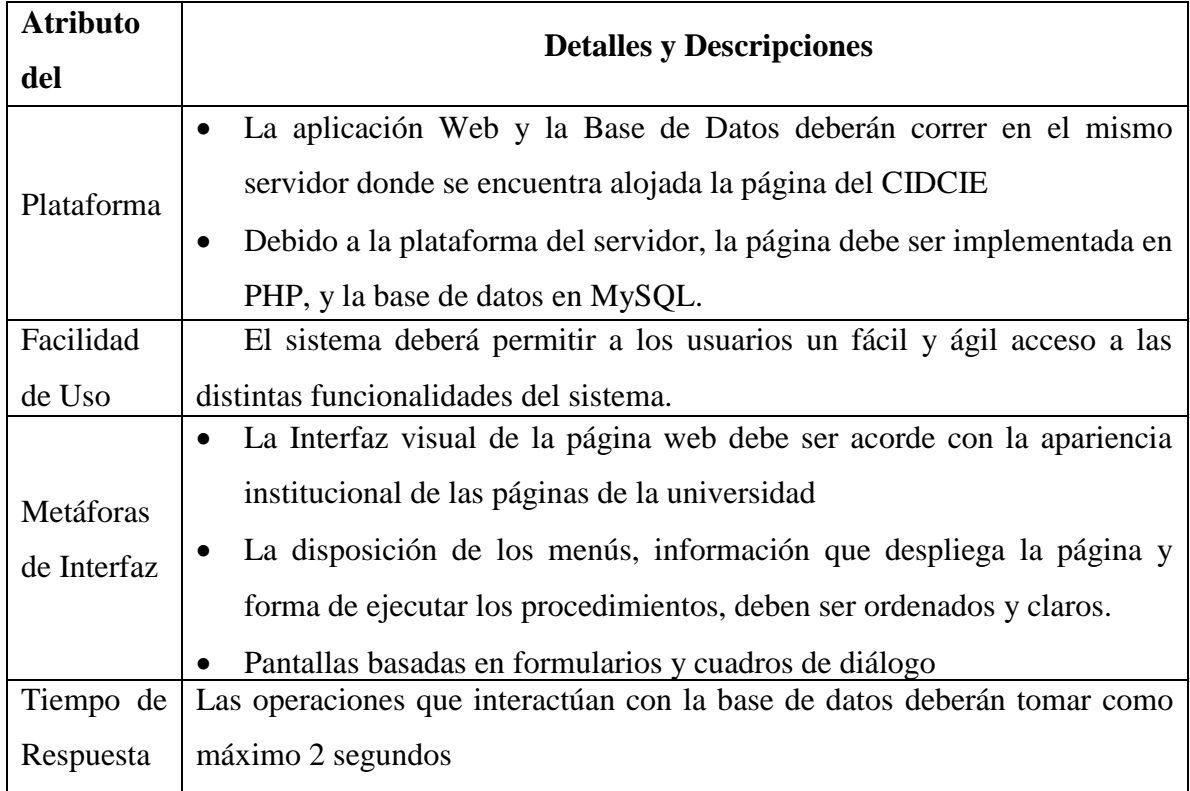

<span id="page-73-0"></span>**Tabla 10: Requisitos No Funcionales del Sistema**

# 4.6.Plantilla Combinada

La [Tabla 11](#page-76-0) presenta una combinación realizada entre los requisitos funcionales y los requisitos del sistema, con el objetivo de determinar la similitud que tendrán con el sistema. La plantilla combinada del proyecto se muestra en la siguiente tabla:

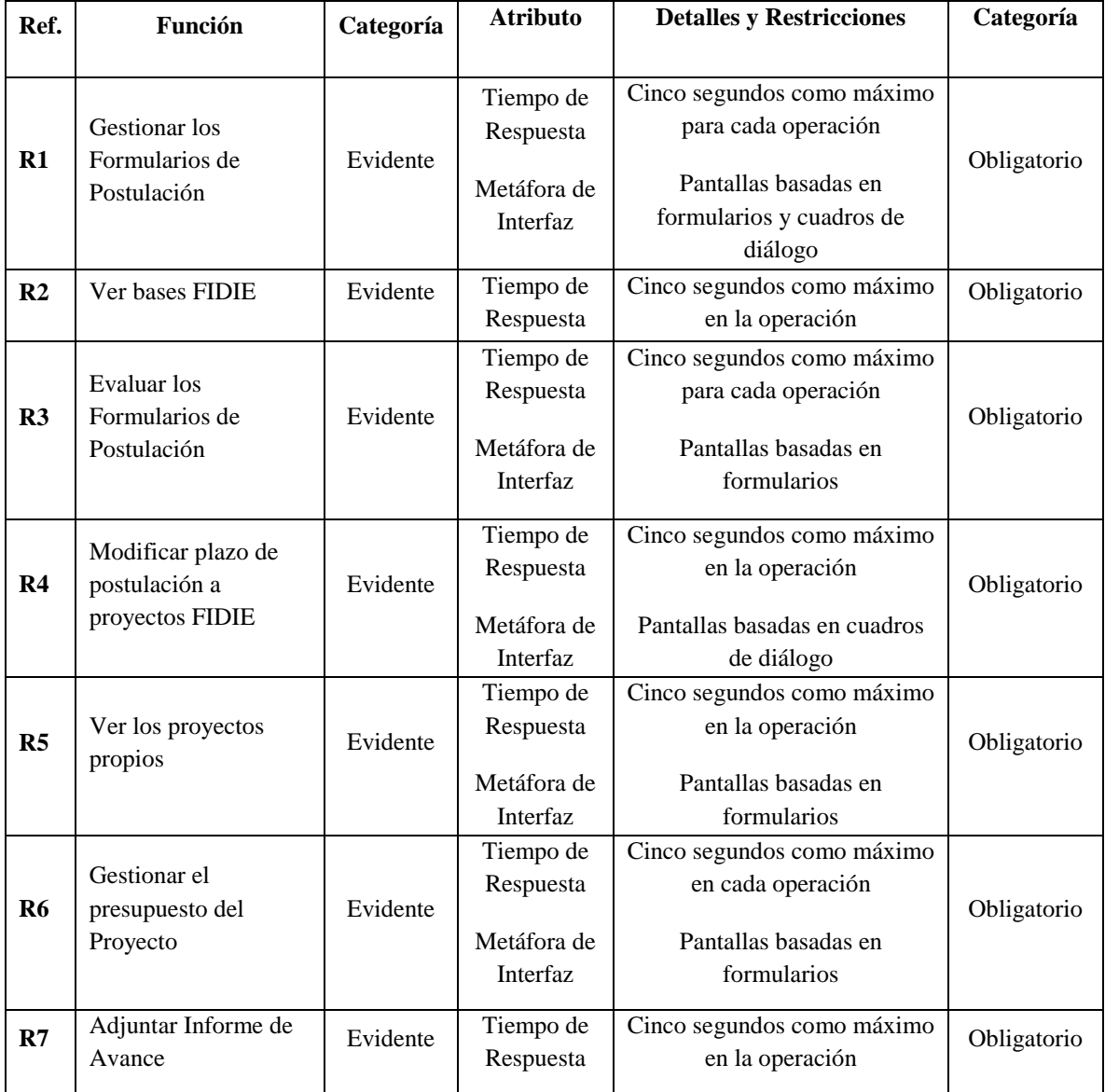

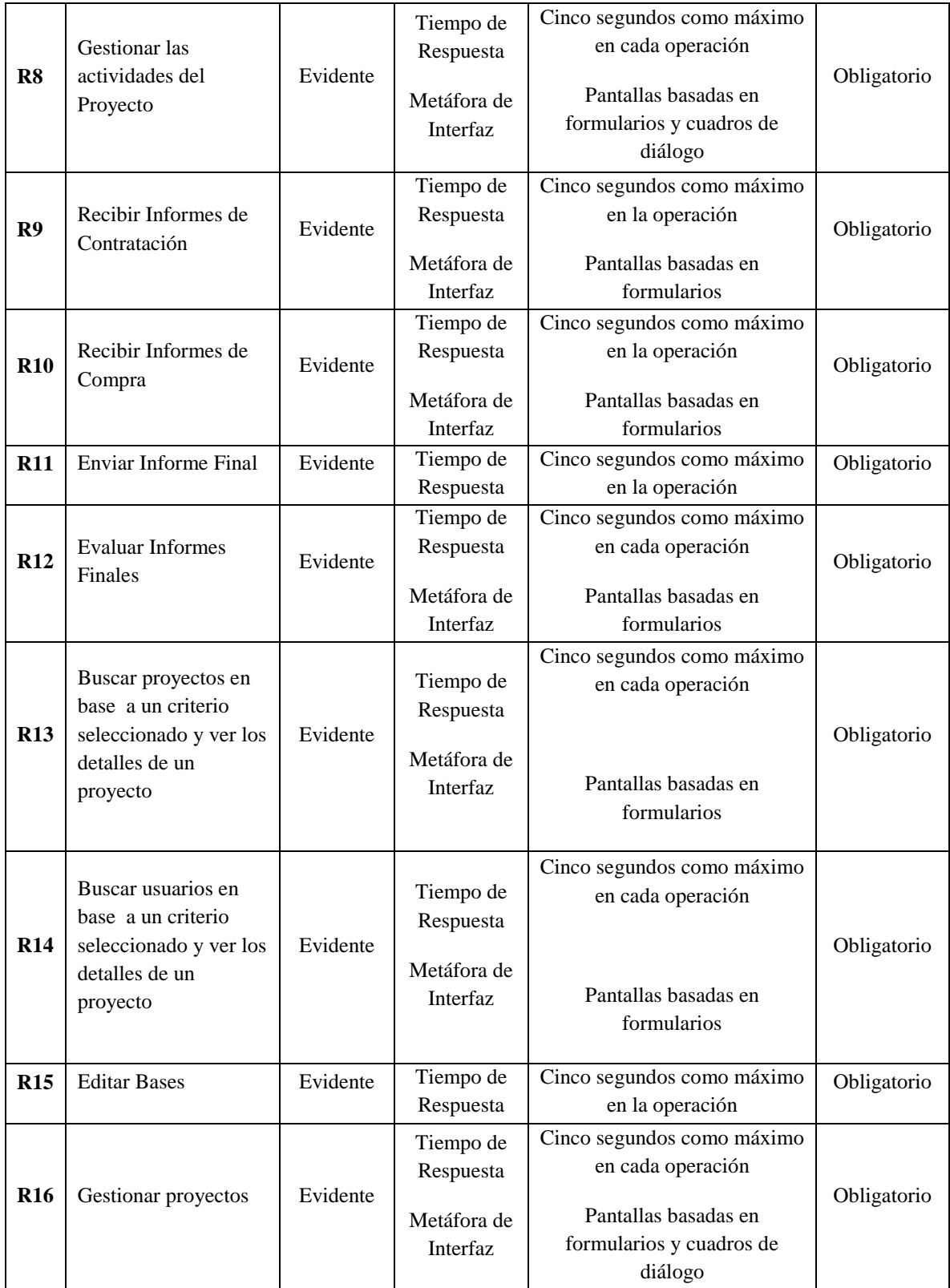

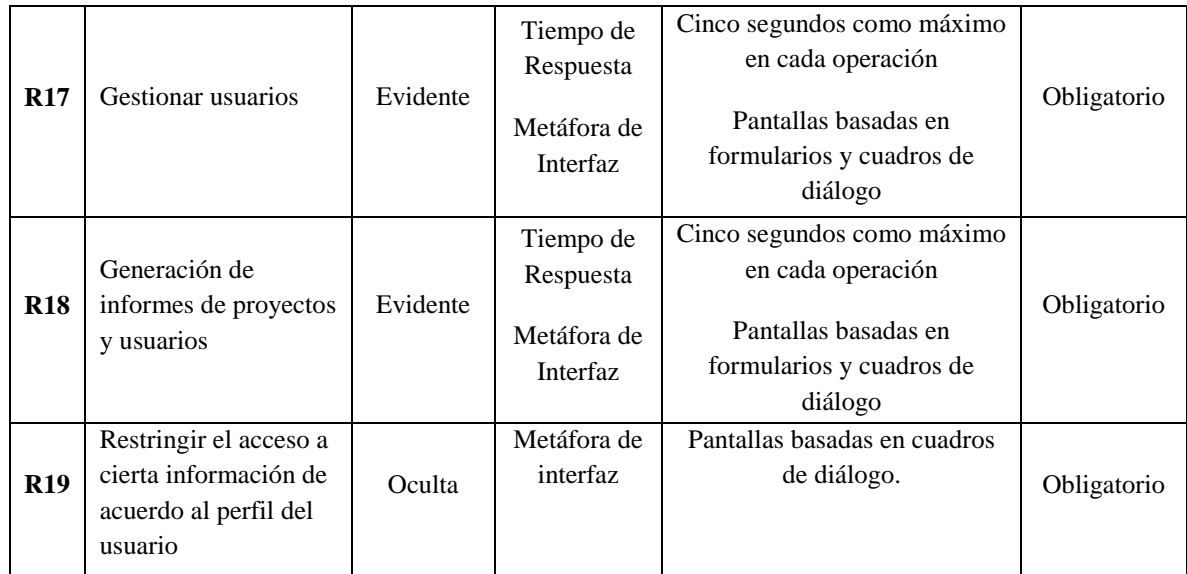

<span id="page-76-0"></span>**Tabla 11: Plantilla Combinada de Requisitos del Sistema**

## 4.7.Casos de Uso

En otras palabras, un caso de uso es una secuencia de interacciones que se desarrolla entre un sistema y sus actores en respuesta a un evento que inicia un actor principal sobre el propio sistema; no son exactamente los requerimientos ni las especificaciones funcionales, sino que ejemplifican e incluyen tácticamente los requerimientos en las historias que narran. [Larman, 1999].

En la [Ilustración 3](#page-77-0) se presentan los Casos de Uso Generales del Sistema, y en la [Ilustración 4,](#page-78-0) [Ilustración 5,](#page-79-0) [Ilustración 6](#page-80-0) e [Ilustración 7](#page-81-0) se muestran los diagramas de Casos de Uso correspondiente a los distintos Subsistemas existentes en el "Sistema Web de Control y Seguimiento para Proyectos FIDIE".

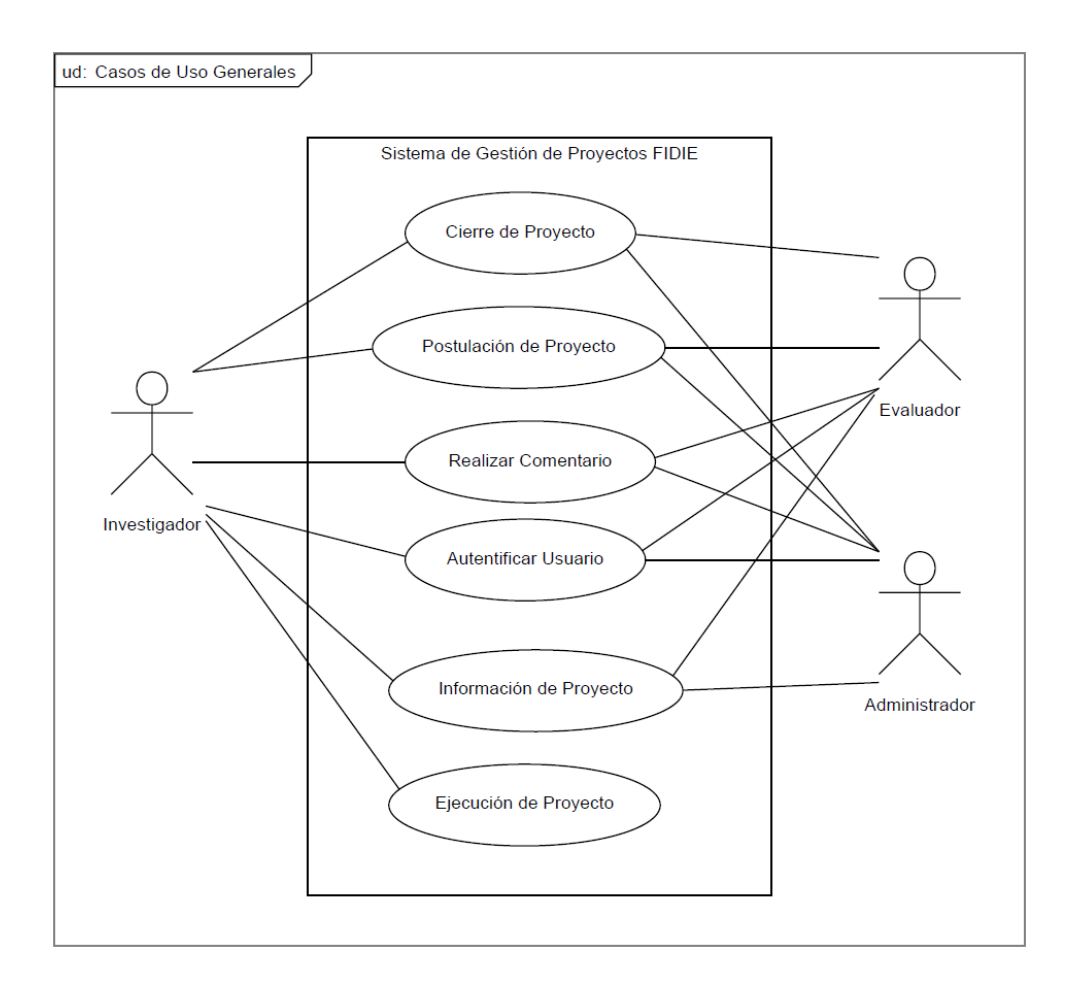

#### <span id="page-77-0"></span>**Ilustración 3: Diagrama de Casos de Uso Generales del Sistema**

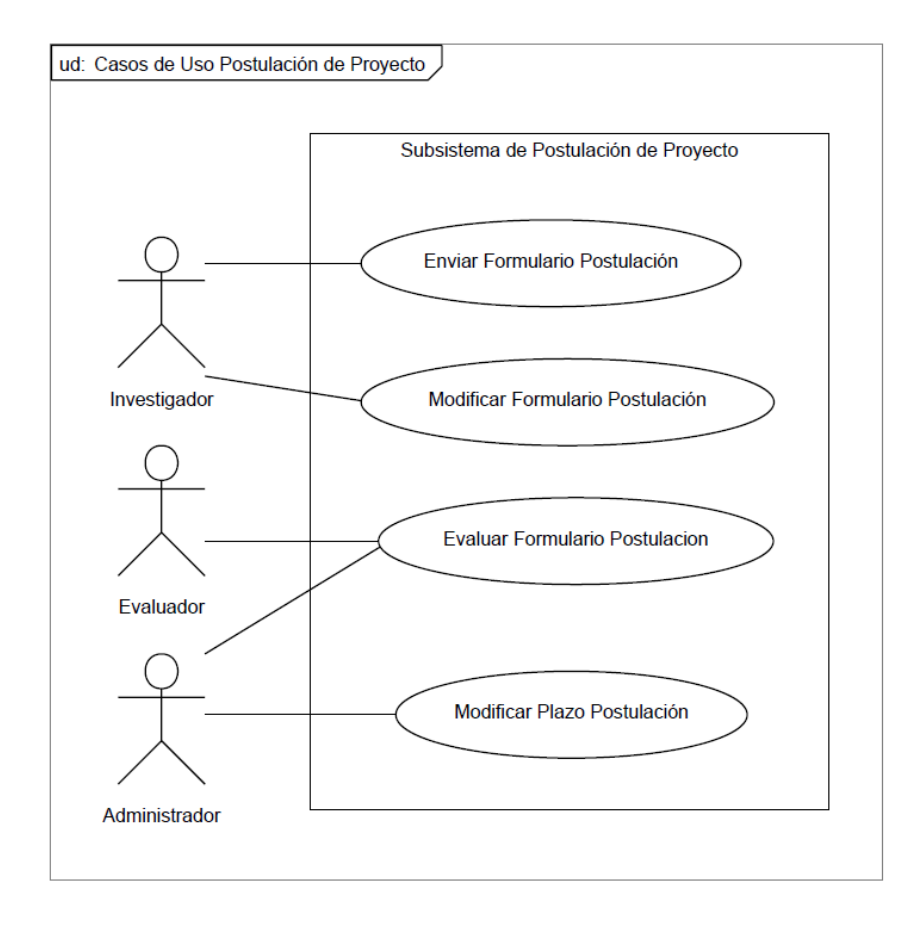

<span id="page-78-0"></span>**Ilustración 4: Diagrama de Casos de Uso Etapa de Postulación de Proyecto**

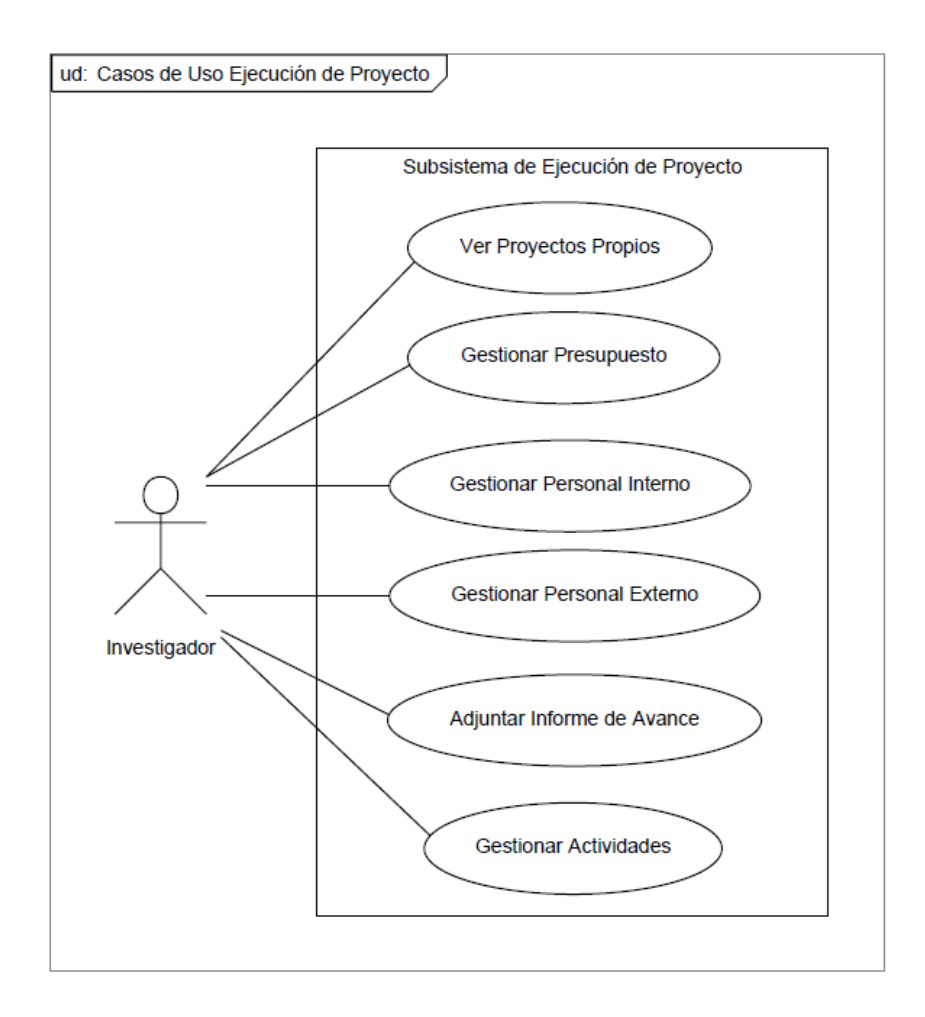

<span id="page-79-0"></span>**Ilustración 5: Diagrama de Casos de Uso Etapa de Ejecución de Proyecto**

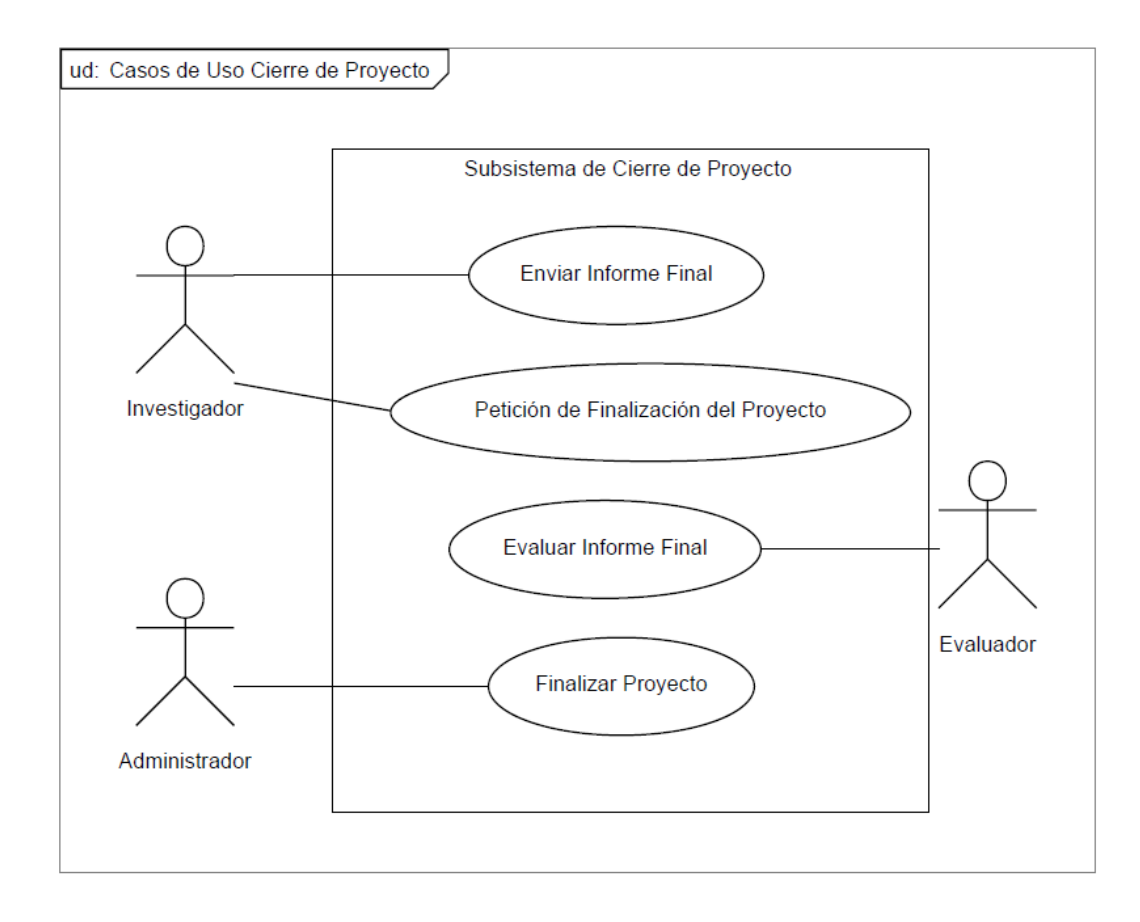

<span id="page-80-0"></span>**Ilustración 6: Diagrama de Casos de Uso Etapa de Cierre de Proyecto**

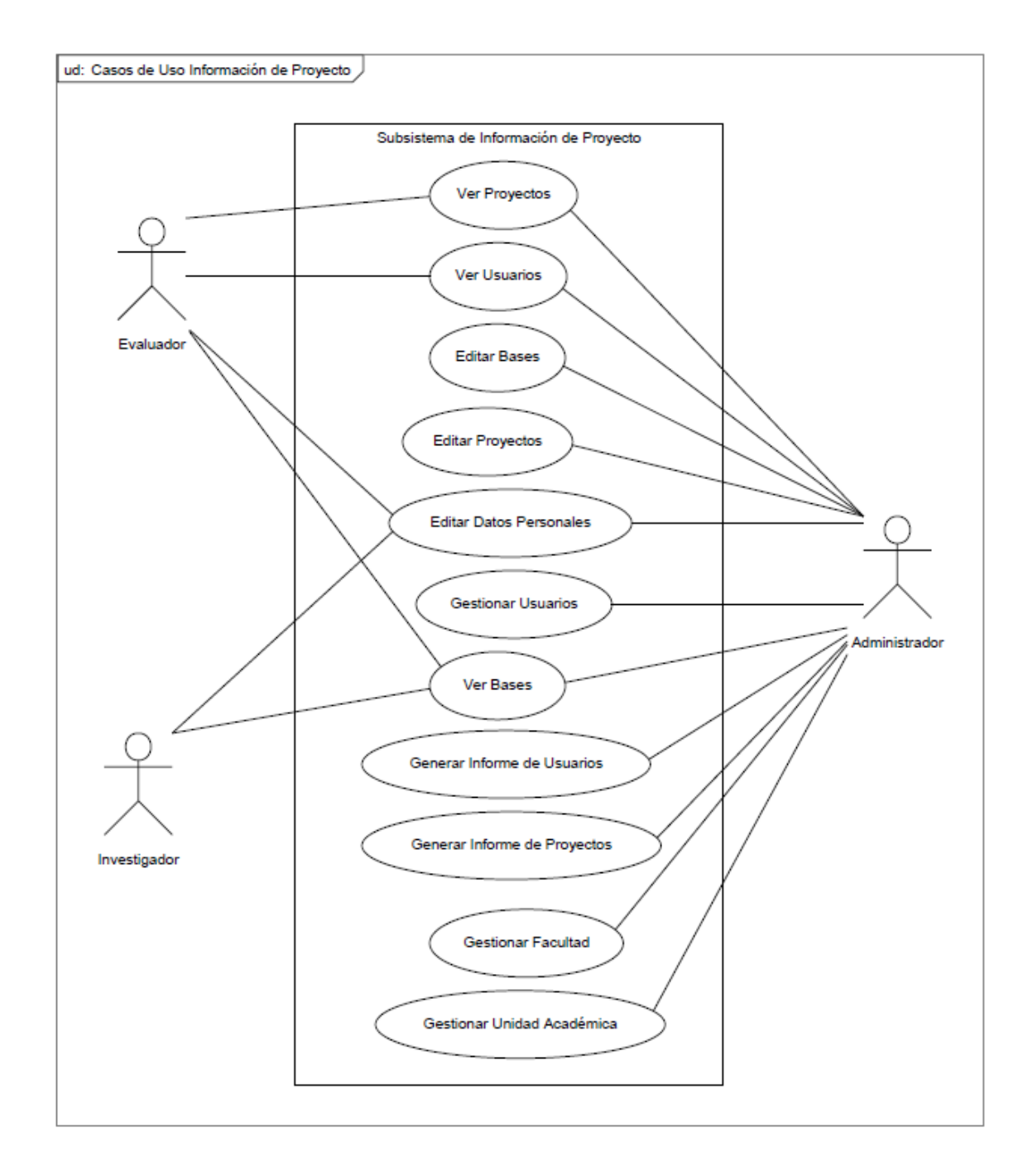

<span id="page-81-0"></span>**Ilustración 7: Diagrama de Casos de Uso Etapa de Información de Proyecto**

## 4.7.1. Especificación de Casos de Uso

A continuación, desde la [Tabla 12,](#page-82-0) a la [Tabla 56,](#page-126-0) se detallan los distintos casos de Uso con los que cuenta el Sistema.

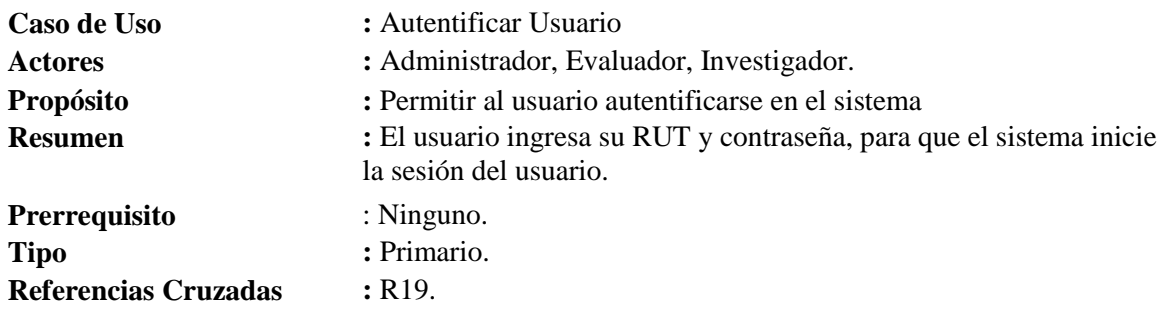

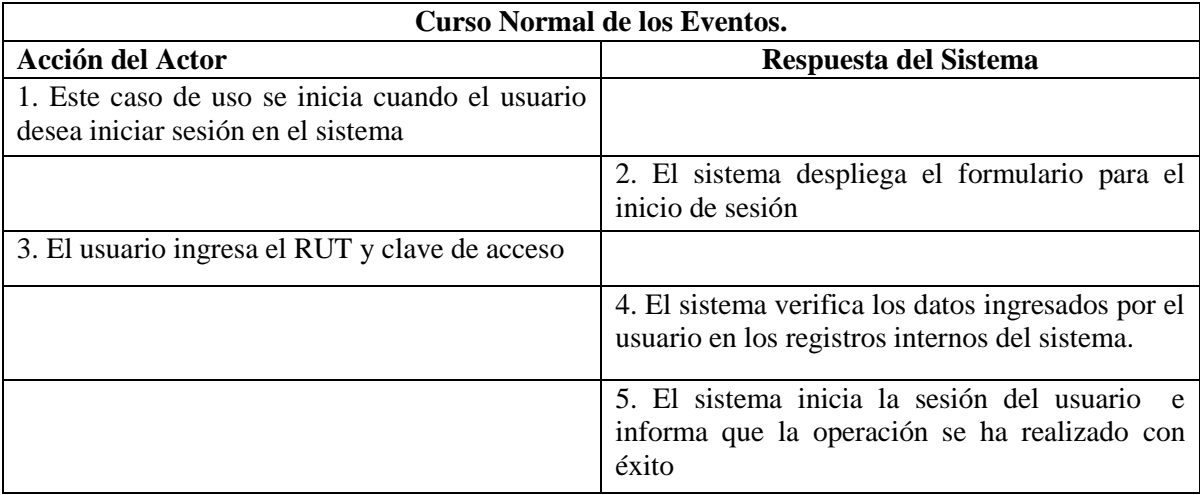

#### **Tabla 12: Caso de uso Autentificar Usuario**

## **Cursos Alternativos.**

- <span id="page-82-0"></span>**Línea 4a** : El sistema valida los datos a través de la plataforma de Intranet de la Universidad
- **Línea 5a** : El sistema no encuentra coincidencias en los registros, por lo que no se inicia sesión y se entrega un mensaje de error al usuario, y vuelve al paso 2

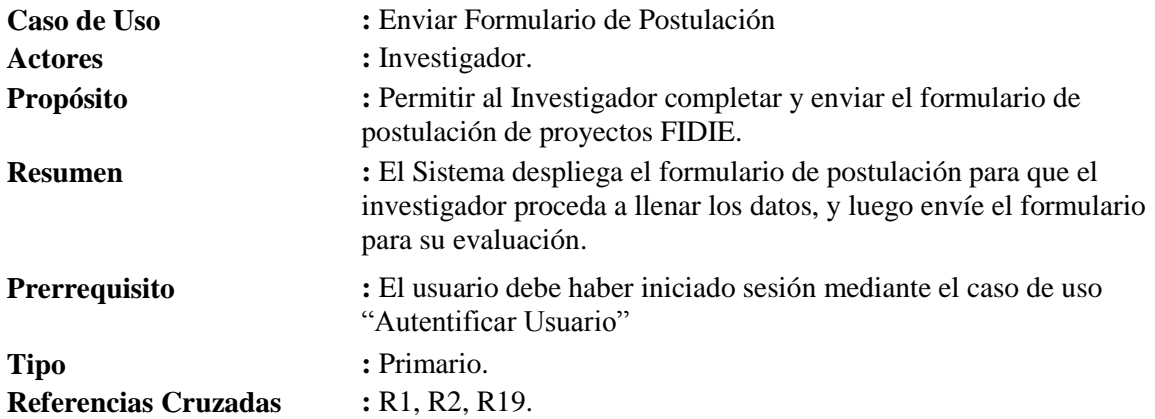

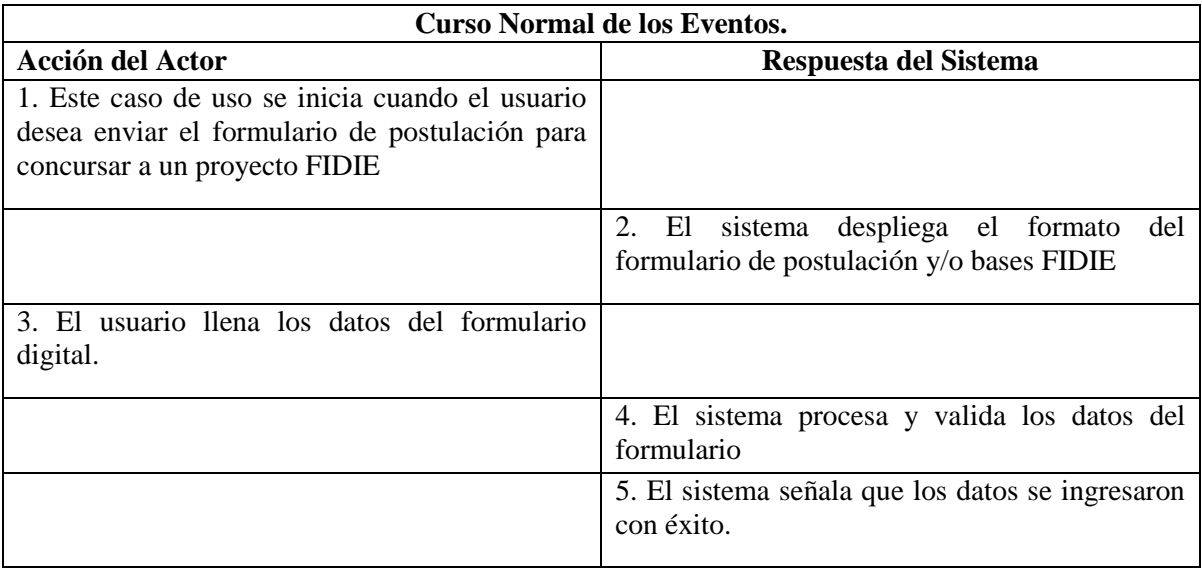

## **Tabla 13: Caso de uso Enviar Formulario de Postulación**

#### **Cursos Alternativos.**

**Línea 5** : Si los datos ingresados en el formulario no son válidos, el sistema muestra un mensaje de error y vuelve al paso 3.

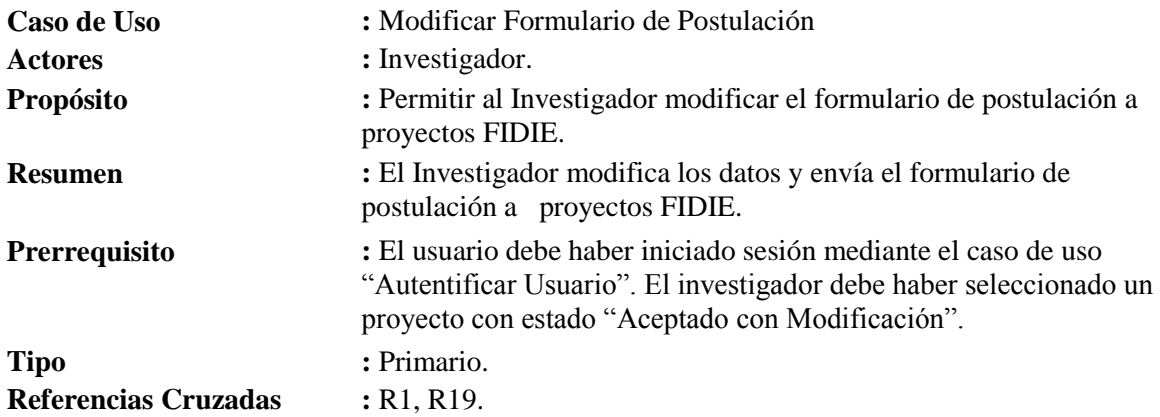

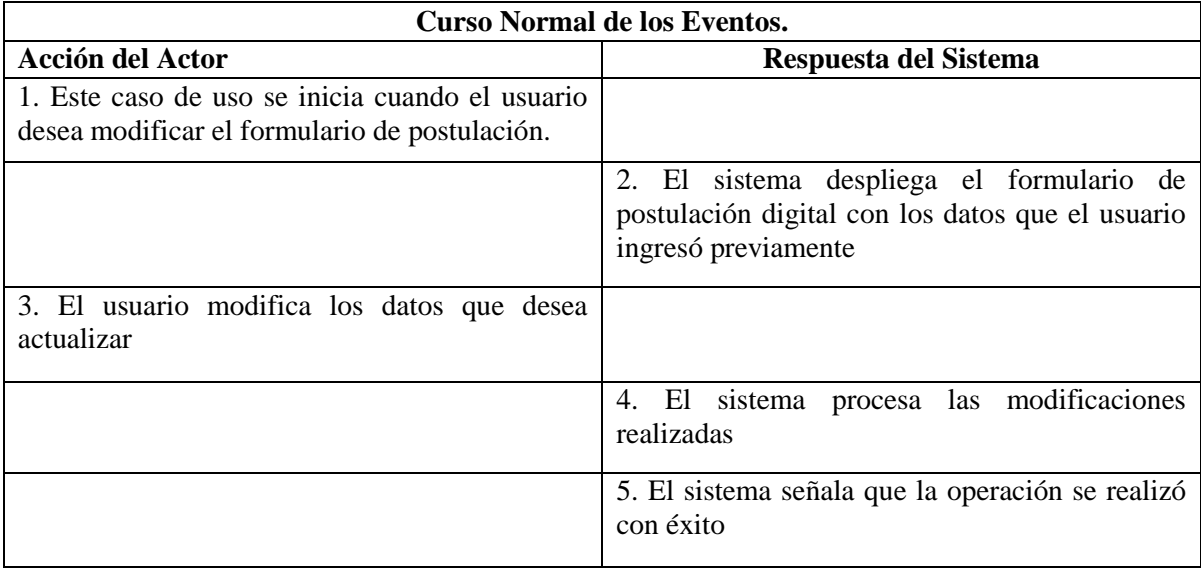

## **Tabla 14: Caso de uso Modificar Formulario de Postulación**

#### **Cursos Alternativos.**

Línea 5 : Si los datos ingresados no son válidos, el sistema emite un mensaje de error y vuelve al paso 3.

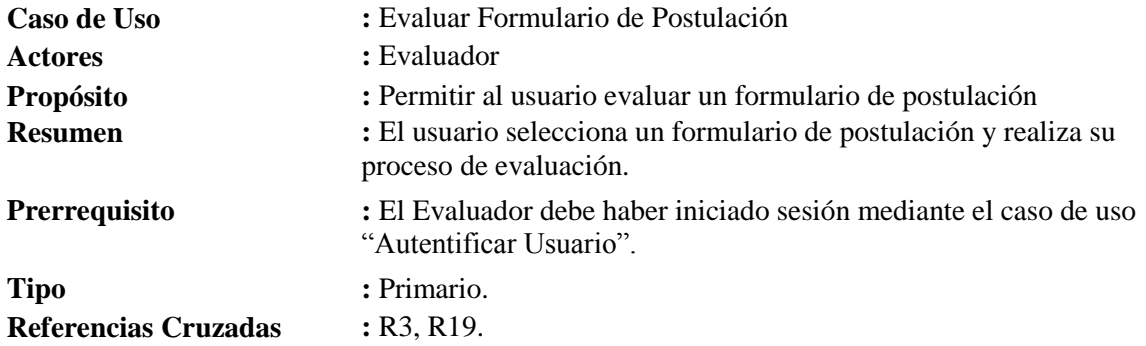

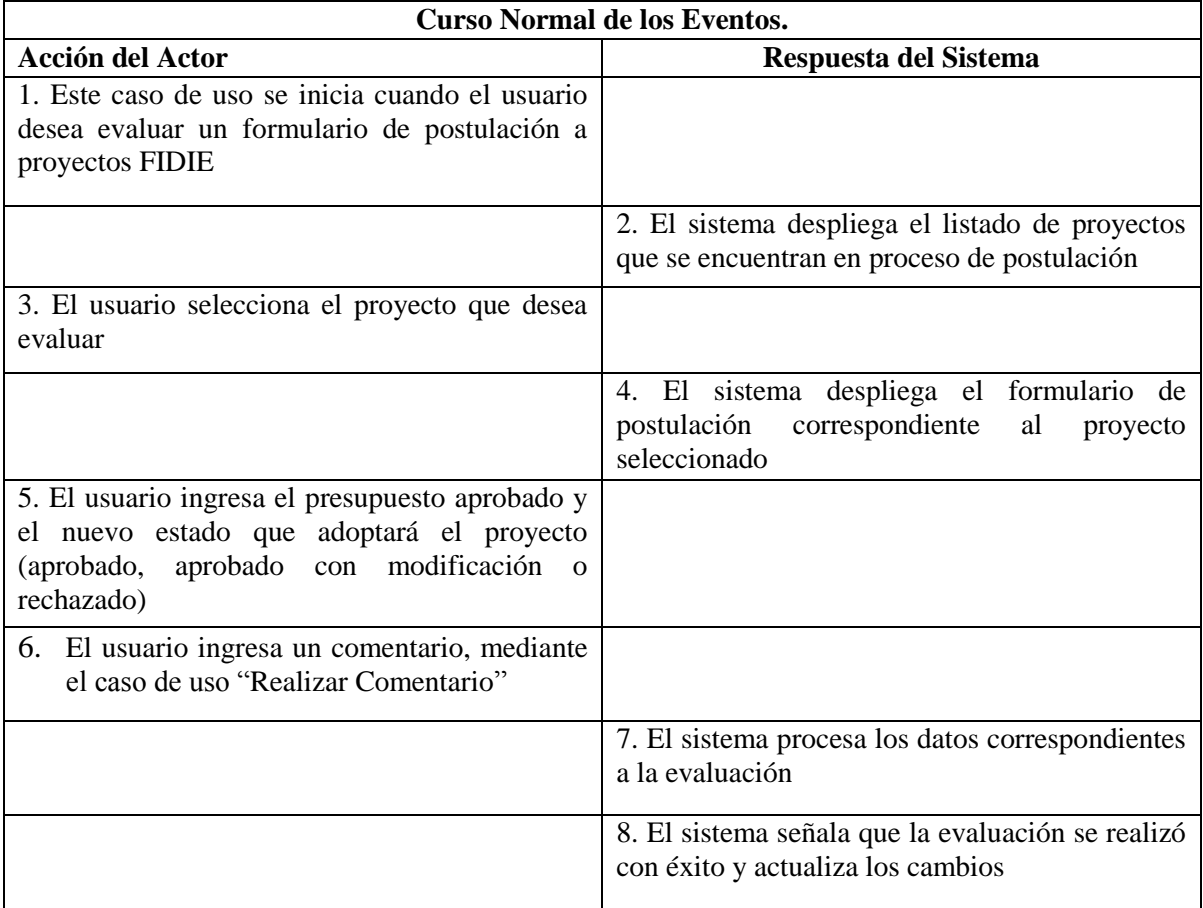

## **Tabla 15: Caso de uso Evaluar Formulario de Postulación**

## **Cursos Alternativos.**

**Línea 7 :** Si los datos ingresados en la evaluación no son válidos, el sistema muestra un mensaje de error, y vuelve al paso 5

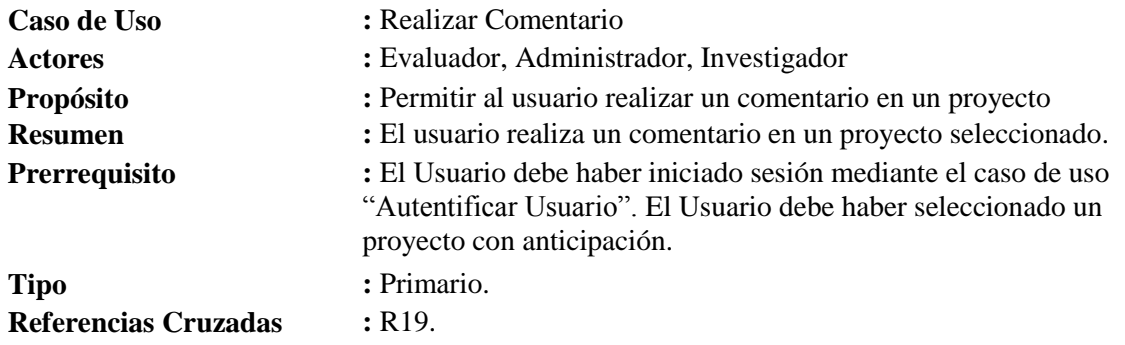

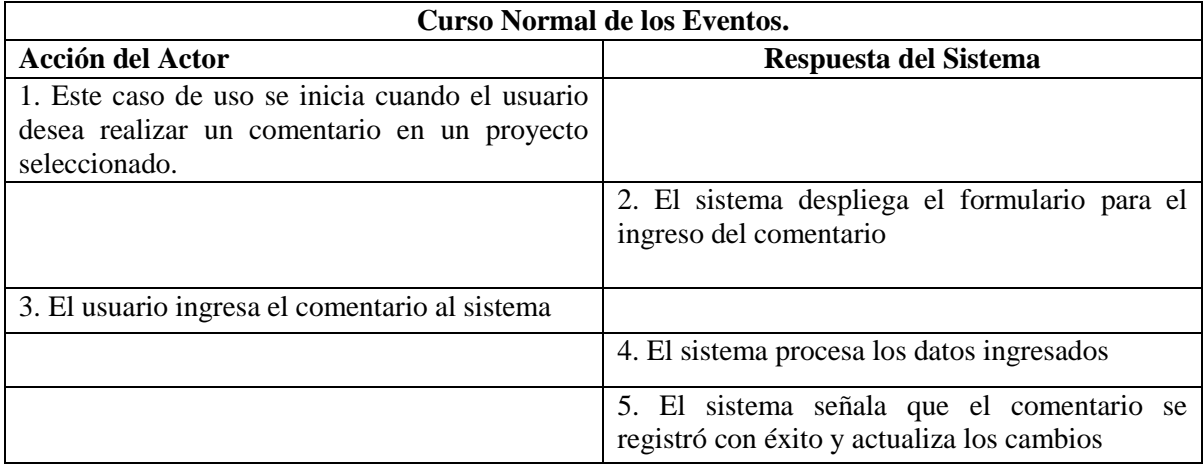

**Tabla 16: Caso de uso Realizar Comentario**

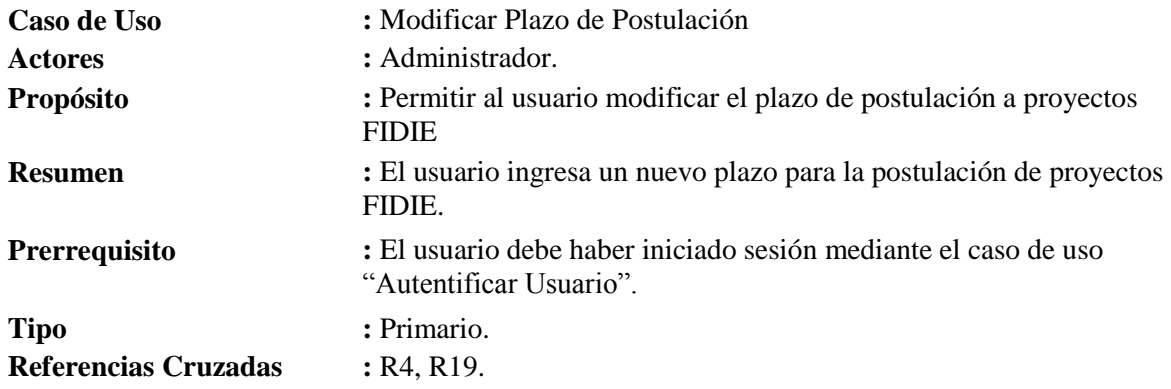

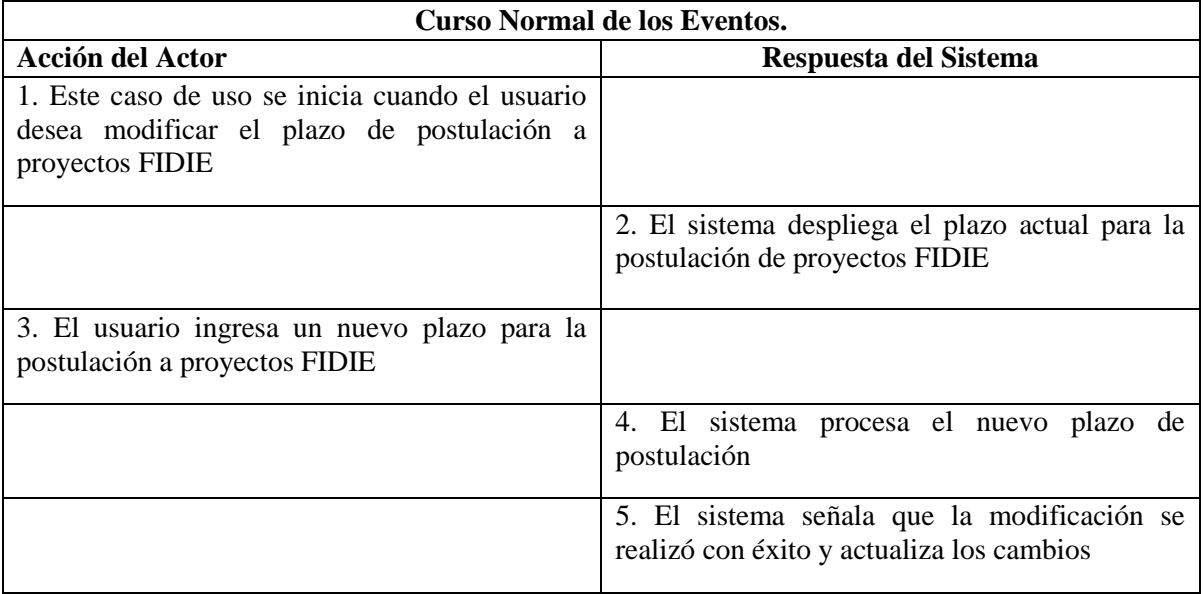

## **Tabla 17: Caso de uso Modificar Plazo de Postulación**

## **Cursos Alternativos.**

**Línea 5 :** Si el nuevo plazo de postulación no es válido, el sistema muestra un mensaje de error, y vuelve al paso 3

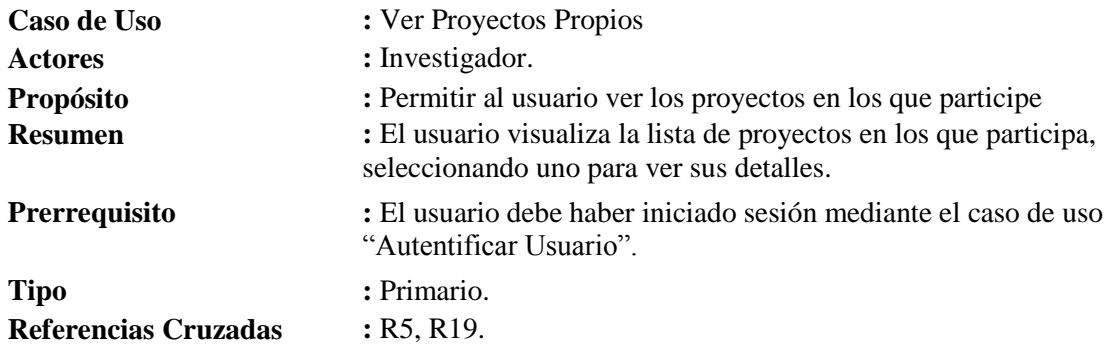

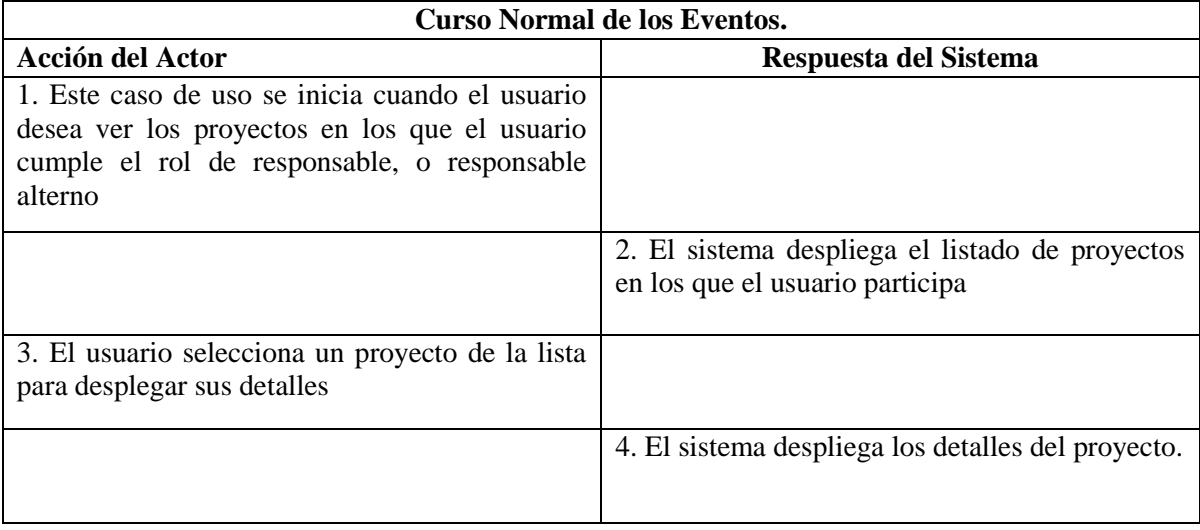

### **Tabla 18: Caso de uso Ver Proyectos Propios**

## **Cursos Alternativos.**

**Línea 2 :** En caso que no existan proyectos en los que el usuario actual participe, señala que no existen proyectos asociados, y vuelve al paso 1

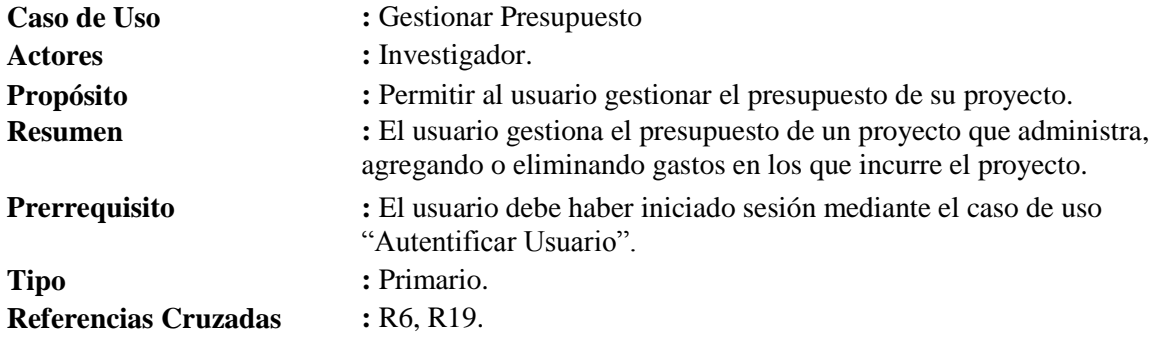

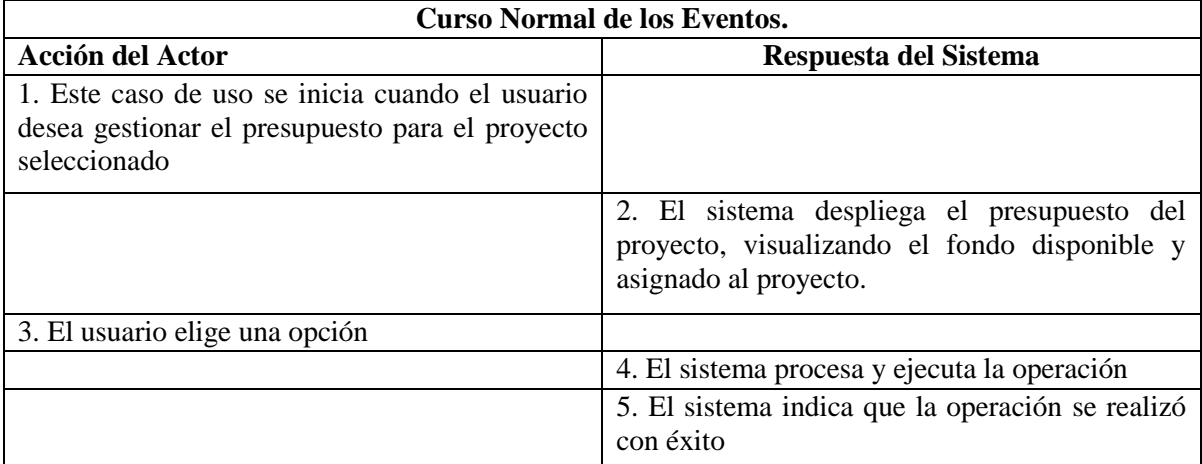

#### **Tabla 19: Caso de uso Gestionar Presupuesto**

#### **Cursos Alternativos.**

- **Línea 3a** : El usuario agrega un nuevo material por medio del caso de uso "Agregar Material", y vuelve al paso 2
- **Línea 3b** : El usuario elimina un material existente mediante el caso de uso "Eliminar Material", y vuelve al paso 2
- **Línea 3c** : El usuario agrega un nuevo gasto personal mediante el caso de uso "Agregar Gasto Personal ", y vuelve al paso 2
- **Línea 3d** : El usuario elimina un gasto personal existente mediante el caso de uso "Eliminar Gasto Personal", y vuelve al paso 2
- **Línea 6a :** En caso que la operación no pueda realizarse con éxito, el sistema emite un mensaje de error, y vuelve al paso 2
- Línea 6b : Si se agrego un nuevo material, el sistema envía un correo electrónico con los datos del material agregado al Administrador.

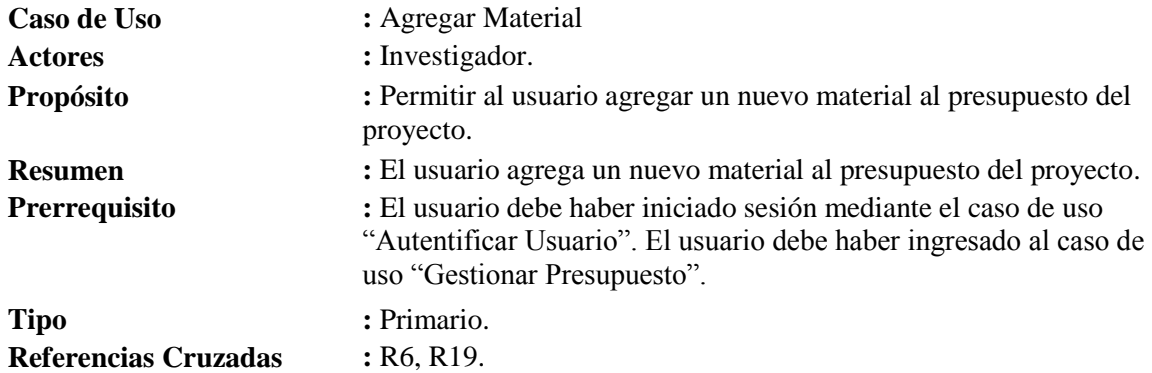

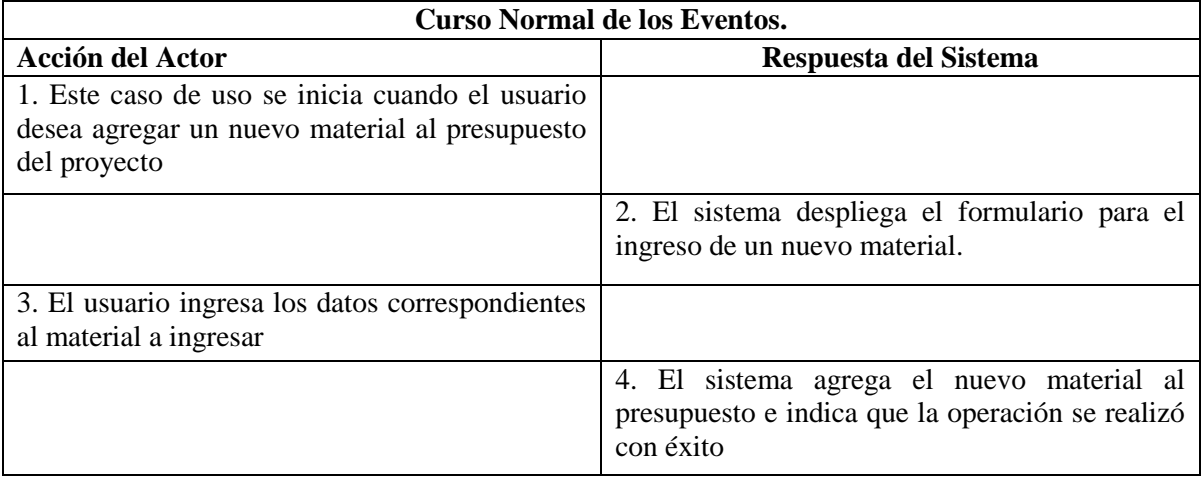

#### **Tabla 20: Caso de uso Agregar Material**

## **Cursos Alternativos.**

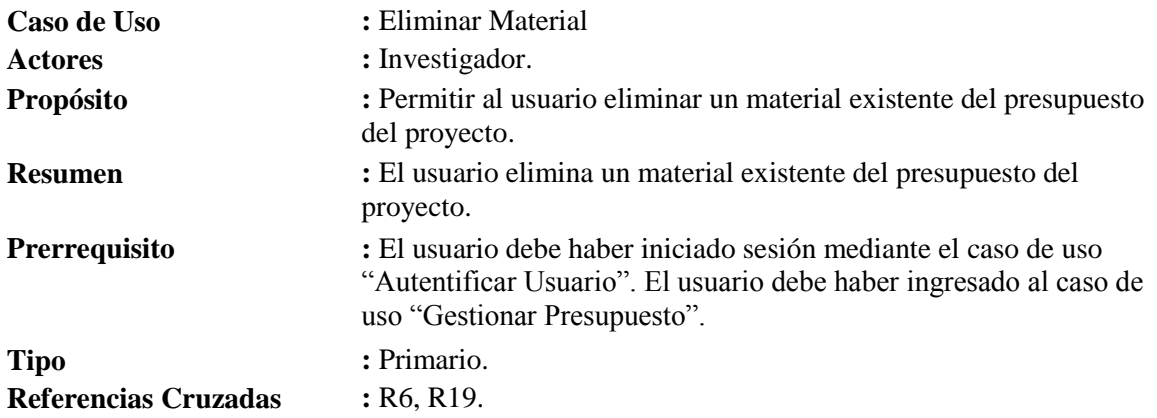

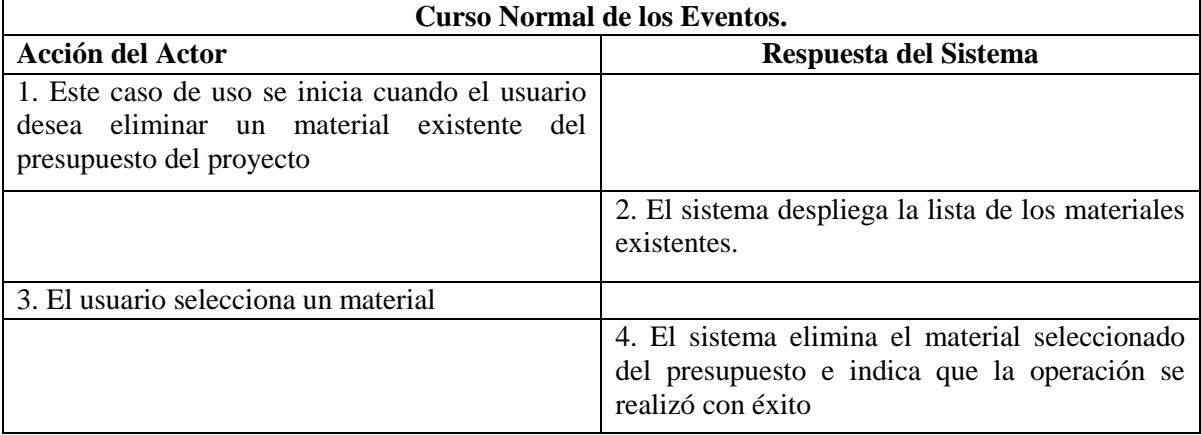

## **Tabla 21: Caso de uso Eliminar Material**

## **Cursos Alternativos.**

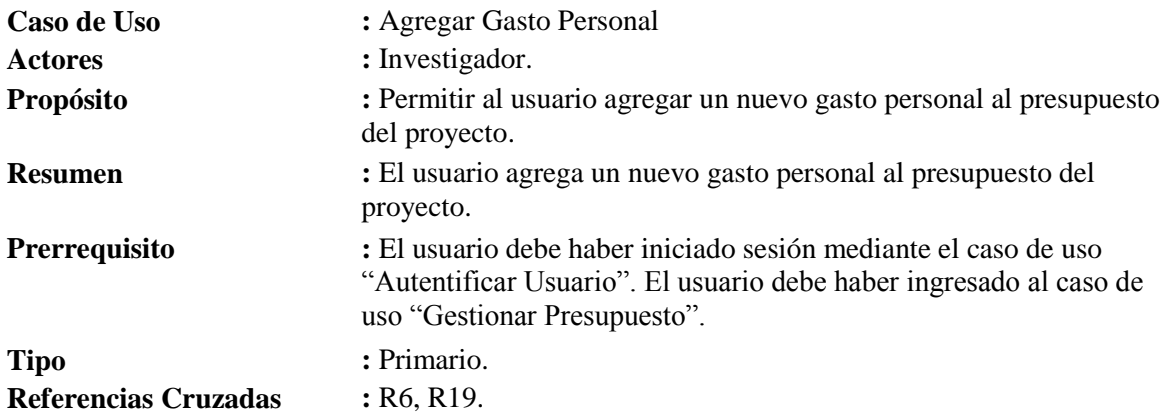

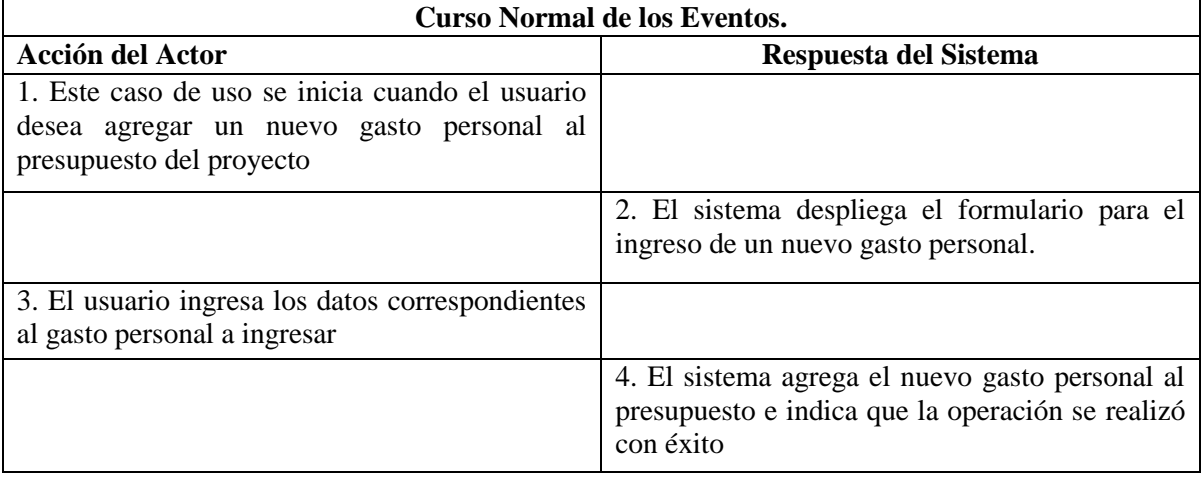

## **Tabla 22: Caso de uso Agregar Gasto Personal**

## **Cursos Alternativos.**

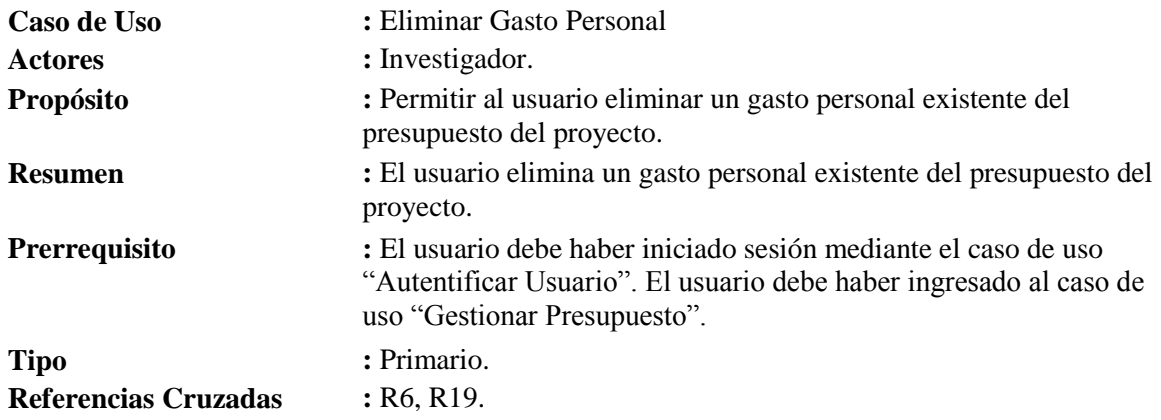

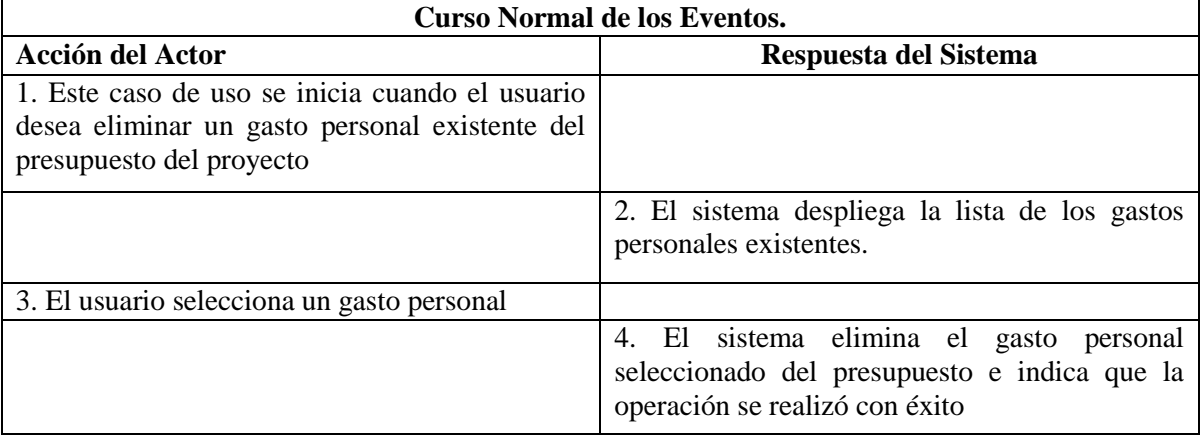

## **Tabla 23: Caso de uso Eliminar Gasto Personal**

## **Cursos Alternativos.**

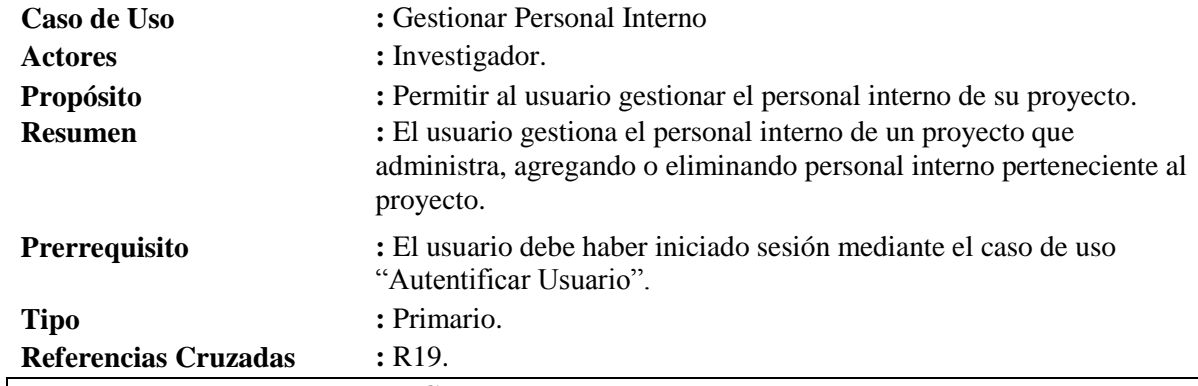

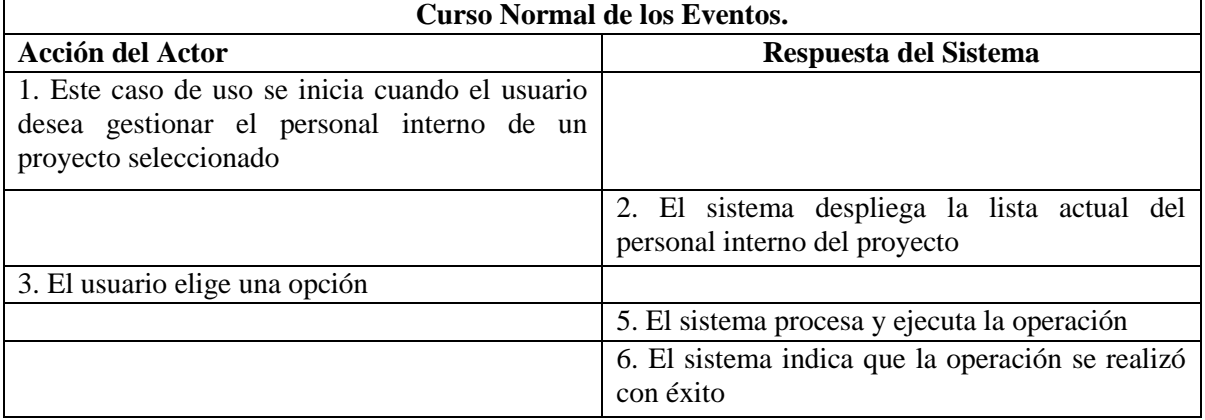

## **Tabla 24: Caso de uso Gestionar Personal Interno**

#### **Cursos Alternativos.**

- **Línea 3a** : El usuario agrega un nuevo personal interno mediante el caso de uso "Agregar Personal Interno"
- **Línea 3b** : El usuario elimina un personal interno existente mediante el caso de uso "Eliminar Personal Interno"
- **Línea 5 :** En caso que la operación no pueda realizarse con éxito, el sistema emite un mensaje de error, y vuelve al paso 3

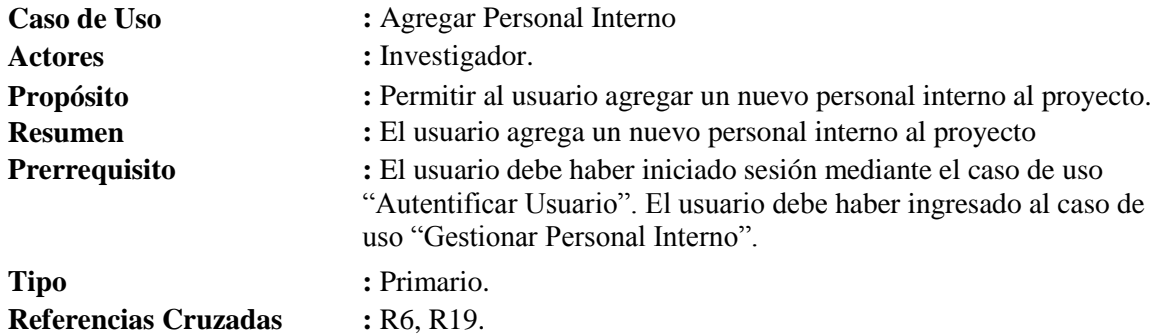

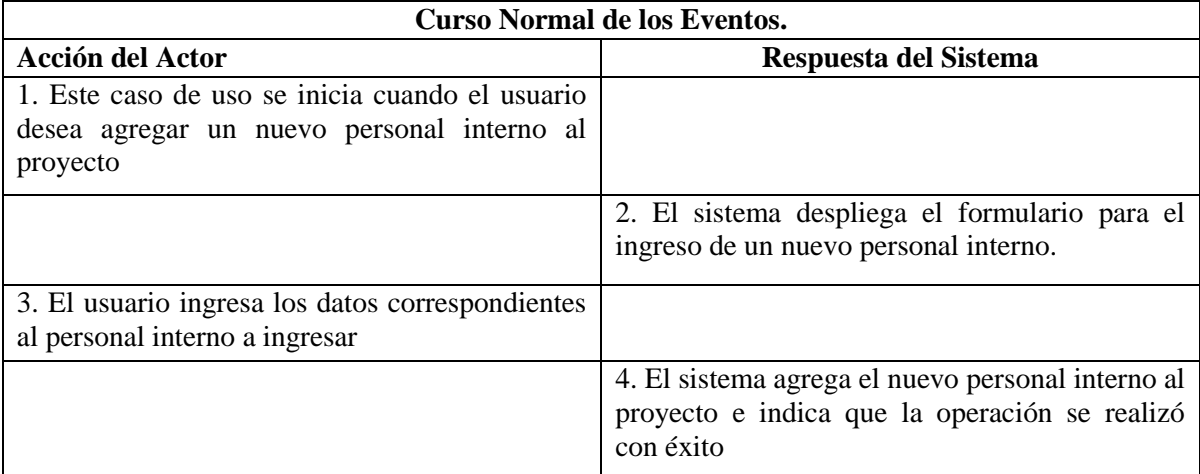

## **Tabla 25: Caso de uso Agregar Personal Interno**

## **Cursos Alternativos.**

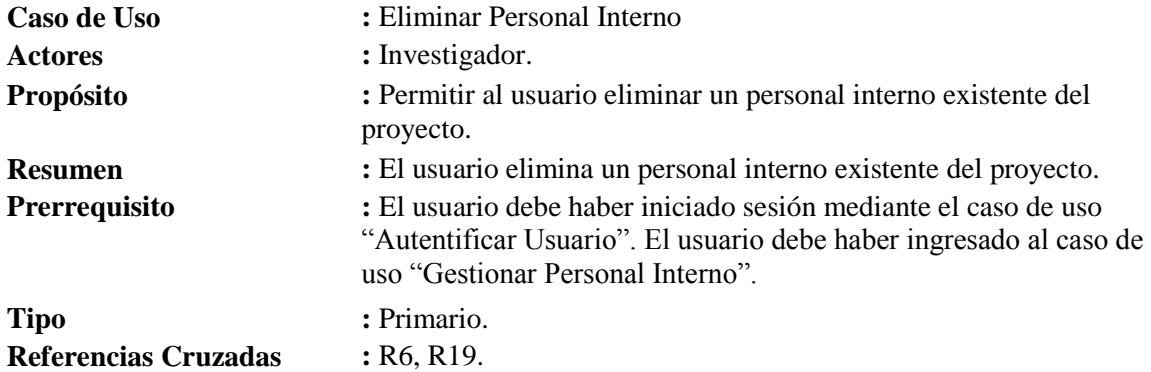

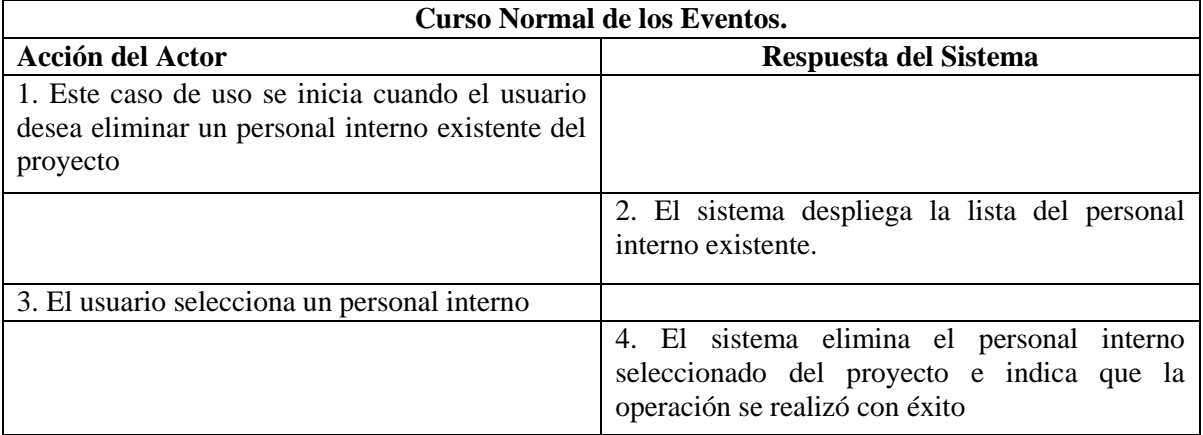

#### **Tabla 26: Caso de uso Eliminar Personal Interno**

## **Cursos Alternativos.**

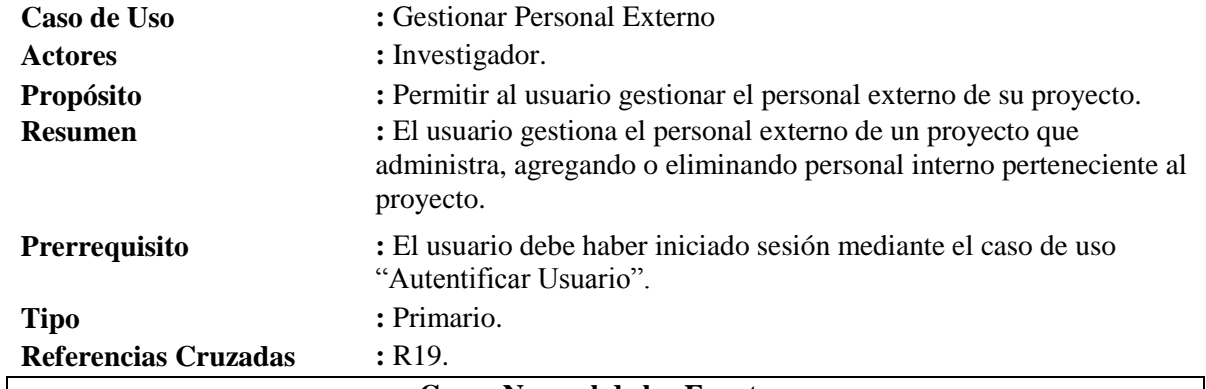

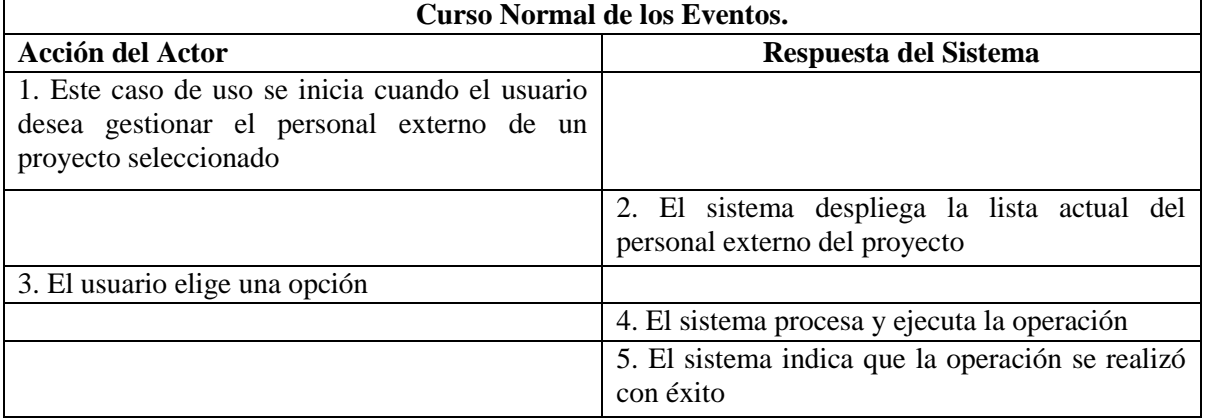

#### **Tabla 27: Caso de uso Gestionar Personal Externo**

#### **Cursos Alternativos.**

- **Línea 3a** : El usuario agrega un nuevo personal externo, mediante el caso de uso "Agregar Personal Externo"
- Línea 3b : El usuario elimina un personal externo existente, mediante el caso de uso "Eliminar Personal Externo"
- **Línea 5a :** En caso que la operación no pueda realizarse con éxito, el sistema emite un mensaje de error, y vuelve al paso 3
- **Línea 5b** : Si se agregó un nuevo personal externo, el sistema envía un correo electrónico al Administrador con los datos del personal agregado.

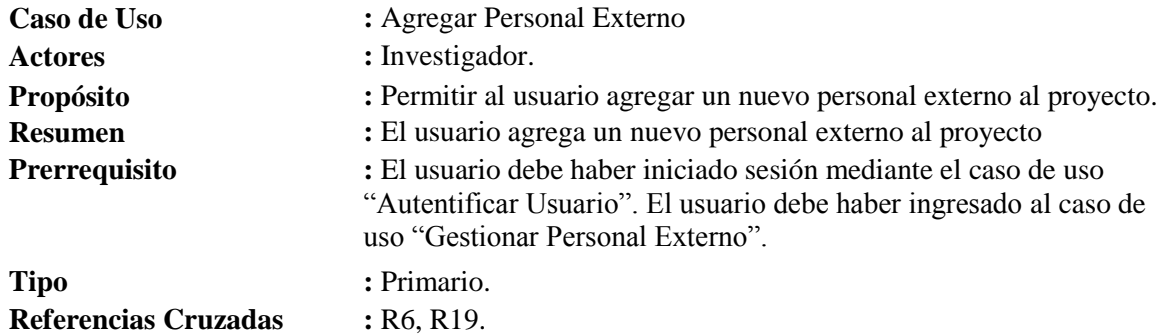

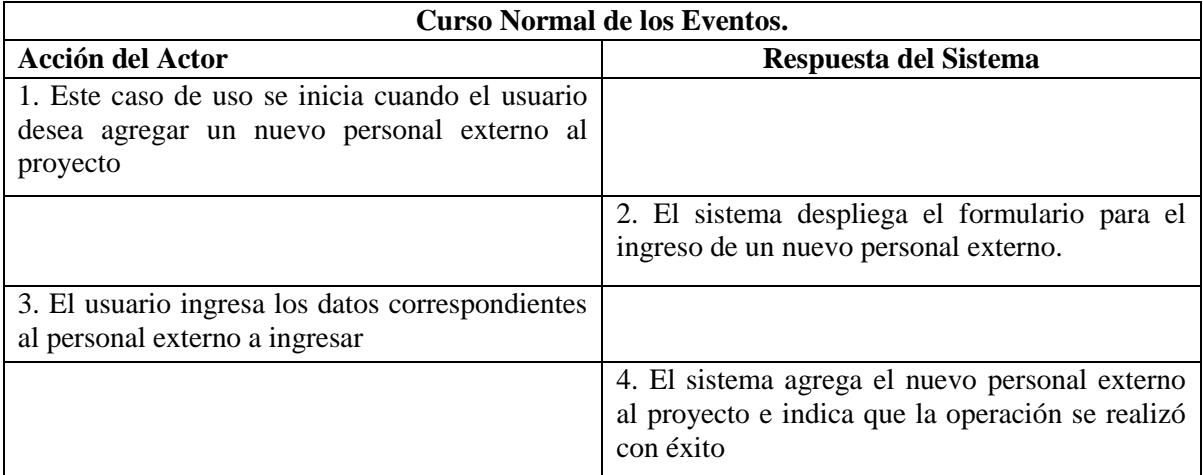

## **Tabla 28: Caso de uso Agregar Personal Externo**

## **Cursos Alternativos.**

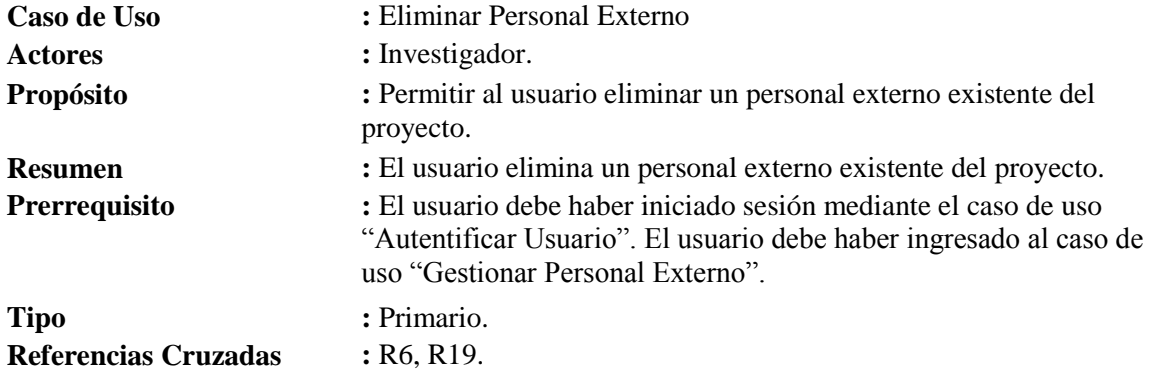

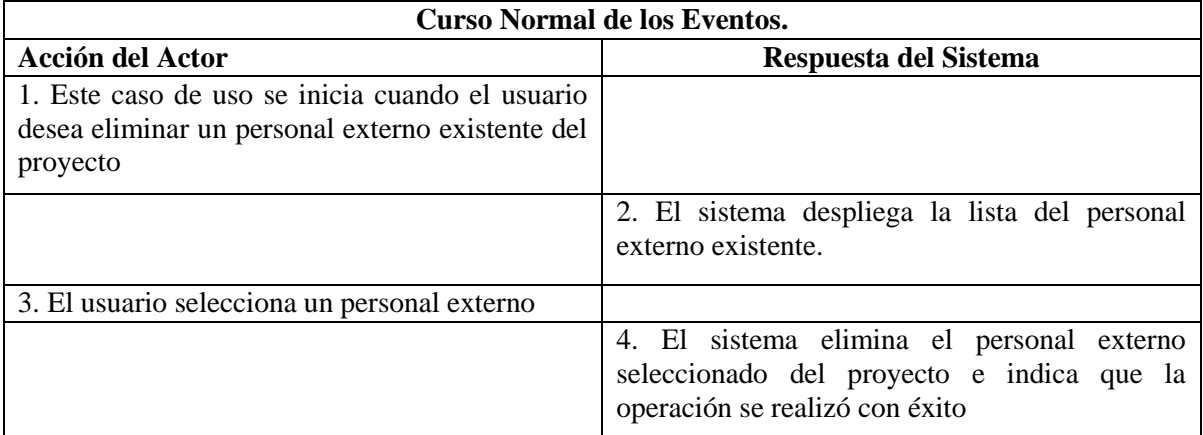

#### **Tabla 29: Caso de uso Eliminar Personal Externo**

## **Cursos Alternativos.**

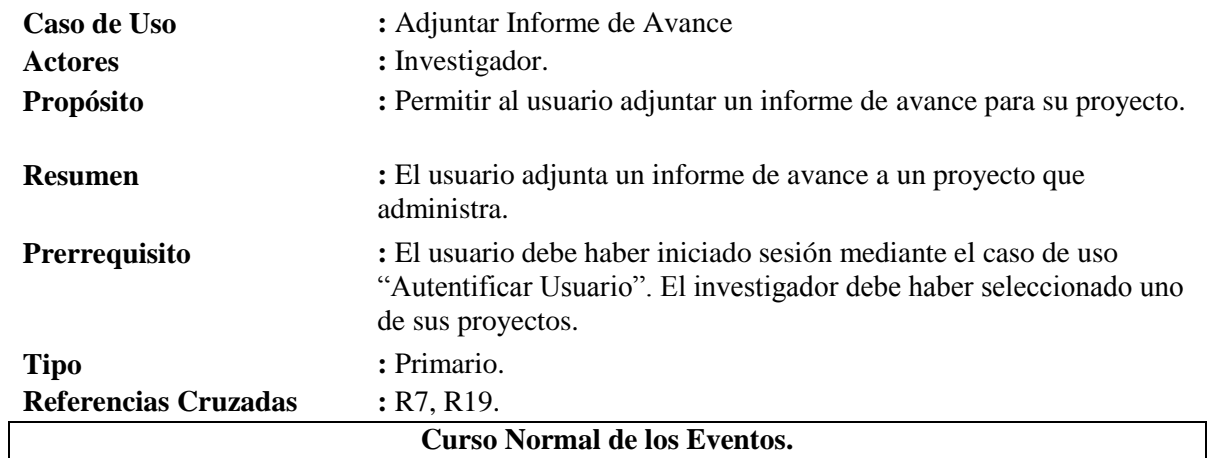

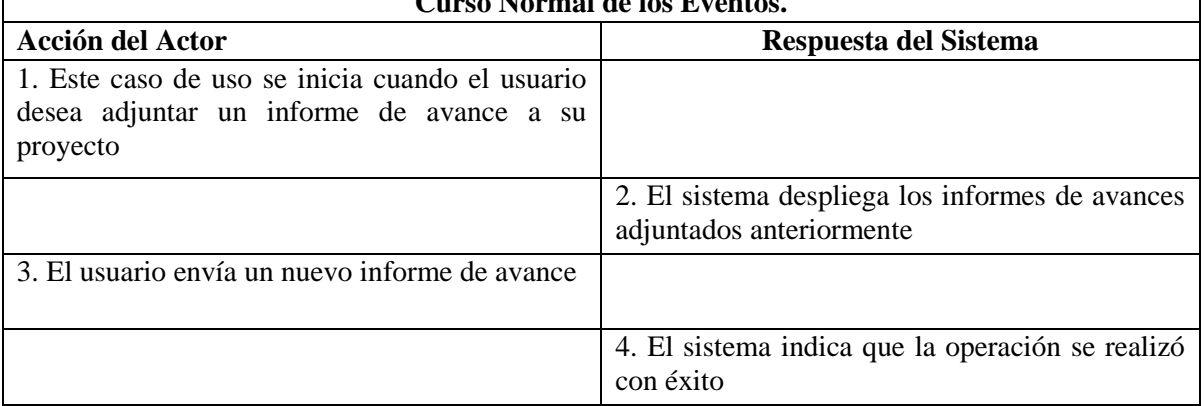

## **Tabla 30: Caso de uso Adjuntar Informe de Avance**

## **Cursos Alternativos.**

**Línea 4** : En caso que exista error en el proceso de subida del informe, el sistema emite un mensaje de error y vuelve al paso 2

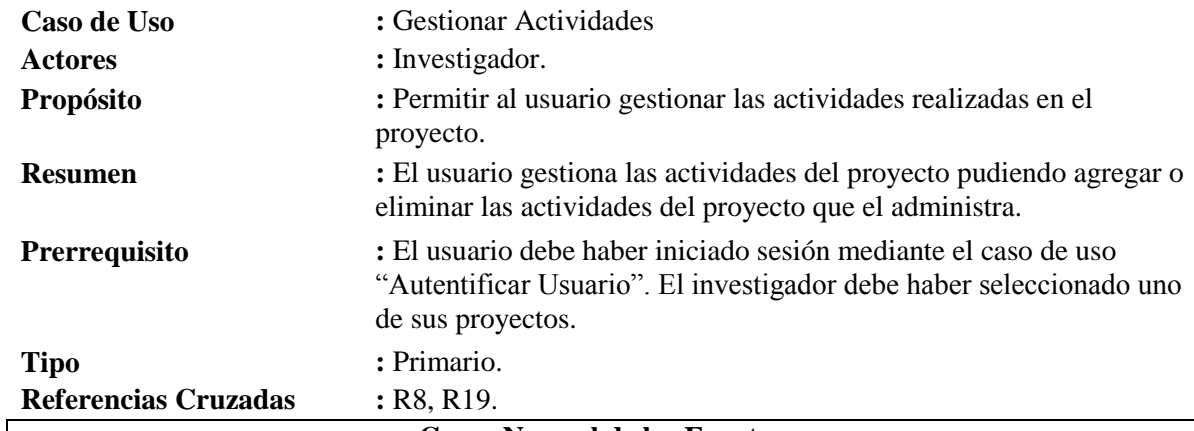

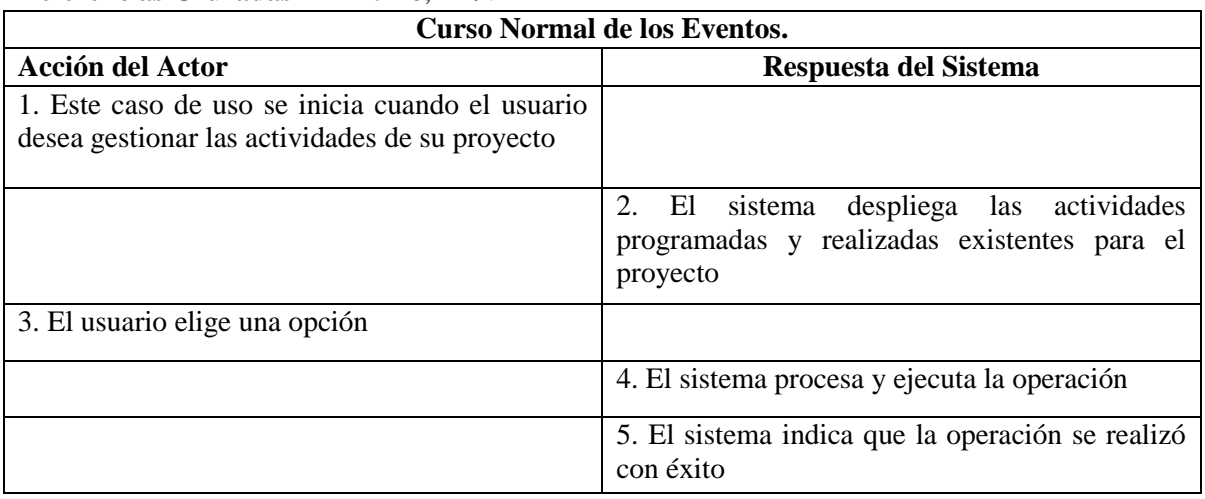

#### **Tabla 31: Caso de uso Gestionar Actividades**

#### **Cursos Alternativos.**

- **Línea 3a :** El usuario agrega una nueva actividad, mediante el caso de uso "Agregar Actividad"
- **Línea 3b :** El usuario elimina una actividad existente, mediante el caso de uso "Eliminar Actividad"
- **Línea 5 :** En caso que la operación no pueda realizarse con éxito, el sistema emite un mensaje de error, y vuelve al paso 3

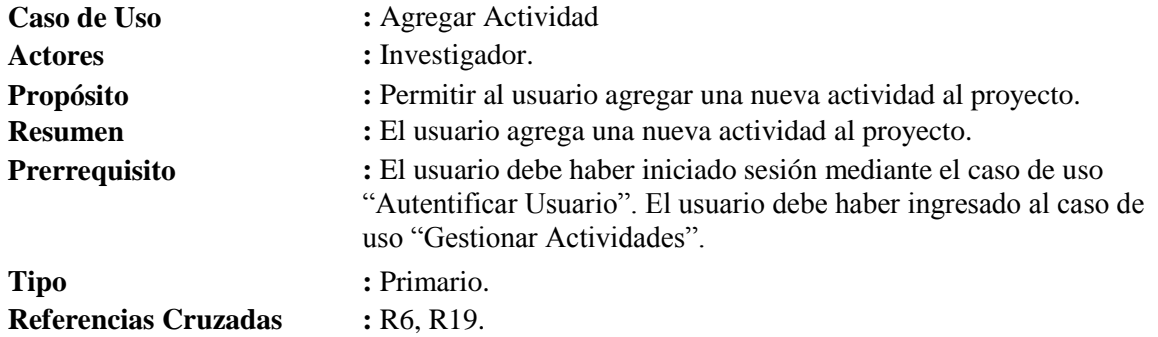

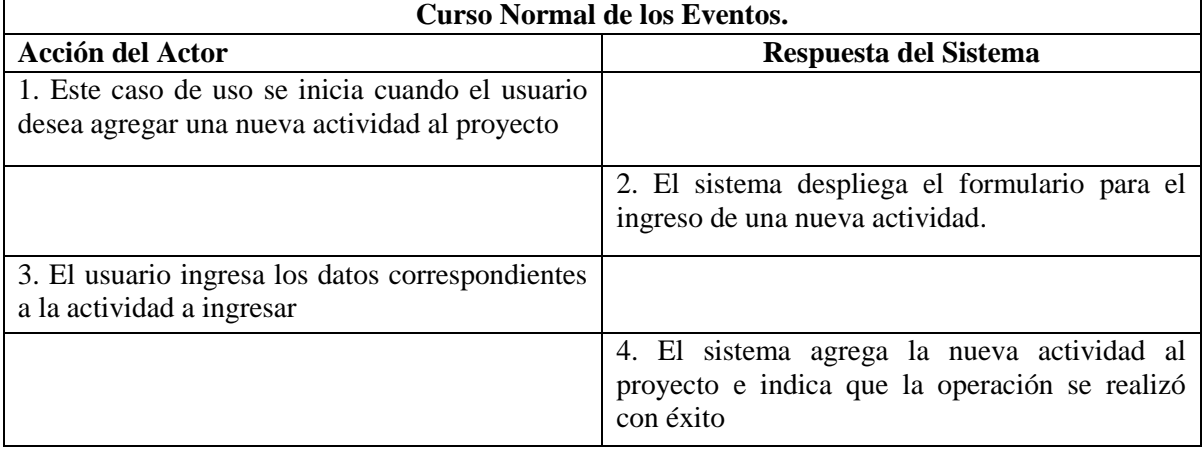

### **Tabla 32: Caso de uso Agregar Actividad**

## **Cursos Alternativos.**

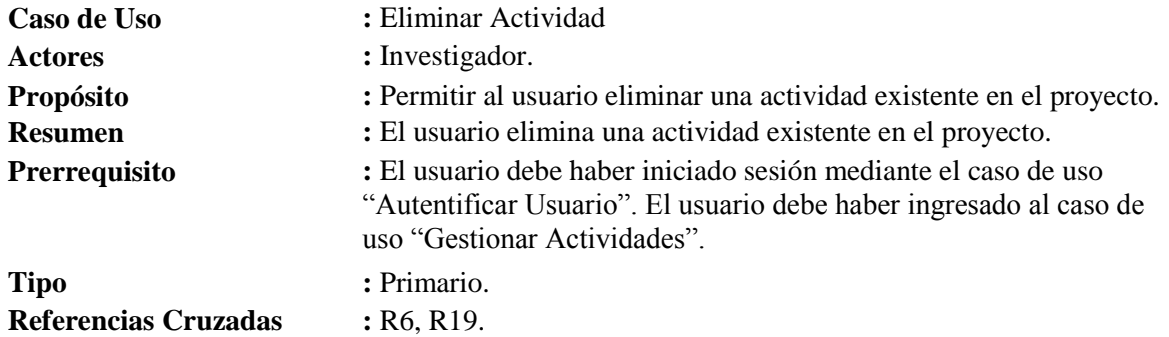

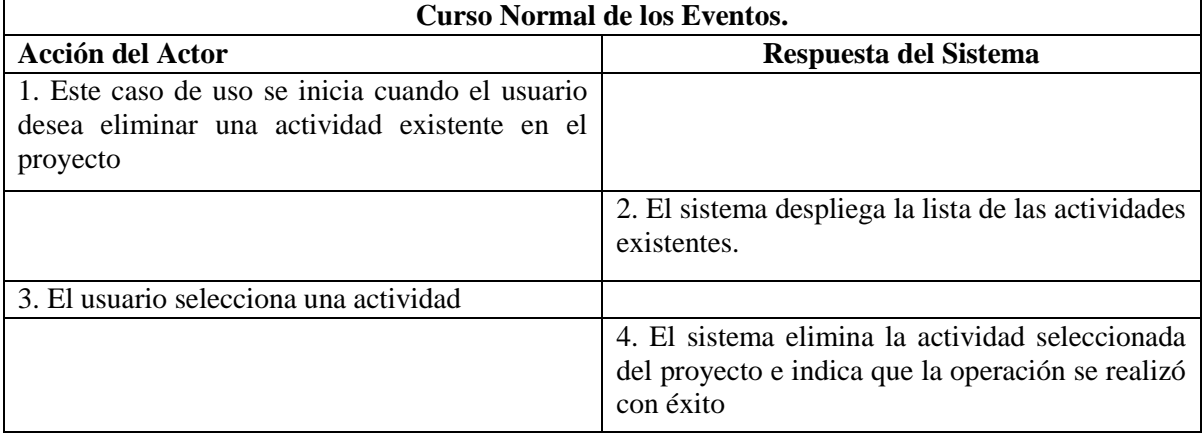

## **Tabla 33: Caso de uso Eliminar Actividad**

### **Cursos Alternativos.**

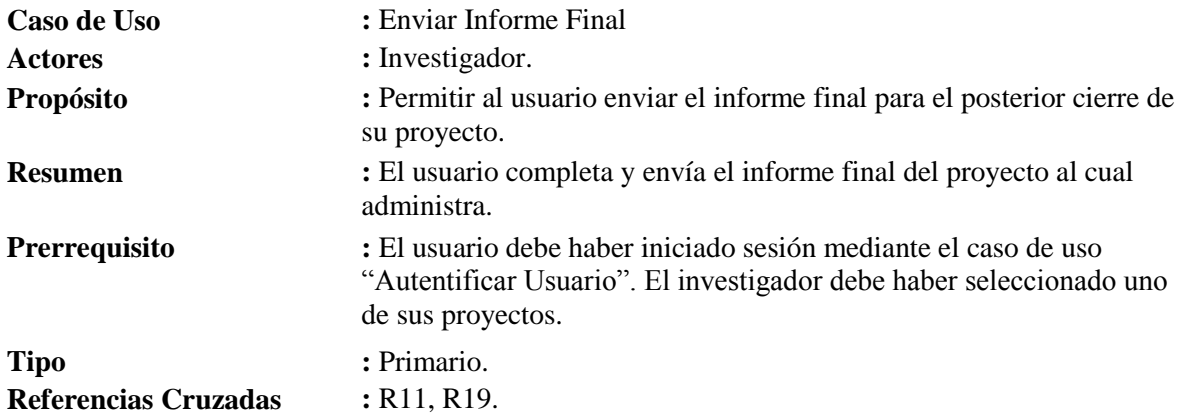

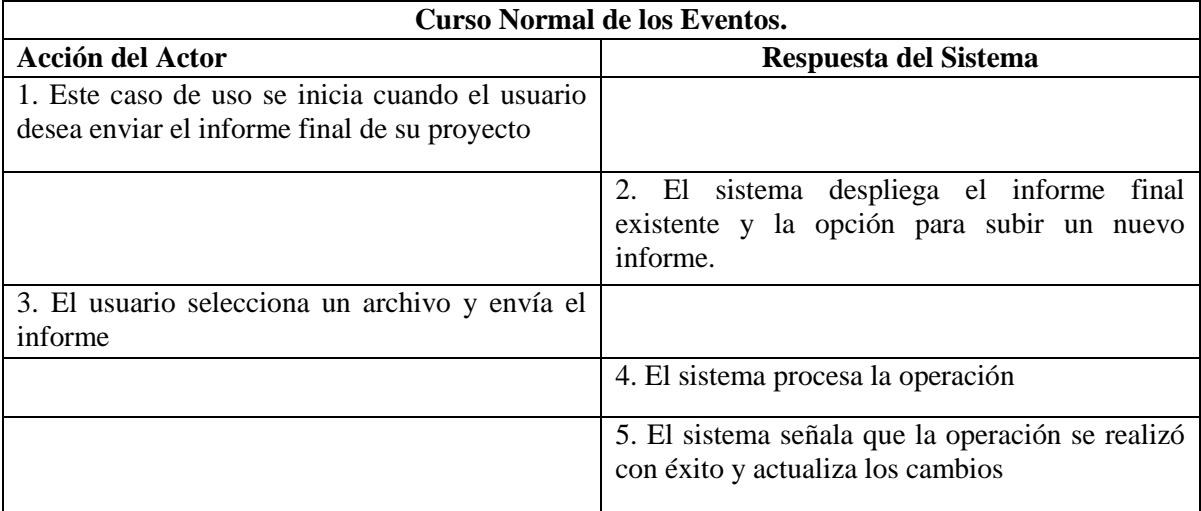

## **Tabla 34: Caso de uso Enviar Informe Final**

#### **Cursos Alternativos.**

- Línea 2a : Si no existe un informe final subido con anterioridad, el sistema no despliega nada y avanza al paso 3.
- **Línea 3a** : El usuario selecciona el archivo existente para descargarlo, y vuelve al paso 2.
- **Línea 5 :** En caso que la operación no se pueda completar, el sistema emite un mensaje de error, y vuelve al paso 2

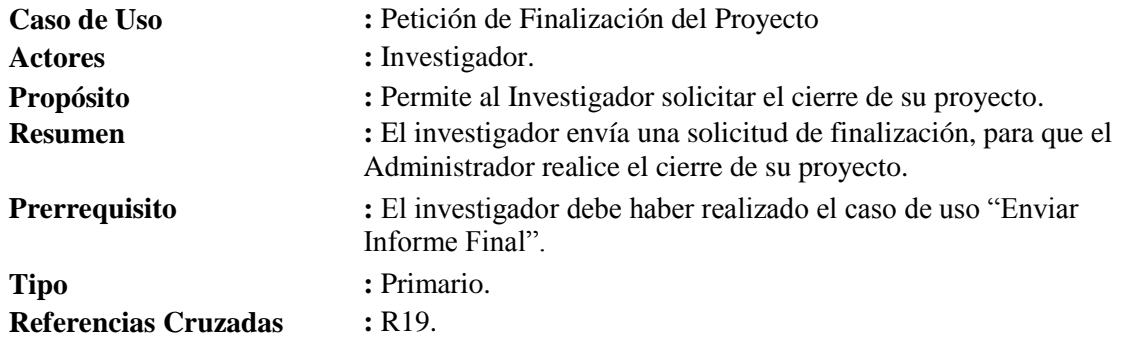

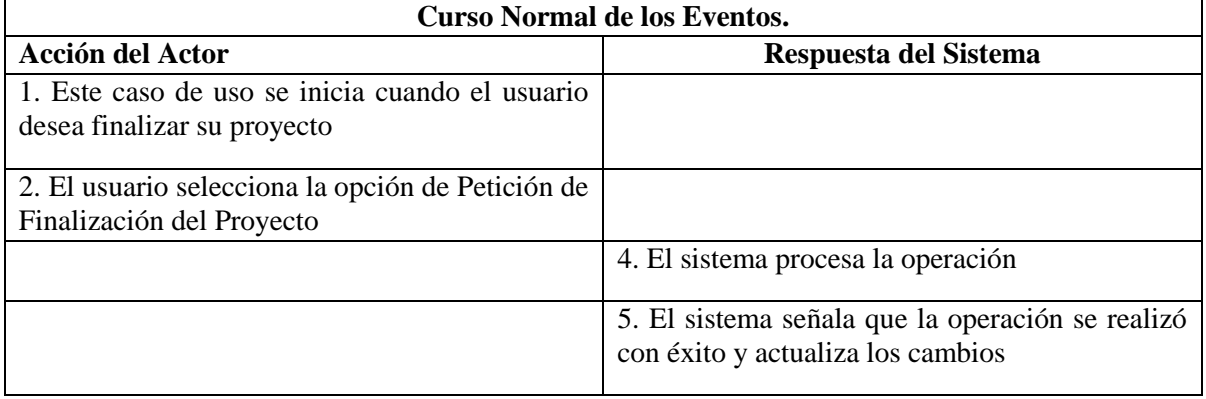

**Tabla 35: Caso de uso Enviar Petición de Finalización del Proyecto**

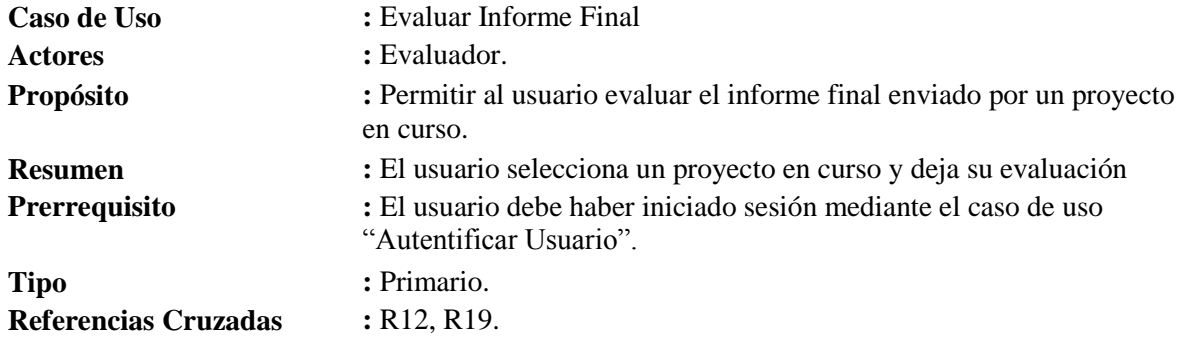

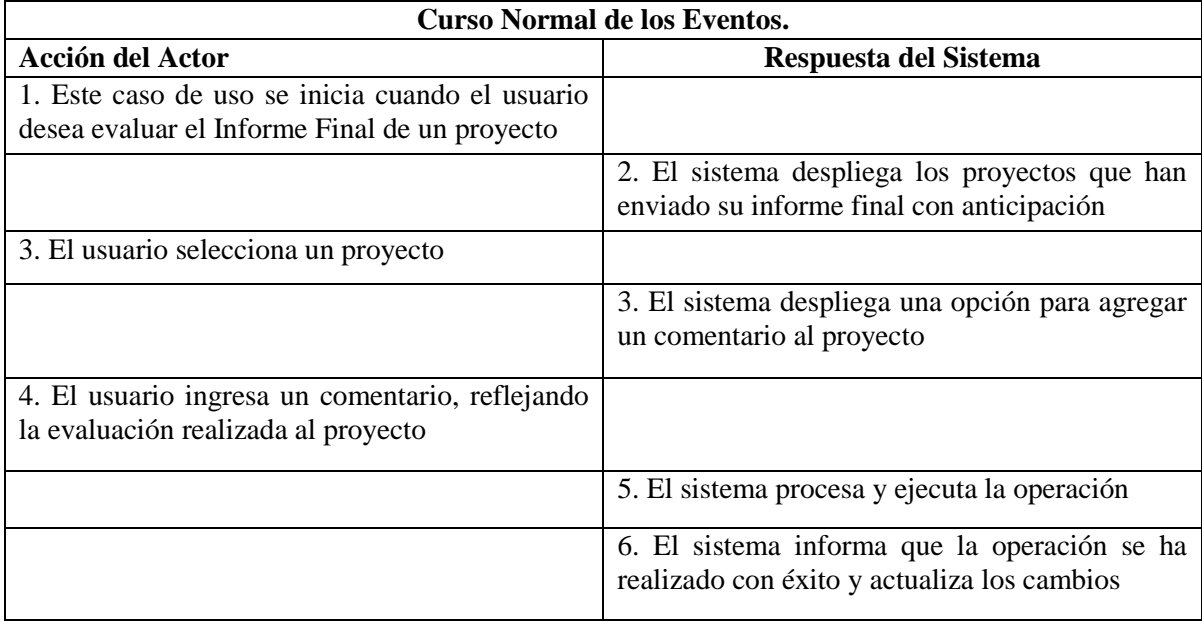

#### **Tabla 36: Caso de uso Evaluar Informe Final**

## **Cursos Alternativos.**

Línea 6 : En caso que la operación no se pueda completar, el sistema emite un mensaje de error, y vuelve al paso2

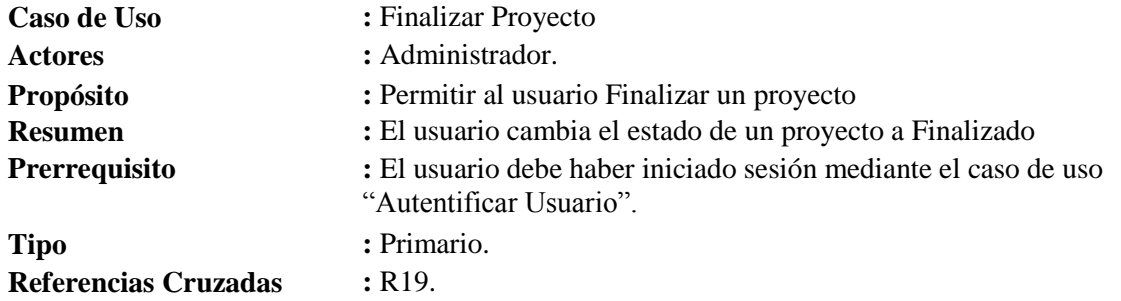

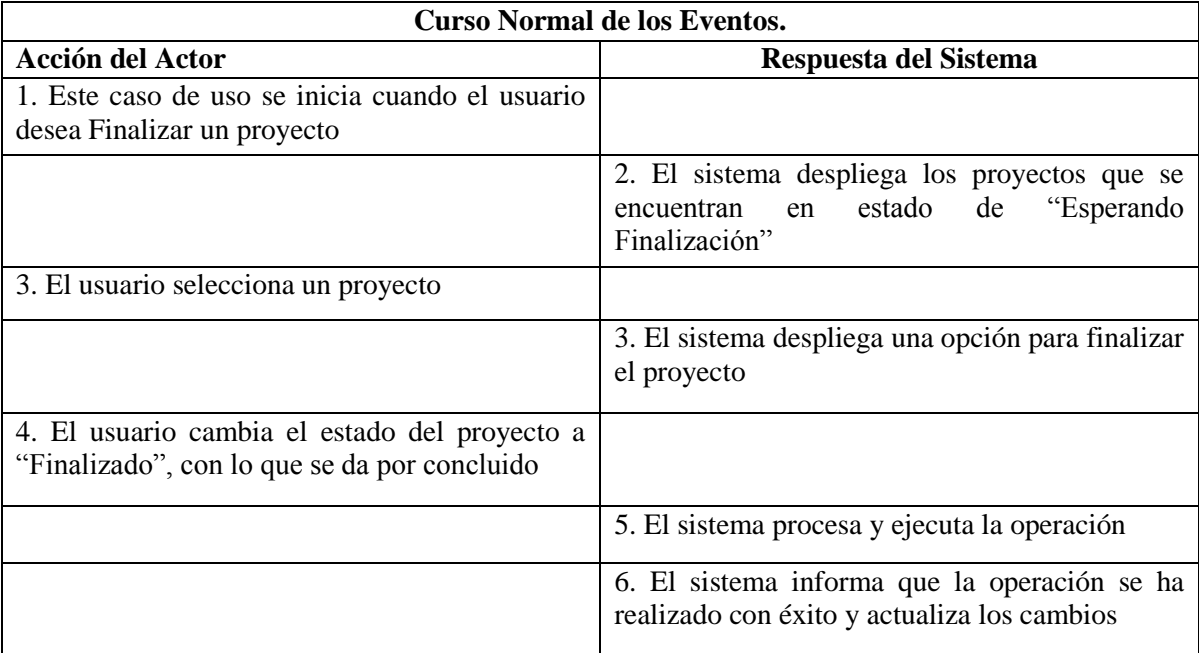

## **Tabla 37: Caso de uso Finalizar Proyecto**

## **Cursos Alternativos.**

**Línea 6 :** En caso que la operación no se pueda completar, el sistema emite un mensaje de error, y vuelve al paso2
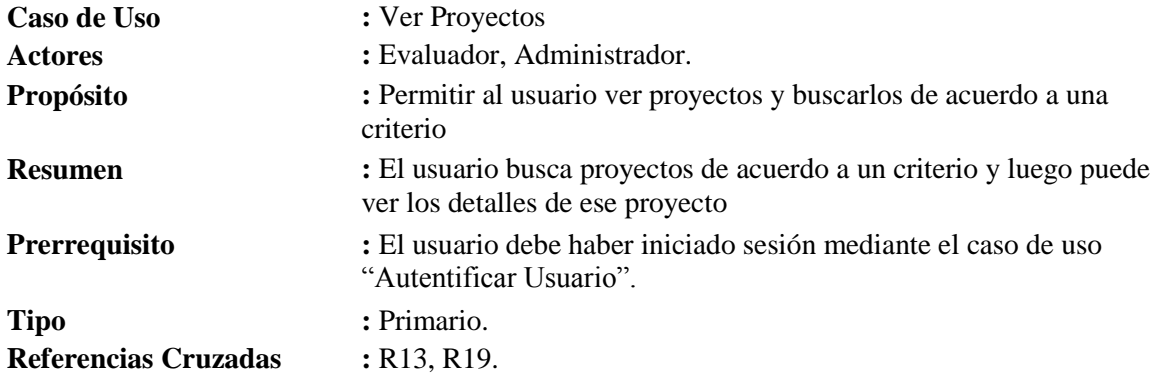

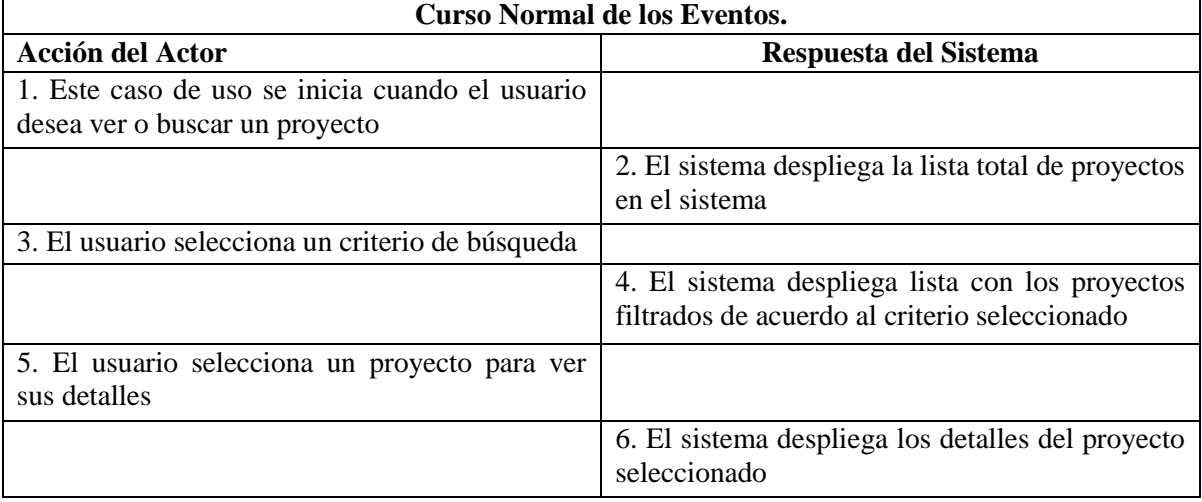

#### **Tabla 38: Caso de uso Ver Proyectos**

#### **Cursos Alternativos.**

**Línea 3a** : El usuario busca un proyecto de acuerdo a su facultad **Línea 3b** : El usuario busca un proyecto de acuerdo a su estado **Línea 3c** : El usuario busca un proyecto de acuerdo a su responsable **Línea 3d** : El usuario busca un proyecto de acuerdo a su nombre **Línea 4 :** En caso que no existan proyectos en base al criterio seleccionado, el sistema lo indica al usuario mediante un mensaje, y vuelve al paso 2

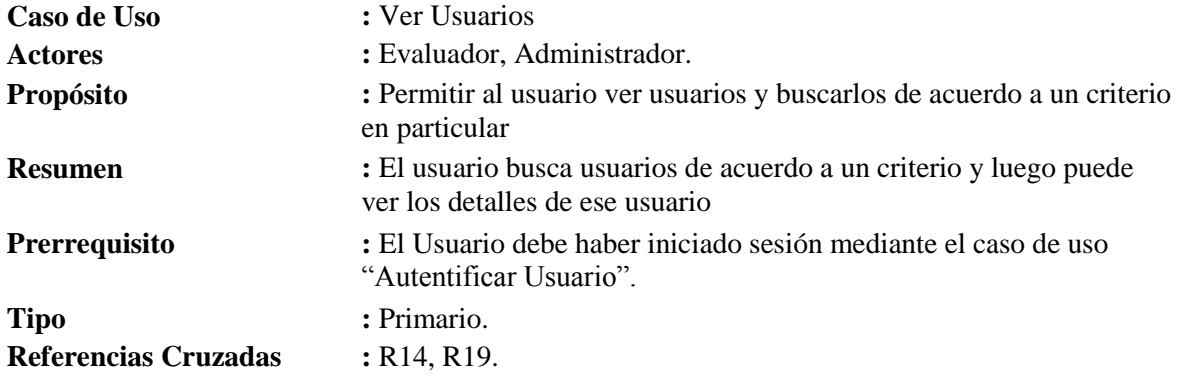

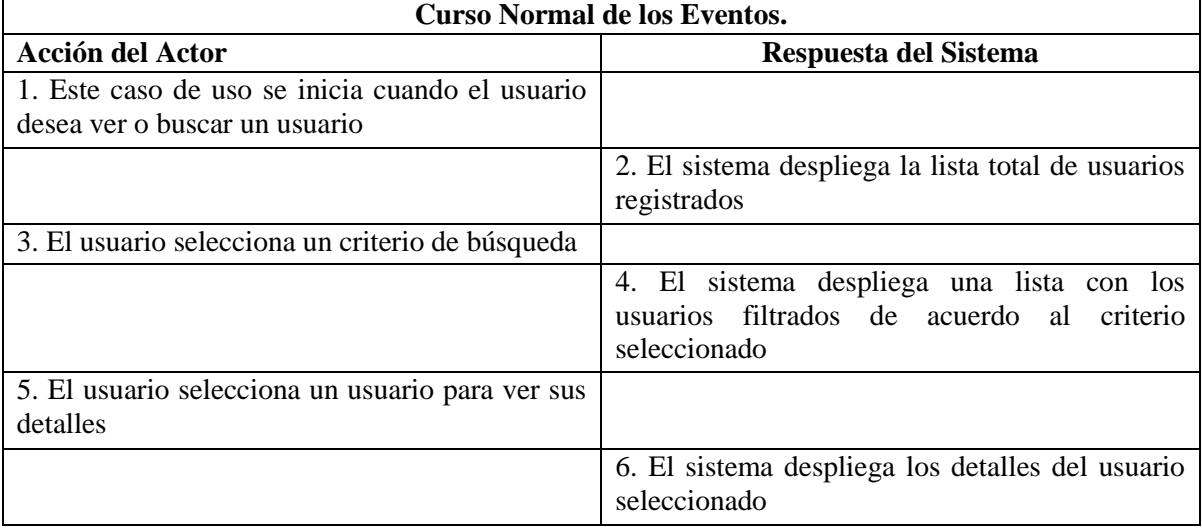

#### **Tabla 39: Caso de uso Ver Usuarios**

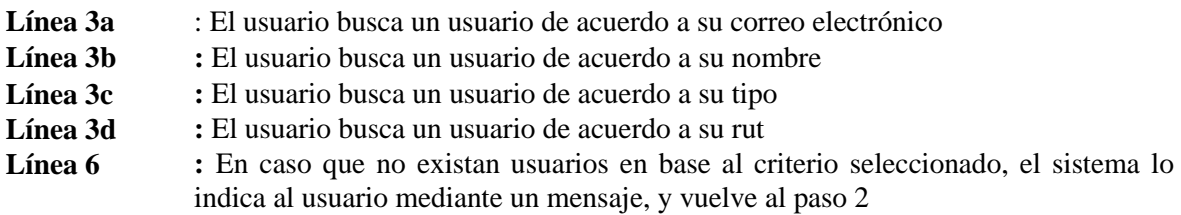

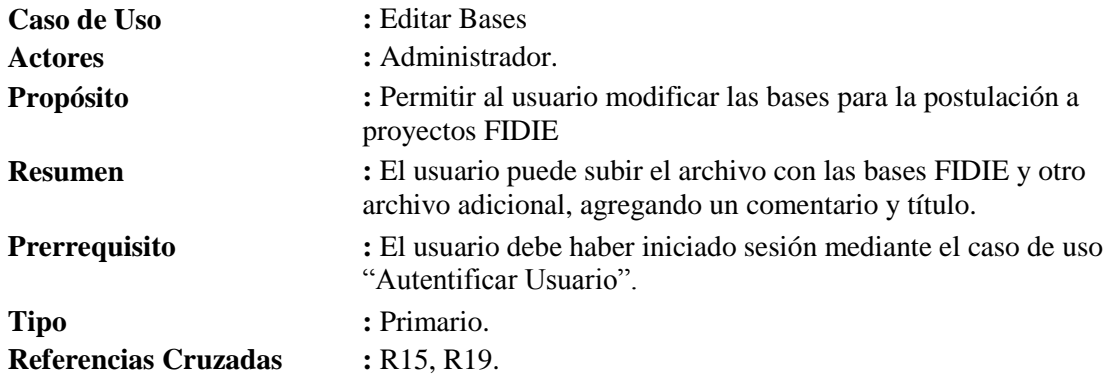

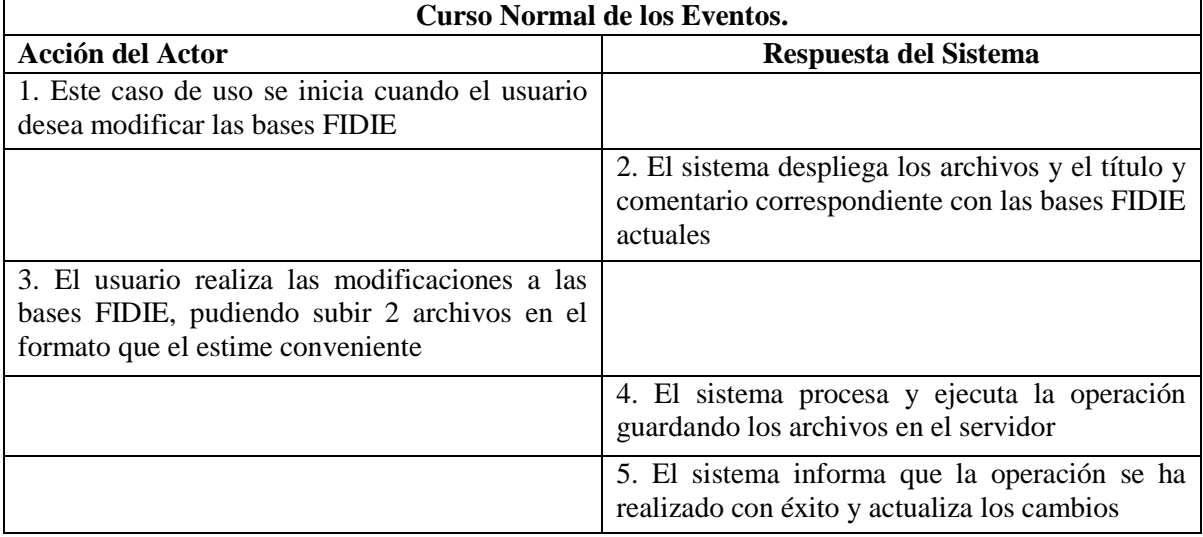

#### **Tabla 40: Caso de uso Editar Bases**

#### **Cursos Alternativos.**

**Línea 5 :** En caso que la operación no se pueda completar, el sistema emite un mensaje de error, y vuelve al paso 2

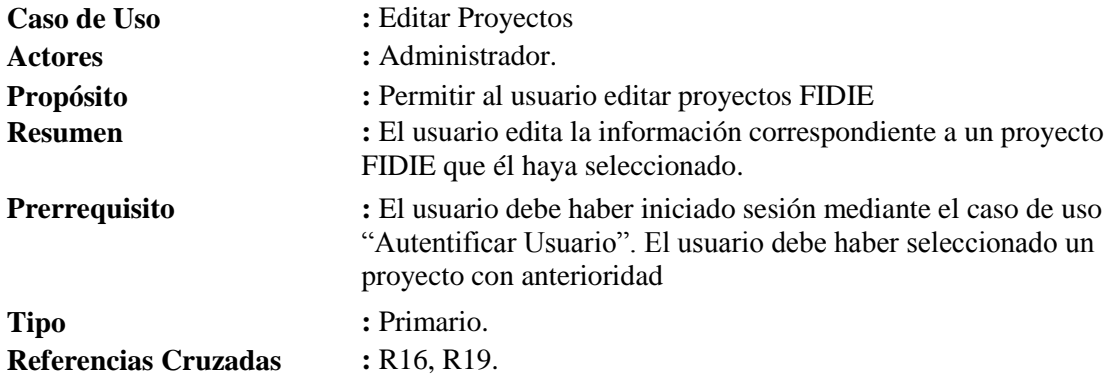

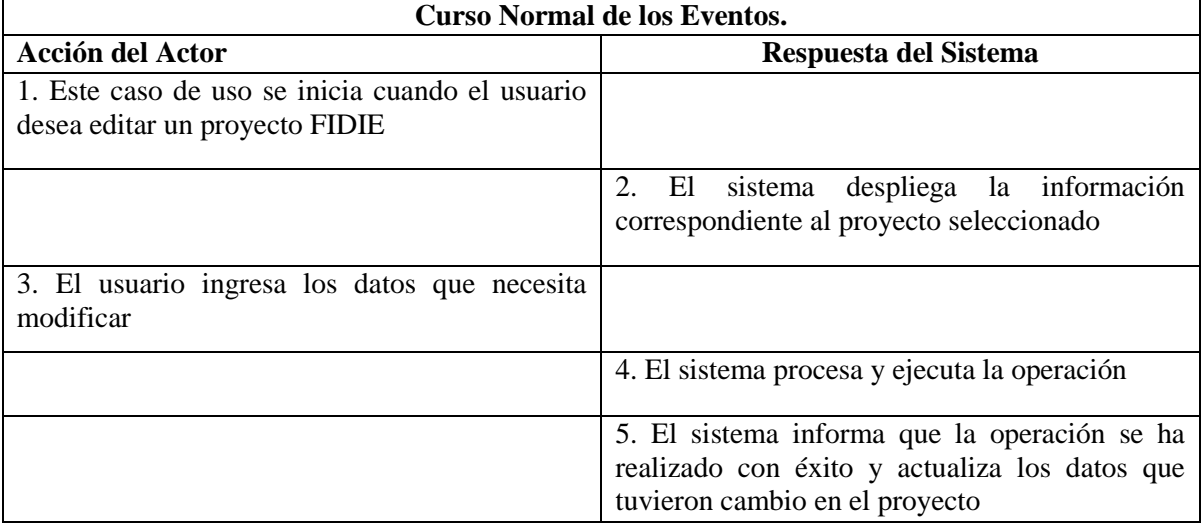

#### **Tabla 41: Caso de uso Editar Proyectos**

#### **Cursos Alternativos.**

**Línea 5 :** En caso que la operación no se pueda completar, el sistema emite un mensaje de error, y vuelve al paso 2

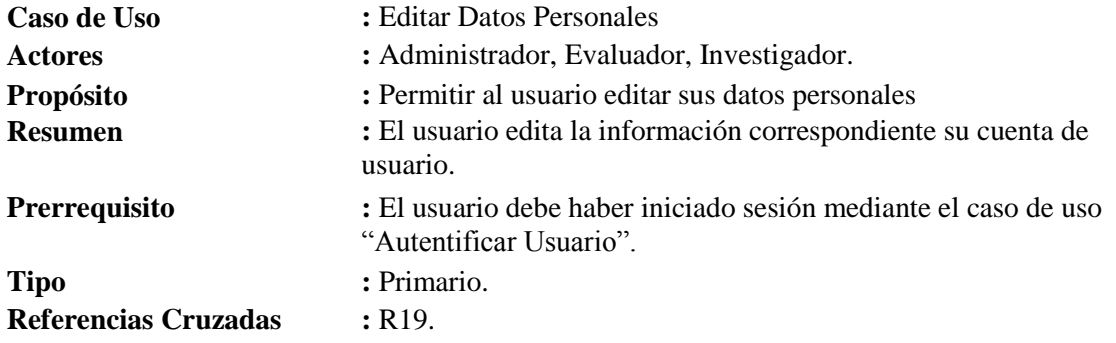

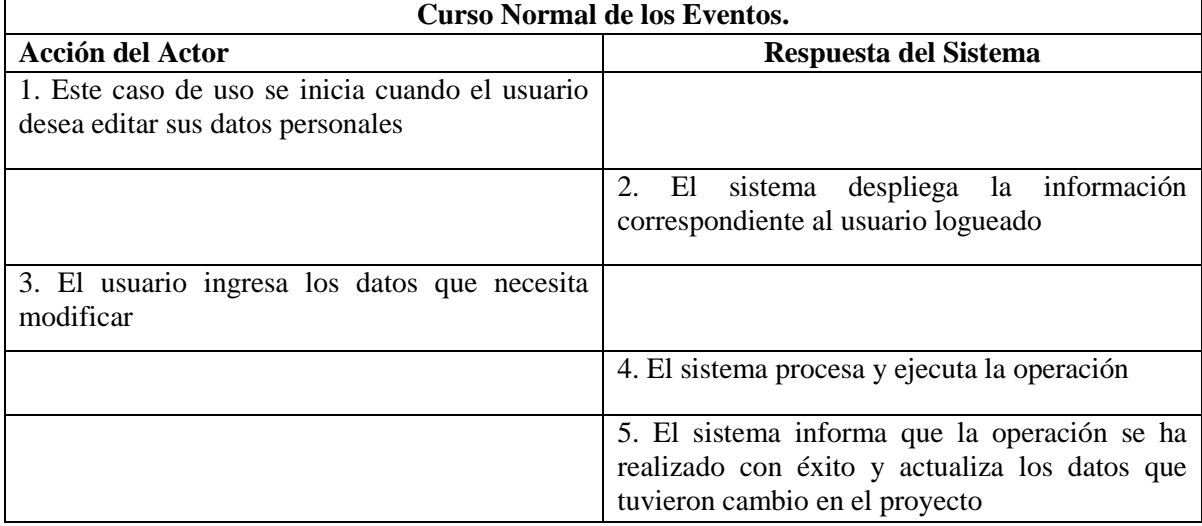

#### **Tabla 42: Caso de uso Editar Datos Personales**

#### **Cursos Alternativos.**

Línea 5 : En caso que la operación no se pueda completar, el sistema emite un mensaje de error, y vuelve al paso 2

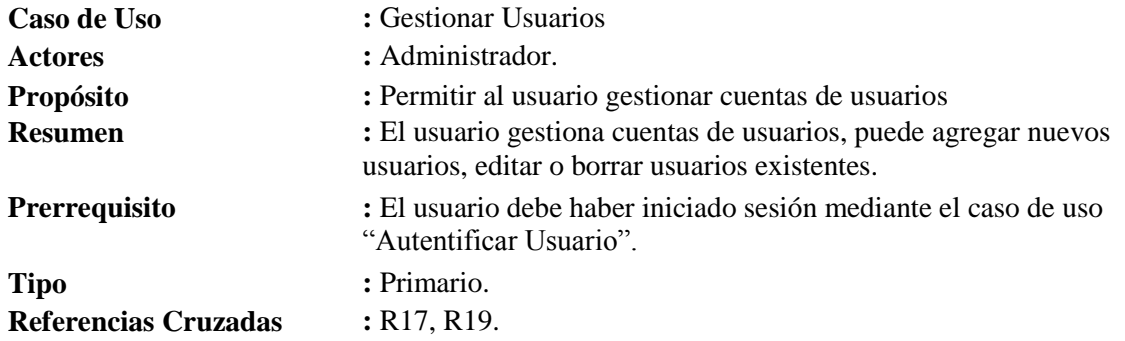

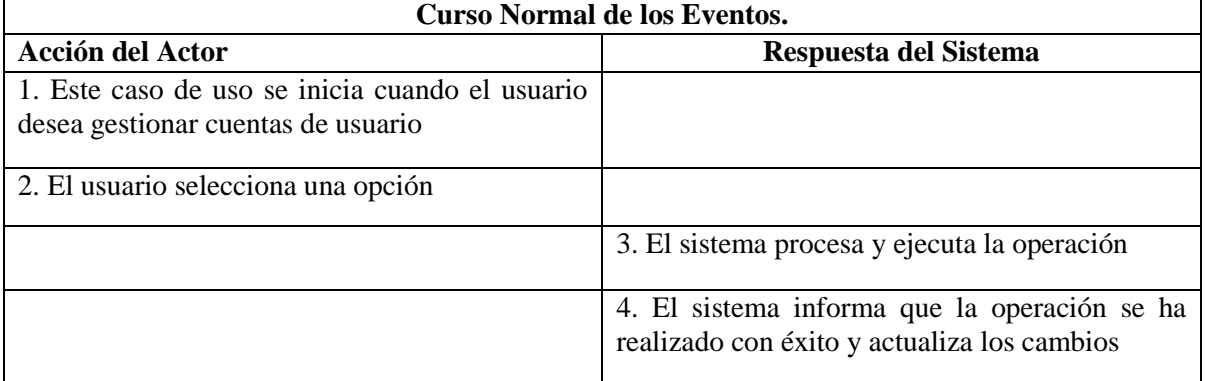

#### **Tabla 43: Caso de uso Gestionar Usuarios**

- **Línea 2a** : El usuario agrega una nueva cuenta de usuario
- **Línea 2b** : El usuario edita una cuenta de usuario existente
- **Línea 2c** : El usuario elimina una cuenta de usuario existente<br>**Línea 4** : En caso que la operación no se pueda completar,
- **Línea 4 :** En caso que la operación no se pueda completar, el sistema emite un mensaje de error, y vuelve al paso 2

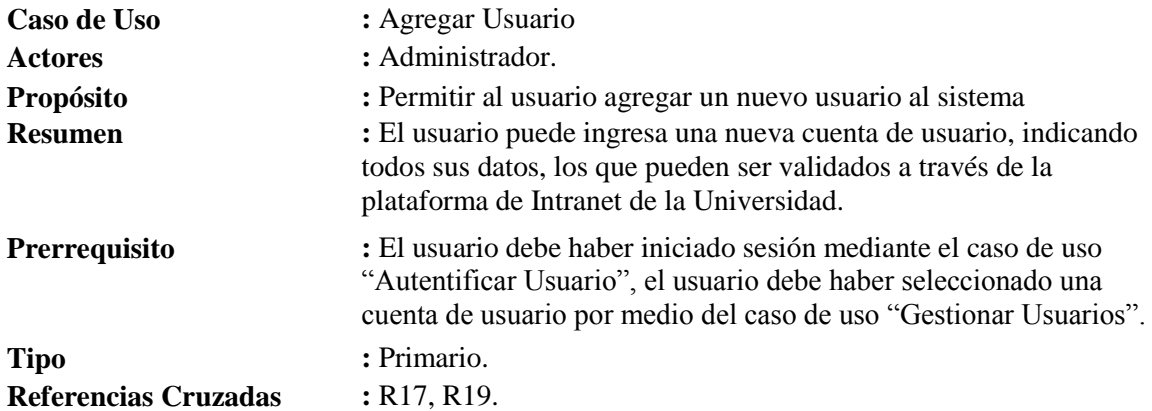

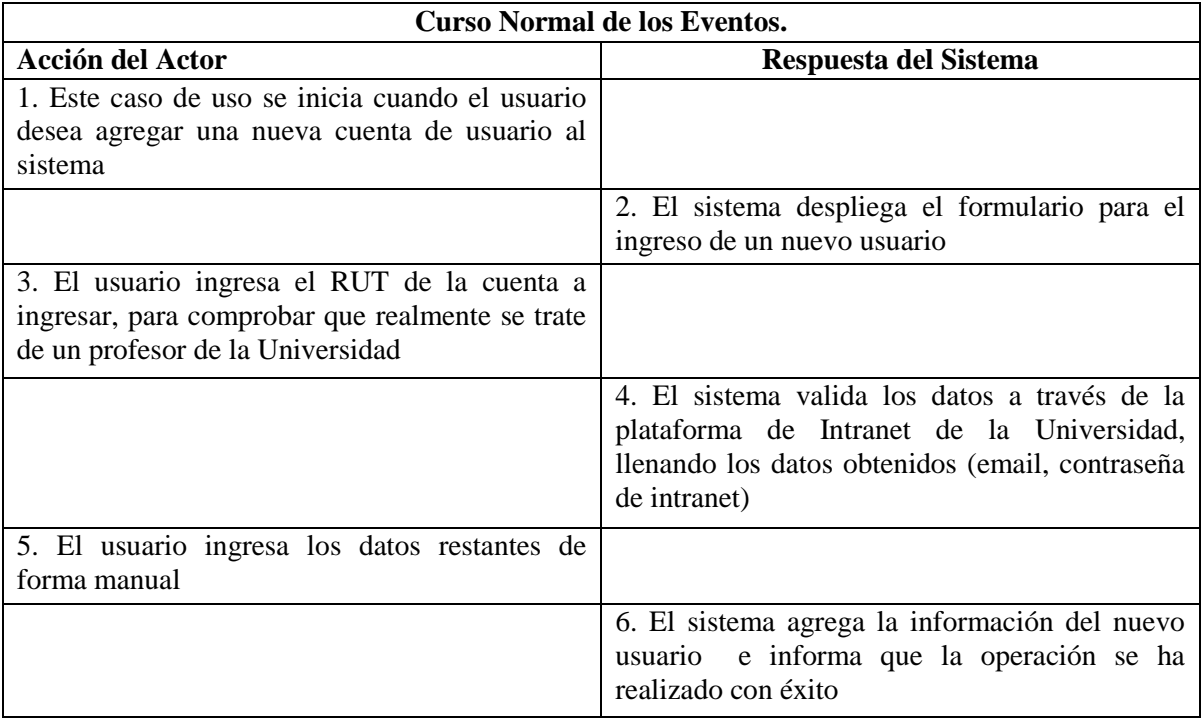

#### **Tabla 44: Caso de uso Agregar Usuario**

#### **Cursos Alternativos.**

**Línea 3a** : El usuario ingresa el RUT de la cuenta y no realiza la validación a través de intranet y avanza al paso 5 **Línea 4a** : El sistema valida el RUT, llenando los datos obtenidos e indica que el usuario no es un Profesor de la Universidad **Línea 4b** : El sistema valida el RUT ingresado, e indica que no pertenece a la Universidad, dejando la decisión al Administrador de incorporarlo **Línea 5a** : El usuario decide no ingresar la nueva cuenta y se vuelve al paso 1. **Línea 6 :** En caso que la operación no se pueda completar, el sistema emite un mensaje de error, y vuelve al paso 2

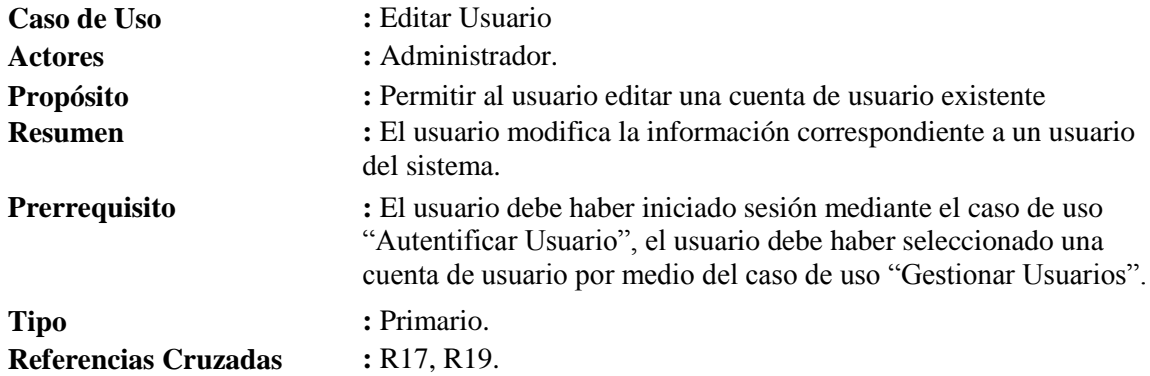

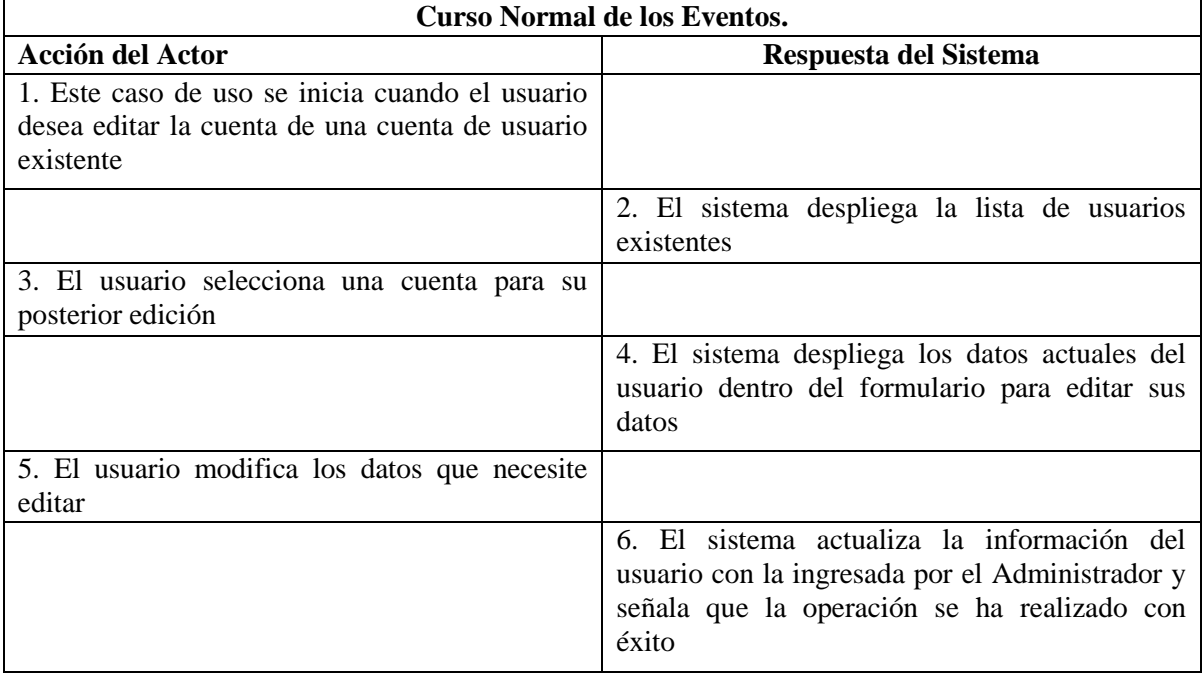

#### **Tabla 45: Caso de uso Editar Usuario**

- **Línea 5a** : El usuario no modifica ningún dato y se vuelve al paso 2
- **Línea 6 :** En caso que la operación no se pueda completar, el sistema emite un mensaje de error, y vuelve al paso 2

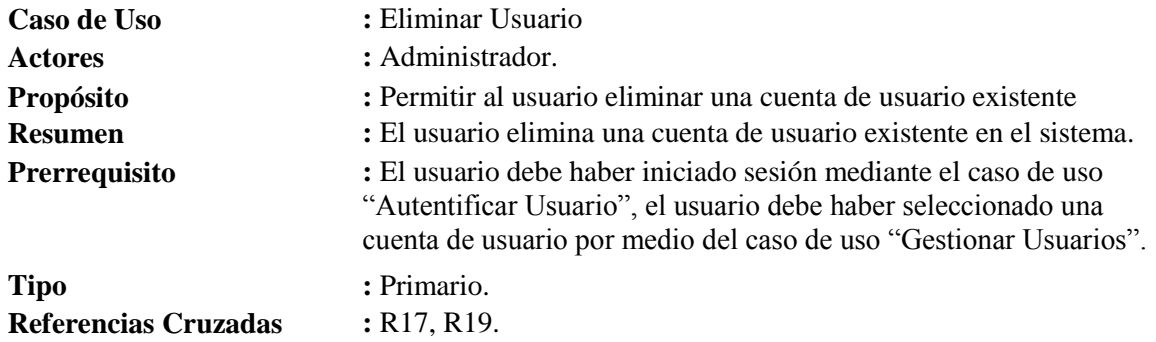

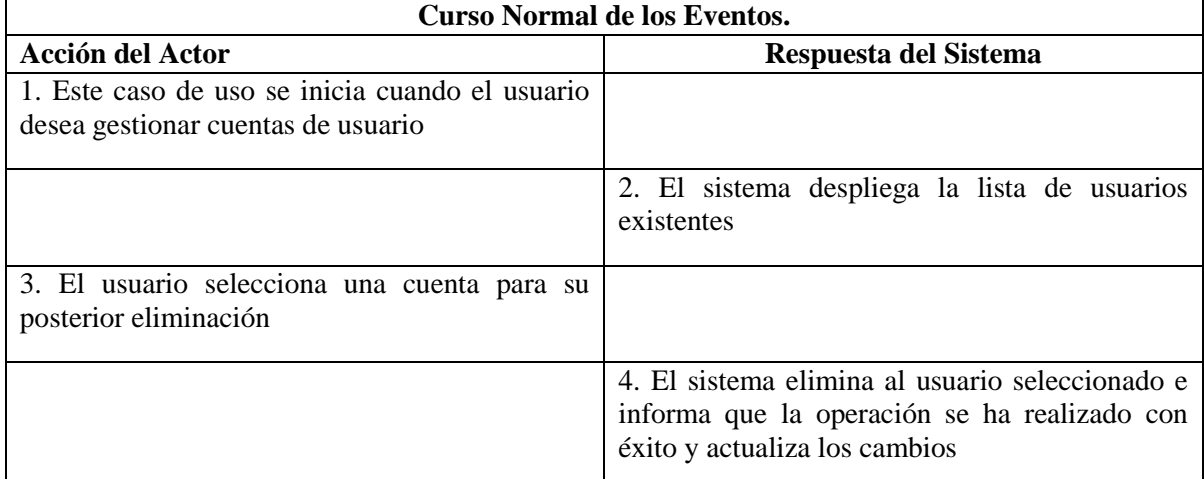

#### **Tabla 46: Caso de uso Eliminar Usuario**

#### **Cursos Alternativos.**

**Línea 3a** : El usuario no elimina ninguna cuenta y se vuelve al paso 2

**Línea 4 :** En caso que la operación no se pueda completar, el sistema emite un mensaje de error, y vuelve al paso 2

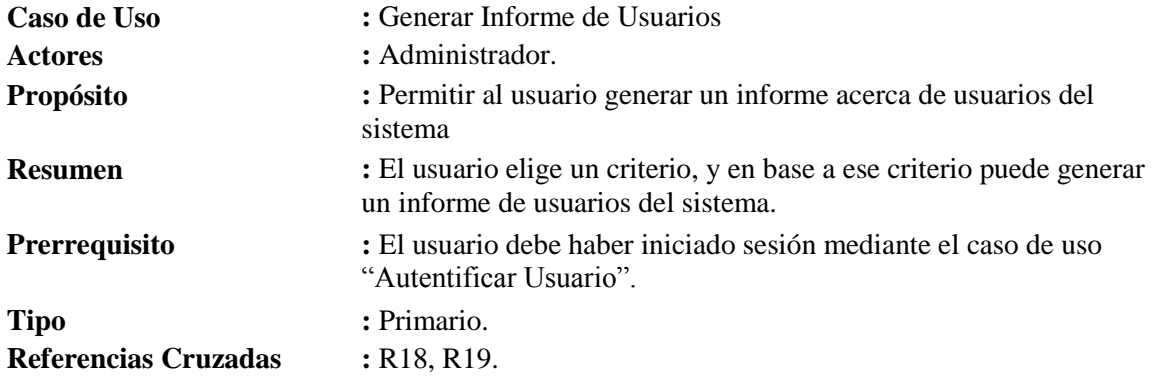

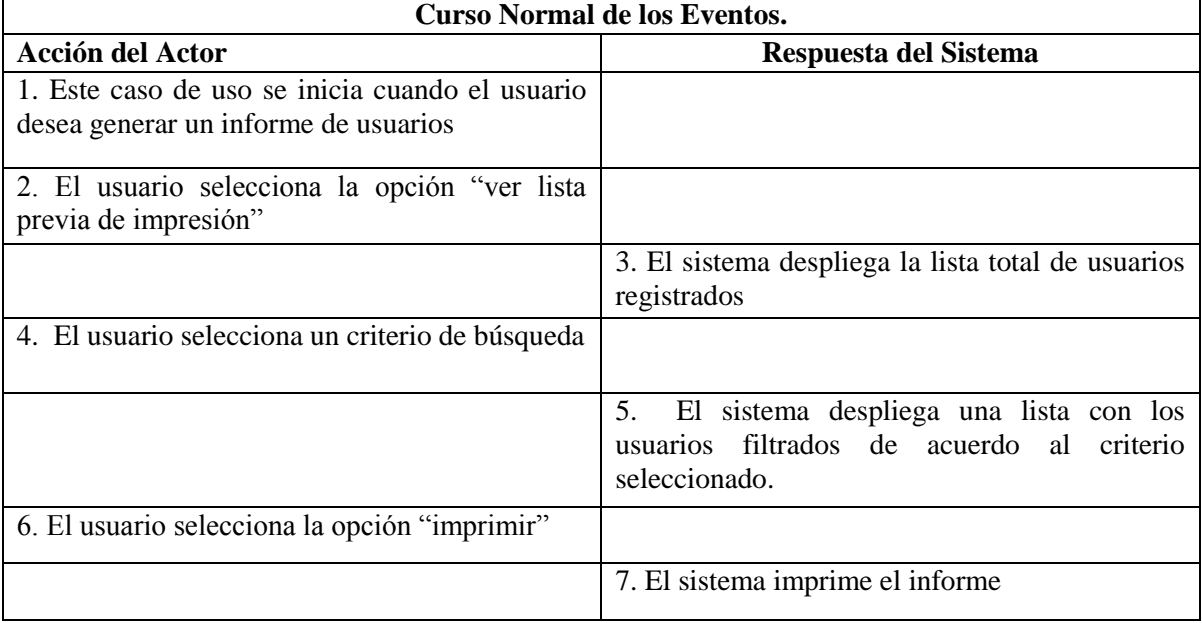

#### **Tabla 47: Caso de uso Generar Informe de Usuarios**

- **Línea 4a** : El usuario busca un usuario de acuerdo a su correo electrónico
- **Línea 4b :** El usuario busca un usuario de acuerdo a su nombre
- **Línea 4c :** El usuario busca un usuario de acuerdo a su tipo
- **Línea 4d :** El usuario busca un usuario de acuerdo a su rut
- **Línea 7 :** En caso que no existan usuarios en base al criterio seleccionado, el sistema lo indica al usuario mediante un mensaje, y vuelve al paso 3

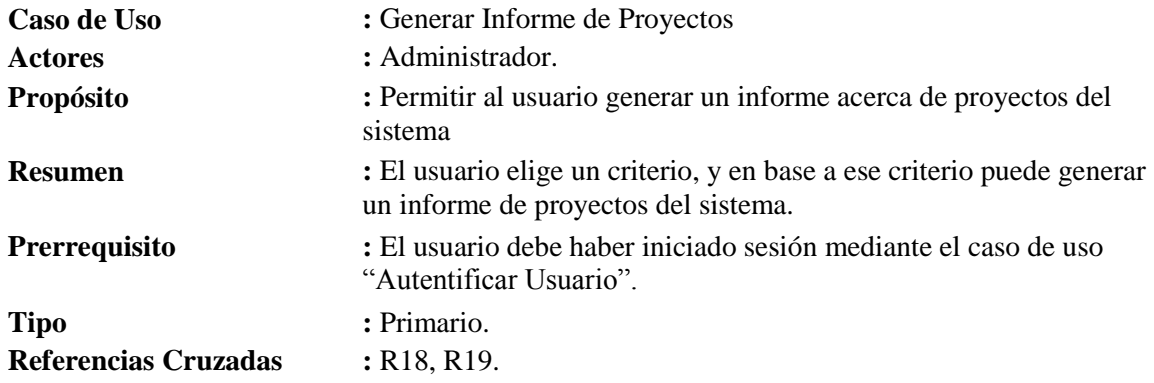

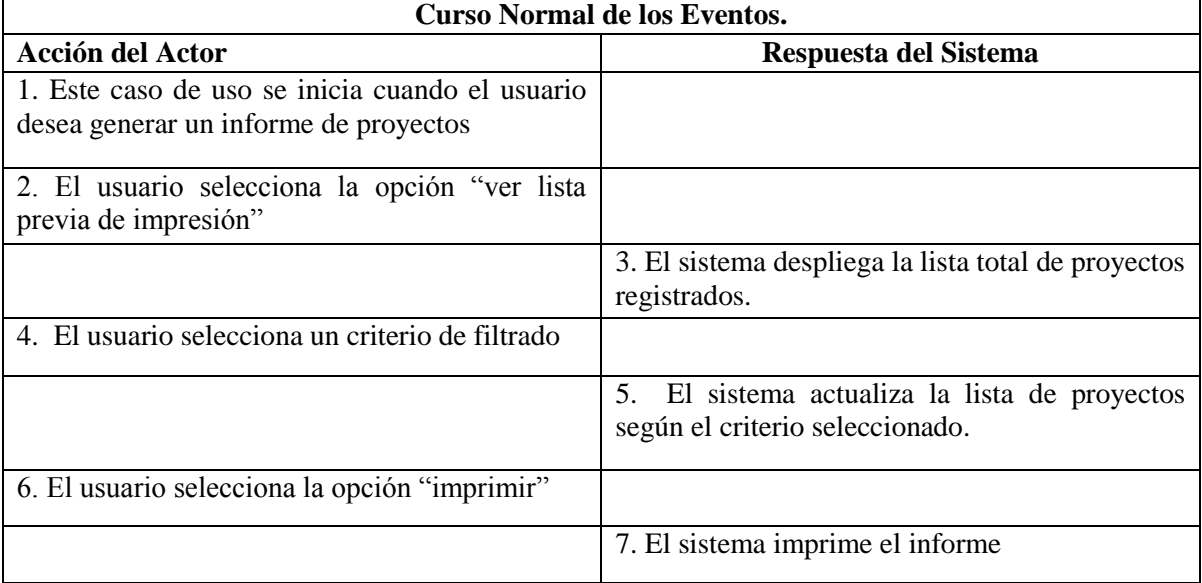

#### **Tabla 48: Caso de uso Generar Informe de Proyectos**

- **Línea 4a** : El usuario busca un proyecto de acuerdo a su facultad
- **Línea 4b** : El usuario busca un proyecto de acuerdo a su estado
- **Línea 4c** : El usuario busca un proyecto de acuerdo a su responsable
- **Línea 4d** : El usuario busca un proyecto de acuerdo a su nombre
- Línea 5 : En caso que no existan proyectos en base al criterio seleccionado, el sistema lo indica al usuario mediante un mensaje, y vuelve al paso 2

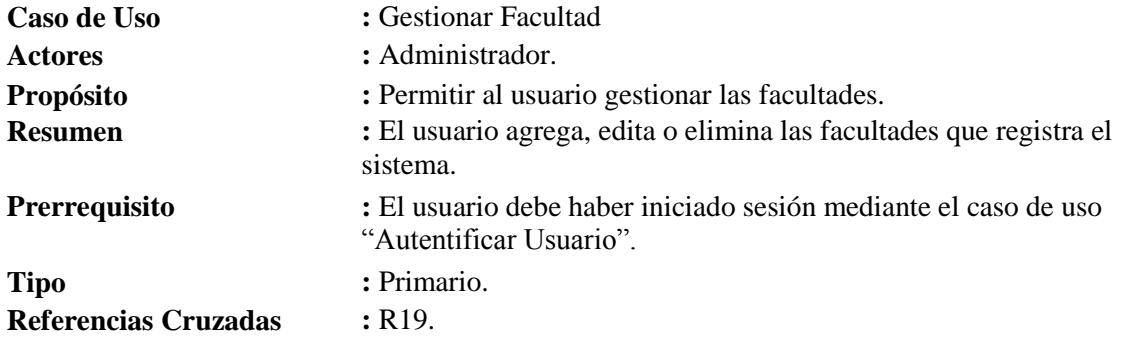

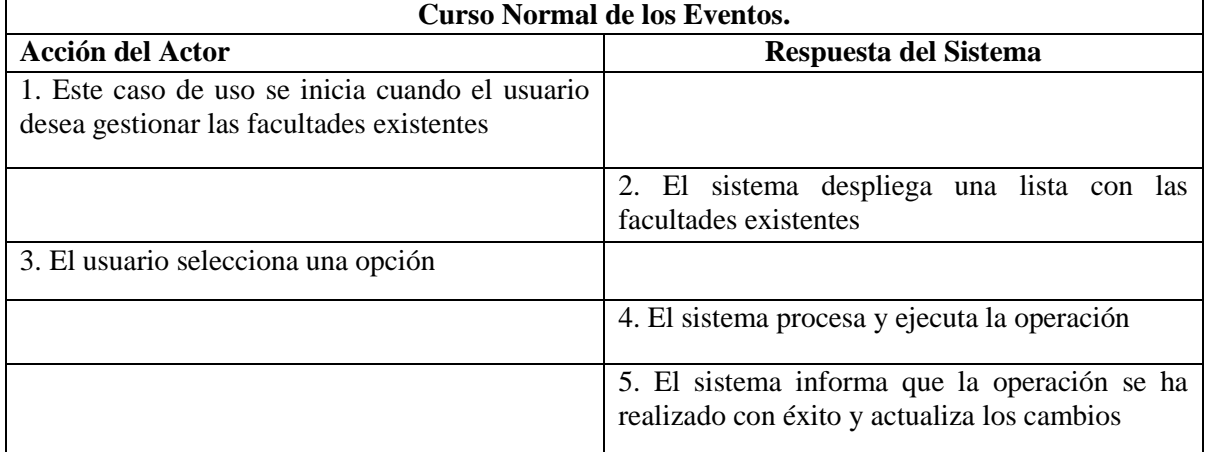

#### **Tabla 49: Caso de uso Gestionar Facultad**

- **Línea 3a** : El usuario agrega una nueva facultad mediante el caso de uso "Agregar Facultad"
- **Línea 3b** : El usuario selecciona una facultad existente para editar su nombre mediante el caso de uso "Renombrar Facultad"
- **Línea 3c** : El usuario selecciona una facultad existente para que sea eliminada mediante el caso de uso "Eliminar Facultad"
- **Línea 5 :** En caso que la operación no se pueda completar, el sistema emite un mensaje de error, y vuelve al paso 2

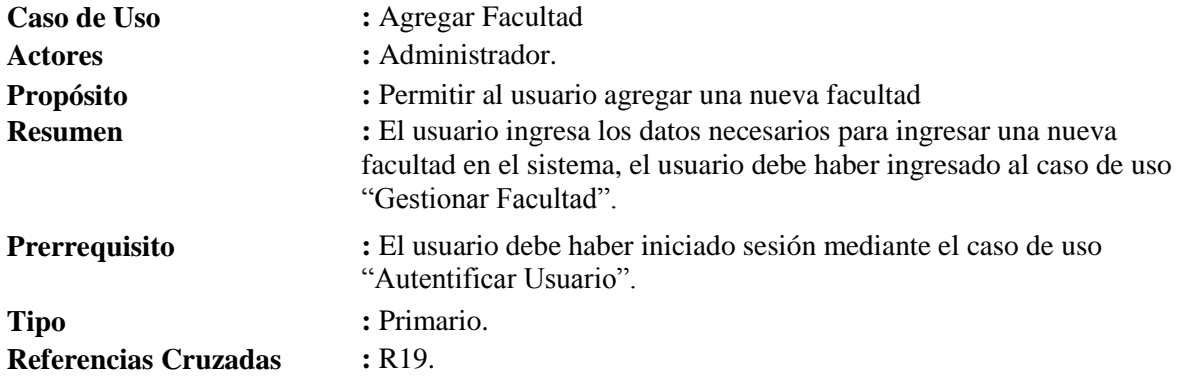

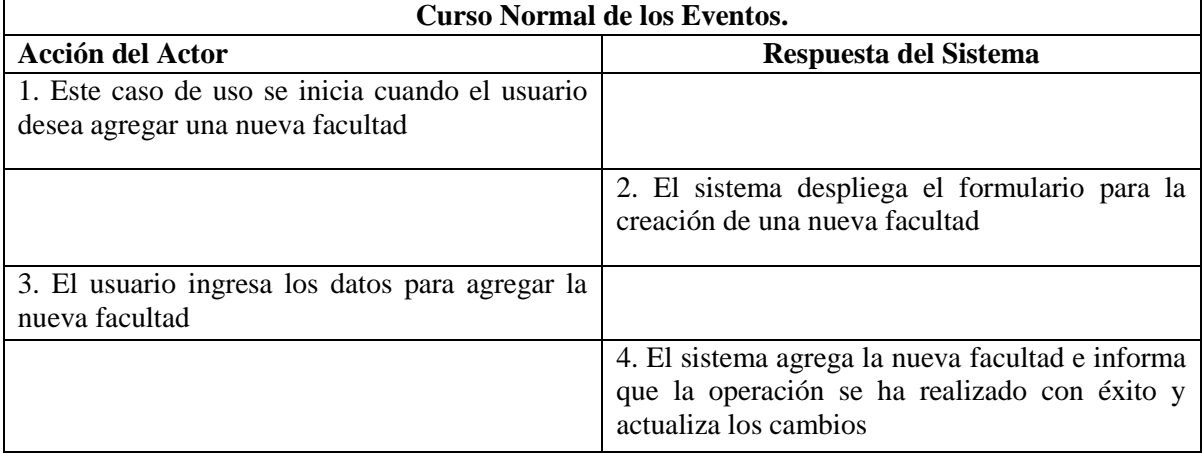

#### **Tabla 50: Caso de uso Agregar Facultad**

#### **Cursos Alternativos.**

**Línea 4 :** En caso que la operación no se pueda completar, el sistema emite un mensaje de error, y vuelve al paso 2

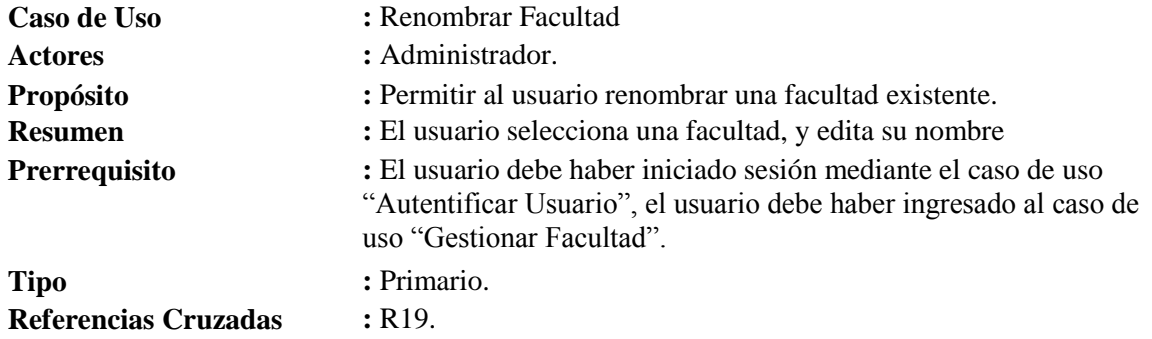

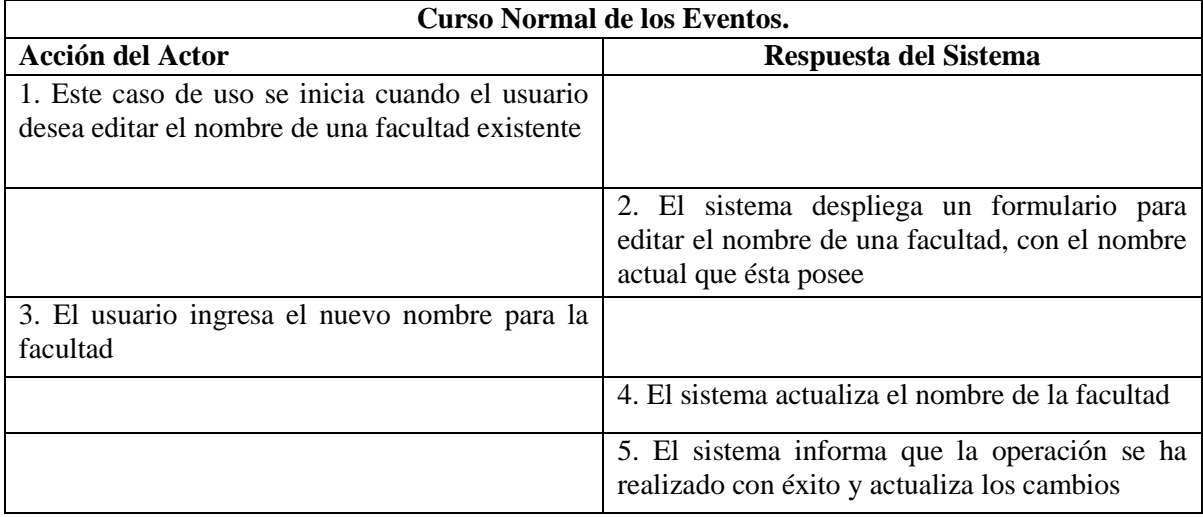

#### **Tabla 51: Caso de uso Renombrar Facultad**

#### **Cursos Alternativos.**

**Línea 5 :** En caso que la operación no se pueda completar, el sistema emite un mensaje de error, y vuelve al paso 2

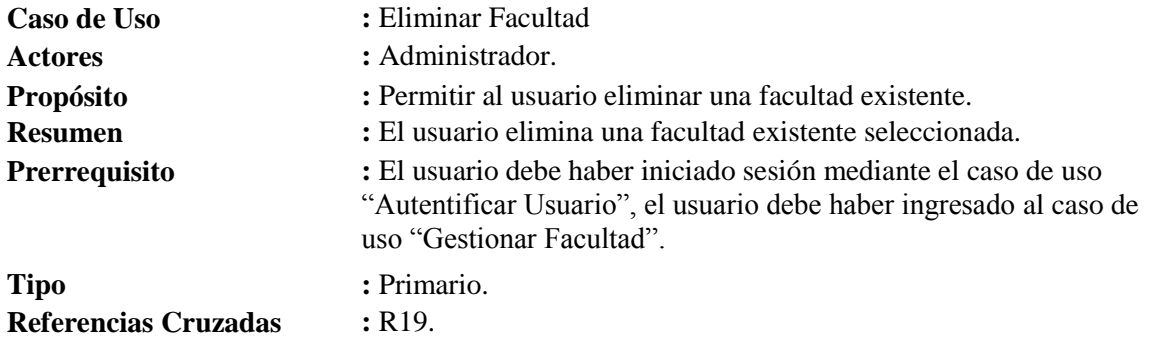

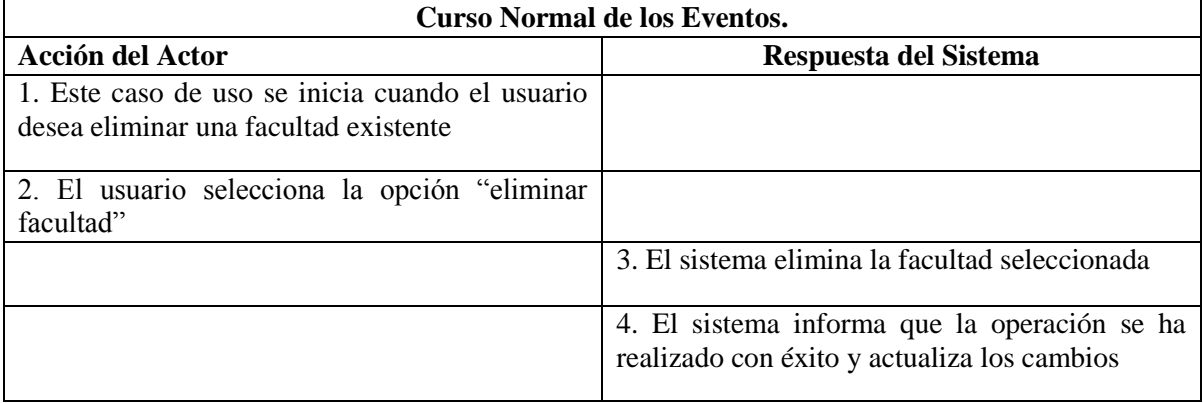

#### **Tabla 52: Caso de uso Eliminar Facultad**

- **Línea 3a** : El sistema indica que la facultad no se puede borrar, ya que un proyecto hace referencia a ella
- **Línea 4 :** En caso que la operación no se pueda completar, el sistema emite un mensaje de error, y vuelve al paso 2

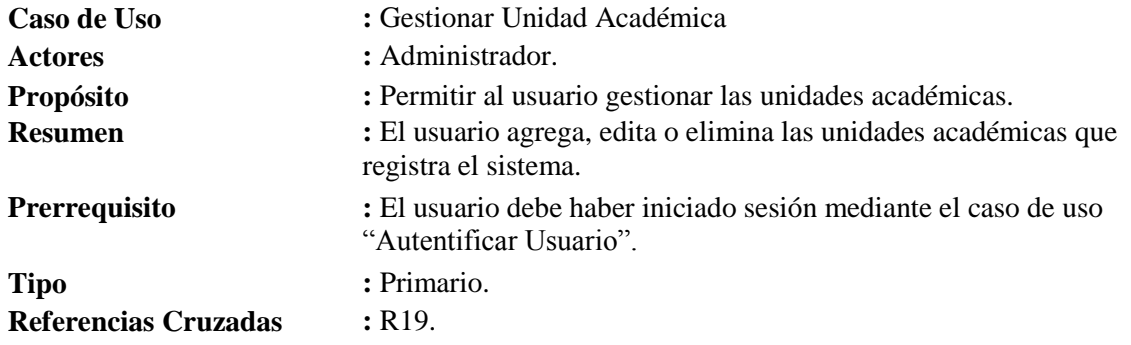

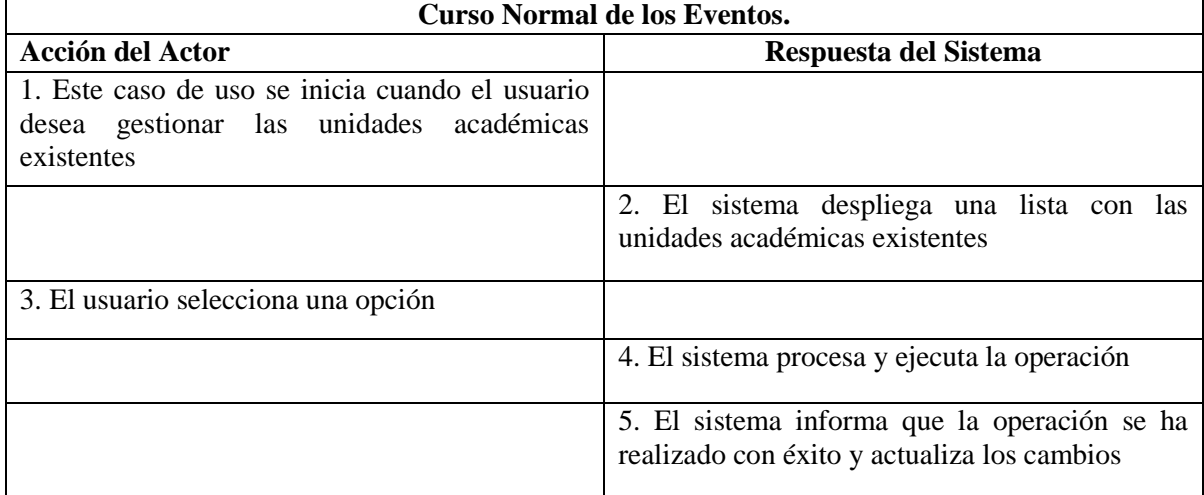

#### **Tabla 53: Caso de uso Gestionar Unidad Académica**

- **Línea 3a** : El usuario agrega una nueva unidad académica, mediante el caso de uso "Agregar Unidad Académica"
- **Línea 3b** : El usuario selecciona una unidad académica existente para editar su nombre mediante el caso de uso "Renombrar Unidad Académica"
- **Línea 3c** : El usuario selecciona una unidad académica existente para que sea eliminada mediante el caso de uso "Eliminar Unidad Académica"
- **Línea 4 :** En caso que la operación no se pueda completar, el sistema emite un mensaje de error, y vuelve al paso 2

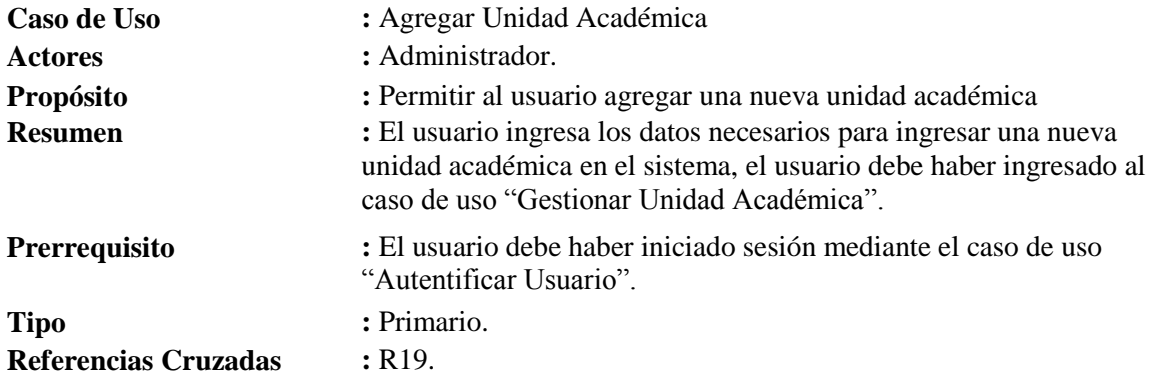

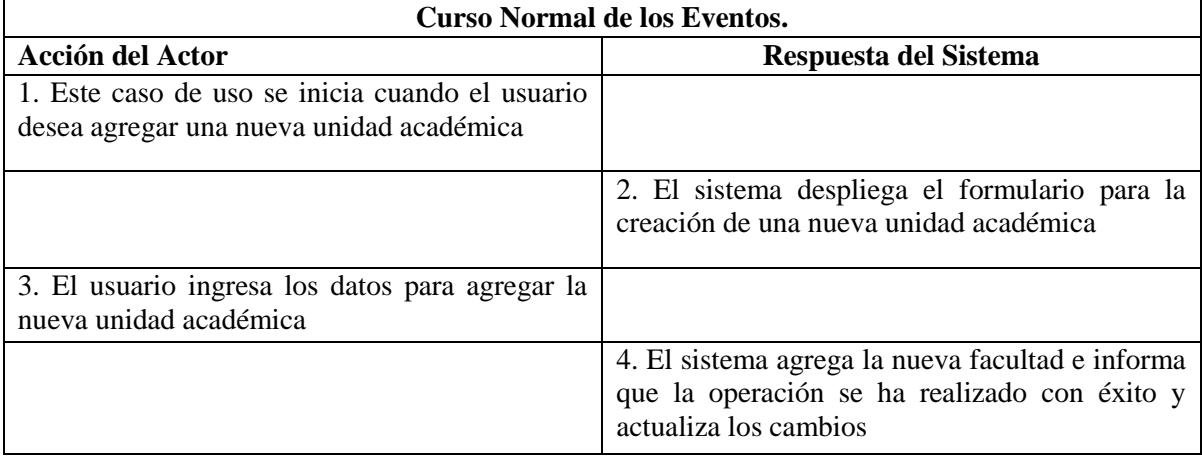

#### **Tabla 54: Caso de uso Agregar Unidad Académica**

#### **Cursos Alternativos.**

**Línea 4 :** En caso que la operación no se pueda completar, el sistema emite un mensaje de error, y vuelve al paso 2

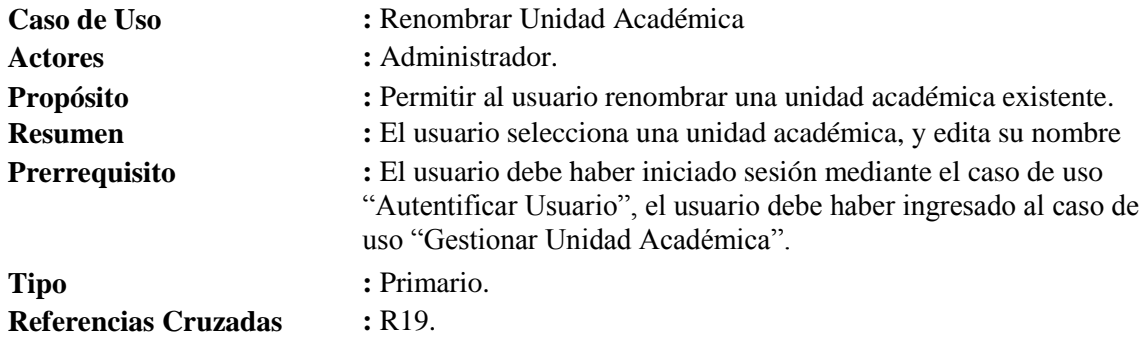

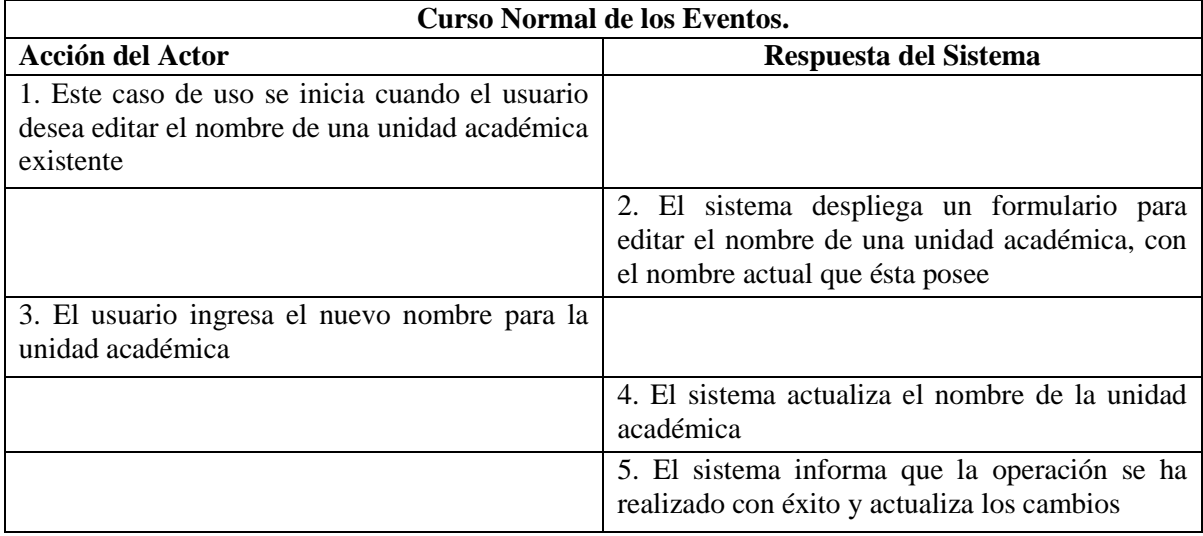

#### **Tabla 55: Caso de uso Renombrar Unidad Académica**

**Cursos Alternativos.**

**Línea 5 :** En caso que la operación no se pueda completar, el sistema emite un mensaje de error, y vuelve al paso 2

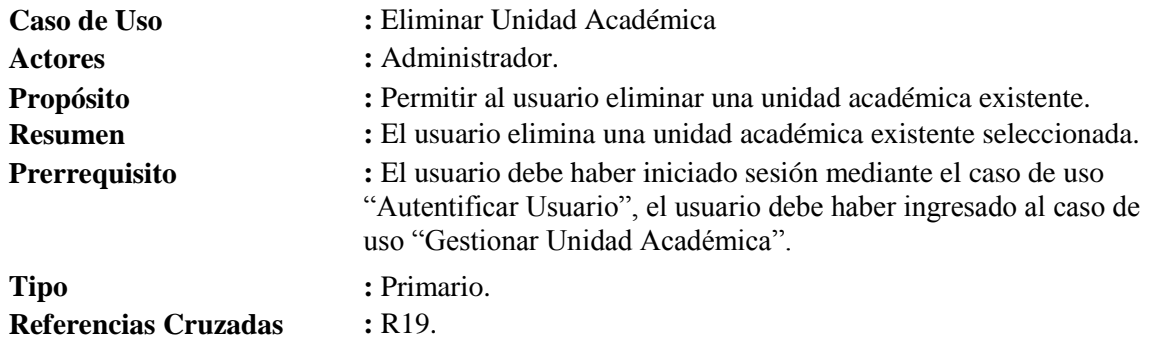

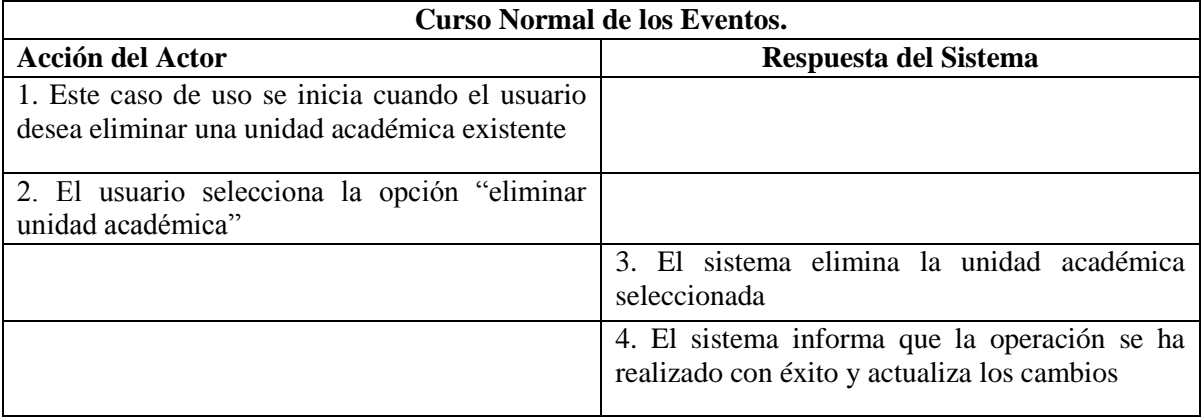

#### **Tabla 56: Caso de uso Eliminar Unidad Académica**

- **Línea 3a** : El sistema indica que la unidad académica no se puede borrar, ya que un proyecto hace referencia a ella
- **Línea 4 :** En caso que la operación no se pueda completar, el sistema emite un mensaje de error, y vuelve al paso 2

*Universidad del Bío-Bío. Red de Bibliotecas - Chile*

# *Capítulo 5: DISEÑO*

## 5.1.Modelo Entidad Relación

La [Ilustración 8](#page-128-0) muestra el Modelo Entidad-Relación (MER), el cual grafica el modelamiento físico que tendrá la base de datos, donde se muestra como están organizados los datos en este sistema y la manera en que éstos se relacionan entre sí [Larman, 2002].

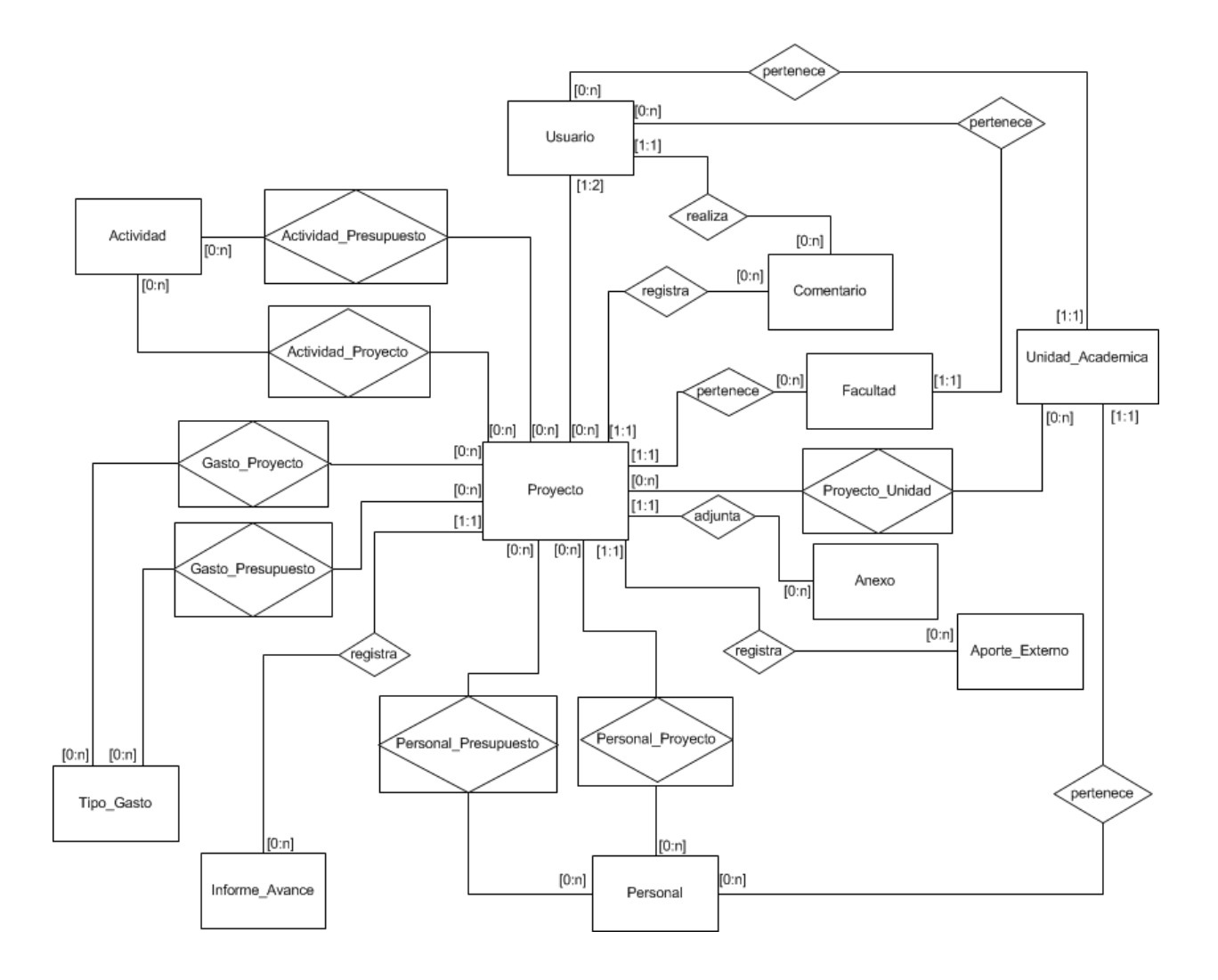

<span id="page-128-0"></span>**Ilustración 8: Modelo Entidad Relación**

## 5.1.1. Especificación de las Tablas

En las [Tabla 57,](#page-130-0) a la [Tabla 74,](#page-136-0) se presenta la especificación de los atributos presentes en las tablas del Modelo de la Base de Datos (MER).

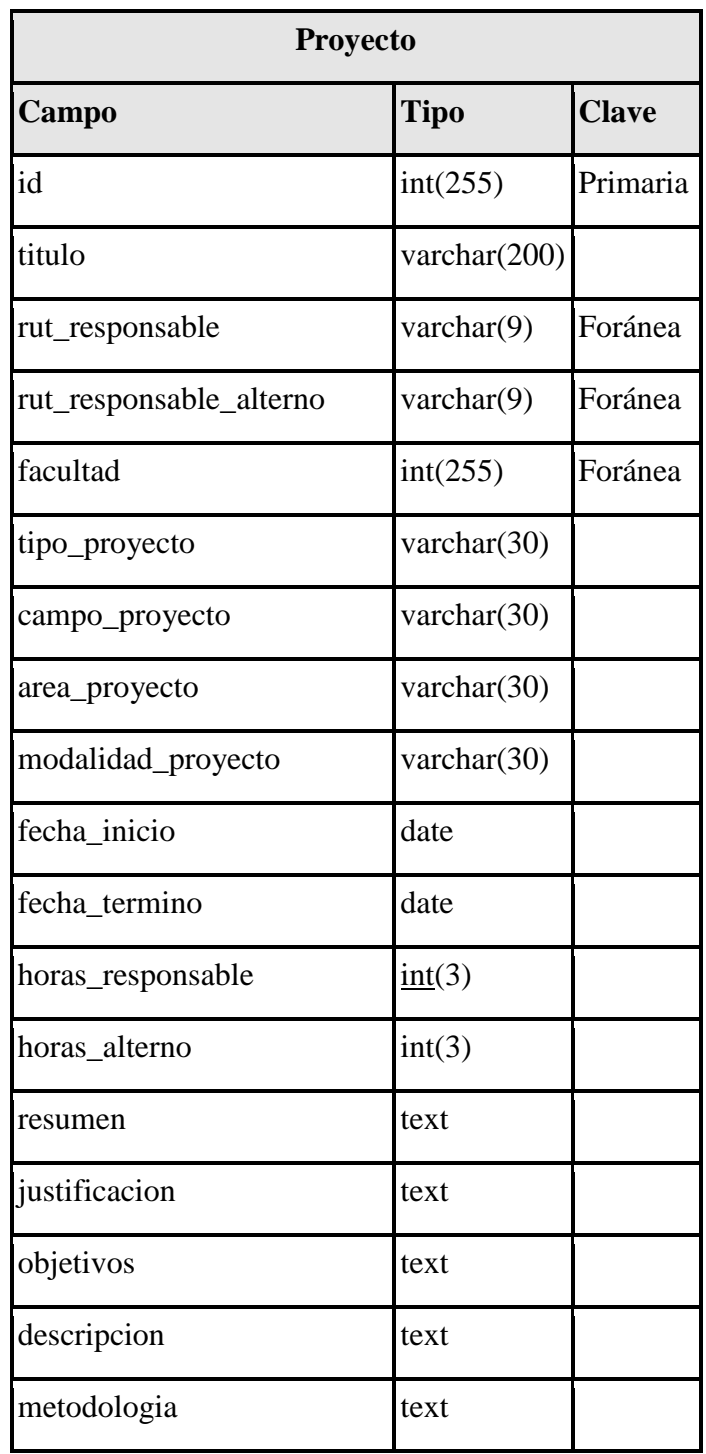

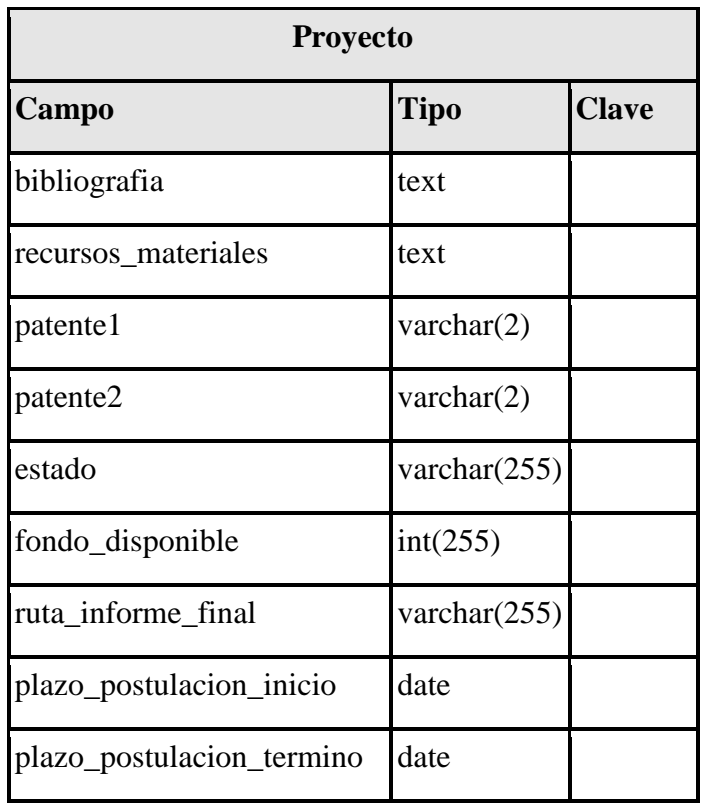

#### **Tabla 57: Descripción de la Tabla para la entidad Proyecto**

<span id="page-130-0"></span>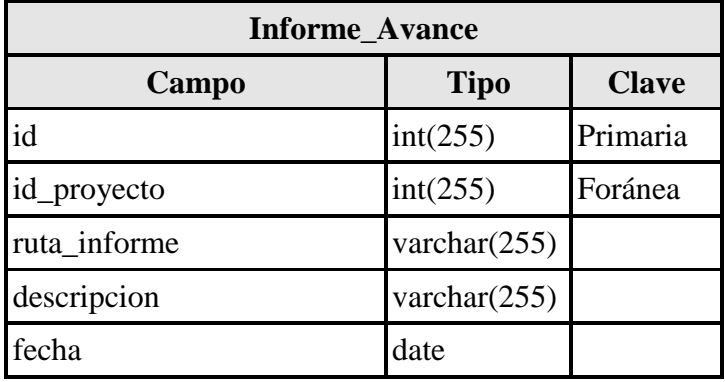

**Tabla 58: Descripción de la Tabla para la Entidad Informe\_Avance**

| <b>Actividad</b> |                 |              |
|------------------|-----------------|--------------|
| Campo            | <b>Tipo</b>     | <b>Clave</b> |
| lid              | int(255)        | Primaria     |
| nombre           | varchar $(150)$ |              |

**Tabla 59: Descripción de la Tabla para la entidad Actividad**

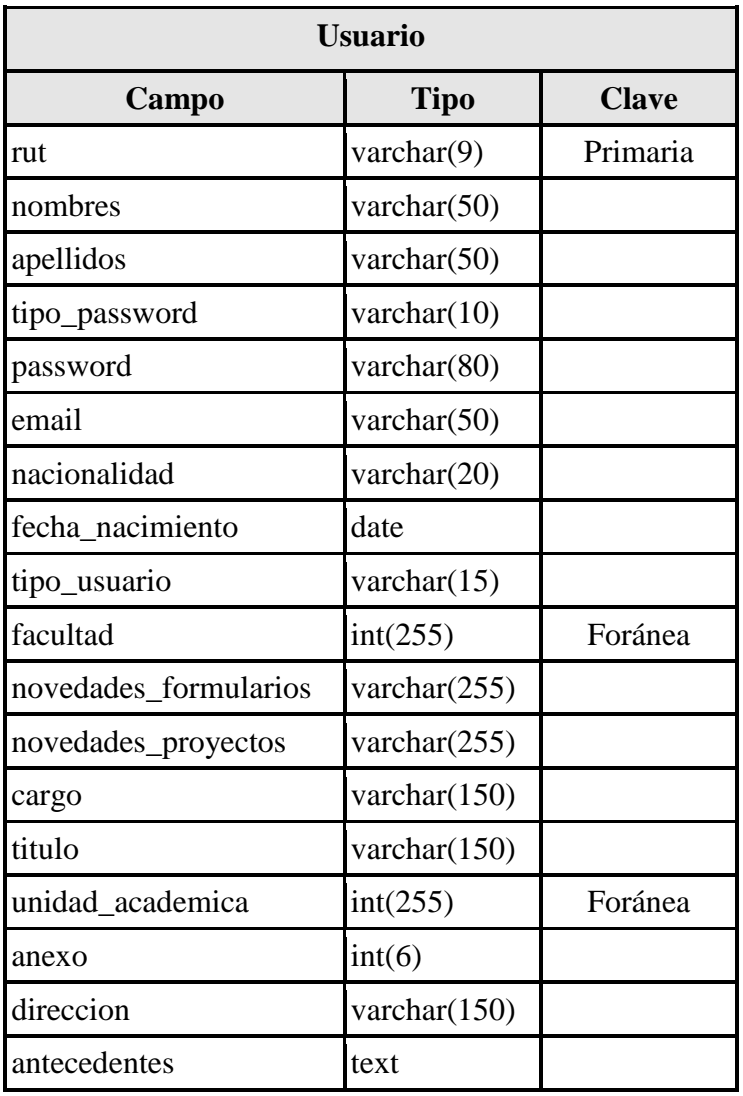

**Tabla 60: Descripción de la Tabla para la Entidad Usuario**

| <b>Actividad_Proyecto</b> |             |              |
|---------------------------|-------------|--------------|
| Campo                     | <b>Tipo</b> | <b>Clave</b> |
| id                        | int(255)    | Primaria     |
| id_proyecto               | int(255)    | Foránea      |
| id_actividad              | int(255)    | Foránea      |
| mes                       | int(2)      |              |
| anio                      | int(1)      |              |

**Tabla 61: Descripción de la Tabla para la entidad Actividad\_Proyecto**

| <b>Actividad</b> Presupuesto |             |              |
|------------------------------|-------------|--------------|
| Campo                        | <b>Tipo</b> | <b>Clave</b> |
| id                           | int(255)    | Primaria     |
| id_proyecto                  | int(255)    | Foránea      |
| id actividad                 | int(255)    | Foránea      |
| mes                          | int(2)      |              |
|                              | int(1)      |              |

**Tabla 62: Descripción de la Tabla para la entidad Actividad\_ Presupuesto**

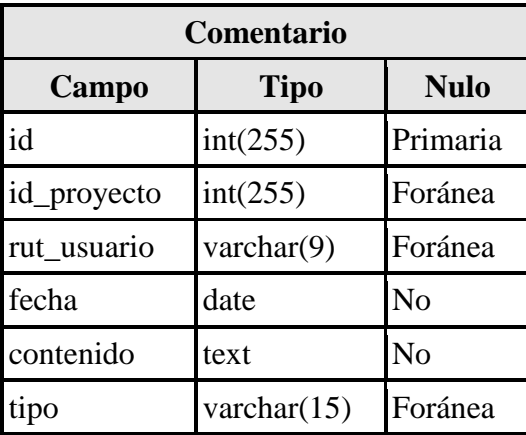

**Tabla 63: Descripción de la Tabla para la entidad Comentario**

| Aporte_Externo |                 |              |
|----------------|-----------------|--------------|
| Campo          | <b>Tipo</b>     | <b>Clave</b> |
| id             | int(255)        | Primaria     |
| id_proyecto    | int(255)        | Foránea      |
| institucion    | varchar $(255)$ |              |
| tipo_aporte    | varchar $(255)$ |              |
| monto          | int(10)         |              |

**Tabla 64: Descripción de la Tabla para la entidad Aporte\_Externo**

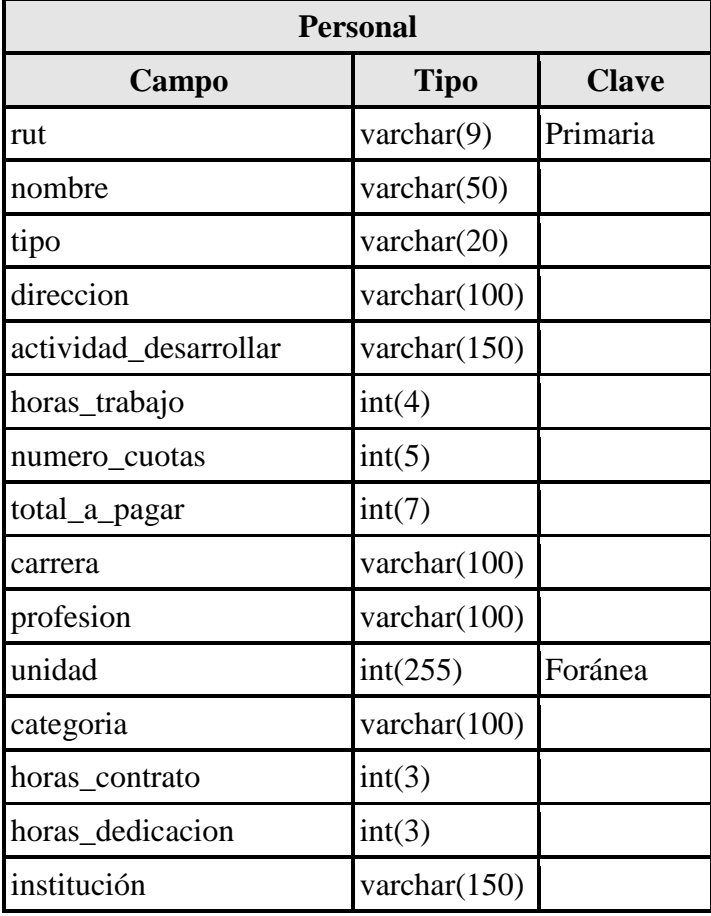

**Tabla 65: Descripción de la Tabla para la entidad Personal**

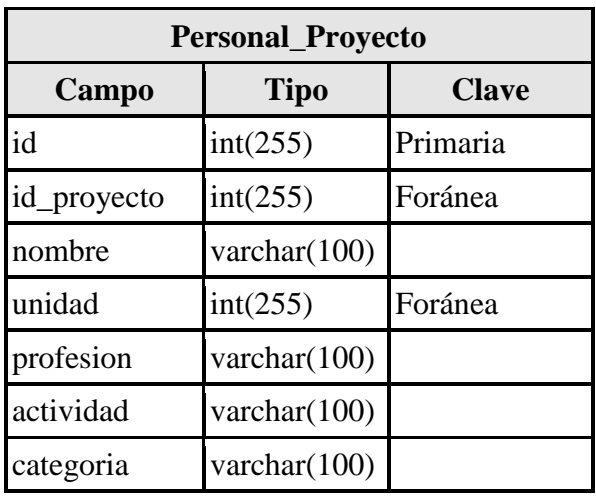

**Tabla 66: Descripción de la Tabla para la entidad Personal\_Proyecto**

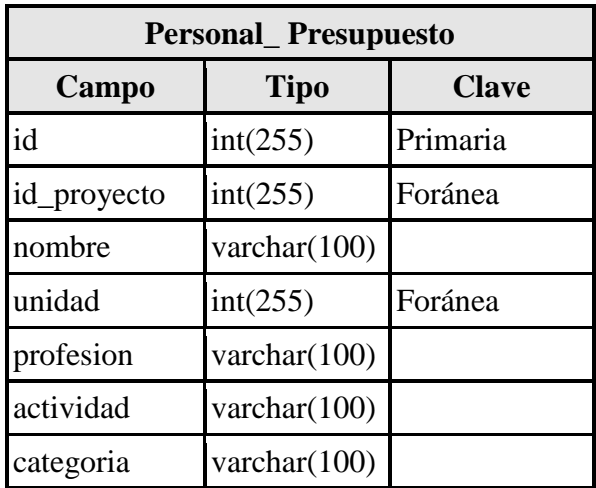

**Tabla 67: Descripción de la Tabla para la entidad Personal\_ Presupuesto**

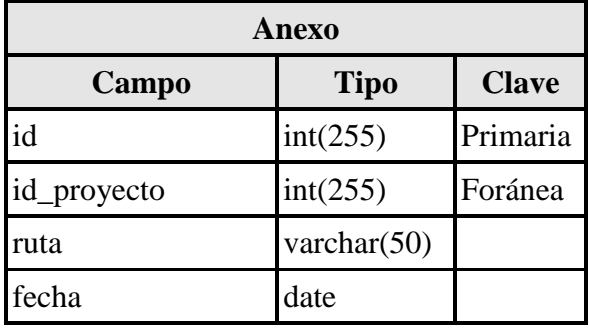

**Tabla 68: Descripción de la Tabla para la entidad Anexo**

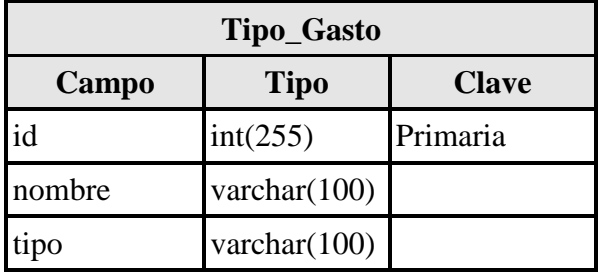

**Tabla 69: Descripción de la Tabla para la entidad Tipo\_Gasto**

| <b>Gasto_Proyecto</b>         |             |                   |
|-------------------------------|-------------|-------------------|
| Campo                         | <b>Tipo</b> | <b>Clave</b>      |
| id_Compra                     | int(255)    | Foránea, Primaria |
| id_proyecto                   | int(255)    | Foránea, Primaria |
| precio                        | int(8)      |                   |
| fondo_ubb                     | int(8)      |                   |
| fondo_externo $\text{int}(8)$ |             |                   |
| cantidad                      | int(7)      |                   |
| fecha                         | date        |                   |

**Tabla 70: Descripción de la Tabla para la entidad Gasto\_Proyecto**

| <b>Gasto_Presupuesto</b>      |             |                   |
|-------------------------------|-------------|-------------------|
| Campo                         | <b>Tipo</b> | <b>Clave</b>      |
| id_Compra                     | int(255)    | Foránea, Primaria |
| id_proyecto                   | int(255)    | Foránea, Primaria |
| precio                        | int(8)      |                   |
| fondo_ubb                     | int(8)      |                   |
| fondo_externo $\text{int}(8)$ |             |                   |
| cantidad                      | int(7)      |                   |
| fecha                         | date        |                   |

**Tabla 71: Descripción de la Tabla para la entidad Gasto\_ Presupuesto**

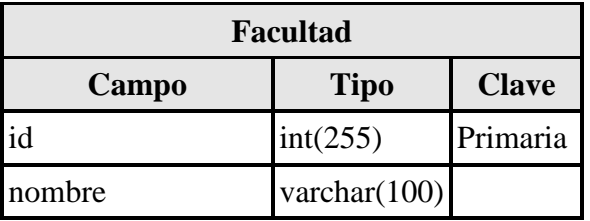

**Tabla 72: Descripción de la Tabla para la entidad Facultad**

| Unidad Academica |                 |              |
|------------------|-----------------|--------------|
| Campo            | <b>Tipo</b>     | <b>Clave</b> |
| id               | int(255)        | Primaria     |
| nombre           | varchar $(100)$ |              |

**Tabla 73: Descripción de la Tabla para la entidad Unidad\_Academica**

| Proyecto_Unidad |                |              |  |
|-----------------|----------------|--------------|--|
| Campo           | <b>Tipo</b>    | <b>Clave</b> |  |
| id              | Int(255)       | Primaria     |  |
| id unidad       | int(255)       | Foránea      |  |
| id_proyecto     | int(255)       | Foránea      |  |
| tipo_unidad     | varchar $(15)$ |              |  |

<span id="page-136-0"></span>**Tabla 74: Descripción de la Tabla para la entidad Proyecto\_Unidad**

## 5.2.Diagramas de Colaboración

En la [Ilustración 9,](#page-137-0) a la [Ilustración 11,](#page-138-0) se presentan los diagramas de colaboración más significativos del sistema, estos diagramas representan las interacciones o colaboraciones entre los distintos objetos, y la responsabilidad que tiene cada uno de ellos dentro del sistema. [Larman, 1999]

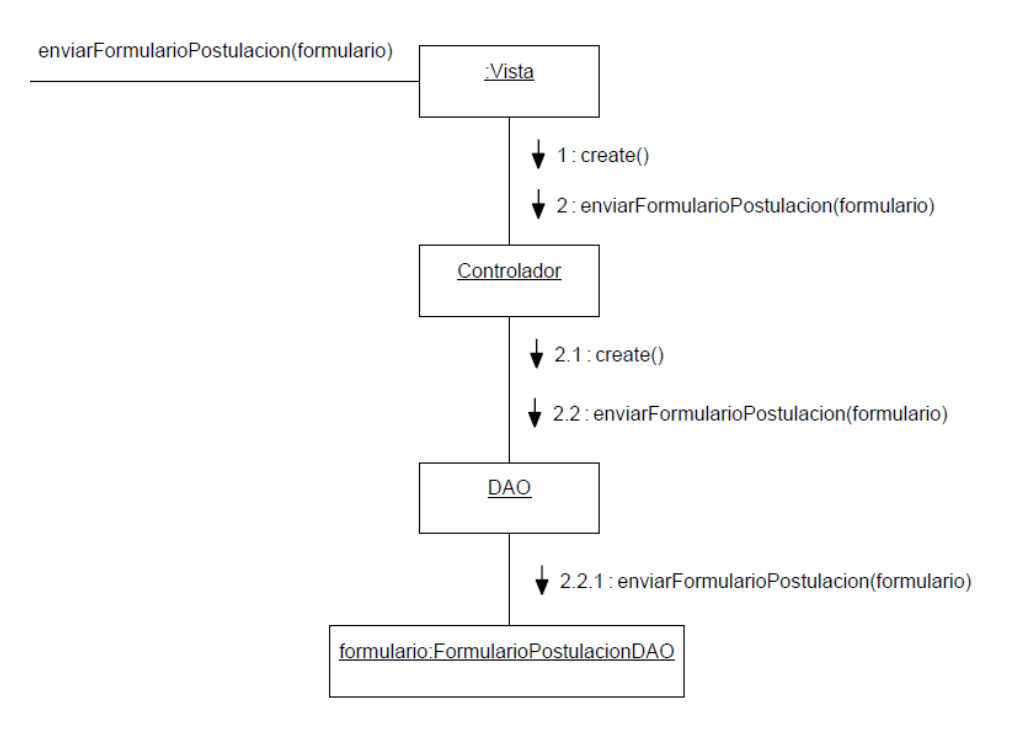

<span id="page-137-0"></span>**Ilustración 9: Diagrama de Colaboración de Enviar Formulario de Postulación**

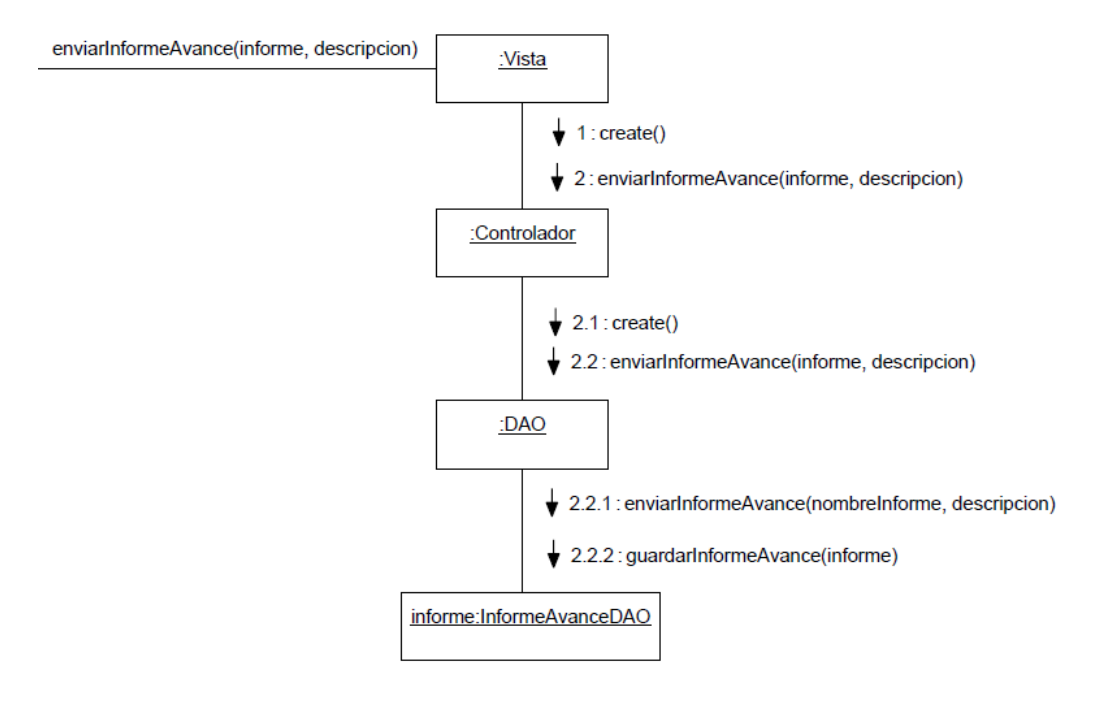

**Ilustración 10: Diagrama de Colaboración de Enviar Informe de Avance**

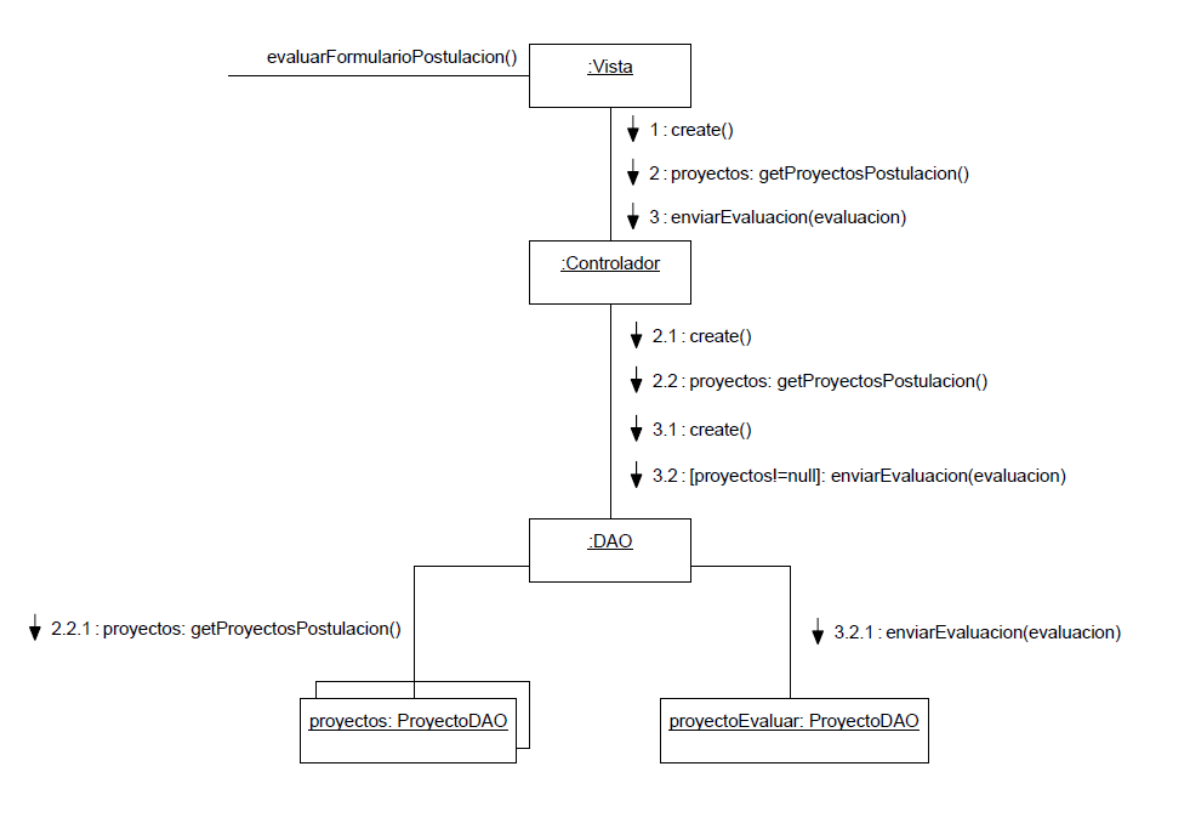

<span id="page-138-0"></span>**Ilustración 11: Diagrama de Colaboración de Evaluar Formulario de Postulación**

### 5.3.Diseño de Pantallas

En la [Tabla 75](#page-139-0) se muestra el diseño de estructura de las pantallas del sistema, con la estructura y distribución que tendrán los elementos. Está formado por 3 marcos.

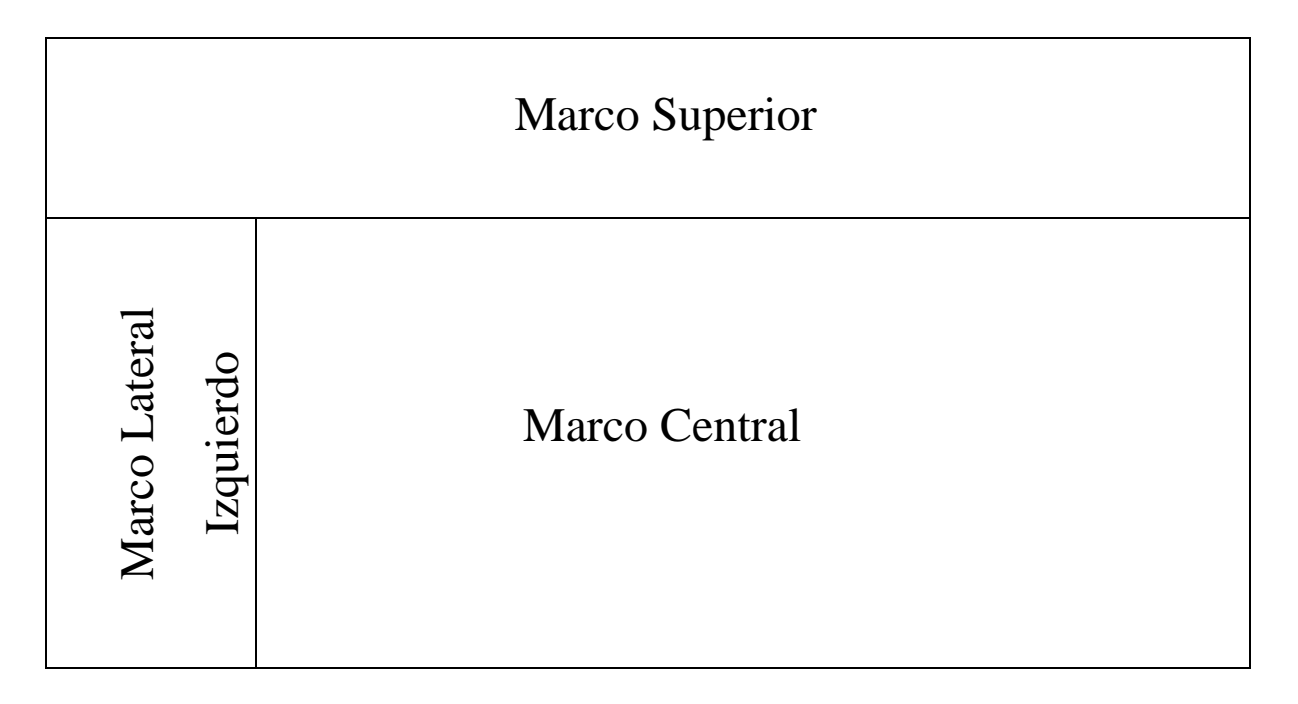

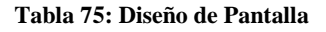

<span id="page-139-0"></span>**Marco Superior**: En el marco superior se encuentra el banner con el logo de la Universidad, el título de la página y el menú principal que al desplegarse muestra las actividades a realizar dentro del sistema.

**Marco Lateral Izquierdo**: Este es un marco dinámico que se utiliza para la autentificación de usuarios, así como para llevar el seguimiento tanto de un proyecto en estado Postulación como en estado de Ejecución.

**Marco Central**: Este panel posee las pantallas que se irán mostrando según la actividad que el usuario haya decidió realizar

## 5.4.Patrones de Diseño

Los patrones de diseño tratan los problemas del diseño que se repiten y que se presentan en situaciones particulares del diseño, con el fin de proponer soluciones a ellas. Por lo tanto, los patrones de diseño son soluciones exitosas a problemas comunes. Existen muchas formas de implementar patrones de diseño. Los detalles de las implementaciones son llamadas estrategias. Los patrones utilizados en el desarrollo de este proyecto son:

**MVC**: (*Modelo/Vista/Controlador, Model/View/Controller*), separa los datos de una aplicación, la interfaz de usuario, y la lógica de control en tres componentes distintos, los cuales son:

**Modelo**: Encapsula los datos y las funcionalidades. El modelo es independiente de cualquier representación de salida y/o comportamiento de entrada.

**Vista**: presenta el modelo en un formato adecuado para interactuar, usualmente la interfaz de usuario. Cada vista tiene asociado un componente controlador.

**Controlador**: responde a eventos, usualmente acciones del usuario, invoca peticiones al modelo y, probablemente, a la vista. [Patron Modelo-Vista-Controlador, 2011]

**DAO**: propone la utilización de un Objeto de Acceso a Datos (Data Access Object - DAO) para abstraer y encapsular todos los accesos a fuentes de datos. El DAO maneja y controla las conexiones con las fuentes de datos para obtener y guardar la información solicitada. [Luis A. Guerrero, 2011]

Singleton: patrón de diseño del tipo creacional, asegura que sólo una instancia de la clase es creada. Todos los objetos que usan una instancia de esa clase, usan la misma instancia. Provee una única instancia global gracias a que:

- La propia clase es responsable de crear la única instancia.
- Permite el acceso global a dicha instancia mediante un método de clase.
- Declara el constructor de clase como privado para que no sea instanciable directamente. [Luis A. Guerrero, 2011]

*Universidad del Bío-Bío. Red de Bibliotecas - Chile*

## *Capítulo 6: PRUEBAS*

## 6.1.Seguridad

#### **Control de Acceso de Usuarios**

El acceso de usuarios al Sistema es controlado mediante el proceso de autentificación de usuarios, el cual permite establecer un nivel de permisos en base al rol que el usuario posee (Investigador, Evaluador o Administrador). El sistema posee información accesible por cualquier usuario que ingrese a la página (incluso usuarios no registrados), esta información sólo corresponde a información general, como las bases FIDIE, plazos de postulación a proyectos, entre otros. En contraste con lo anterior, la gran mayoría de información que utiliza el sistema no puede ser accedida por cualquier usuario, sino que dependerá de si ésta es de su autoría o no, o si posee los privilegios necesarios para visualizarla y/o editarla, de acuerdo a su rol. El sistema utiliza el control de sesiones para determinar si el usuario que inició la sesión está relacionado con la información que intenta acceder, por ejemplo información acerca de un proyecto en particular, en éste caso si se trata de un investigador, sólo podrá acceder a proyectos de los que sea responsable, o responsable alterno, también es importante el rol del usuario, ya que un Administrador puede acceder a información de cualquier proyecto, a diferencia del Investigador. Si un usuario intenta acceder al sistema directamente ingresando una URL de la que no posee los privilegios suficientes, el sistema no lo dejará ingresar, y lo devolverá a la pantalla de inicio (home).

#### **Acceso a la Base de Datos:**

El acceso a la Base de Datos (MySQL) se realiza a través de un usuario y contraseña, el cual es ingresado directamente por el Sistema Web, alojado en el servidor del CIDCIE, la única forma de acceder manualmente a la Base de Datos, es por medio del Gestor de Bases de Datos PHPMyAdmin, a través de una URL, utilizando un nombre de usuario y contraseña que posee el Administrador del servidor del CIDCIE.
#### **Respaldos de la Base de Datos**

Las políticas de respaldo de información, son muy importantes, debido a que la Base de Datos es un aspecto medular dentro de un Sistema de Información, y la pérdida de datos de ésta puede ser perjudicial para el Sistema. En este caso, debido a que el servidor donde se alojará la página Web, junto a su Base de Datos es de propiedad del CIDCIE y es administrado por personal del departamento de informática de la Universidad en la sede de Concepción, los respaldos son realizados periódicamente de acuerdo a lo que ellos estimen conveniente, y en el caso de ocurrir una falla, las bases de datos pertenecientes al CIDCIE, serán restauradas, de acuerdo a los protocolos definidos por el Departamento de Informática. Por esta razón no se necesitan políticas adicionales para el respaldo de la base de datos de este sistema.

#### **Sugerencias de seguridad:**

- La contraseña debe ser de exclusivo conocimiento del usuario, más aún si corresponde a la cuenta del administrador del sistema.
- La contraseña debe tener una longitud de mínima de 4 caracteres.
- La contraseña debe incluir números y letras esto hará que sea más difícil de descifrar, además se recomienda cambiar la contraseña periódicamente.
- $\triangleright$  No usar el mismo nombre del login como contraseña.
- La contraseña debe ser recordada mentalmente y no escribirla, menos en algún archivo de documento de texto en un computador de la empresa, ya que este es de uso de los usuarios del sistema.

## 6.2.Pruebas

#### 6.2.1. Pruebas de caja negra

Las pruebas de caja negra se centran en lo que se espera de un módulo, es decir, intentan encontrar casos en que el módulo no se atiene a su especificación. Esto lo realizan a través de un estudio de las entradas que recibe el sistema y las salidas o respuestas que esté produce [Bolaños, 2008].

En la [Tabla 76](#page-149-0) se presenta la prueba de caja negra para el caso de uso más crítico dentro del sistema, debido a la gran cantidad de datos que maneja el usuario.

#### **Prueba 1**

*Caso de Prueba*

- Caso de prueba 1 para Caso de uso « Enviar Formulario de Postulación»*.*
- Elegir Enviar Formulario de Postulación.

*Datos de entrada: Titulo del Proyecto, Rut Responsable Alterno, Nombre alumno/a 1, Carrera/Dpto. alumno/a 1, Nombre alumno/a 2, Carrera/Dpto. alumno/a 2, Nombre alumno/a 3, Carrera/Dpto. alumno/a 3, Facultad, Tipo de Proyecto, Campo del Proyecto, Área del Proyecto, Modalidad del Proyecto, Fecha de Inicio, Fecha de Término, Dedicación (horas semanales), Responsable de Proyecto, Dedicación (horas semanales), Responsable Alterno de Proyecto, Unidad Académica Responsable, Unidad Académica Participante 1, Unidad Académica Participante 2, Unidad Académica Participante 3.*

*Condiciones de Ejecución:* El usuario ingresa todos los datos de formulario correctamente.

*Objetivo del caso de prueba:* Comprobar si el Formulario de Postulación es ingresado correctamente al sistema.

*Procedimiento de prueba*

- Ejecutar el Sistema.
- Elegir Menú Postulación FIDIE.
- Elegir Submenú Nuevo Formulario.
- Ingresar Titulo del Proyecto: Sistema Web Para la Gestión FIDIE
- Ingresar Rut Responsable Alterno: 16.497.136-8
- Ingresar Nombre alumno/a 1: Enrique Herrera
- Ingresar Carrera/Dpto. alumno/a 1: Ingeniería Civil en Informática (ICI)
- Ingresar Nombre alumno/a 2:
- Ingresar Carrera/Dpto. alumno/a 2:
- Ingresar Nombre alumno/a 3:
- Ingresar Carrera/Dpto. alumno/a 3:
- Ingresar Facultad: Facultad de Ciencias Empresariales (FACE)
- Ingresar Tipo de Proyecto: Titulación
- Ingresar Campo del Proyecto: NTICs
- Ingresar Área del Proyecto: Desarrollo
- Ingresar Modalidad del Proyecto: Unitario
- Ingresar Fecha de Inicio: 28-12-2011
- Ingresar Fecha de Término: 28-02-2012
- Ingresar Dedicación (horas semanales) Responsable de Proyecto: 12
- Ingresar Dedicación (horas semanales) Responsable Alterno de Proyecto: 8
- Ingresar Unidad Académica Responsable: Centro de Extensión
- Ingresar Unidad Académica Participante 1: sin datos
- Ingresar Unidad Académica Participante 2: sin datos
- Ingresar Unidad Académica Participante 3: sin datos

#### **Formulación general del proyecto**

- Ingresar Resumen: Sistema Web que permite gestionar el proceso de postulación, desarrollo y término de los proyectos FIDIE tanto a los postulantes de proyectos (docentes y/o estudiantes tesistas a través de profesores guía), como al personal encargado de la administración de estos proyectos, para esto se abarcarán todas las etapas de un proyecto (postulación, aceptación, desarrollo y término)...
- Ingresar Objetivos: Desarrollar una plataforma Web que permita la postulación y administración de los proyectos FIDIE. Entre los objetivos encontramos:
	- Desarrollar un módulo que permita la postulación a proyectos FIDIE para docentes y alumnos tesistas vía Web.
	- Desarrollar un módulo que permita evaluar y realizar comentarios acerca de los proyectos FIDIE que se llevan a cabo…
- Ingresar Descripción del proyecto: Análisis de Requisitos: Durante esta etapa se recopilará información acerca de cómo se llevan a cabo los proyectos FIDIE (postulación, evaluación, seguimiento, administración de recursos, entre otros)
- Ingresar Metodología o procedimiento: Para la realización de este proyecto se utilizará el modelo de Proceso Unificado de Rational, debido a que se realizarán de forma intercalada las primeras etapas (análisis y diseño), pero la etapa de construcción del software, se realizara en pequeños incrementos funcionales, con el objetivo de ir realizando pruebas e ir formando el software final en partes.
- Ingresar Antecedentes bibliográficos: <http://cidcie.ubiobio.cl/proyectos-fidie/> (Consultada el 29/08/2010) En esta página se obtuvo información relacionada con los proyectos FIDIE, se obtuvo el formato del formulario de inscripción de proyectos FIDIE, así como las bases para la postulación, adicionalmente se pudieron revisar proyectos FIDIE anteriores para obtener una idea más clara acerca de cómo se componen los proyectos.

#### **Actividades Actuales**

- Actividad(es)
	- Ingresar Nombre Actividad: Análisis de Requisitos
	- Ingresar Meses: 1,2,3
	- Ingresar Nombre Actividad: Diseño del Software
	- Ingresar Meses: 2,3

#### **Personal interno UBB**

- Ingresar Nombre: Alejandro Calderon
- Ingresar Unidad: CIDCIE
- Ingresar Categoría: investigador
- Ingresar Hrs contrato: 102
- Ingresar Hrs dedicación :120

#### **Personal externo UBB**

- Ingresar Nombre: sin datos
- Ingresar Unidad: sin datos
- Ingresar Profesión: sin datos
- Ingresar Actividad por desarrollar: sin datos
- Ingresar Categoría: sin datos

#### **Recursos materiales**

 Ingresar instalaciones y equipos requeridos: El Centro de Informática Educativa (CIDCIE), perteneciente a la Universidad del Bío-Bío cuenta con su propio motor de base de datos MySQL, con su propio dominio y un servidor SFTP, los que permiten trabajar con páginas Web

#### **Aportes de fondos de otras instituciones.**

- Ingresar Institución (es): sin datos
- Ingresar Tipo Aporte: sin datos
- Ingresar Monto: sin datos

#### **Presupuesto personal**

- Viáticos (detallar)
	- Ingresar Fondo FIDIE: \$50.000
	- Ingresar Otros Aportes UBB: sin datos
	- Ingresar Aportes Externos: sin datos
- Pasajes (detallar)
	- Ingresar Fondo FIDIE: sin datos
	- Ingresar Otros Aportes UBB: sin datos
	- Ingresar Aportes Externos: sin datos
- Movilización (detallar)
	- Ingresar Fondo FIDIE: \$20.000
	- Ingresar Otros Aportes UBB: sin datos
	- Ingresar Aportes Externos: sin datos
- Otros (detallar)
	- Ingresar Fondo FIDIE: sin datos
	- Ingresar Otros Aportes UBB: sin datos
	- Ingresar Aportes Externos: sin datos
- Nuevo Item: Diseñador Gráfico
	- Ingresar Fondo FIDIE: \$200.000
	- Ingresar Otros Aportes UBB: sin datos
	- Ingresar Aportes Externos: sin datos

#### **Presupuesto Material**

- Ingresar Nombre: Tóner impresora Láser
	- Ingresar Precio: \$70.000
	- Ingresar Cantidad: 1
- Ingresar Nombre: Anillado para informes
	- Ingresar Precio: \$1.500

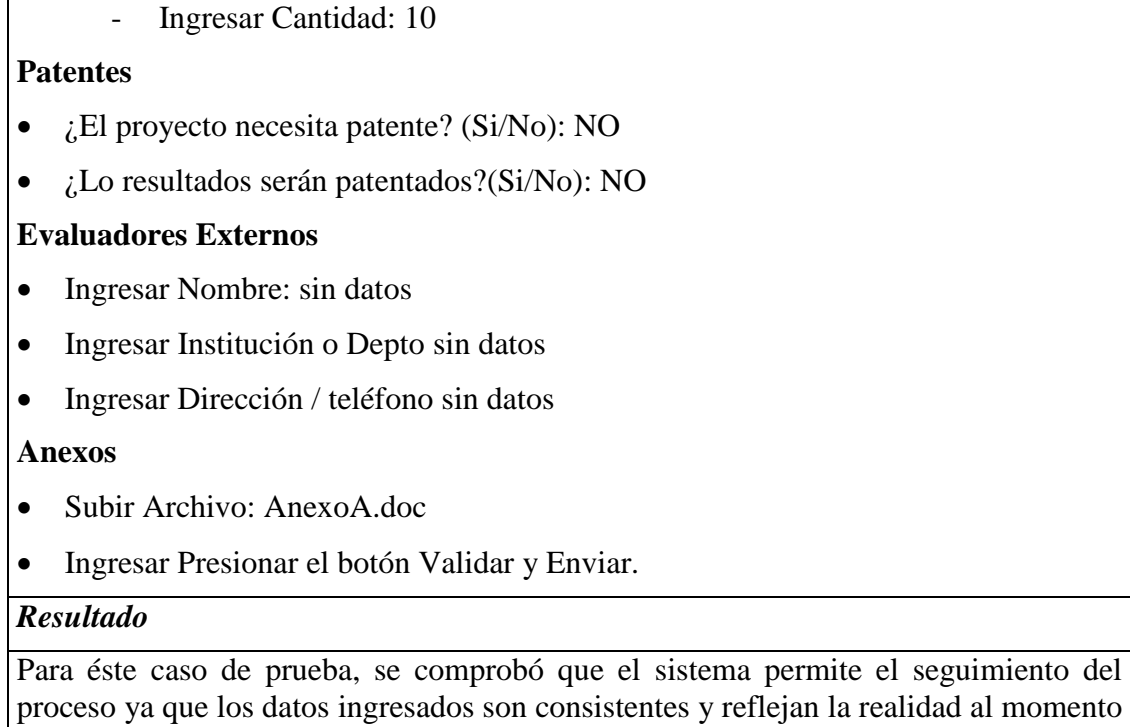

<span id="page-149-0"></span>de realizar una posible postulación de un proyecto FIDIE.

**Tabla 76: Prueba caja negra Enviar Formulario de Postulación**

#### 6.2.2. Pruebas de Esfuerzo

Estas pruebas tienen como objetivo probar el desempeño de un sistema, obteniendo los tiempos de respuesta de éste cuando está bajo una sobrecarga de datos. La finalidad última es lograr demostrar que ante una gran cantidad de datos a procesar el sistema degrada sus tiempos de respuesta y no se corrompe o deja de funcionar.

Para llevar a cabo las pruebas se utilizaron dos tipos de mediciones, ambas mediciones fueron realizadas directamente sobre el servidor del CIDCIE y no de forma local (lo que permite comprobar el desempeño real que tendrá la aplicación con los distintos niveles de carga. A la primera prueba se le llamó medición a bajo nivel, siendo la medición más cercana a la base de datos. Para esto se utilizó la herramienta de administración de la base de datos de MySQL llamada "PHPMyAdmin", cuya interfaz gráfica se puede apreciar en la [Ilustración 12.](#page-150-0) Los resultados que entregue esta herramienta se interpretarán como el tiempo que tarda el motor de la base de datos en devolver los resultados según el nivel actual de carga que posea. Esta medición no incluye el tiempo que toma transportar ni desplegar los datos al usuario.

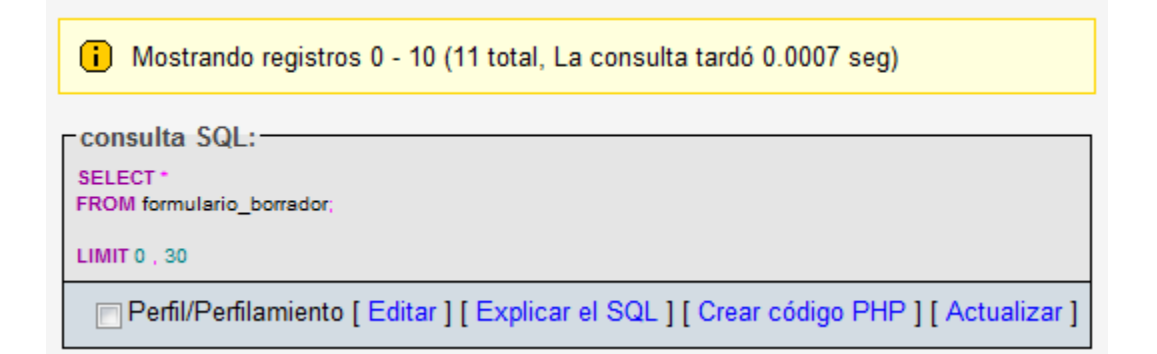

<span id="page-150-0"></span>**Ilustración 12: Vista de la herramienta para las mediciones de bajo nivel.**

El segundo tipo de medición es llamado *alto nivel,* y se considera la medición más lejana con respecto a la base de datos. Para realizar esta medición se utilizó el complemento "FireBug", del navegador de páginas Web Mozilla FireFox, cuya interfaz se puede apreciar en la Ilustración 13**Ilustración 13: Vista de la herramienta para las mediciones de alto nivel.**. Esta herramienta, dentro de la gran gama de opciones que posee, ofrece una opción que permite saber los tiempos que le lleva a una petición ir hasta el servidor, obtener los resultados y volver al cliente para desplegarlos. Esta medición engloba o incluye a la medición de bajo nivel.

| $\gg$<br>$\equiv$ $\vert \cdot \vert$                                                                                                    |                                                                                                    | Consola HTML CSS Script DOM Red ▼                                                                                                    |  |                                                                                                    |               |                                                                                                    | $\blacksquare$ $\blacksquare$          |
|----------------------------------------------------------------------------------------------------|----------------------------------------------------------------------------------------------------|----------------------------------------------------------------------------------------------------|--|----------------------------------------------------------------------------------------------------|---------------|----------------------------------------------------------------------------------------------------|----------------------------------------|
| 鼎<br>Persistir    Todo  <br><b>HTML</b><br>XHR Imágenes<br>Flash Multimedia<br>Limpiar<br>CSS JS                                                                                                    |                                                                                                    |                                                                                                    |  |                                                                                                    |               |                                                                                                    |                                        |
| <b>URL</b>                                                                                                    |                                                                                                    | <b>Estado</b>                                                                                                    |  | <b>Dominio</b>                                                                                                    | <b>Tamaño</b> | <b>Remote IP</b>                                                                                                    | Línea de tiempo                        |
| GET ver proyectos.php                                                                                                    |                                                                                                    | 200 OK                                                                                                    |  | cidcie.ubiobio.cl                                                                                                    | 26.4KB        | 146.83.195.15:80                                                                                                    | 263ms                                  |
| Cabeceras Respuesta Caché HTML                                                                                                    |                                                                                                    |                                                                                                    |  |                                                                                                    |               | $\Omega$                                                                                                    | Request start time since the beginning |
| Cabeceras de la respuesta<br>ver fuente                                                                                                    |                                                                                                    |                                                                                                    |  |                                                                                                    |               | Request phases start and elapsed time relative to<br>the request start:<br>lo.<br>1ms Blogueado<br>0 Consultando DNS<br>$+1ms$<br>50ms Conectando<br>$+1ms$<br>$+51ms$<br>0 Enviando<br>$+51ms$<br>71ms Esperando<br>141ms Recibiendo<br>$+122ms$<br>Event timing relative to the request start:<br>+316ms DOMContentLoaded<br>$+2.54s$ load |                                        |
| Date Tue, 04 Oct 2011 22:54:27 GMT<br>Server Apache/2.2.9 (Debian) PHP/5.2.6-1+lenny13 with Suhosin-Patch<br>X-Powered-Bv PHP/5.2.6-1+lenny13<br>Expires Thu, 19 Nov 1981 08:52:00 GMT<br>Cache-Control no-store, no-cache, must-revalidate, post-check=0, pre-check=0<br>Pragma no-cache<br>Keep-Alive timeout=1, max=100<br><b>Connection</b> Keep-Alive<br>Transfer-Encoding chunked<br>Content-Type text/html<br>Cabeceras de la petición<br>ver fuente<br>Host cidcie.ubiobio.cl |                                                                                                    |                                                                                                    |  |                                                                                                    |               |                                                                                                    |                                        |
|                                                                                                    | Accept-Encoding gzip, deflate<br>Accept-Charset ISO-8859-1, utf-8; q=0.7, *; q=0.7<br>Connection keep-alive | Accept-Language es-es, es; q=0.8, en-us; q=0.5, en; q=0.3<br>Referer http://cidcie.ubiobio.cl/fidie/ver provectos.php<br>Cookie PHPSESSID=f0553b32638b68398179bb78e3f2f813 |  | User-Agent Mozilla/5.0 (Windows NT 6.1; WOW64; rv:7.0.1) Gecko/20100101 Firefox/7.0.1<br>Accept text/html, application/xhtml+xml, application/xml; q=0.9, */*; q=0.8 |               |                                                                                                    |                                        |

**Ilustración 13: Vista de la herramienta para las mediciones de alto nivel.**

A continuación en la Tabla 77 se expone el caso de prueba sobre el cual se realizaron las mediciones, tanto a [alto como](#page-152-0) a bajo nivel, en el último caso se utilizó la consulta expuesta en la Ilustración 12.

**Descripción:** El usuario inicia sesión en el sistema, luego expande el menú "Proyectos FIDIE", selecciona la opción "Ver Proyectos", esta acción desencadena que el sistema despliegue una lista completa de los proyectos FIDIE.

#### **Petición a:**

http://cidcie.ubiobio.cl/fidie/ver\_proyectos.php

#### **Método Encargado:**

• modelo.logica.Fidie.getProyectos(...);

#### **Método Persistencia:**

<span id="page-152-0"></span>• modelo.persistencia.DAOControlador.proyecto.getProyectos(...);

#### **Tabla 77: Pasos de la petición para ver los proyectos FIDIE de forma cronológica**

A continuación en la [Tabla 78](#page-152-1) y posteriormente en la [Ilustración 14](#page-153-0) e [Ilustración 15,](#page-153-1) se muestran los resultados de las pruebas de esfuerzo realizadas con las distintas cargas de datos.

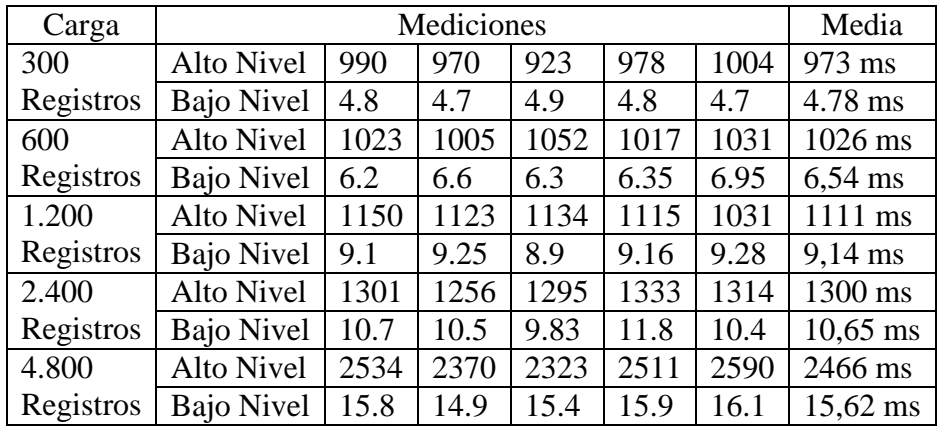

<span id="page-152-1"></span>**Tabla 78: Resultados de las Pruebas de Esfuerzo con diferentes cargas de datos.**

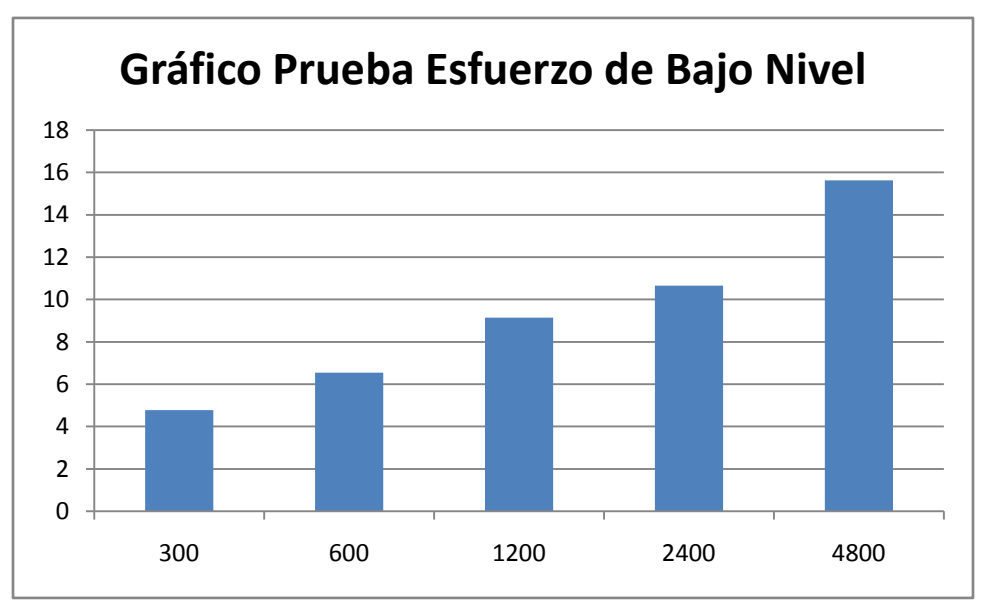

**Ilustración 14: Gráfico de la prueba de esfuerzo de bajo nivel realizada**

<span id="page-153-0"></span>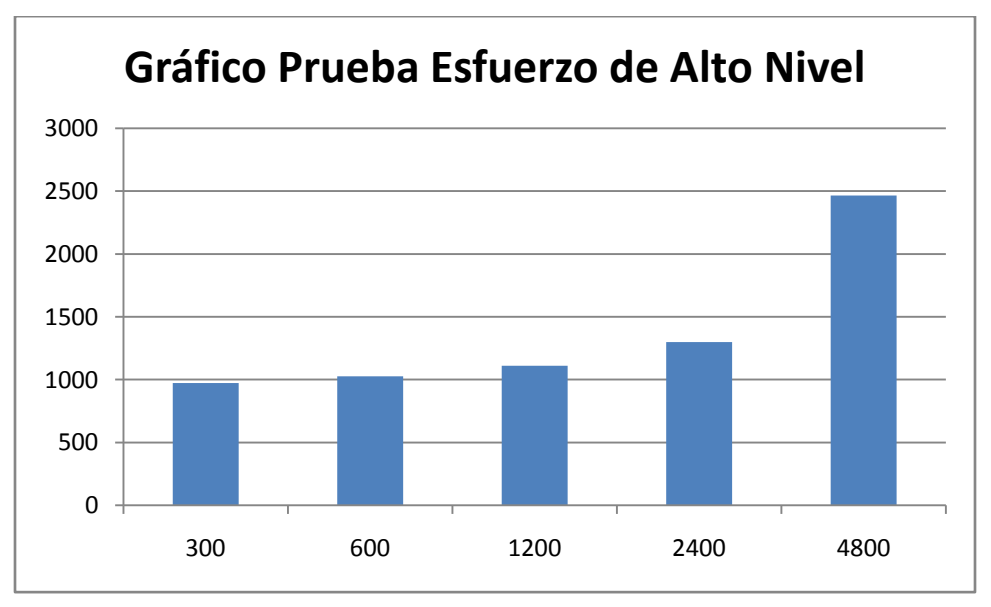

<span id="page-153-1"></span>**Ilustración 15: Gráfico de la prueba de esfuerzo de alto nivel realizada**

En los gráficos Ilustración 14 e Ilustración 15 se puede apreciar que los tiempos medidos a alto niv[el son creciente](#page-153-0)s [y exponenciale](#page-153-1)s puesto que cada vez es mayor la cantidad de registros a transportar por la red y así el navegador de páginas Web se toma cada vez más tiempo en desplegarlos. Los resultados de la medida a bajo nivel representan prácticamente el 10% de la anterior medida y manifiestan una tendencia exponencial a partir de los 1.000 registros. Así queda demostrado que ante una mayor cantidad de registros el tiempo de respuesta del sistema se ve resentido, pero el sistema no deja de funcionar y no se torna inconsistente en su funcionamiento.

*Universidad del Bío-Bío. Red de Bibliotecas - Chile*

# *Capítulo 7: CONCLUSIONES*

### 7.1.Conclusión General

Gracias al aumento de la utilización de las TIC's (Tecnologías de Información y Comunicación), los Sistemas de Información han adquirido una gran importancia en la actualidad, manejando información de diversos ámbitos, como información personal, laboral, actividades, técnicas de trabajo, recursos materiales e intangibles. Debido a lo mencionado anteriormente se desprende la importancia que tienen aspectos como: velocidad, seguridad, confiabilidad, eficiencia y estabilidad, los que deben ser aplicados a los Sistemas de Información para lograr la confianza de las personas.

En contradicción con el objetivo del CIDCIE, de basarse y confiar ampliamente en las TIC's, actualmente el proceso de postulación y gestión de los proyectos FIDIE es realizado a través de documentos impresos, llamadas telefónicas, y sólo parte de la información es administrada de forma digital, lo que se registra mediante la página de Intranet de la Universidad del Bío-Bío. Por este motivo este Centro decidió digitalizar completamente este proceso, y así aprovechar de mejor forma las características que poseen los Sistemas de Información, mediante una plataforma Web que permita realizar todo el seguimiento a los proyectos FIDIE, desde su etapa de postulación, hasta la de finalización.

Para el desarrollo de la solución se utiliza una plataforma Web escrita en lenguaje PHP, lenguaje que posee la ventaja de ser interpretado además de liviano y de rápida ejecución (ideal para conexiones que no son tan rápidas). Se utilizó con una Base de Datos implementada en MySQL, motor que posee buena sinergia con PHP, además de ser bastante fácil de utilizar, sobre todo al ser administrada mediante la página desarrollada en PHP llamada "PHPMyAdmin". Para el servidor de aplicaciones, se utiliza Apache Tomcat, que posee gran sinergia con PHP y MySQL. La decisión de incorporar las plataformas antes mencionadas, se genera debido a que el CIDCIE ya cuenta con todas ellas corriendo en su propio equipo Servidor, por lo tanto la solución presentada en este proyecto debía adaptarse a estas tecnologías.

En el transcurso del proyecto se encontraron una serie de problemas, que dificultaron su realización, como fue la necesidad de aprender a utilizar el lenguaje PHP, además fue necesario utilizar políticas de seguridad en todas las clases y páginas de la aplicación desarrollada (para que éstas no puedan ser accedidas por usuarios no autorizados). Otro problema se desprende de la necesidad de validar a los usuarios registrados mediante la plataforma de Intranet de la Universidad del Bío-Bío, ya que fue necesario conseguir los accesos correspondientes a las consultas SQL encargadas de realizar el proceso de validación que fueron autorizadas por la Universidad.

Otro reto que hubo que superar fue la distribución elegida para los elementos visuales presentes en cada página, con el objetivo de lograr una página fácil de utilizar para los docentes de la Universidad, con opciones accesibles y agradables visualmente, que a su vez mantenga los colores y el diseño institucional de la Universidad del Bío-Bío.

La implementación de una plataforma Web para administrar los proyectos FIDIE, ayudará de gran forma a tener un mayor control sobre las postulaciones y proyectos que son desarrollados cada año, permitiendo al CIDCIE tener pleno conocimiento sobre las acciones ejecutadas dentro de cada proyecto.

Se espera que al tratarse de una plataforma Web, se logre un aumento progresivo en las postulaciones a proyectos FIDIE, debido a la alta difusión que posee internet.

Es posible concluir que al existir un mayor grado de control y sobre la información de los FIDIE, el CIDCIE podrá determinar de mejor forma cuando un proyecto no se finaliza adecuadamente, y así ayudar a su correcto cierre, esto es muy importante, debido a que un proyecto que no se finaliza de forma adecuada provoca un desperdicio de recursos asignados, que podrían aprovecharse de mejor forma en otros proyectos.

Cabe mencionar que para el desarrollo del proyecto se utilizó el modelo iterativo incremental, el que permite un gran nivel de retroalimentación, desarrollando incrementos funcionales del sistema que pueden ser probados y evaluados, antes de la entrega final. Luego de desarrollado un incremento, se van agregando funcionalidades que permitirán entregar en una nueva etapa otro incremento funcional, realizando las pruebas correspondientes, este proceso se repite hasta que el proyecto se encuentre completamente terminado y abarcando un 100% de sus funcionalidades. Gracias a esta metodología fue posible obtener un producto de calidad acorde a las necesidades del CIDCIE.

## 7.2.Trabajo Futuro

Si bien la implementación del sistema Web satisface las principales necesidades de la organización, existen muchos aspectos que pueden ir mejorando con el tiempo, debido a que las necesidades del CIDCIE cambian con el tiempo, junto con las necesidades de las personas que postularán a los proyectos FIDIE. Por ello a continuación se presentan algunos casos para trabajo futuro que traerían importantes beneficios de diversa índole para la organización en cuestión:

- Reemplazo del formulario escrito que se envía con las firmas para la aprobación de los FIDIE (mientras se siga utilizando este medio, el proceso de digitalización de los FIDIE no estará completo en su totalidad).
- Adaptar el Sistema para que pueda ser utilizado en dispositivos móviles o portátiles como los Smartphones, que poseen conectividad a internet y otorgan conectividad en cualquier lugar y circunstancia, esto permitiría que un Investigador pueda actualizar la información de los FIDIE sin la necesidad de contar con un PC.
- Mejorar el sistema de reportes ayudaría en gran medida a mejorar aún más el conocimiento histórico que tiene sobre los FIDIE, pudiendo mejorar la toma de decisiones y un control aún mayor sobre los proyectos que son cursados en cada llamado.

*Universidad del Bío-Bío. Red de Bibliotecas - Chile*

# *Capítulo 8: REFERENCIAS BIBLIOGRÁFICAS*

- Larman, Craig. UML y Patrones: Introducción al análisis y diseño orientado a objetos. México, Prentice Hall, 1999. 507p.
- Centro de Informática Educativa [en línea] <http://cidcie.ubiobio.cl> [Visitada en Junio] de 2011]
- Patrón Modelo-Vista-Controlador [<http://www.proactiva](http://www.proactiva-calidad.com/java/patrones/mvc.html)[calidad.com/java/patrones/mvc.html>](http://www.proactiva-calidad.com/java/patrones/mvc.html) [Visitada en Julio 2011]
- Luis A. Guerrero CC40B [<http://www.dcc.uchile.cl/~luguerre/cc40b/clase12.html>](http://www.dcc.uchile.cl/~luguerre/cc40b/clase12.html) [Visitada en Julio 2011]
- PHP Manual de PHP Manual  $\frac{\text{http://www.php.net/manual/es/}}{\text{http://www.php.net/manual/es/}}$  [Visitada en Agosto 2011]
- MySQL Why MySQL [<http://www.mysql.com/why-mysql/>](http://www.mysql.com/why-mysql/) [Visitada en Agosto] 2011]
- PHPMyAdmin [<http://www.phpmyadmin.net/home\\_page/index.php>](http://www.phpmyadmin.net/home_page/index.php) [Visitada en Agosto 2011]
- Manual de JavaScript. Tutorial de JavaScript. WebEstilo. [http://www.webestilo.com/javascript/>](http://www.webestilo.com/javascript/) [Visitada en Junio 2010]
- Sommerville Ian Ingeniería del software. Séptima edición. Prentice Hall.
- Bolaños Daniel, Sierra Almudena y Alarcón Miren. Pruebas de Software y JUnit, Un análisis en profundidad y ejemplos prácticos. España, Pearson Educación, 2008. 368p.

*Universidad del Bío-Bío. Red de Bibliotecas - Chile*

# *Capítulo 9: ANEXOS*

# 9.1.Diagramas de Colaboración

En la [Ilustración 16](#page-163-0) a la [Ilustración 23](#page-167-0) se presentan los diagramas de colaboración que no fueron incluidos anteriormente y que representan un grado de importancia dentro del proyecto.

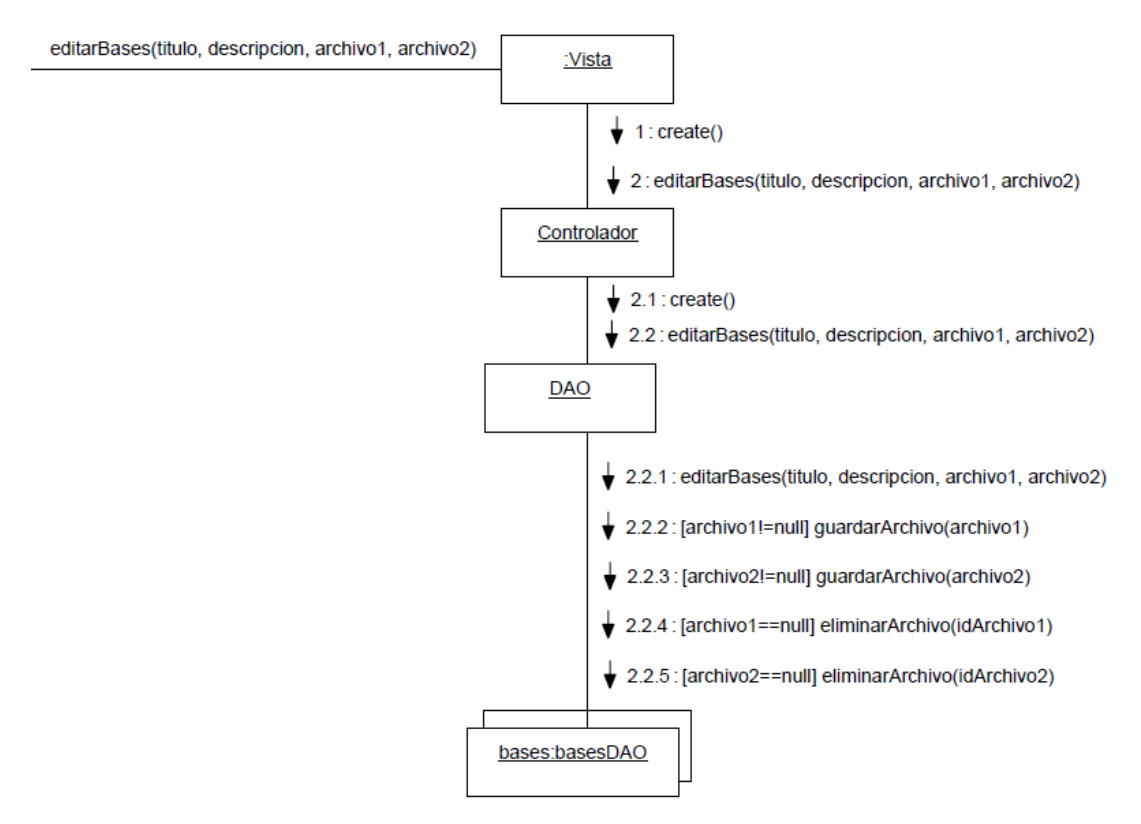

<span id="page-163-0"></span>**Ilustración 16: Diagrama de Colaboración de Editar Bases**

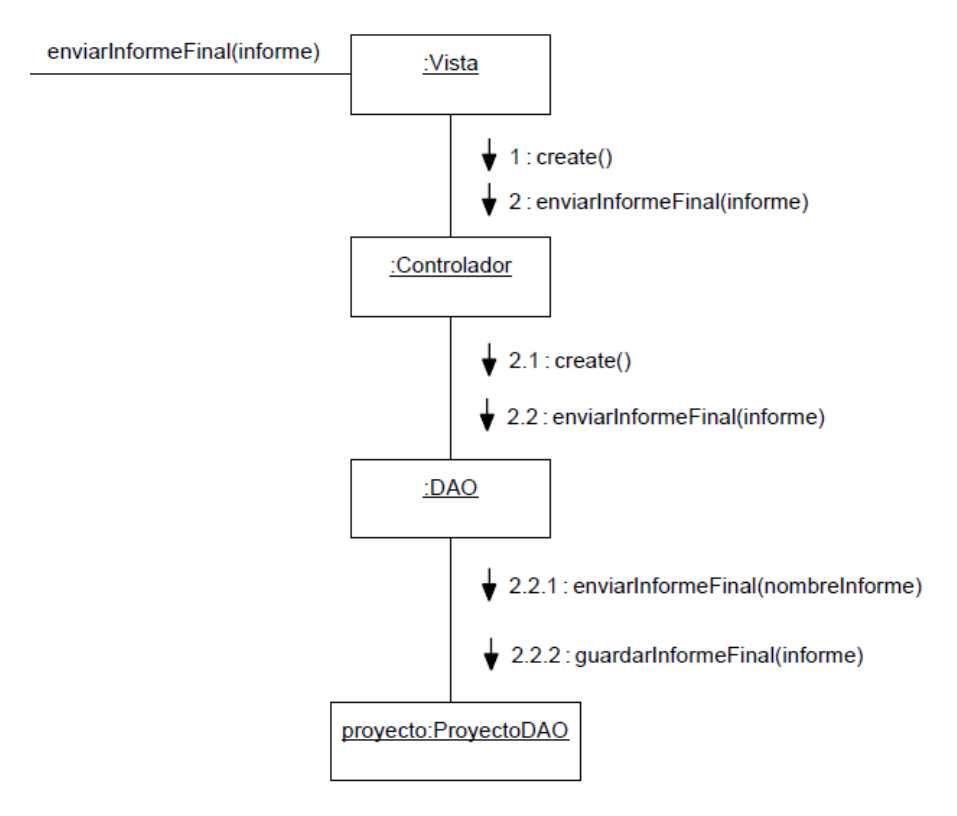

**Ilustración 17: Diagrama de Colaboración de Enviar Informe Final**

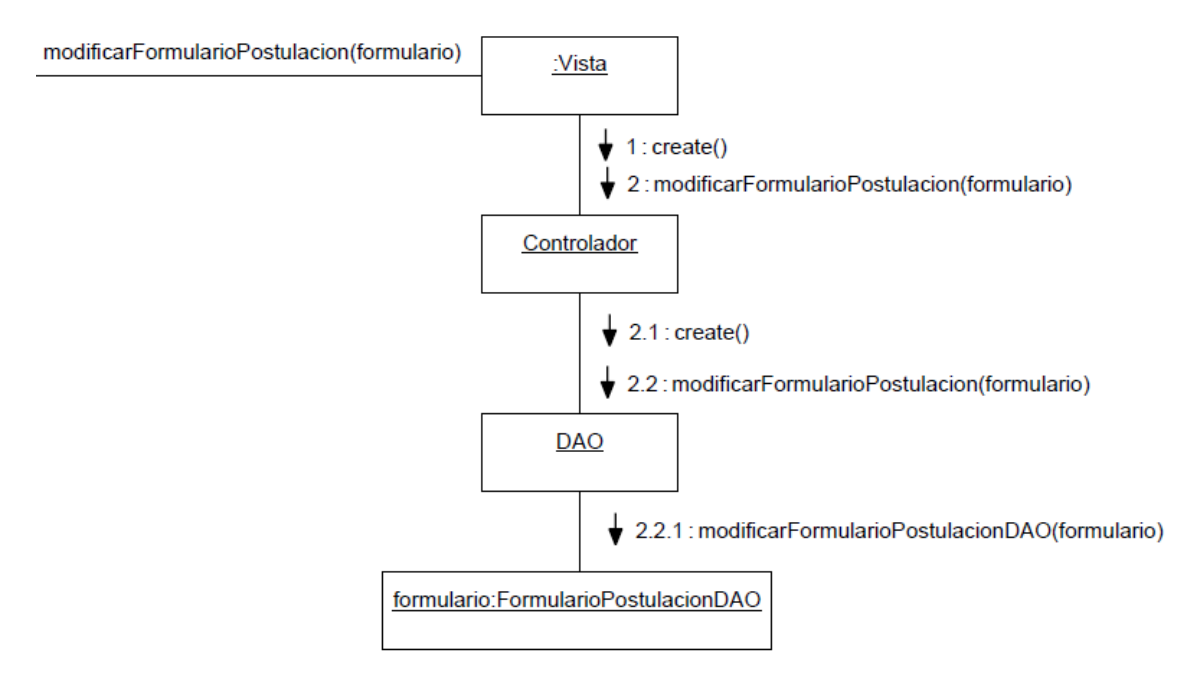

**Ilustración 18: Diagrama de Colaboración de Modificar Formulario de Postulación**

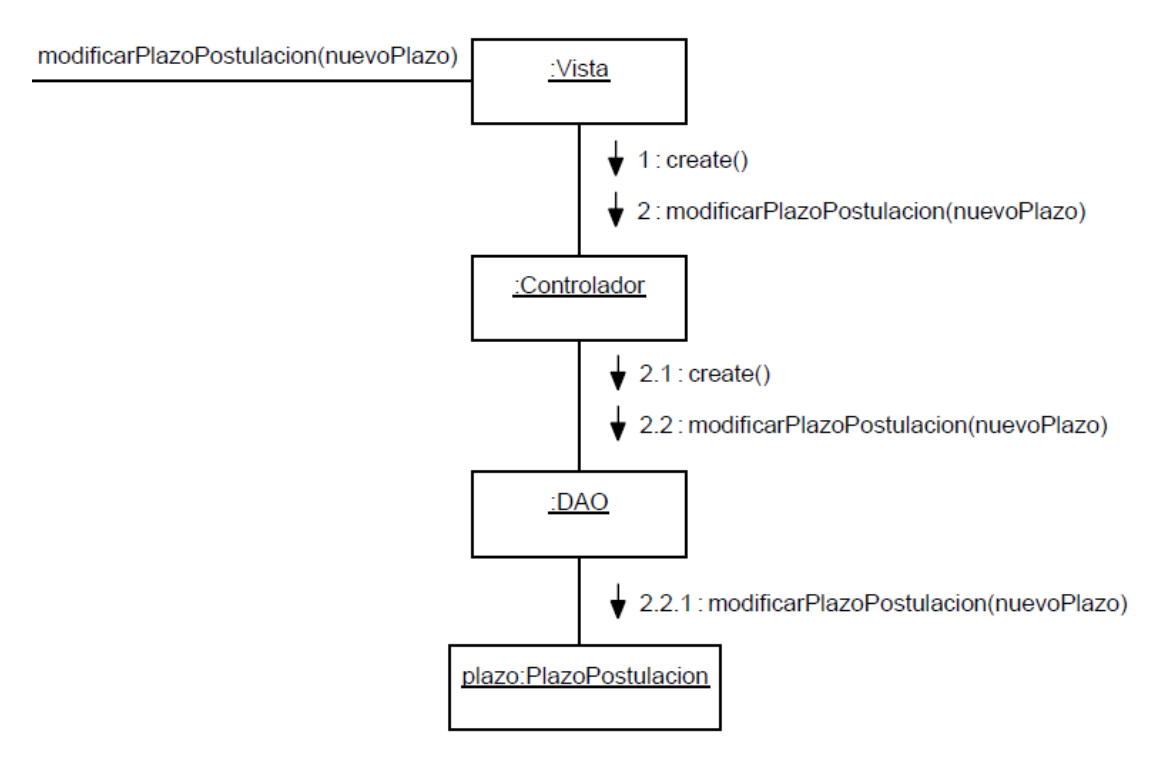

**Ilustración 19: Diagrama de Colaboración de Modificar Plazo de Postulación**

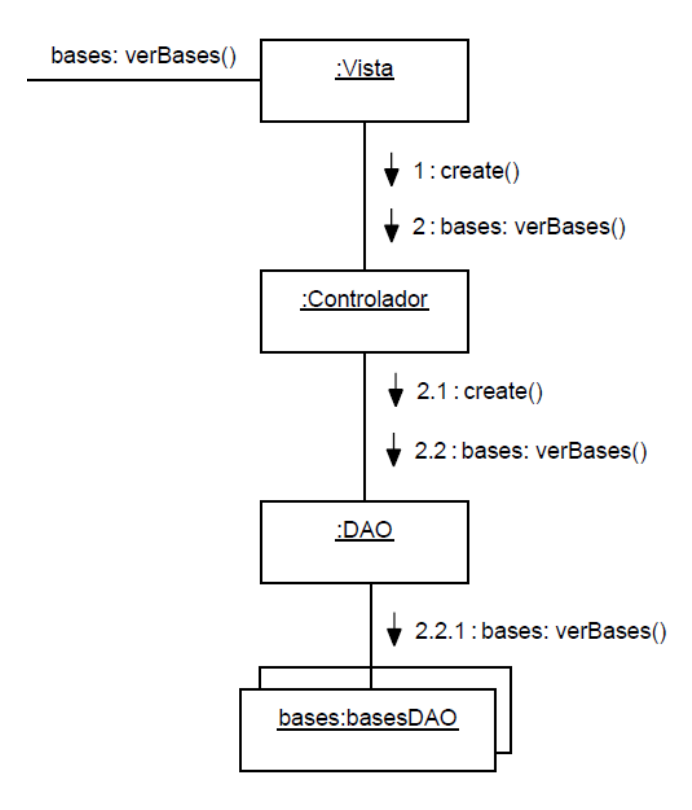

**Ilustración 20: Diagrama de Colaboración de Ver Bases**

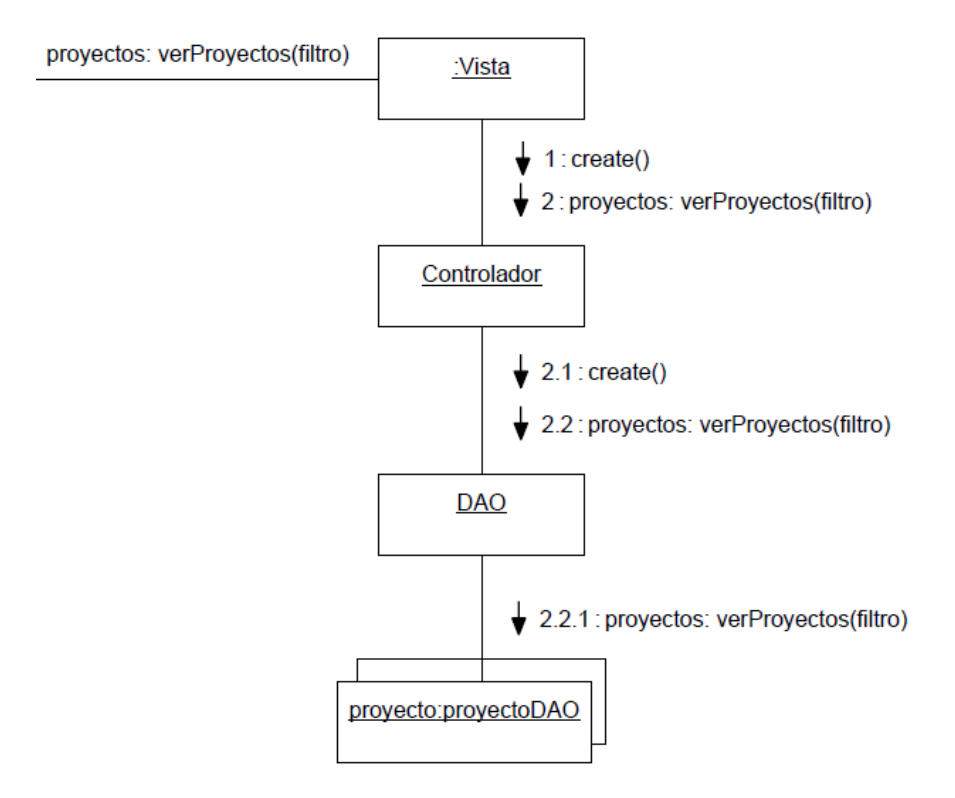

**Ilustración 21: Diagrama de Colaboración de Ver Proyectos**

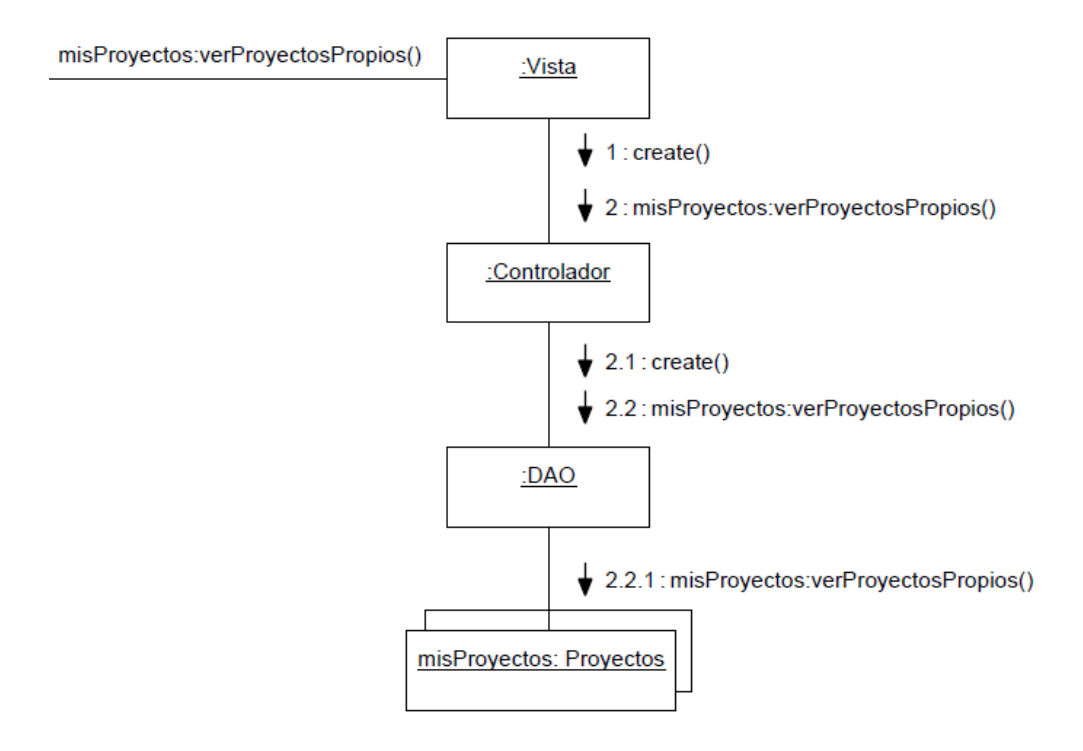

**Ilustración 22: Diagrama de Colaboración de Ver Proyectos Propios**

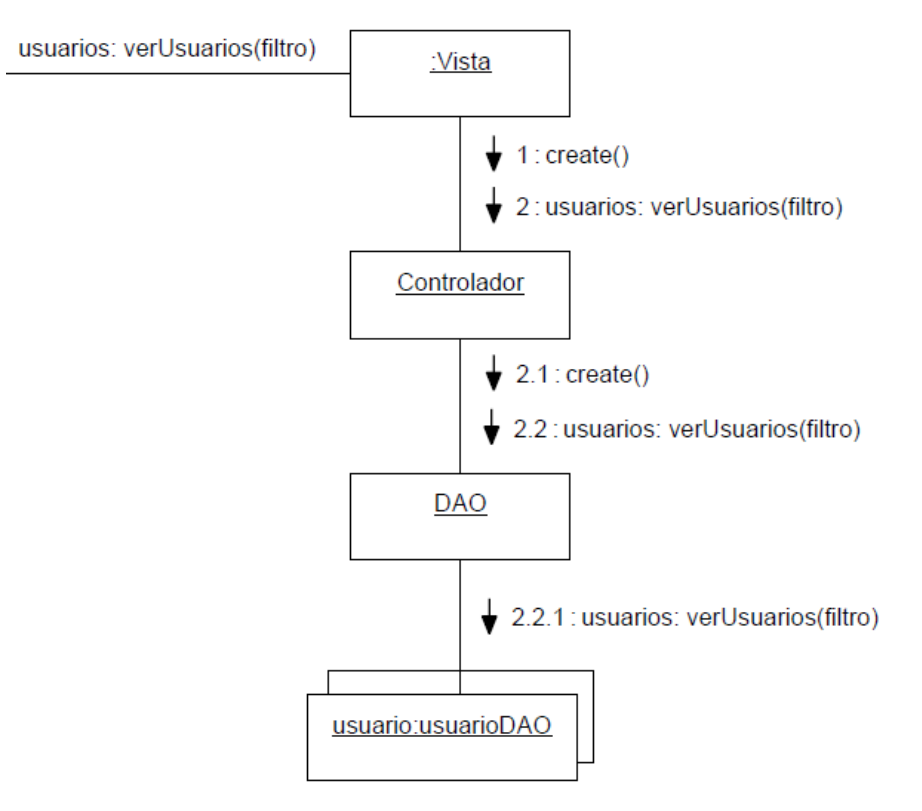

<span id="page-167-0"></span>**Ilustración 23: Diagrama de Colaboración de Ver Usuarios**

# 9.2.Diagramas de Secuencia

En la [Ilustración 24,](#page-168-0) a la [Ilustración 49](#page-183-0) se presentan los diagramas de secuencia de sistema que reflejan la interacción que ocurre entre el usuario y el sistema.

<span id="page-168-0"></span>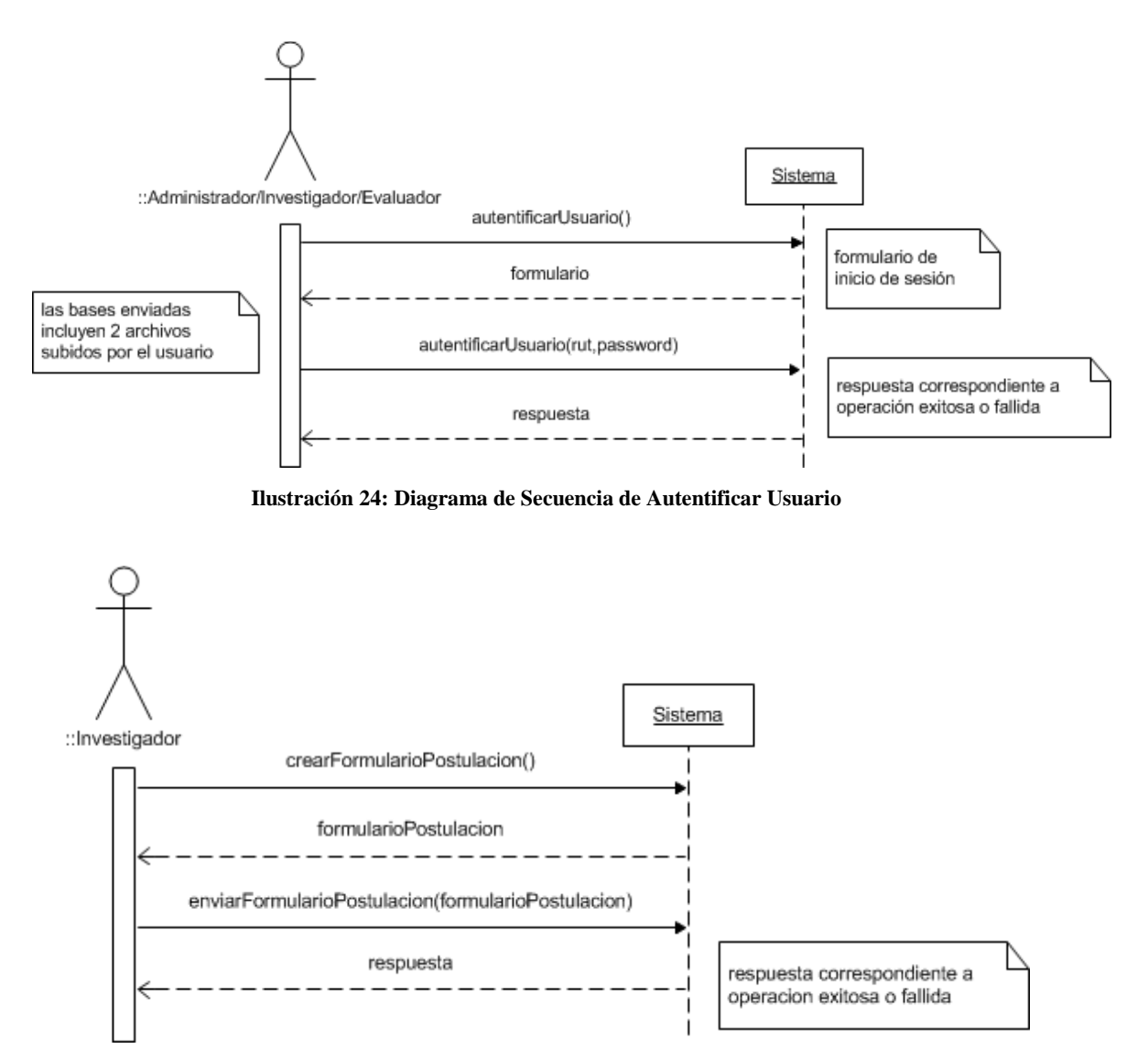

**Ilustración 25: Diagrama de Secuencia de Enviar Formulario de Postulación**

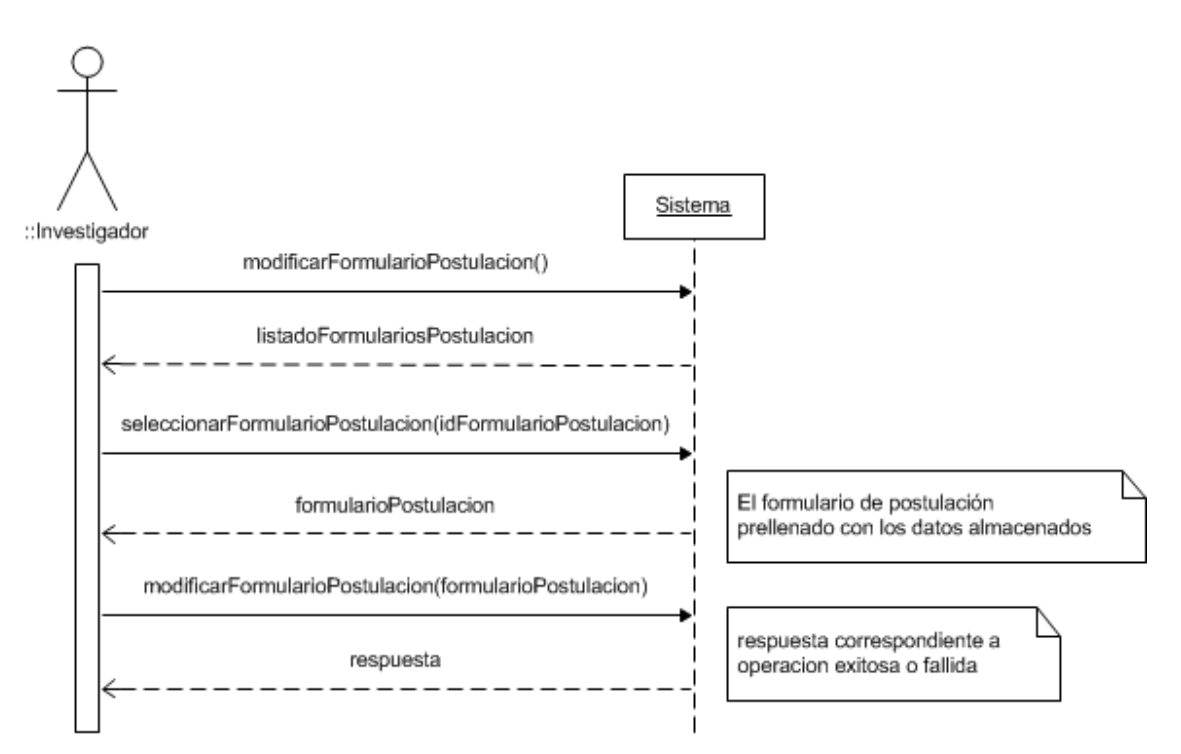

**Ilustración 26: Diagrama de Secuencia de Modificar Formulario de Postulación**

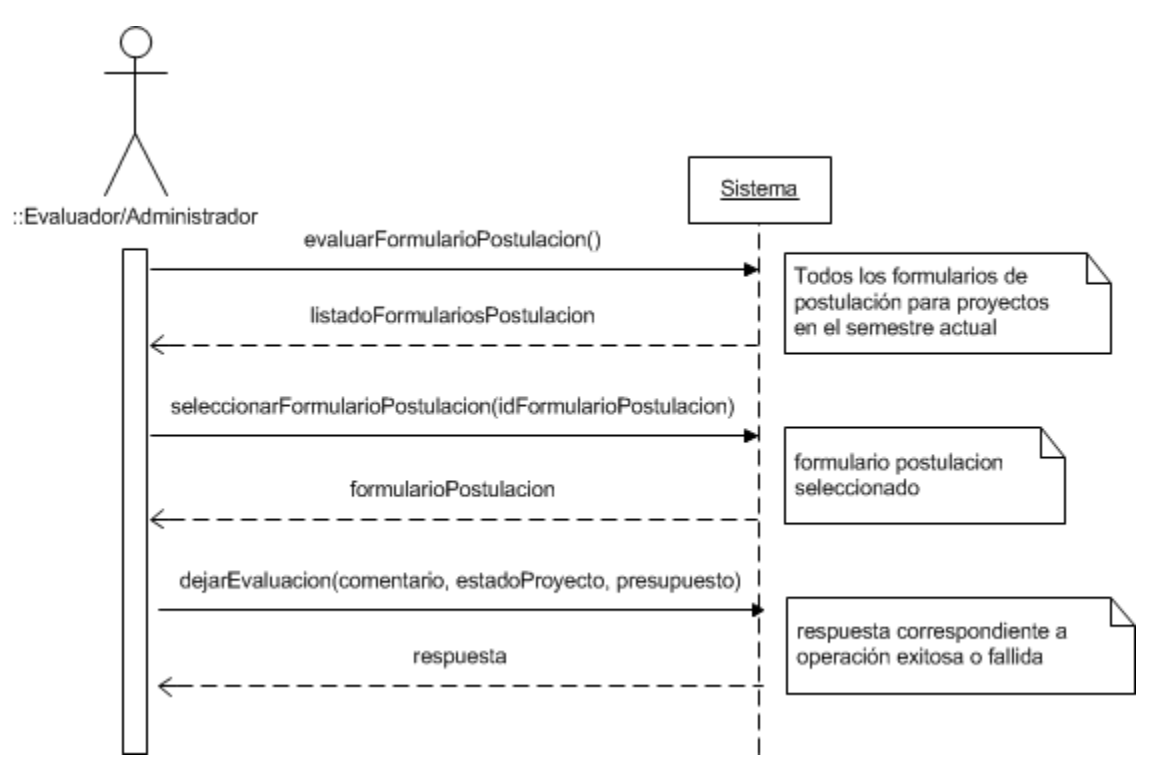

**Ilustración 27: Diagrama de Secuencia de Evaluar Formulario de Postulación**

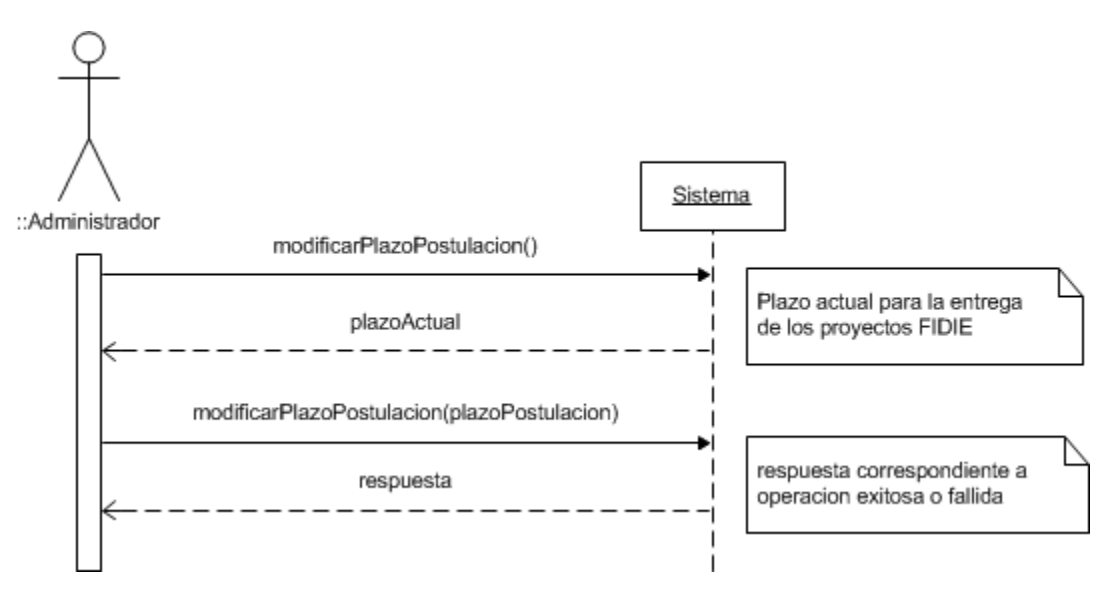

**Ilustración 28: Diagrama de Secuencia de Modificar Plazo de Postulación**

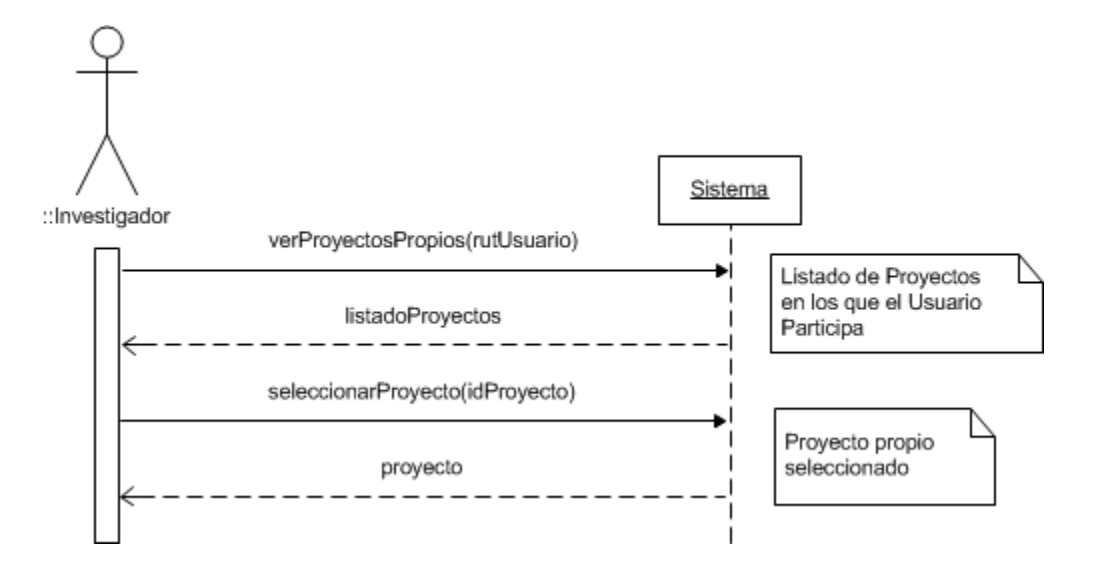

**Ilustración 29: Diagrama de Secuencia de Ver Proyectos Propios**

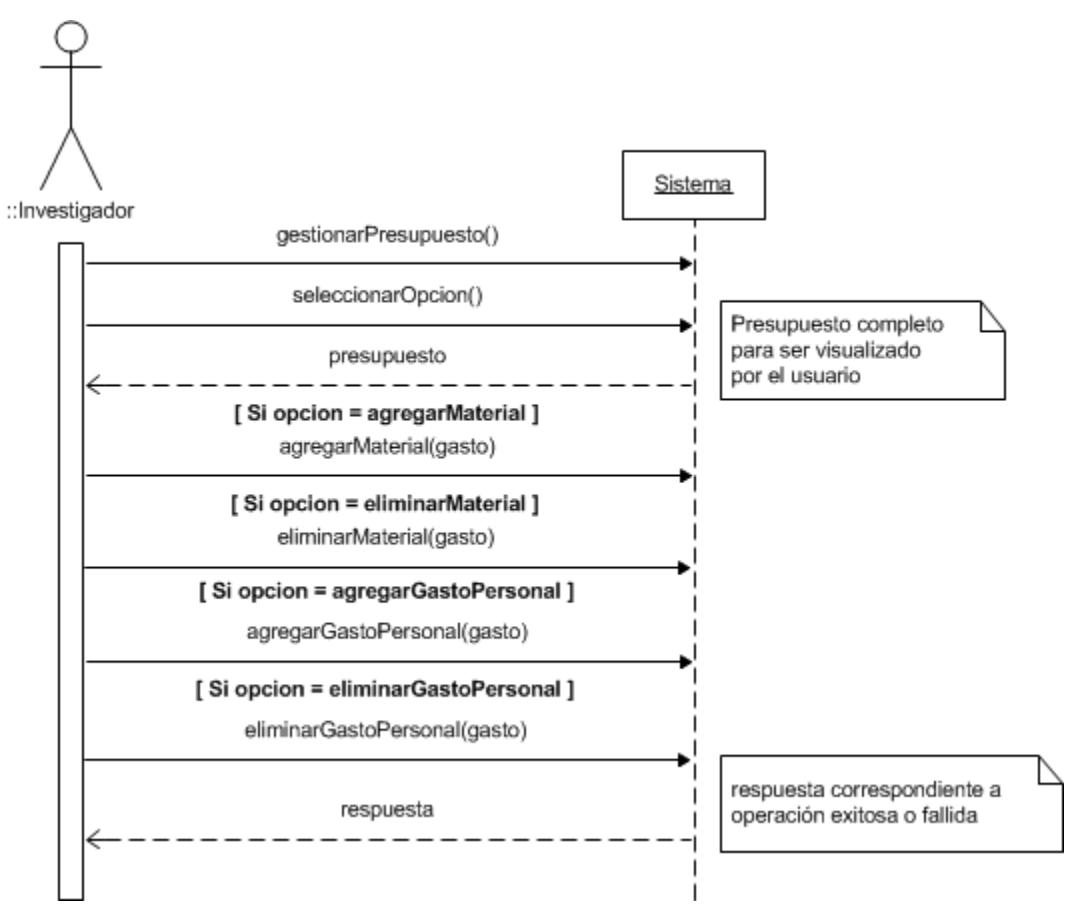

**Ilustración 30: Diagrama de Secuencia de Gestionar Presupuesto**

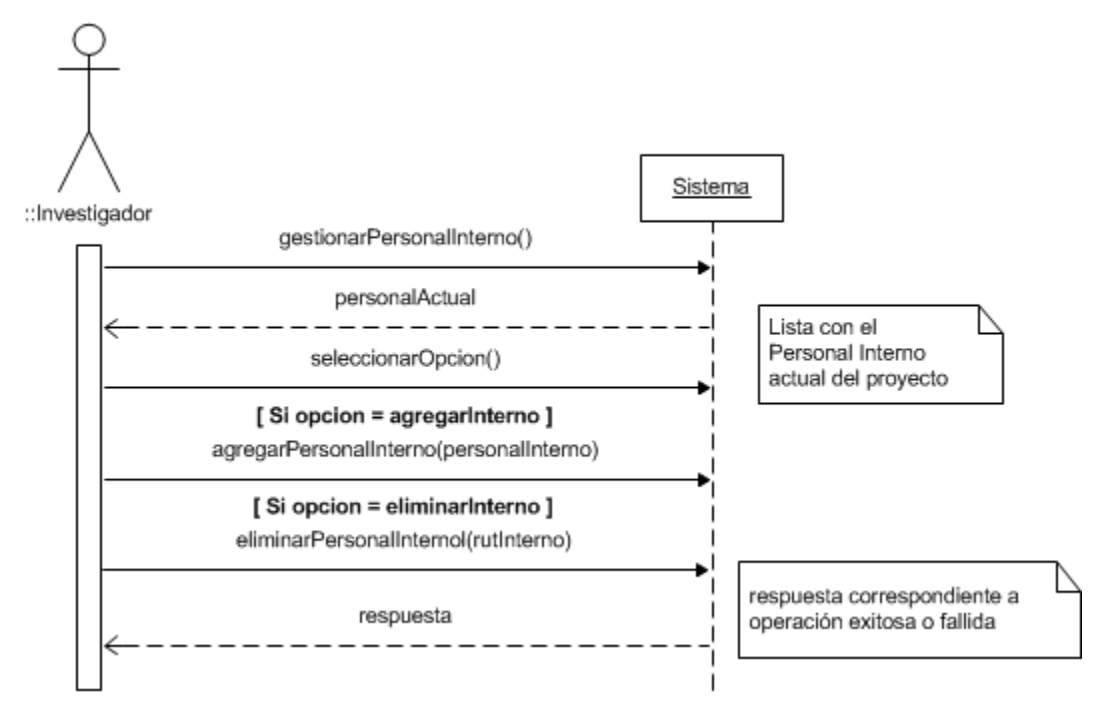

**Ilustración 31: Diagrama de Secuencia de Gestionar Personal Interno**

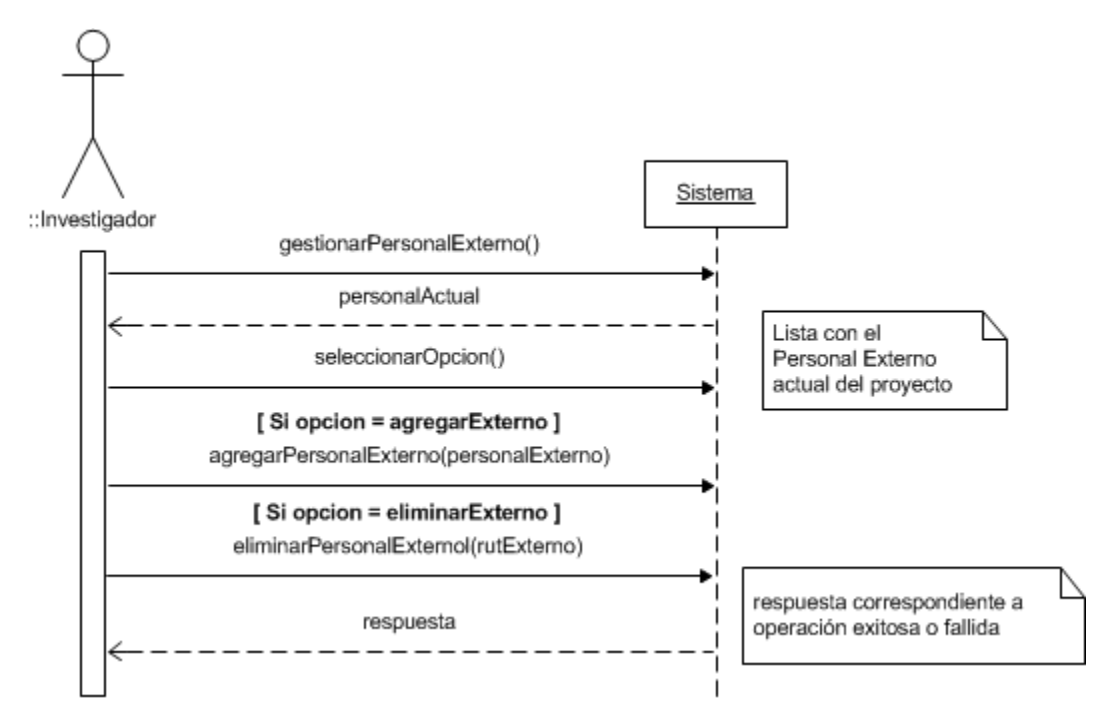

**Ilustración 32: Diagrama de Secuencia de Gestionar Personal Externo**

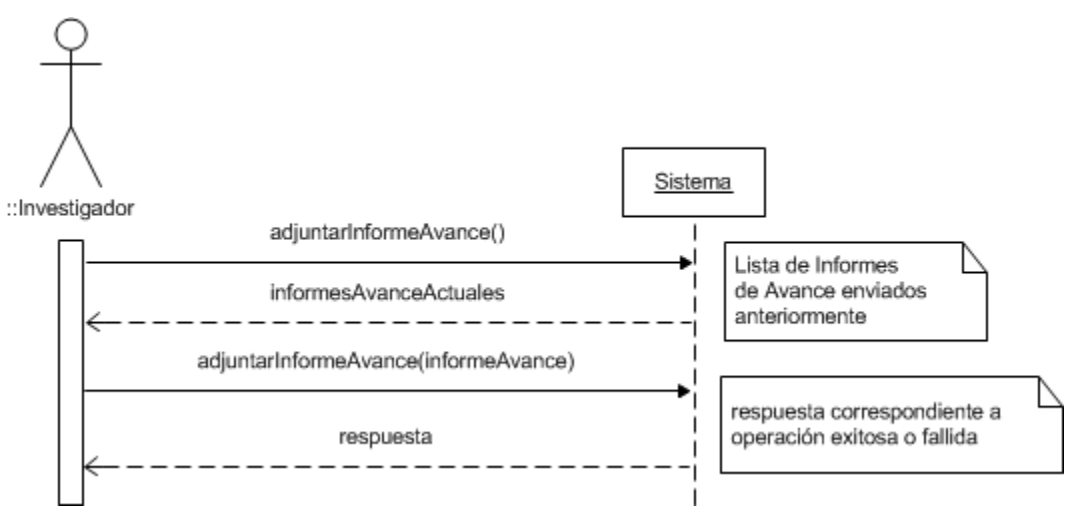

**Ilustración 33: Diagrama de Secuencia de Adjuntar Informe de Avance**

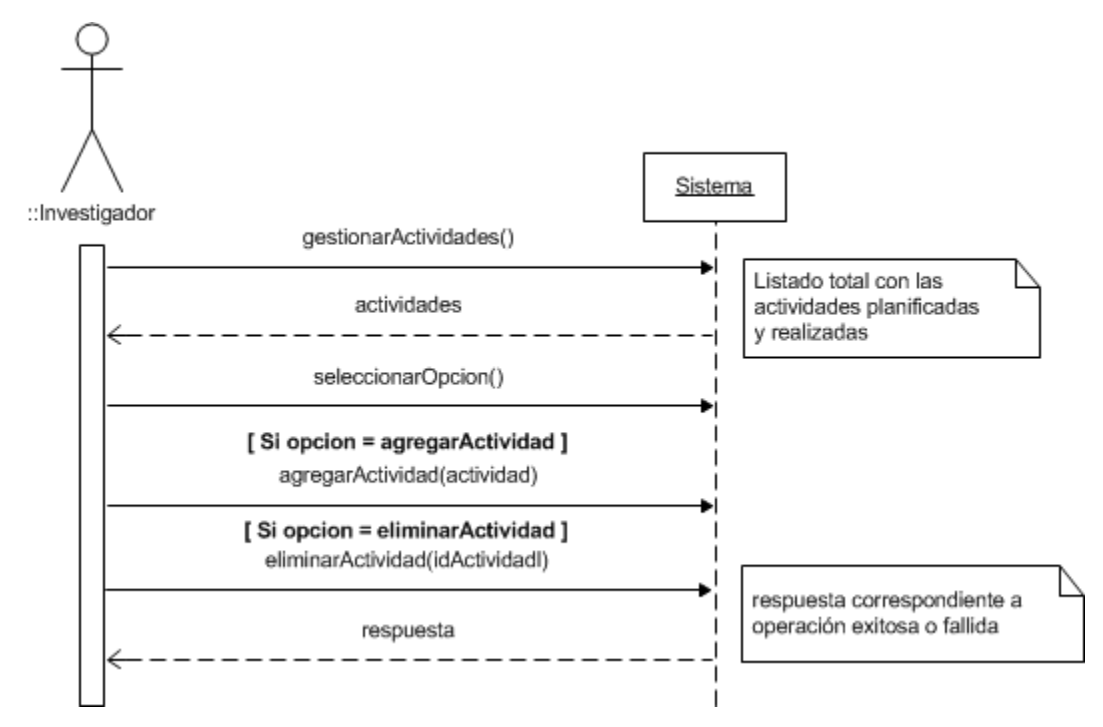

**Ilustración 34: Diagrama de Secuencia de Gestionar Actividades**

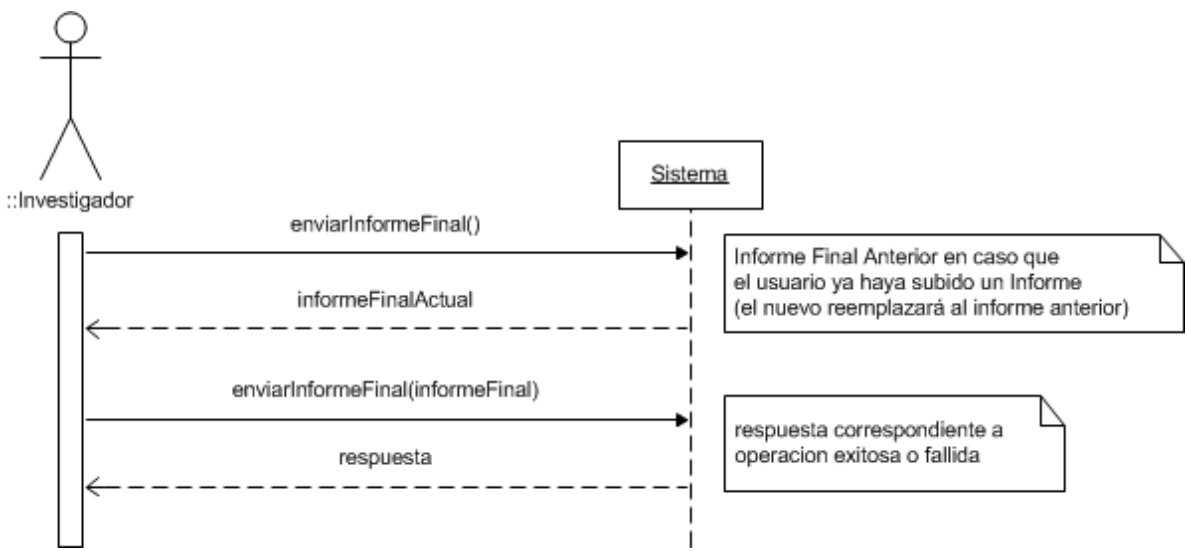

**Ilustración 35: Diagrama de Secuencia de Enviar Informe Final**

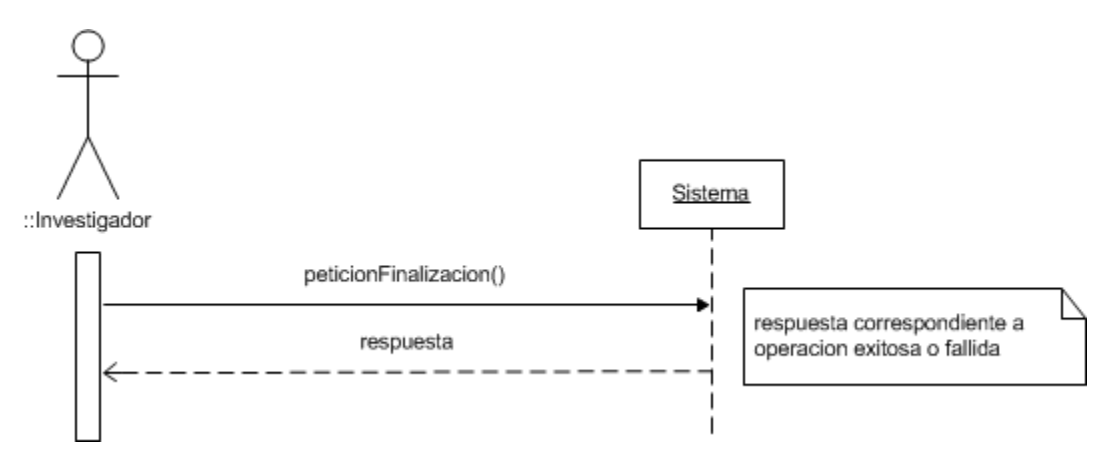

**Ilustración 36: Diagrama de Secuencia de Petición de Finalización del Proyecto**

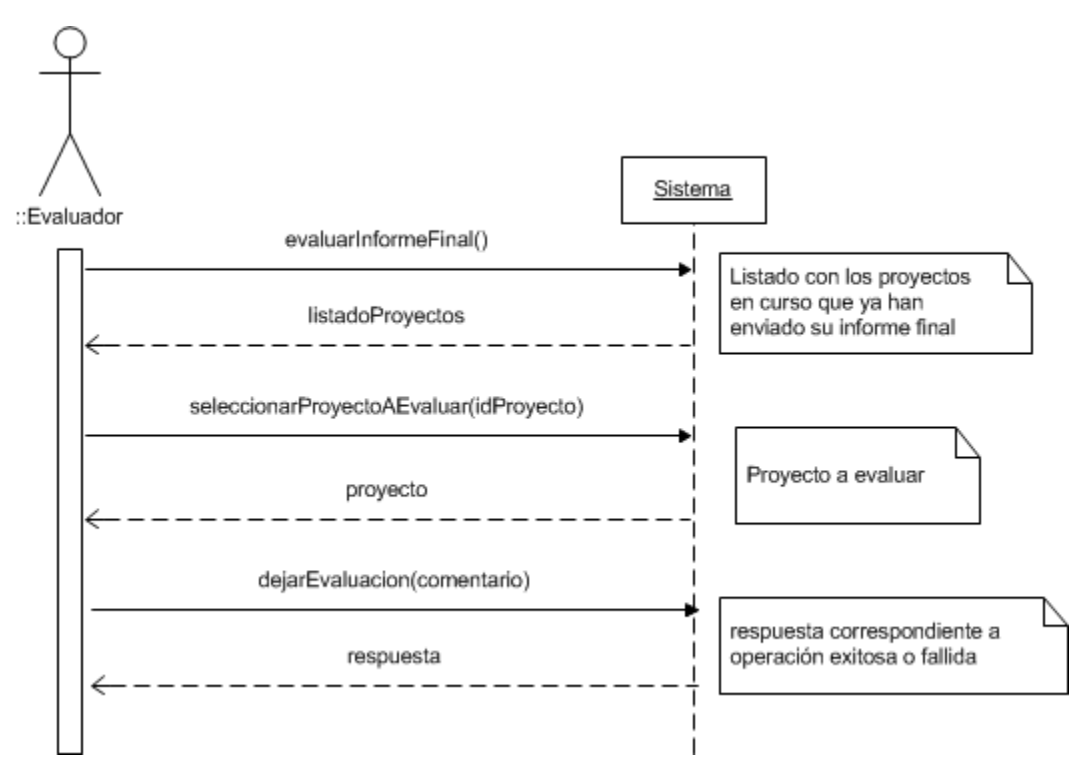

**Ilustración 37: Diagrama de Secuencia de Evaluar Informe Final**

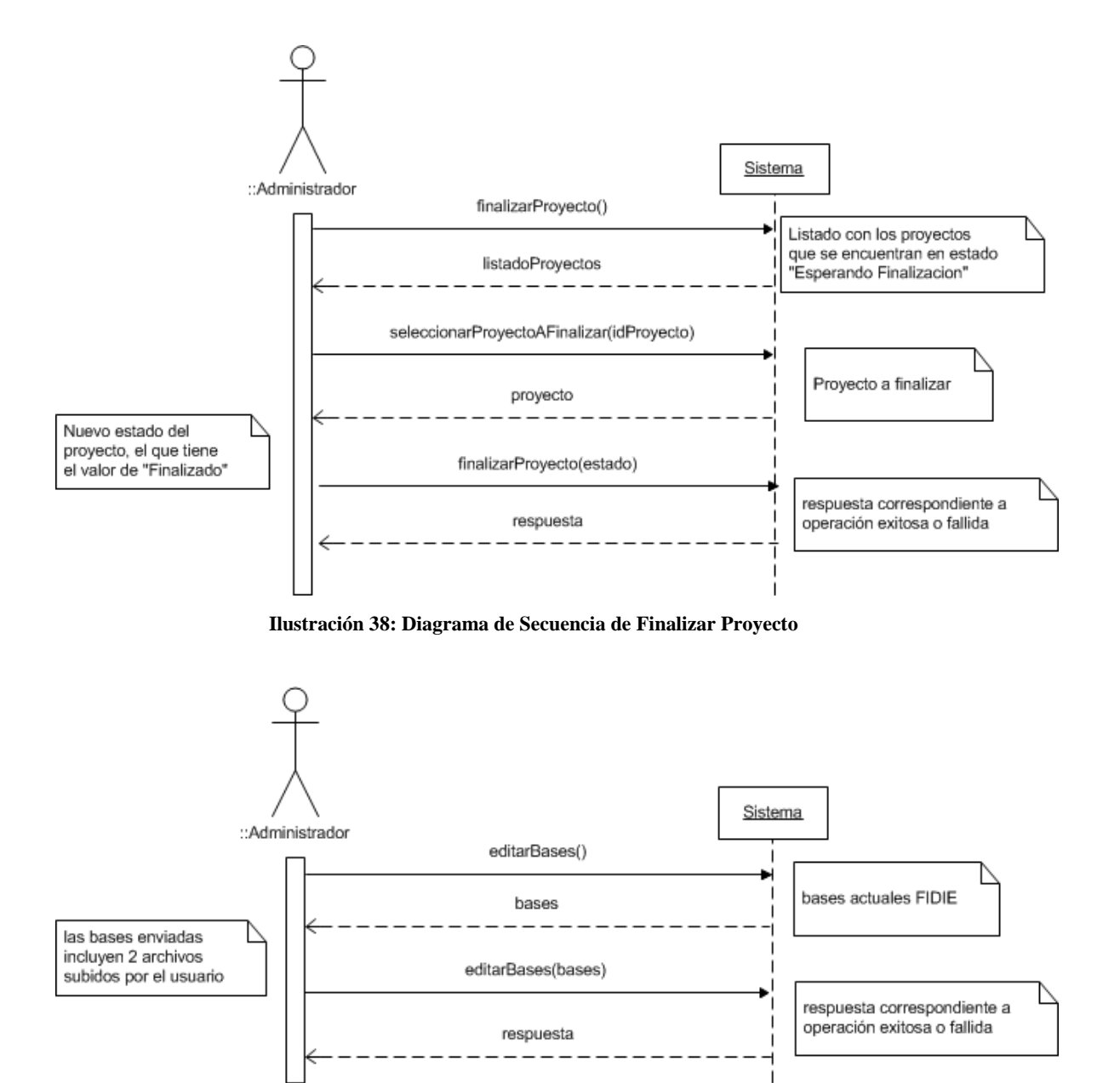

**Ilustración 39: Diagrama de Secuencia de Editar Bases**

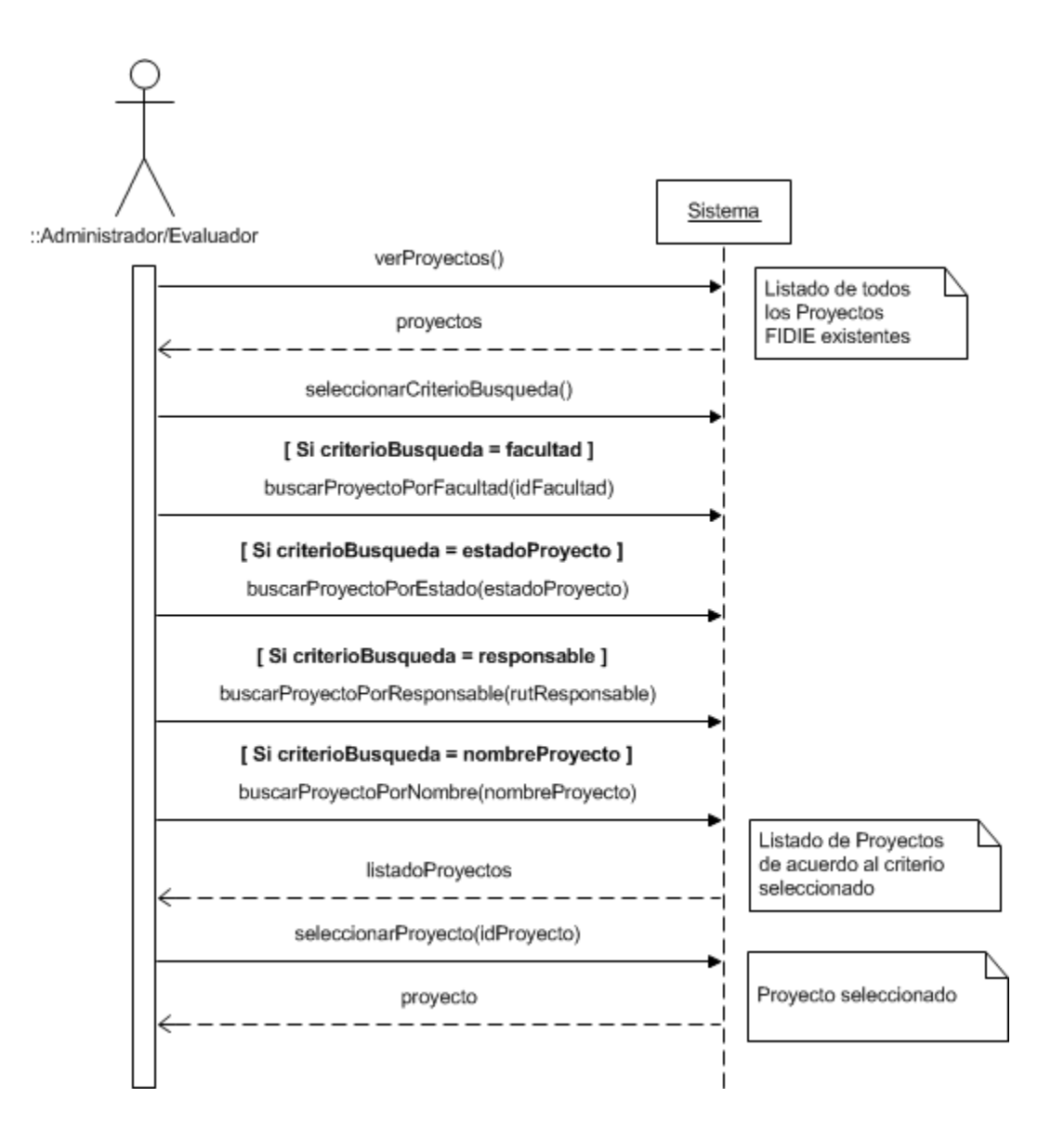

**Ilustración 40: Diagrama de Secuencia de Ver Proyectos**

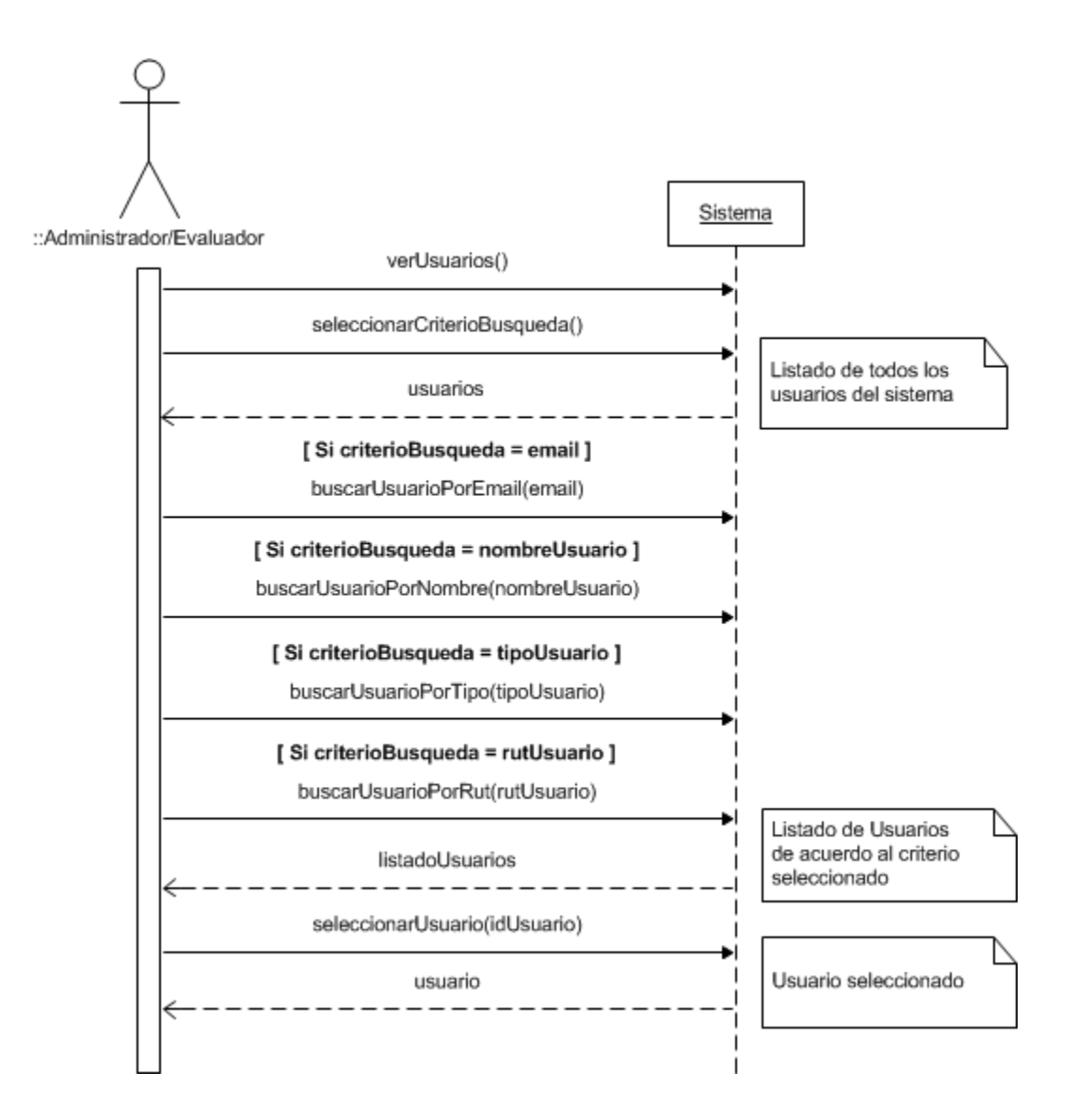

**Ilustración 41: Diagrama de Secuencia de Ver Usuarios**

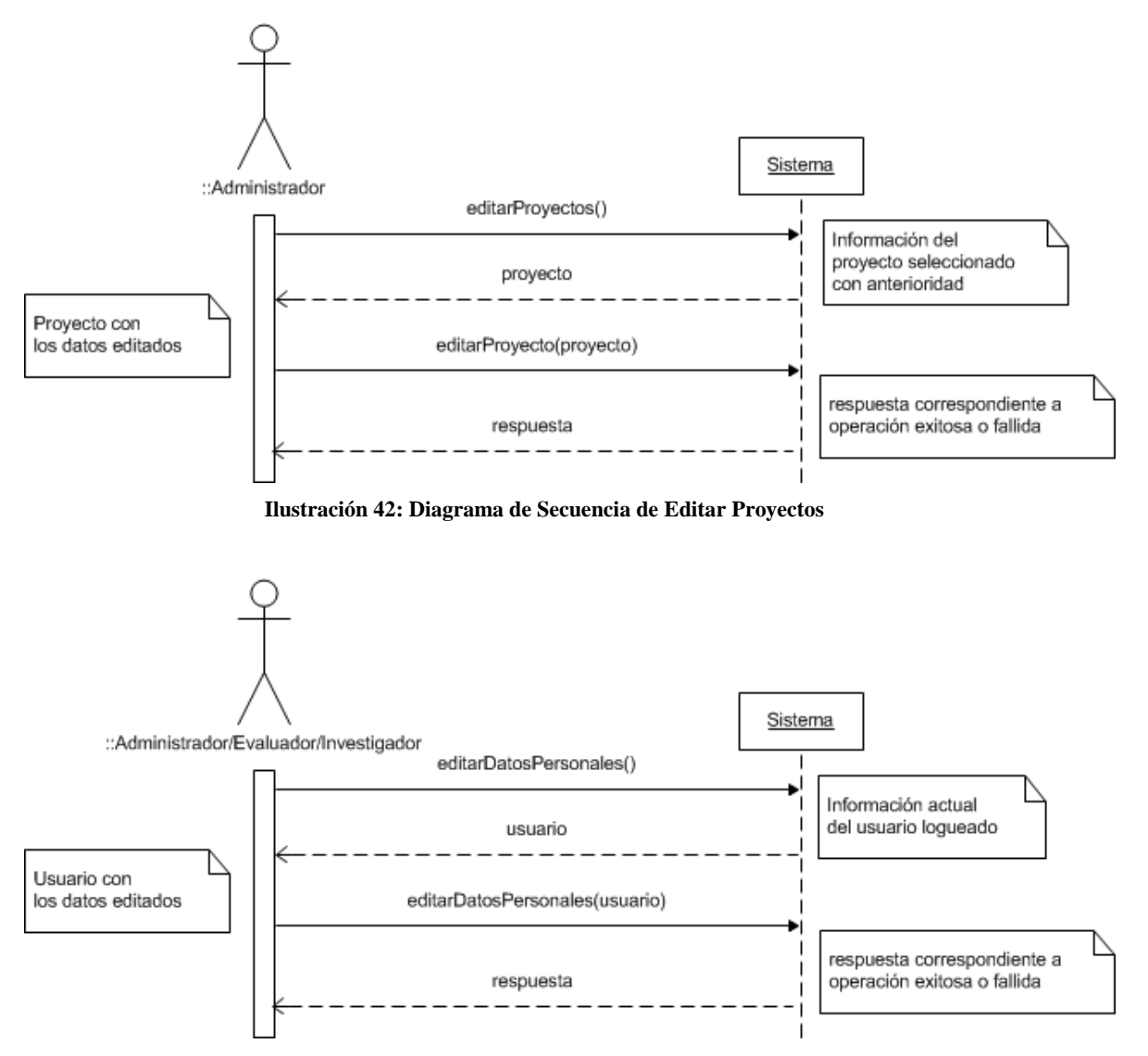

**Ilustración 43: Diagrama de Secuencia de Editar Datos Personales**

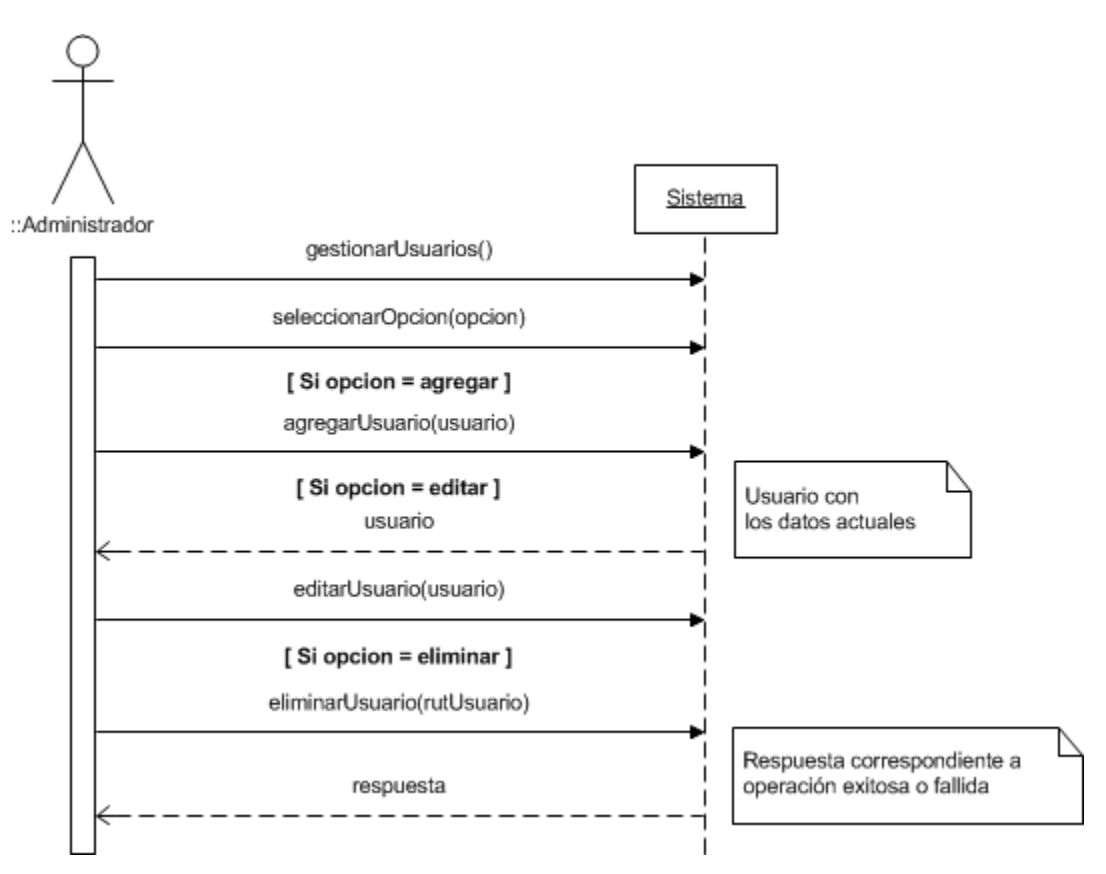

**Ilustración 44: Diagrama de Secuencia de Gestionar Usuarios**

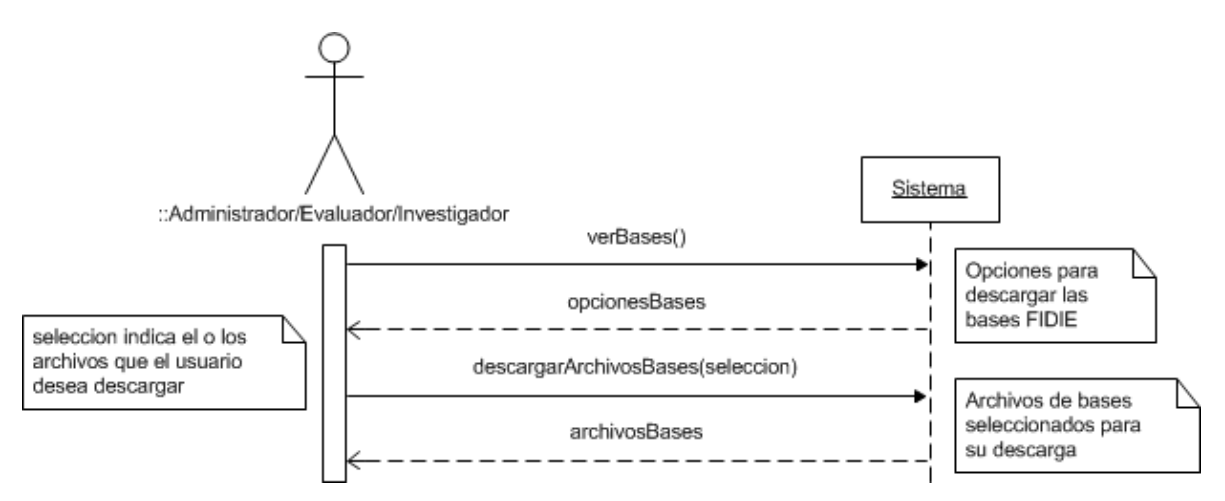

**Ilustración 45: Diagrama de Secuencia de Ver Bases**
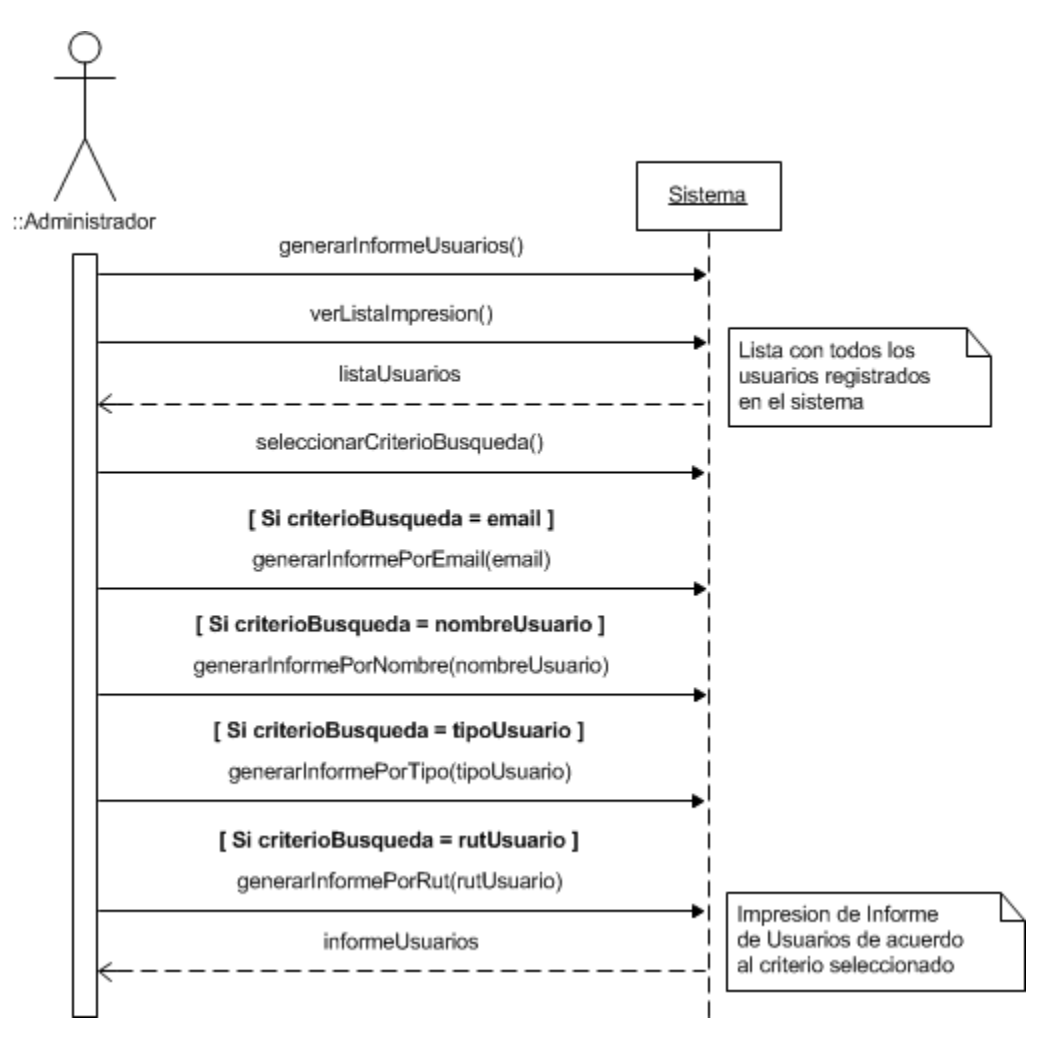

**Ilustración 46: Diagrama de Secuencia de Generar Informe de Usuarios**

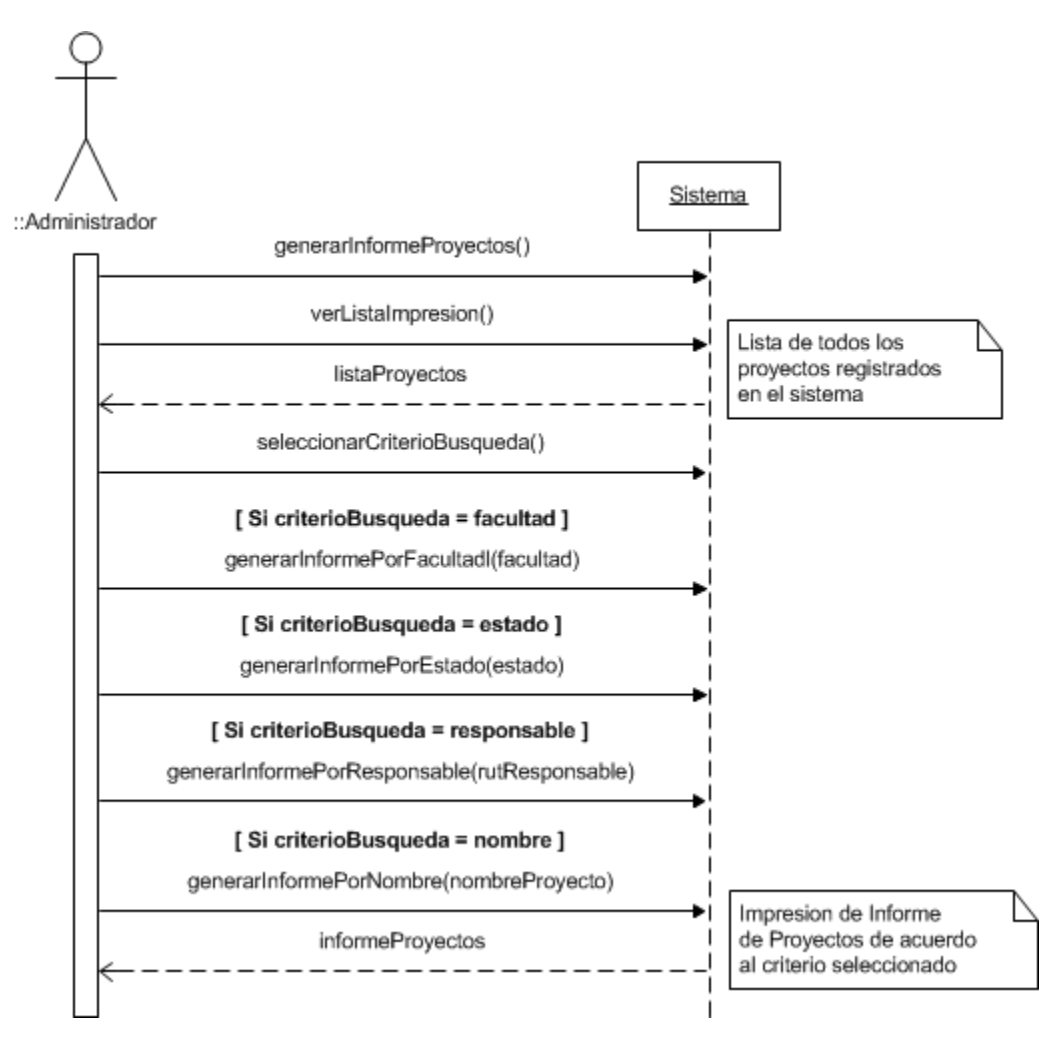

**Ilustración 47: Diagrama de Secuencia de Generar Informe de Proyectos**

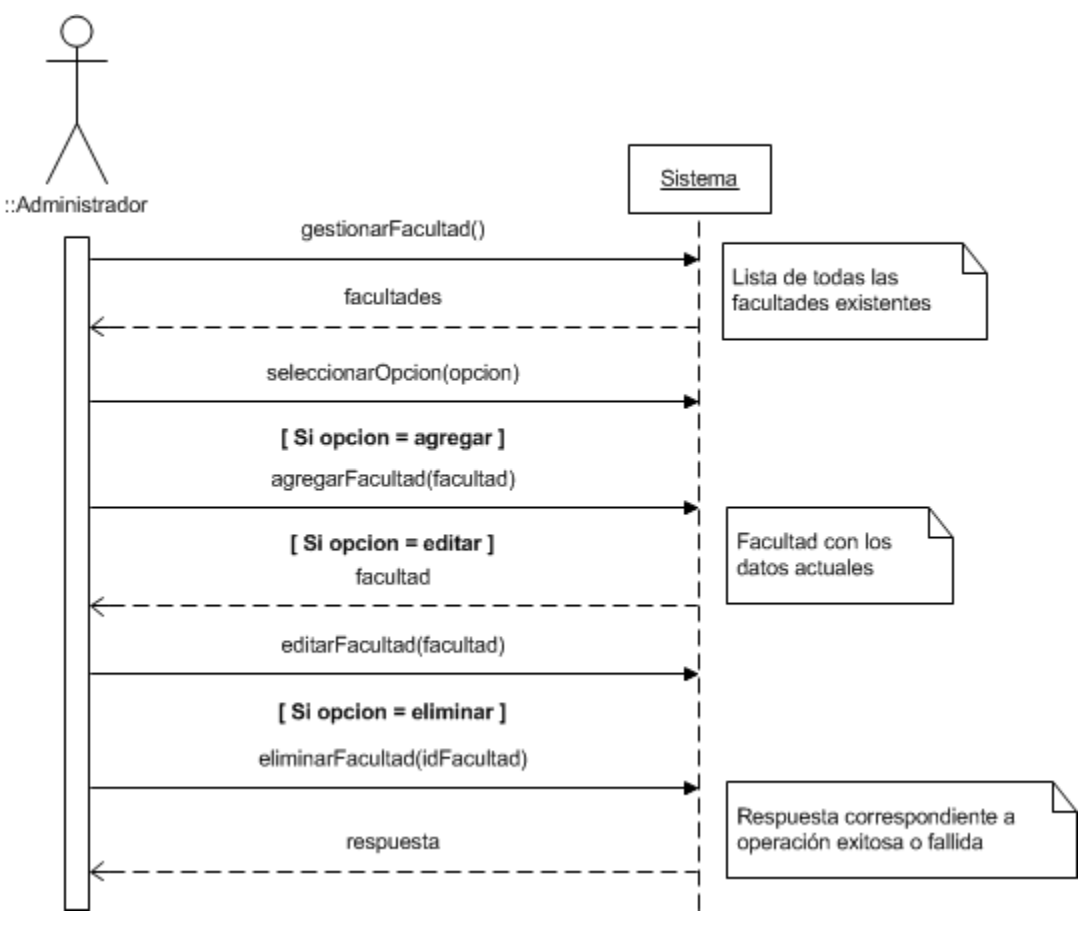

**Ilustración 48: Diagrama de Secuencia de Gestionar Facultad**

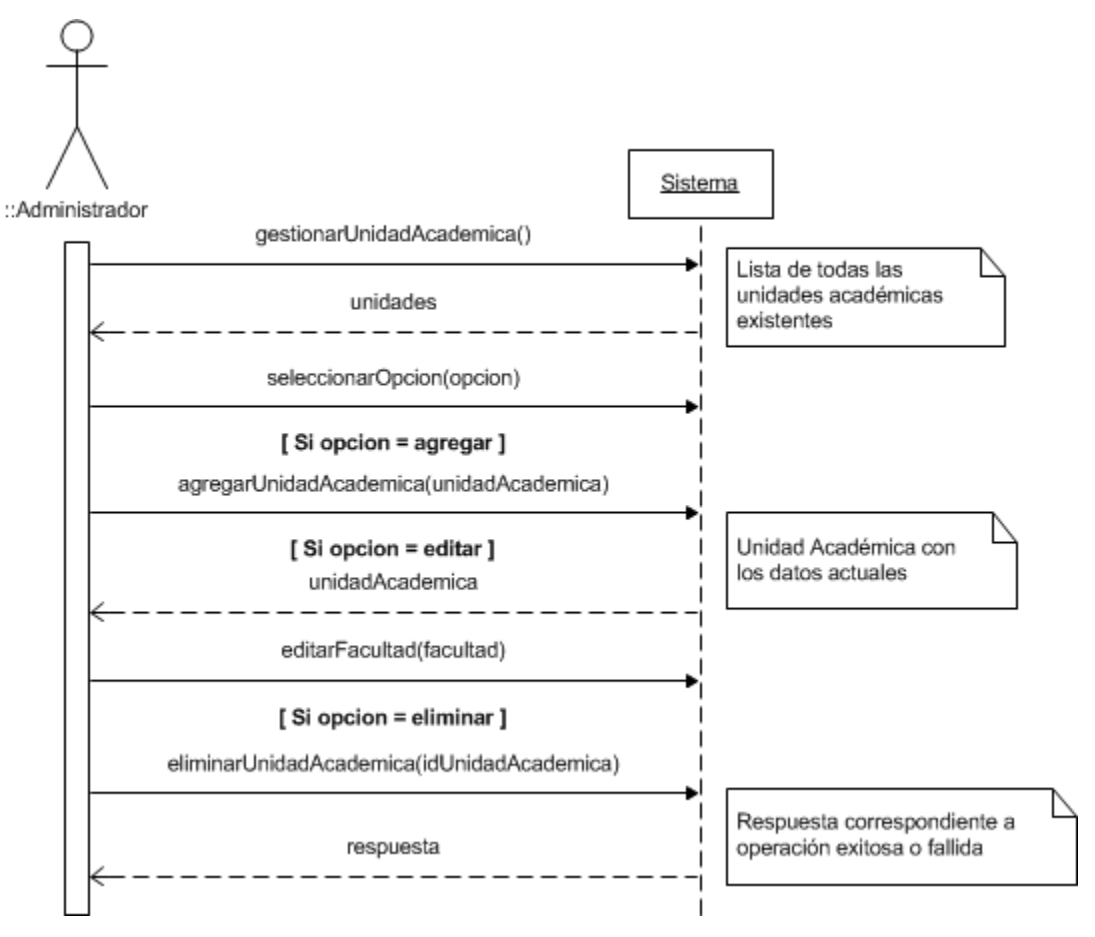

**Ilustración 49: Diagrama de Secuencia de Gestionar Unidad Académica**

# 9.3.Pantallas del Sistema

En la [Ilustración 50](#page-184-0) a la [Ilustración 55](#page-189-0) se presentan las principales pantallas del sistema con una breve descripción acerca de su funcionamiento.

#### 9.3.1. Página de Inicio

Esta es la pantalla inicial del sistema, aquí se aprecia un cuadro ubicado en la barra izquierda, que permite iniciar sesión en el sistema, cabe señalar que cualquier docente de la universidad puede ingresar utilizando su RUT y su contraseña de la Intranet de la Universidad, adicionalmente en el menú superior encontramos una opción para acceder a las bases de los FIDIE y otra para acceder a los plazos de postulación establecidos.

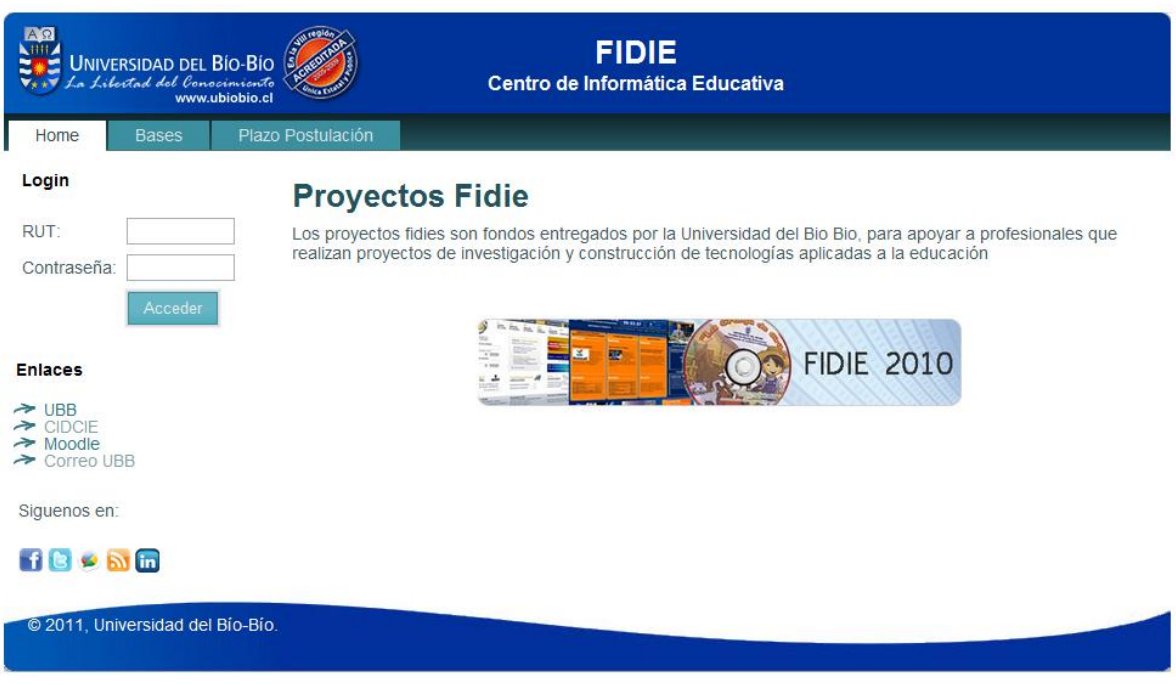

<span id="page-184-0"></span>**Ilustración 50: Pantalla de página de inicio**

## 9.3.2. Página Principal del Actor Administrador

Esta es la pantalla principal del actor Administrador, en el cuadro ubicado a la izquierda encontramos un mensaje de bienvenida debajo de la foto de perfil, en el menú superior encontramos opciones para acceder a las bases, gestión de usuarios, gestionar el plazo de postulación, gestionar los proyectos FIDIE existentes, gestionar las facultades y unidades, y por último una opción para ver o modificar los datos de la cuenta propia.

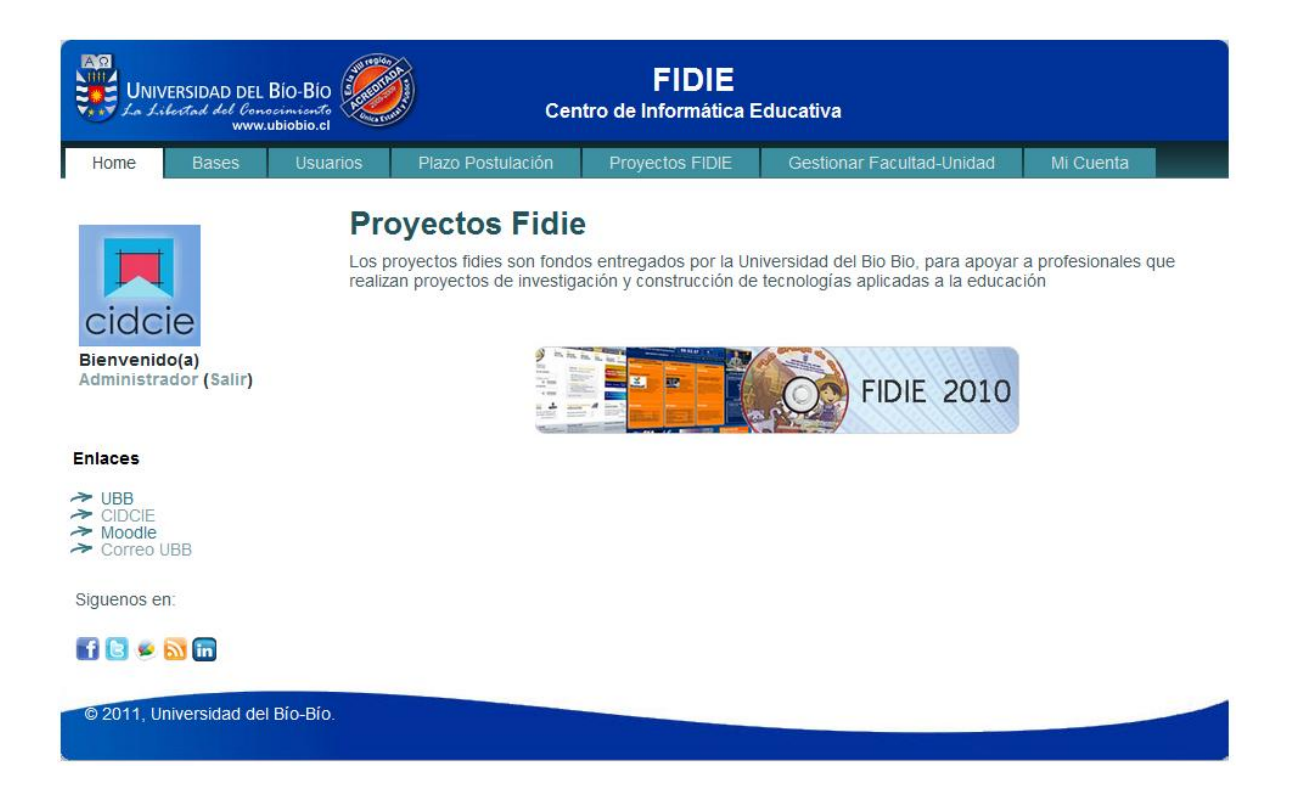

**Ilustración 51: Pantalla de página principal del actor Administrador**

#### 9.3.3. Página Principal del Actor Investigador

Esta es la pantalla principal del actor Investigador, en el cuadro ubicado a la izquierda encontramos un mensaje de bienvenida debajo de la foto de perfil, en el menú superior encontramos opciones para acceder a las bases, postular a nuevos FIDIE, ver proyectos actuales, ver plazo de postulación, y por último una opción para ver o modificar los datos de la cuenta propia.

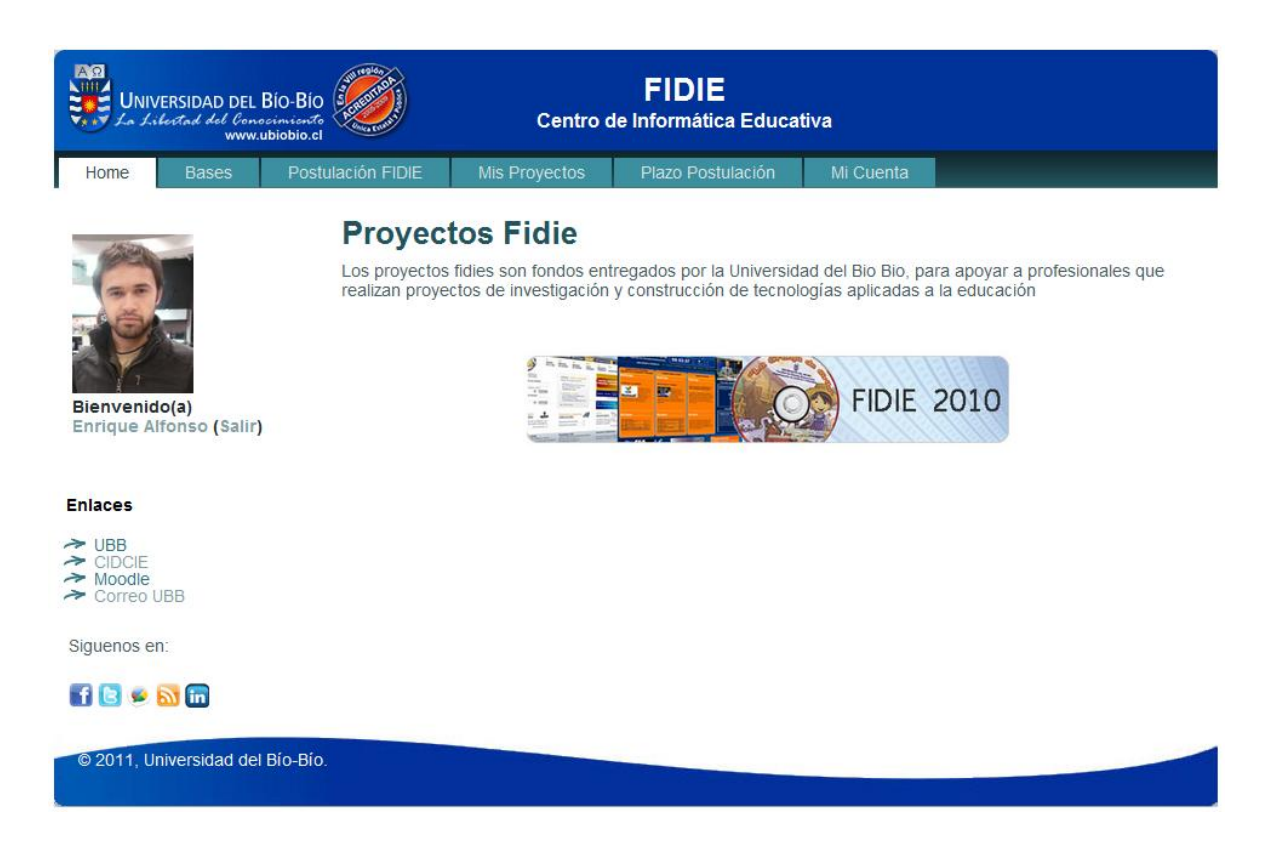

**Ilustración 52: Pantalla de página principal del actor Investigador**

## 9.3.4. Página Principal del Actor Evaluador

Esta es la pantalla principal del actor Evaluador, en el cuadro ubicado a la izquierda encontramos un mensaje de bienvenida debajo de la foto de perfil, en el menú superior encontramos opciones para acceder a las bases, ver plazo de postulación, ver y evaluar proyectos FIDIE, ya sea en su fase de postulación o finalización, y por último una opción para ver o modificar los datos de la cuenta propia.

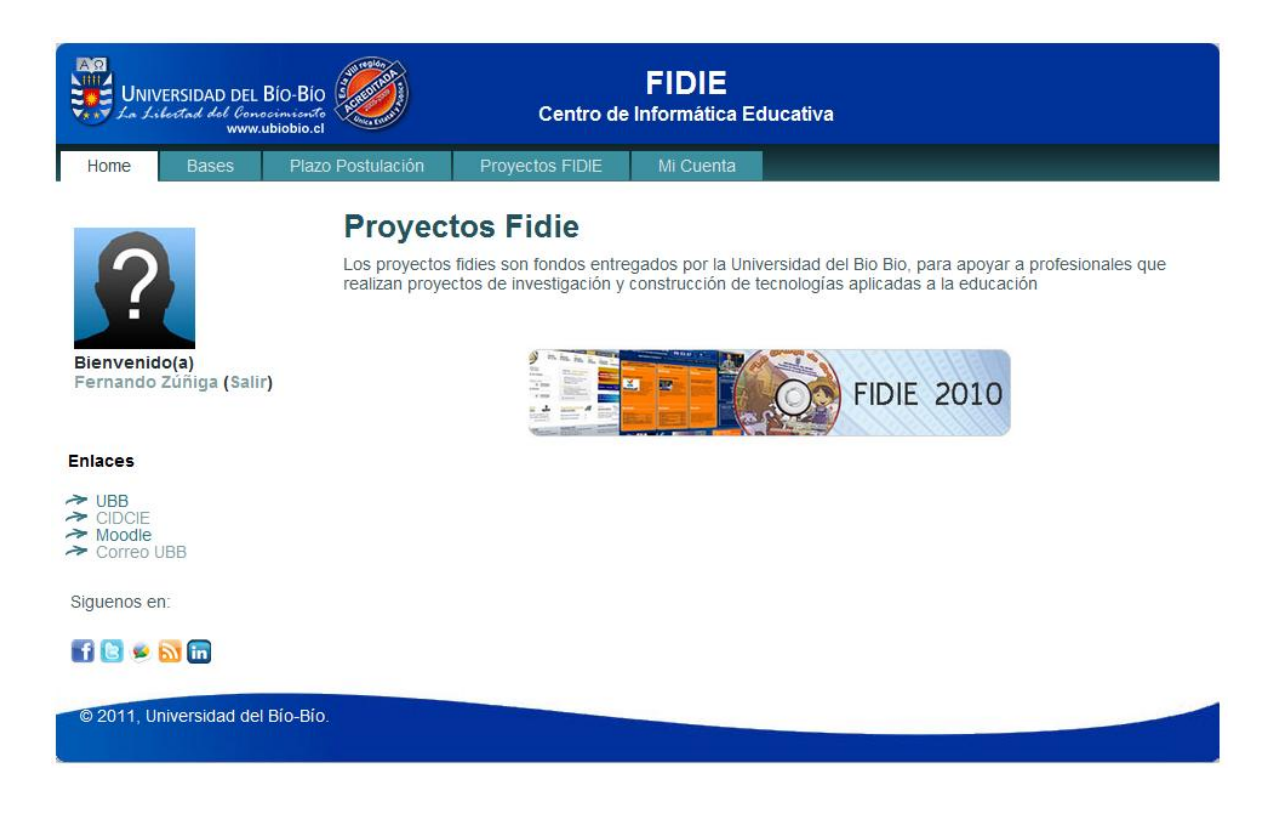

**Ilustración 53: Pantalla de página principal del actor Evaluador**

#### 9.3.5. Página Inicial de Creación de un nuevo Formulario de Postulación

Esta es la pantalla principal para la creación de un nuevo formulario de postulación, para el actor Investigador, en el cuadro ubicado a la izquierda encontramos una barra que permite navegar y acceder directamente a las distintas etapas del formulario, lo que brinda una mayor usabilidad para el usuario, en la pantalla central encontramos los distintos campos requeridos para la creación del formulario, los marcados con un asterisco (\*) corresponden a campos obligatorios.

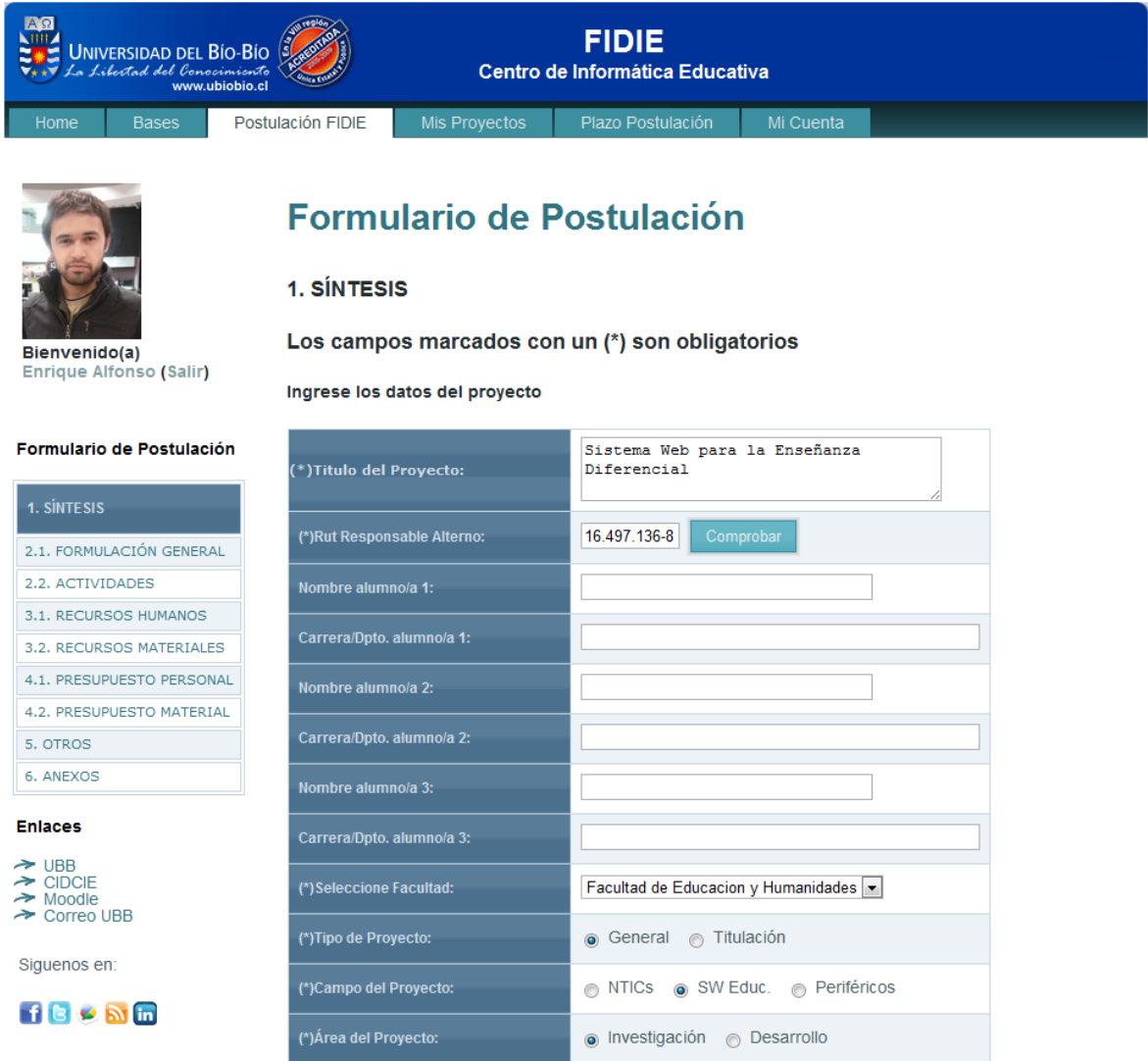

**Ilustración 54: Página inicial para crear un Formulario de Postulación**

# 9.3.6. Página de Visualización de Proyectos

Esta pantalla muestra la lista de los proyectos FIDIE existentes, que permite opciones para realizar búsquedas dinámicas (utilizando AJAX) para filtrar los proyectos mediante distintos criterios.

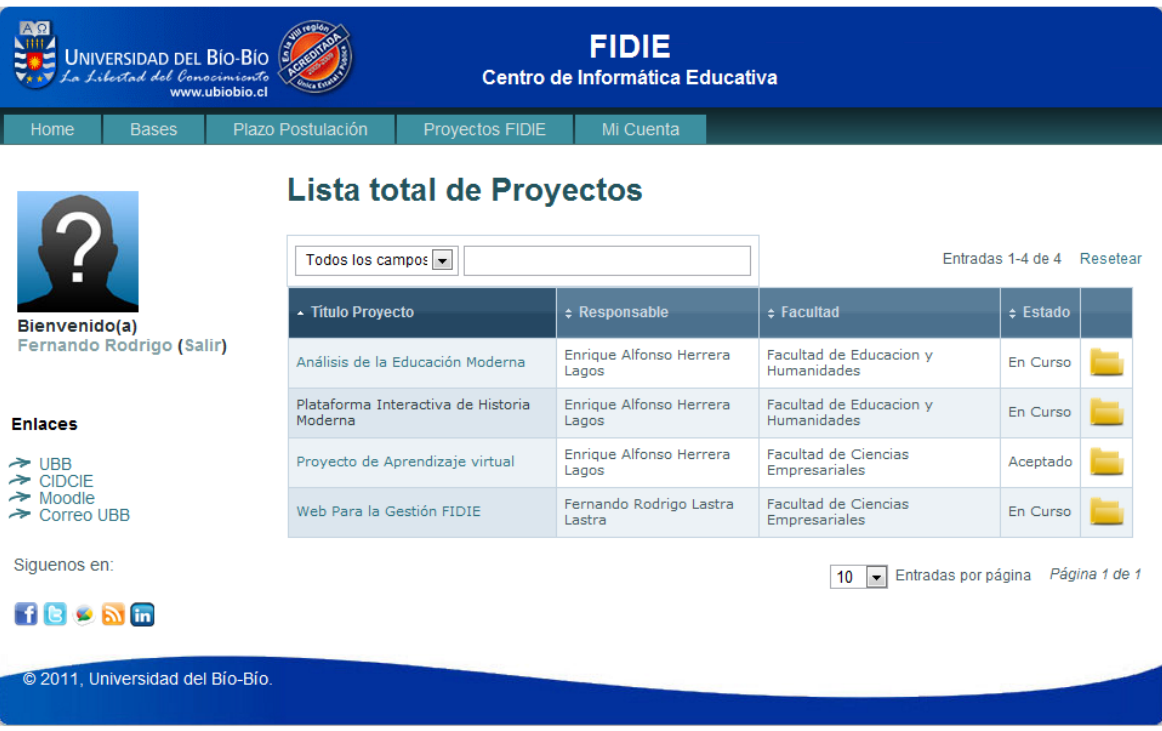

<span id="page-189-0"></span>**Ilustración 55: Página de Visualización y Búsqueda de Proyectos**